NO. 50<br>JANUARY 1987

THE #1 MAGAZINE FOR ATARI® COMPUTER OWNERS

# **VUE LA DE**

**GRAPHICS ISSUE:** Picture storage techniques Krazy Katerpillars<br>Screen Scroller

G

ST COVERAGE: ST software reviews<br>Using picture files in ST BASIC

U.S.A. \$3<br>CANADA \$4

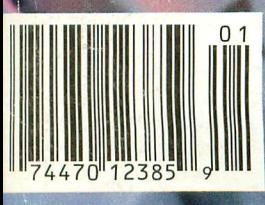

# **Fly to Florida!**

Scenery Disk # 7 covers the entire East Coast area from Philadelphia to Miami. The Florida coastline, from Cape Canaveral to Miami, is perfect for concentrated sight-seeing. Or fly to Washington DC, where scenery details include the Capitol Building, Pentagon, and Washington Monument. Whether seeking the intellectual challenge of Flight Simulator or the bruteforce fun of Jet, you'll find this latest evolution of SubLOGIC scenery absolutely breath-taking!

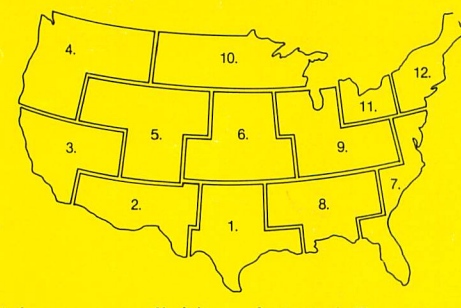

Scenery Disks now available: Areas 1-7 San Francisco 'STAR' Central Japan

See your dealer. SubLOGIC Scenery Disks are available individually for \$19.95. The six-disk Western U.S. set is available for \$99.95. For additional product ordering information or the name of the dealer nearest you, call

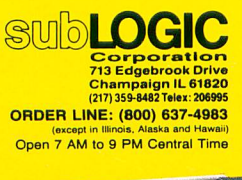

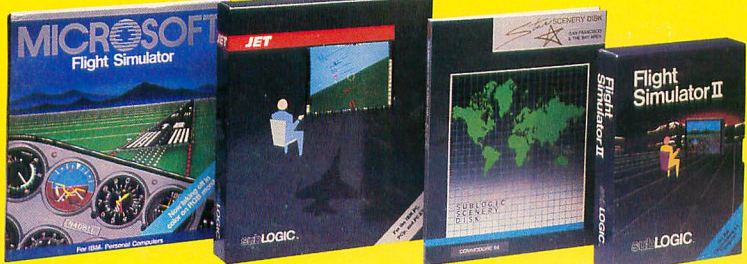

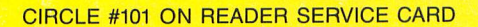

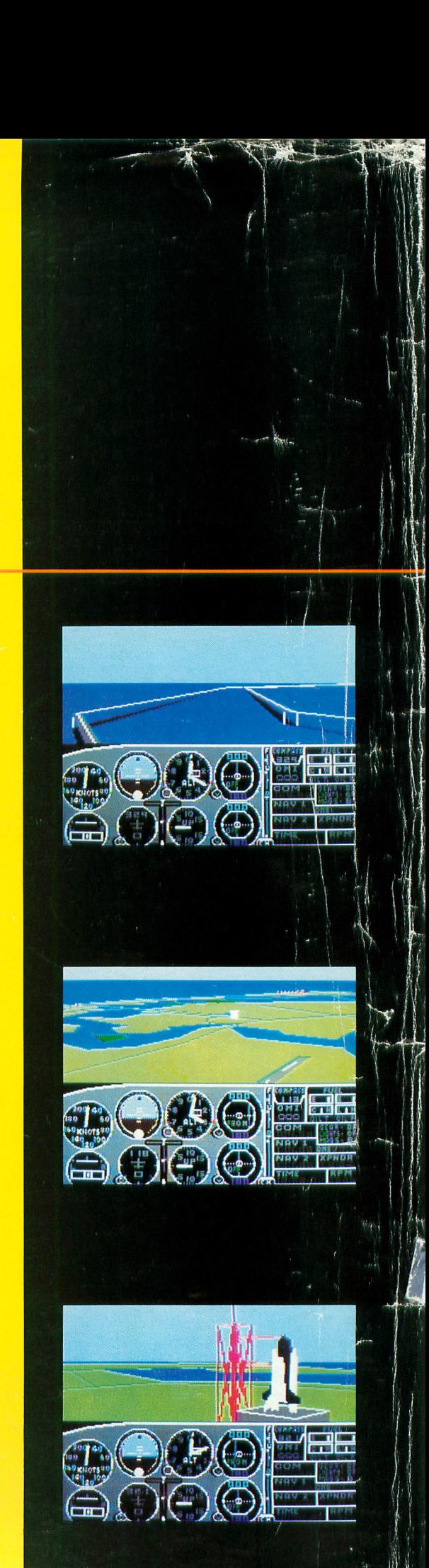

# ISSUE 50<br>JANUARY 1987 **CONTENTS**

## **FEATURES REVIEWS**

Hot Poker..............................S.M. Baugh 14 A fast and convenient machine language subroutine that helps you eliminate PLEASE WAIT INITIALIZING.

Screen Scroller . . . . . . . . . . . . . . . . . Jeff Brenner 19 Add scrolling text to your home movies and video tapesor add intros to your BASIC programs.

Do you need 16 bits? . . . . . . Matthew J.W. Ratcliff 23 For some of us, bigger may not mean better.

Krazy Katerpillars . . . . . . . . . . . . . . . . . David Huff 28

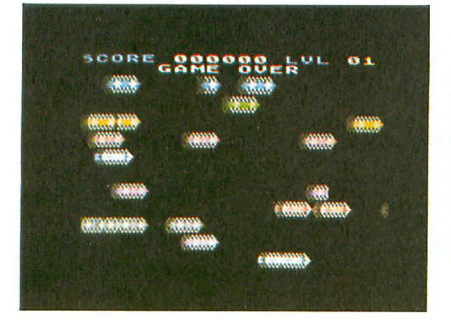

Destroy the hordes of advancing bugs before you're trompled, in this fast-action arcade-type game.

Picture Storage Techniques ..Charles F. Johnson 33 Makes compatible picture files from Micro Painter, Fun with Art and MicroIIlustrator.

Textually Graphic ............Clayton Walnum 39 We'll explore some simple methods for using and displaying graphics, both attractively and logically.

Bits & Pieces . . . . . . . . . . . . . Lee S. Brilliant, M.D. 43 Here's a little sleight-of-hand for you: this month's column shows you how to turn your joystick into a mouse.

Trails in Action! . . . . . . . . . . . . . . . Kevin R. Garlow 61

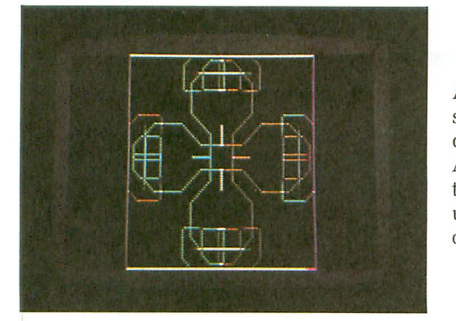

A graphic demo, showing colors, designs and a few Action! routines that can be useful with your own programs.

Index to **ANALOG Computing** .......................75 A listing of every article, program and review published in issues 37 through 49.

. . . . . . . . . . . . . . . . Mark Sloatman 79 Where Screen Scroller (page 19] moves text vertically, Scroll-It will display your messages horizontally. Now you have both options.

Picture Show .............Mathew Spolin **ST** 85 A simple, self-contained subroutine which lets you load Neo-Chrome and DEGAS pictures from BASIC.

Panak strikes! . . . . . . . . . . . . . . . . . . Steve Panak 49 Fight Night (Accolade). World Championship Karate (Epyx). the 500XJ Joystick (Epyx) and Mercenary (DataSoft) are given the once-over by Steve.

The Print Shop Companion . . . . . . . Jay Pierstorff 54 (Broderbund Software] The original gets a helper with editing features, calendar generation capability, and more.

QMI and Supra modems . . . . . . . . . Andy Eddy ST 83 A look at the modem software packages from Quantum Microsystems and Supra Corporation.

Time Link ...................Steve Panak ST 89 (Batteries Included] An electronic diary program for business or home use.

Music Studio . . . . . . . . George R. Stepanenko **ST** 91 (Activision, Inc.] One of the first commercially available sound-and-song editing programs with MIDI features.

DOS Shell . . . . . . . . . . . . . . . . . David Plotkin ST 95 (MichTron] A command-line interpreter that lets you type in commands,

rather than using the GEM icons.

Little Computer People . . . . . . Victor T. Albino **ST** 99

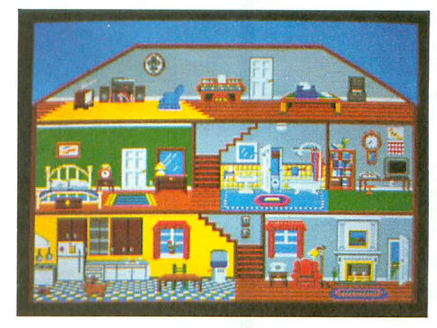

(Activision, Inc.] Now you can see the little person who lives inside your Atari.

Meg-A-RAM .........Anthony M. Falcetano **ST** 100 (CAL COM, Inc.] A do-it-yourself 1-meg memory upgrade for the Atari 520ST.

## **COLUMNS**

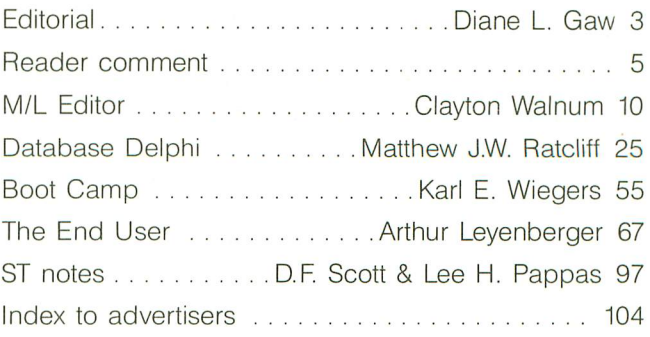

**ANALOG Computing** (ISSN 0744-9917) is published monthly for \$28.00 (\$36.00 in Canada, \$39.00 foreign) per year by ANALOG 400/800 Corp., 565 Main<br>Street, Cherry Valley, MA 01611. Second class postage paid at Worcester, MA LOG Computing, P.O. Box 625, Holmes, PA 19043. No portion of this magazine may be reproduced in any form without written permission of the publisher (see "Permissions" on staff page). Contents copyright © ANALOG *400/800* Corp.

#### **ANALOG COMPUTING STAFF**

Editors/Publishers MICHAEL J. DESCHENES LEE H. PAPPAS

Managing Editor DIANE L. GAW

East Coast Editor ARTHUR LEYENBERGER Contributing Editors

Midw<mark>est Editor</mark><br>MATTHEW J.W. RATCLIFF

Contributing Editors LEE S. BR1LLlANT, M.D. IAN CHADWICK STEVE PANAK D.F. SCOTT KARL E. WIEGERS

Contributing Artists<br>GARY LIPPINCOTT LINDA RICE

Technical Division CHARLES BACHAND CLAYTON WALNUM DOUGLAS WEIR

Production CONNIE MOORE EDYTHE STODDARD JANE SULLIVAN

Advertising Manager MICHAEL J. DESCHENES

Circulation Manager PATRICK J. KELLEY

Accounting ROBIN LEVITSKY

Production/Distribution LORELL PRESS, INC.

#### **Contributors**

VICTOR T. ALBINO, S.M. BAUGH,<br>JEFF BRENNER, ANDY EDDY, ANTHONY<br>M. FALCETANO, KEVIN R. GARLOW, DAVID HUFF. CHARLES F. JOHNSON, ARNIE KATZ, BILL KUNKEL, JAY PIERSTORFF, DAVID PLOTKIN. MARK SLOATMAN, MATHEW SPOLlN, GEORGE STEPANENKO, JOYCE WORLEY

U.S. newsstand distribution by Eastern News<br>Distributors, Inc., 1130 Cleveland Rd., Distributors. Inc., 1130 Cleveland Rd.<br>Sandusky, OH 44870

ANALOG Computing magazine (ANALOG 400/800 Corp.) is in no way affiliated with Atari<br>Atari is a trademark of Atari Corp.

#### Statement of Ownership, Management and Circulation

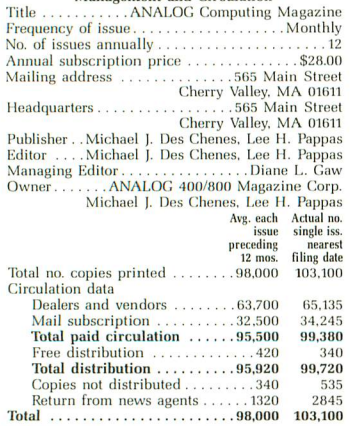

## **WHERE TO WRITE**

All editorial material (programs, articles, letters and press releases) should be sent to: Editor, ANALOG Computing, P.O. Box 23, Worcester, MA 01603. Correspondence regarding subscriptions, including problems and changes of address, should be sent to: ANALOG Computing, 100 Pine Street, Holmes,

PA 19043, or call 1-800-345-8112 (in Pennsylvania, call 1-800-662-2444). Correspondence concerning a regular colwnn should be sent to our editori-

al address, with the name of the column included in the address. We cannot reply to all letters in these pages, so if you would like an answer,

please enclose a self-addressed, stamped envelope.

An incorrectly addressed letter can be delayed as long as two weeks before reaching the proper destination.

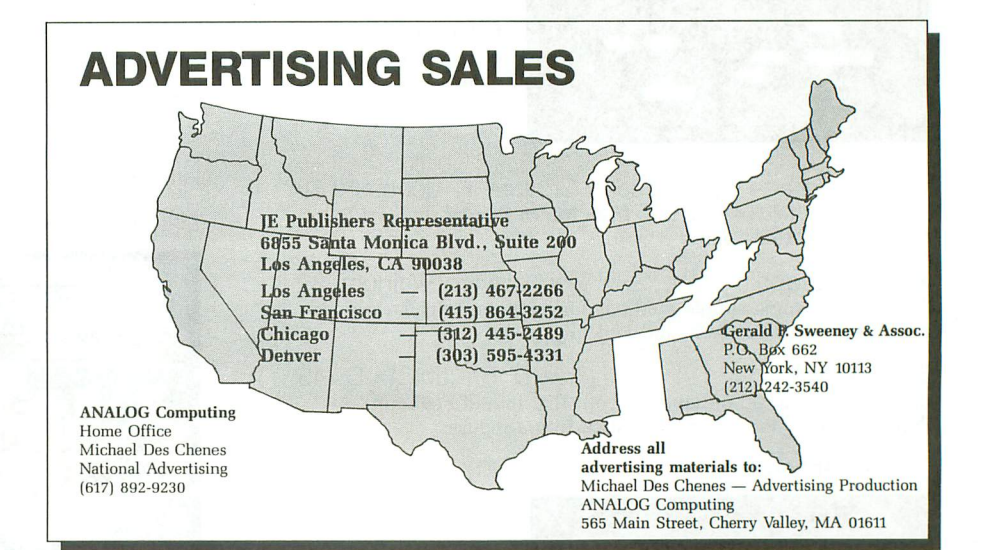

### **PERMISSIONS**

No portion of this magazine may be reproduced in any form, without written permission from the publisher. Many programs are copyrighted and not public domain.

Due, however, to many requests from Atari club libraries and bulletin board systems, our new policy allows club libraries or individually-run BBSs to make certain programs from ANA-LOG Computing available during the month printed on that issue's cover. For example, software from the July issue can be made available July 1.

This does not apply to programs which specifically state that they are not public domain and, *thus,* are not for public distribution.

In addition, any programs used must state that they are taken from ANALOG Computing magazine. For further information, contact ANA-LOG Computing at (617) 892-3488.

#### **SUBSCRIPTIONS**

ANALOG Computing, PO. Box 625, Holmes, PA 19043; or call tollfree: 1-800-345-8112 (PA 1-800-662- 2444). Payable in U.S. funds only. U.S.: \$28-1 yr.; \$52-2 yrs.; \$76-3 yrs. Canada: \$36-1 yr.; \$68-2 yrs.; \$99-3 yrs. Foreign: \$39-1 yr.; \$72-2 yrs.; \$104-3 yrs. For disk subscriptions, see the cards at the back of this issue.

### **AUTHORS**

When submitting articles and programs, both program listings and text should be provided in printed and magnetic form, if possible. Typed or printed text copy is mandatory, and should be in upper- and lowercase, with double spacing. If a submission is to be returned, please send a selfaddressed, stamped envelope.

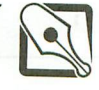

# **Editorial**

Those of you who examine magazine covers *carefully* will have noticed. Those of you who subscribe to ANALOG Computing were informed last issue, in a special letter on the insert sheet at the front of the magazine.

We did it.

ST-Log is, as of this January 1987 issue, a separate magazine-the first monthly for 16-bit Atari owners from the people you *know* you can trust.

We thank all of you who responded to our request for opinions on the subject of separation. Your input was a deciding factor. The majority of our readers said that they felt removing ST-Log from ANALOG Computing's pages, and leaving a section to keep 8-bit users informed on 16-bit doings, would make for fairer coverage of both computer lines. So, as of this issue, that's what we've done. You'll still find ST coverage in these pages, because we believe it's important to keep you up to date on the entire Atari community.

But the bulk of ANALOG Computing is devoted to the programs, reviews and tutorials Atari B-bit owners need. Our current subscribers will be receiving this, and the February and March ST-Logs, free of charge with ANALOG Computing. After March, they'll be getting **ANALOG** Computing *only,* unless we've been notified of another preference by January 15, 198?

If you *want* to subscribe to either magazine (or both), you'll find the options and prices listed on the new subscription cards at the back of this issue. And, of course, you'll be able to buy them for \$3.50 each at newsstands which now carry ANALOG Computing.

So check out the newest for Atari owners. We think you'll agree that ANALOG Computing and ST-Log give readers the highest quality material—anywhere—on Atari personal computers.

Now, to start the new year, this is our "graphics" issue. Our favorite musician/ programming whiz, Charles F. Jolmson, has contributed a utility/tutorial (the man never does just one thing at a time) called Picture Storage Techniques. It's the first time we've seen explanations of different picture file formats in one article. The Picture Converter file included lets you incorporate the format(s) you want, to achieve a desired total effect.

There's plenty of information inside, too, on programming with vertically and horizontally scrolling text, in Screen Scroller and Scroll-It. Use them to give your software more: more mystery, more information ... more of whatever you need.

Trails in Action! brings readers a hypnotic, animated kaleidoscopic effect, for hours of entertainment. And, in Textually Graphic, the hard-typing Clayton Walnum shows you how to make text displays more pleasing-not to mention more understandable.

Bits & Pieces this time takes us step-bystep through the construction of a joystickbased mouse. Try it-you'll like it. Rodent has an ease of use you'll never find with a conventional mouse (unless you happen to have a 10-square-foot computer desk, with nothing on it to restrict movement).

Finally, there's an update to the ANA-LOG Computing Index (last seen in issue 37). It encompasses issues 37 through 49, and will give you a clue as to where that program you were cleaning the closet for has been hiding all this time.

Next month marks ANALOG Computing's sixth year of publishing for the Atari community, so it's fitting that we've just armounced the new ST-Log. We're pleased that Atari's STs are doing well and Atari itself is thriving. As the #1 Atari magazine *and* the #1 ST monthly, we'll make sure Atarians have the very latest information, to grow apace.

Whether you're a confirmed, old-school hacker or a first-time computer user, on an 8- or 16-bit machine, the 1987 ANALOG Computing and ST-Log will bring you nononsense reviews, valuable software and years of programming experience. We want you to get the *most* from your Atari.

Diane L Haw

Diane L. Gaw Managing Editor ANALOG Computing

# **With the introductionofthe ST'computers comes anew kindofcomputerlanguage:**

*The best hardware value of the year.***"** *-Infoworld*

"We have spent the last three months evaluating the Atari and have come to the conclusion that it can't be beat as a low-cost telecommunications terminal, drafting workstation, or for quick graphics visualization." - Microtimes

"We are most impressed with the clarity of the graphics, with the speed of the disk I/O (input/output), and with the ST's value." -Byte *Magazine* 

"With the impressive ST, Atari has delivered on its promise of power without the price." *-Family Computing*

"Faster and with better graphics capabilities than an IBM®/AT™, it could be a great vehicle for low-cost networks, desktop publishing and visual database management software." - Microtimes

 $P_{\text{accift}}$ "All of the displays are clear, sharp, readable, and flicker free. We were particularly impressed by the clarity of the high-resolution monochrome."

*-Byte Magazine*

"The most advanced, most **PRAISE** "The ST's readily apparent powerful microcomputer" **PRAISE** strong point is speed. Comyour money can buy." *-Creative Computing* working with the ST is extraordinary."

> "Since the pinouts are standard, it is also possible for various software packages to support an even wider range of output devices-even faster printers and highend plotters." The *-Microtimes*

"The ST is noticeably faster than the Macintosh, not only because of the faster clock rate but because it has a faster disk drive." *-Personal Computing*

"The ST is an amazing bargain, much more of a computer 'for the rest of us' than Mac ever was." *-Byte Magazine*

"From here on you had better think of Atari as a major player in the computer game." *-Jerry Poumelle, Infoworld*

 $The 520ST<sup>™</sup> with 512K of memory is$  $\mu$ *nder \$800 . The 1040ST™ with a full megabyte is under* \$1,000. *No wonder the experts are impressed.*

 $To$  *experience the ST excitement for yourself: see your Atari dealer.* To experience the ST excitemer<br>for yourself, see your Atari dealer.<br>For the one nearest you,<br>call 1 800 443 8020.<br>9:00 AM-5:00 PM<br>Monday-Friday *ca/! I 800443 8020. 9:00 AM-5:00 PM* **Monday-Friday ATARI** 

*Pacific Time.* . **All** 

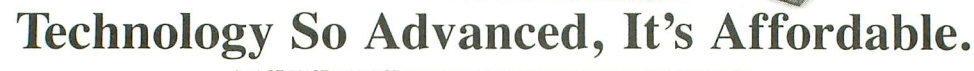

!-...-------=::.:;-;=-;;;;,;..:----....

Alari, ST, 520ST and 1040ST are trademarks or registered trademarks of Atari Corporation.<br>IBM and AT are trademarks or registered trademarks of International Business Machines Corporation. Macintosh is a trademark license

# **Reader conunent**

#### More magic.

When first using Magic Spell (ANALOG Computing's issue 46), it can take a while to build up the size of your dictionary. The following BASIC program will create a program called "Fast Loader," which will allow you to build a dictionary much more quickly. Fast Loader is simply a modified copy of Magic Spell, which unconditionally adds all the words in a document to the dictionary. Of course, this assumes you have proofread the document in advance and are sure all the words are spelled correctly.

To create the Fast Loader program, copy the Magic Spell binary load file as FAST-LOAD. Place the disk containing FAST-LOAD in drive 1 and execute the following BASIC program.

Fast Loader executes exactly like Magic Spell, except that all words are added unconditionally, with no stops for prompts. remember that it's very important to only feed in documents which contain correctly spelled words, since no spell-checking is done during Fast Loader execution.

I think you'll find Fast Loader a real friend when you're trying to add all those little words like *this, that* and those. I hope you like it.

Sincerely, Angelo Giambra Largo, FL <sup>10</sup> OPEN #1,9,O,"D:FASTLOAD II 20 TRAP 60 30 READ A

- 40 PUT #1,A
- 50 GOTO 30 60 CLOSE #1
- 70 END

80 DATA 232,73,234,73,76,2 29,38,184,77,184,77,96,208 ,72,210,72,76,113,36,33,80 ,43,80 90 DATA 70,97,115,116,32,7 6,111,97,100,101,114,224,2 ,225,2,0,64

*The following two* patches *will allow owners of* XL and XE computers to run *Magic Spell (ANALOG Computing,* issue *46) without* using a translator disk. Just insert the disk containing the SPELLER and SPMAINT program *files* into your *drive* and run the *two* programs below. The new versions *will* be created *automatically.* Be sure the *filenames found* in Line 10 *match* those on your disk.  $-Ed$ .

10 OPEN #1,9,0,"D:SPMAINT"<br>20 TRAP 50 20 TRAP 50<br>30 READ A:1 30 READ A:PUT #1,A 40 GOTO 30 50 CLOSE #1 **60 END<br>70 DAT** DATA 15,66,16,66,169,2, 224,2,225,2,0,64 10 OPEN #1,9,0,"D:SPELLER"<br>20 TROP 50 20 TRAP 50 30 READ A:PUT #1,A 40 GO TO 30 50 CLOSE #1<br>60 END 60 END 70 DATA 56,70,57,70,169,2, 101,75,102,75,169,2,224,2, 225,2,0,64,

#### Compugenesis.

In the beginning, man created silicon technology and the 6502 microprocessor, and it was good.

But the people said, "Our screens are void and without form."

So man said, "Let there be the GTIA and ANTIC Chips." And the people were glad and saw that it was good.

But the hackers were wroth and cried, "How can we understand thy handiwork?"

So man said, "Let there be player-missile graphics, character set animation, display list interrupts, page flipping and fine scrolling!"

And la!, great confusion fell upon the land, and a blight of computer magazines rained down like a plague of locusts. And the people cast themselves into pits and trembled.

So man said, "Let there be ANALOG Computing."

And behold!, the people arose and rejoiced, and great blessings were bestowed unto them.

And man further said, "Let there be Clayton Walnum to explain thy technical difficulties." And the people saw it and knew that it was good.

A *sniglet:* "premature hackulation"  $- A$ highly infectious malady afflicting programmers who attempt to hit the RETURN key after dialing someone's number on a Touch-Tone phone (relaxing when dialing is usually helpful).

Sincerely,

Andy Grey

Southampton, PA

#### The ADB fix.

Oops. There's a bug in the ANALOG Computing Database (issue 47). If you've made a file with 255 records in it, you've probably found this bug. When you are reading records in a file this large, and you pass record 255, you're supposed to be

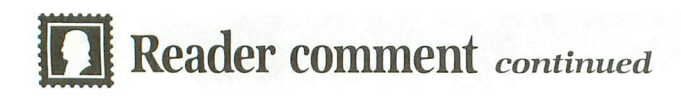

placed at record 1. Well, you're placed on record 0, and there is no record 0 in your file. Now, if you were to try to delete record 0, you would cause your trusty aide Atari to go off to la-la land. This is not good.

The following short BASIC program will patch some new instructions into ADB, thus fixing this nasty bug. While writing this patch, I decided to add in a little timesaver, so I'll explain that now.

When you try to read/edit/delete records, you must pick the record you wish to operate on by going through, locating this record, pressing RETURN, and so on. If you're editing records, this gets to be quite time-consuming  $-$  since  $\mathrm{ADB}$  always starts you at record 1. Now (after patching) ADB will start you on the record number shown next to *Rec.1I* on the screen. So, after editing record 57, you're returned to record 57, to choose another record to edit.

Another great way to use this is to hit the SEARCH command, to get a specific record on-screen, and then go the editor - blammo, you can edit the record right now!

260 ? CHR\$ (125) :? "The ANA

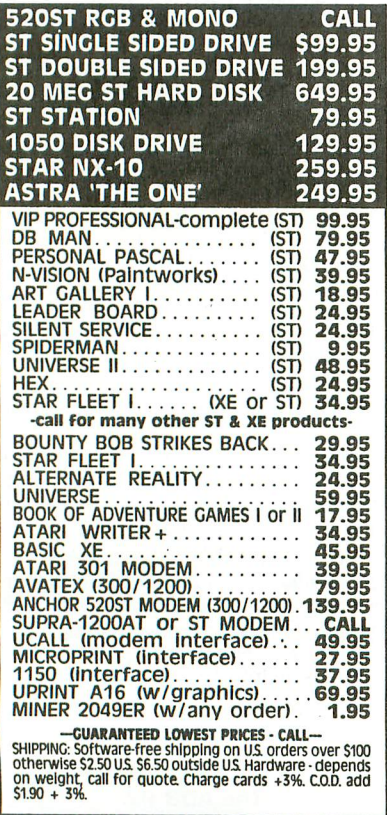

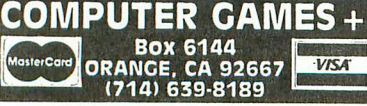

CIRCLE #103 ON READER SERVICE CARD

LOG DATABASE PATCHER":? :? 270 ? "Insert **ADB** Program<br>disk, and press":? "RETURN 280 OPEN #1,4,0, "K:":GET # 1,A:CLOSE #1<br>290 OPEN #1,4,0,"D:DB.COM" 300 OPEN 112,8,O,"D:DBP.COM "<br>310 FOR I=0 TO 8116:GET #1 ,A:PUT #2,A:NEXT I<br>320 FOR I=0 TO 71:READ A:P<br>UT #2,A:NEXT I 330 CLOSE 111:CLOSE 112 340 ? :? "DBP.COM has been patched." 350 END 400 DATA 255,255,0,5,32,5 410 DATA 165,181,240,7,205 ,187 420 DATA 68,240,4,144,2,1.6 430 DATA 1,133,175,76,180, 55 440 DATA 240, 247, 205, 187, 6 8,144 450 DATA 5,240,3,76,11.,5 460 DATA 76,185,55,176,55, 178 470 DATA 55,76,0,5,244,55 <sup>480</sup> DATA 246,55,76,18,5,41. 4~0 DATA 56,42,56,240,201, 1.6 500 DATA 56,18,56,76,11,5<br>510 DATA 224,2,225,2,165,6 1.

This program will only add 72 bytes onto the ADB disk file, but won't affect the amount of RAM used for record storage. When the program is run, it asks you to enter your ADB program disk and press RETURN. Please do so. Also, make sure there's enough room left on the disk for a copy of ADB (about 70 sectors). Then just sit and wait; the process takes a few moments. After the program is finished, you have a file called DBP.COM. This is the new version of ADB, ready to go. Sorry about this mess, folks.

Sincerely, Bryan P. Schappel Madison, WI

#### Pick a C compiler.

I just want to take a moment to pose a question to you: which C programming language for the ST would you suggest for typing in your extraordinary articles? I was going to skip them, but they're just too tempting. Price is not a large factor, but I would like to keep it below \$100.00.

I have used the 8-bit Ataris for many years; they're the superior product in computing, just as this magazine is the *superi*or Atari magazine. I have enjoyed ANA-LOG Computing since the first issue I found.

I have only one complaint: your covers keep ripping off! The fact that your magazine is growing is pushing the staples to their limit. I can sympathize, though; binders are awfully expensive.

Hope you can help; those programs are very inviting!

A loyal Atarian Mike Valant Fizban at 1200 baud

Finding a C compiler for the *ST* priced under *\$100.00 is close* to *impossible.* Your *only* option is to *dig* up a copy of Haba *Hippo-C, which* goes *for* about \$80.00. It may be hard *to* find, though, since Haba is no *longer* marketing it. It *wouldn't* serve your purposes, *anyway,* since none *of the* C *listings* in *ST-Log* were *developed with Hippo-G.*

*Both Megamax* C and *Mark Williams* C are *fine compilers, and may* be obtained *for* just under \$200.00 each. As for *which* C is appropriate for our published listings, *that* depends on the *article.* Each author has *his* own compiler preference, *though* most are *still* using *Alcyon C*, which comes *with* the Atari *Developer's Kit.* You should *check* the *article* ar *listing* to see *what* compiler *you'll* need. *Once* you purchase a *compiler* and *become familiar with it,* you should be *able* to *modify* the *magazine list*ings to *fit* your own *compiler's* conventions. *-Ed.*

What's in a name? Plenty!

Our apologies to author Mathew Spolin, whose Alert boxes in ST BASIC appeared in issue 48's ST-Log. We spelled his name incorrectly (Matheu) in the by-line for the article. It won't happen again, Mathew!  $-Ed$ .

#### The price is now right.

Thanks for including Micromod 3.0 in your issue 47 8-bit news!

The price was incorrectly printed as \$179.95. It's actually \$79.95. This will increase to \$149.95 as of January 1, 1987. There will be a more extensive manual and several new features added, most notably a complete payroll program.

There has been a lot of confusion concerning the Micromod price. ANTlC reported it as \$19.95 at one point, overlooking information about an increase and using the price in the original submission, six months earlier.

Again, the price is \$79.95 through this Christmas, and will be \$149.95 as of January 1, 1987.

- Very truly yours,
- Steve Bolduc
- Mail Order Sales
- MicroMiser Software, Inc. 1635-A Holden Ave.
- Orlando, FL 32809
- (305) 857-6014

Service - a valuable (but missing) factor. I just purchased issue 48 of your maga-

# **•• vs. CompuServe. GC the battle is on!**

,  $\ddot{\phantom{a}}$  $\frac{1}{\sqrt{2}}$  $\frac{1}{\sqrt{2}}$ 

## **Here's what some leading reviewers say about GCP:**

ompus

#### *ANTIC:*

"Superb color graphics online"

#### *ANALOG* magazine:

"lends new meaning to the term 'user friendly' "

#### *NOVATARJ* user group:

"If you're into gaming-even if you only play occasionally-GCP is great"

#### ABLE user group:

"experience a new dimension of competitive, interactive gaming"

GCP is THE online service for Atari users. We are the only online system that offers multiplayer games with full color graphics as well as email and downloads. Access is a local phone call from most U.S. cities. (call TYMNET at 800-336-0149 to find your local number)

GCP is an ATARl-ONLY service, so ALL our downloads (over 2 Megabytes!) are for Atari computers. Don't pay for information about other computers; stay where the excitement is: ATARl!

## **And what are the games like?**

 $\ddot{\textbf{G}}$ 

\*

Lords of Space is our premier space game, with hundreds of players competing in an unlimited galaxy with combat, production, alliances and economics; all controlled via your joystick and all using the full graphics potential of your Atari. Compare THAT with a screen of text!

CyberTank is a tactical game of tank combat played online against up to 15 opponents. Design your own tank in the secret labs and then slug it out with graphic realism on the scrolling battlefield. CyberShip is a naval varient of CyberTank, for the sea going gamer. BioWar is an abstract game for the intellectuals in the crowd.

## **Compare and judge for yourself.**

Perhaps you are considering subscribing to another online service. Compare GCP to CompuServe and then make your decision!

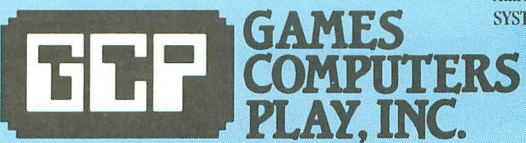

Check out the charts below and then call GCP at (717) 848-2660 (voice) to place your order!

# *COMPARE FEATURES*

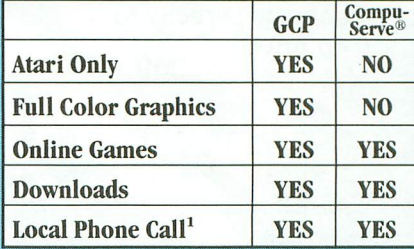

### **COMPARE RATES<sup>2</sup>**

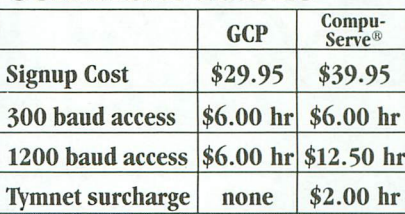

## **\$29.95 Signup charge includes \$18.00 of online time.**

Add \$3.00 shipping and handling. PA residents add 6% sales tax.

Local phone access from most U.S. Cities via Tymnet.

Rates shown are for non-prime usage (6 pm-7 am local time weekdays and all day weekends and holidays). Prime time rates are higher.

Atari® is a Trademark of Atari Corporation. SYSTEM REQUIREMENTS: 48K Alari, disk drive, modem.

112 East Market Street, York, PA 17401 · 717-848-2660 (voice) Dealer Inquiries Welcome CIRCLE #104 ON READER SERVICE CARD

# AVRI

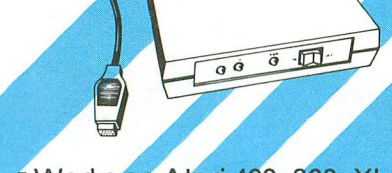

**Supra 300 AT Modem** 

sou ar money

- Works on Atari 400, 800, XL and XE Computers
- Auto Answer/Auto Dial
- Direct Connect to Phone Line
- Includes AC Adapter/Power Supply
- 90 Day Warranty
- Includes Compuserve Demopak and Delphi Membership
- Connects Directly to computer
	- \$49.95

**Supra 1200 AT Modem** 

> Dun

- Works on Atari 800, XL & XE **Computers**
- **Hayes Command Compatible** ■300/1200 Baud
- Auto Answer/Auto Dial
- Includes Cables & AC Adapter
- ■Smart Terminal Software
- **Free Compuserve Demopak & Delphi Membership**

\$199.95

# **MICPOPETHER WEBSTERN THEFTACE SPACE SPACE SPACE SPACE SPACE SPACE SPACE SPACE SPACE SPACE SPACE SPACE SPACE SPACE SPACE SPACE SPACE SPACE SPACE SPACE SPACE SPACE SPACE SPACE SPACE SPACE SPACE SPACE SPACE SPACE SPACE SPACE**

All of the features of the 1150 Works on ALL 8 Bit Atari<br>except without a spare computers (except 1200X serial port. A great interface **1998 \$59.95** at a low price. \$49.95

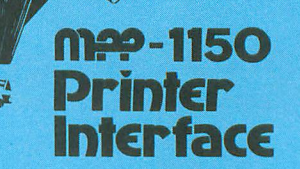

- -Replaces Atari 850 Interface Module
- -Compatible with all software
- -5-foot cable with Centronics plug (compatible with Epson NEC, Prowriter, etc.)
- -90 Day Warranty
- Connects to serial bus on<br>computer
- **MICPOPEDIA -DAISY chains with other Atari**<br>Parallel Printer Interface
	- Computers (except 1200XL)

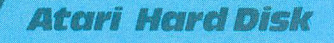

• Works On Atari 800XL & 130XE Computers ■10MB or 20MB Storage Connects To Parallel Buss **High-Speed Data Transfer** Ready To Use

10MB System \$649.95 20MB System \$799.00

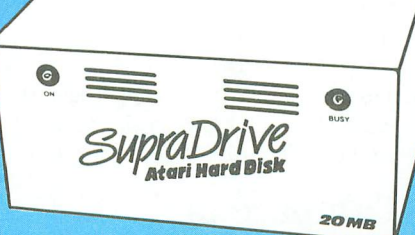

FOR ATARI 800 XL & 130 XE Cables & Power Supply

Includes: 10MB or 20MB Hard Disk **Disk Controller** Atari Interface **Hard Disk Dos Attractive Case** 

# Available at your local dealer, or call:<br>**B. Supra Corporation**

1133CommercialWay/Albany, OR 97321 USA Phone: (503) 967-9075/Telex: 5106005236 (Supra Corp.) I Way / Albany<br>5/Telex: 5106

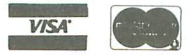

CIRCLE #105 ON READER SERVICE CARD

# **JDI Reader comment** *continued*

zine. After reading the Status report on both the 8-bit and the ST-line, I need to express my opinion.

I have been using an Atari for about four years. The important word here is *using,* for I am not a programmer, but a "user." I also use a Commodore SX-64 and a Tandy 1000. My wife teaches on an IBM at a local high school. The company that I work for repairs Atari and Commodore computers and peripherals.

I read with great interest about the new products and software coming for both the 8-bit and ST-line, and was very excited about the proposed TT. Which brings me to my point. What about service? Nowhere in this article was there a mention of service. Is it a bad word? Is it obsolete? Not to our customers. Service is very important to them, and to us. That is why we are so disappointed when we must wait months for parts which should be readily available, while our customers sit and stare at a blank monitor screen, or watch their beards grow while they load from cassette because their disk drive is still waiting for parts.

We had the same problem with Commo-

dore when Jack Tramiel was in charge. His main interest seemed to be with sales, not support. Now the tables have been turned. Commodore gives us excellent support and technical help, while the great support we had from the old Atari has vanished.

We understand that the new Atari is still trying to reduce enormous debts in order to survive in this depressed market. However, if the new Atari ever hopes to make inroads into the business field, they had better be ready to offer the corporations some service after the sale. No corporate executive is going to be interested in purchasing a "VAX-in-a-box" that's merely a "JACK-in-a-box."

All puns aside, the new Atari needs to take the matter of service more seriously. It's one thing to have your \$79.00 800XL tied up for weeks or months waiting on a part, and something entirely different to have a whole business office of networked STs sitting idle while the host TT is in the shop.

I hope you don't think from this that I am anti-Atari, because I am not. I love my Atari, and I want to see it continue to serve me long into the future. And when I finally

purchase my *ST,* my 800XL will not be cast aside, but will sit with deserved honor next to the ST.

I hope all of you at ANALOG Computing will continue to enjoy success and support both the 8-bit and ST lines. I've always felt your magazine gave the least amount of lip service to Atari and reported more of the truth. Thanks for everything.

Sincerely yours, Robert L. Newman

San Antonio, TX

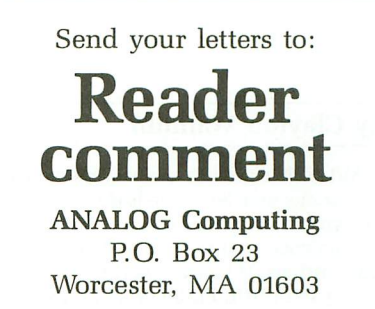

Presenting the most powerful bulletin board ever written for the Atari 8-bit computer. The Carina BBS is absolutely the most expandable bulletin board for your Atari. It has features that you will find on most bulletin boards plus many other features that make telecommunications easier, more fun, and a lot less monotonous.

#### WHY IS THIS BBS SO MUCH BETTER?

The power of this system is mostly attributed to the Modem Operating Environment. It makes possible the ability to run BASIC programs WITH LITTLE OR NO MODIFICATION on your bulletin board. It also allows you as the Systems Operator (SysOp) of the Carina BBS to drop into BASIC ON-LINE at any time and make modifications to your program from across the country if need be. No other Atari bulletin board has this feature.

#### YOU MEAN I CAN CHANGE THE PROGRAMS?

Yes, the Modem Operating Environment eliminates the need to perform modem operations. The bulletin board is written in understandable BASIC and is, in fact, designed with modification in mind. The Carina BBS is also moduie based. This means you are no longer restricted by the memory of your computer, but rather by the amount of on-line storage on your disk drives and your ramdisk. The Carina BBS itself is not 1 but 7 separate programs. It is a massive system that can be expanded beyond your imagination.

#### WHAT PROGRAMS COME WITH IT?

The modules included are: The waitcall module which performs user logon/logoff functions. the bulletin board itself which controls all message bases and databases. the file-transfer module with X-Modem upload/ download transfer protocol. the message editor (with extensive word processor-like functions), the SysOp commands with the most powerful functions available for any bulletin board on-line, the sub-commands module which contains miscellaneous extra functions, and an on-line trivia game. The Carina BBS has a total of 44 commands including 17 SysOp functions. It is easy to add any other modules of your own, plus there is plenty of room to add any other functions in different modules.

#### WHAT ELSE CAN IT DO?

- Runs at 300, 1200, or 2400 baud in ASCII and/or ATASCII modes
- Works with Hayes (or compatable) modems, all Supra (MPP) modems including Supra 1200 with interface, Avatex 1200, Q-MODEM, and now the XM301 and 1030 (with ring detector)
- Works with the 850 interface, ATR8000, or P:R:Connection
- Supports the R-Time 8 cartridge
- Also works on hard drives or slave drives of any size, in any density
- Works with most DOS's and most BASIC languages (Alari, XL, or XE)
- Run BASIC programs with little or no modification, program in BASIC, or even go to a ram-resident DOS (Like SpartaDOS) on-line!
- Electronic mail system
- Uses macros or full-word commands
- Allows editing of messages already posted
- Virtually an unlimited number of message bases, and databases
- Can work with subdirectories
- Read new mail function
- On-Line games (you can convert your own games to work easily too) • A day calculating clock plus a 5 line status window at the top of the screen
- holding 16 items of user information
- Message editor with many editing commands and word-wrap
- Self-Compacting message bases eliminating the need for constant maintenance.
- Automatic validation and access control configuration.

#### For an indepth on-line demonstration, call 305-793-2975 Price Reduction:

Now, get the Carina BBS at the reduced price of only \$55.00 (this includes shipping and tax where applicable).

Supra (MPP) 300 baud modem owners include an extra \$10.00 for the Bitwise System's MPP-Hayes emulator. And now, XM301/1030 (With ring detector) owners, also add \$10.00 for the Bitwise System's XM301-Hayes emulator. Please specify Modem type when ordering.

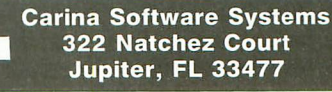

CIRCLE #106 ON READER SERVICE CARD

. **UTILITY**

# **MIL Editor**

## **For use in machine language entry**

#### by Clayton Walnum

MIL Editor provides an easy method to enter our machine language listings. It won't allow you to skip lines or enter bad data. For convenience, you may enter listings in multiple sittings. When you're through typing a listing with M/L Editor, you'll have a complete, runnable object file on your disk.

There is one hitch: it's for disk users only. My apologies to those with cassette systems.

Listing 1 is M/L Editor's BASIC listing. Type it in and, when it's free of typos, save a copy to disk, then run it.

On a first run, you'll be asked if you're starting a new listing or continuing from a previously saved point. Press S to start, or C to continue.

You'll then be asked for a filename. If you're starting a new listing, type in the filename you want to save the program under, then press RETURN. If there's already a file by that name on the disk, you'll be asked if you wish to delete it. Press *Y* to delete the file, or N to enter a new filename.

If you're continuing a file, type in the name you gave the file when you started it. If the program can't find the file, you'll get an error message and be prompted for another filename. Otherwise, M/L Editor will calculate where you left off, then go on to the data entry screen.

Each machine language program in ANA-LOG Computing is represented by a list of BASIC data statements. Every line contains 16 bytes, plus a checksum. Only the numbers following the word DATA need be considered.

MIL Editor will display, at the top of the screen, the number of the line you're currently working on. As you go through the line, you'll be prompted for each entry. Simply type the number and press RETURN. If you press RETURN without a number, the default is the last value entered.

This feature provides a quick way to type in lines with repetitions of the same number. As an added convenience, the editor will not respond to the letter keys (except Q, for "quit"). You must either enter a number or press RETURN.

When you finish a line, M/L Editor will compare the entries' checksum with the magazine's checksum. If they match, the screen will clear, and you may go on to the next line.

If the checksums don't match, you'll hear a buzzing sound. The screen will turn red, and the cursor will be placed back at the first byte of data. Compare the magazine listing byte by byte with your entries. If a number's correct, press RETURN.

If you find an error, make the correction. When all data's valid, the screen will return to grey, and you'll be allowed begin the next line.

Make sure you leave your disk in the drive while typing. The data is saved continuously.

You may stop at any time (except when you have a red screen) by entering the letter  $Q$  for byte #1. The file will be closed, and the program will return you to BASIC. When you've completed a file, exit MIL Editor in the same way.

When you've finished typing a program, the file you've created will be ready to run. In most cases, it should be loaded from DOS via the L option. Some programs may have special loading instructions; be sure to check the program's article.

If you want the program to run automatically when you boot the disk, simply name the file AUTORUN.SYS (make sure you have DOS on the disk).

That's M/L Editor. Use it in good health.  $\blacksquare$ 

The two-letter checksum code preceding the line numbers here is not a part of the BASIC program. For further infonnation, see the *BASIC Editor II,* in issue 47.

#### Listing 1. BASIC listing.

AZ 18 DIM BF(16),N\$(4),A\$(1),B\$(1),F\$(15)<br>LE {{1\$(15)}<br>LE {{1\$\Hang/1}

~~ ~~ ~~:E~&:~~~ETRII=15518ACKSP=.l26ICHKS UH=8:EDIT=8 GO 3. GOSUB 458:POSITIOII *18L8:?* 'thart or ~ntinu,,? ", :GOSUB 588!? CHR\$lA)

- 
- NF 60 IF F\$(1,2)()"D:" THEN F1\$="D:":F1\$(<br>- 3)=F\$:GOTO 80<br>KL 70 F1\$=F\$
- 
- ..<br>FD 90 TRAP 430:OPEN #2,4,0,FIS:TRAP 110<br>HQ 10<u>0 F</u>OR X=1 TO 16:GET #2,A:NEXT X:LINE
- HN =LINE+10:6010 100<br>HN 110 CLOSE #2:0PEN #2,9,0,F1\$:60TO 170
- UT {~3sI~~~1I1~:;~:~~ ~~i~E8Ar~~~~~S~=I~~~ **I''':POKE 752,8**
- ZU 139 POSITOUR 18,12:2 "ERBSE 117 ";:605<br>UH 140 IF CHR\$(A)="N" OR CHR\$(A)="n" THEN
- 
- OG 150 IF CHR\$ (A) ()"Y" AND CHR\$ (A) ()"y" T
- #EN 130<br>BH 160 CLOSE #2:0PEN #2,8,0,F1\$<br>IE 170 GOSUB 450:POSITION 10,1:? "<mark>COLOCH</mark><br>... **DOIE**: ";LINE:CHKSUM=0
- GH 180 L1=3:FOR X=1 TO 16:POSITION 13\*(X{<br>"10)+12\*(X}9),X+2:POKE 752,0:? "BYTE a
- KH 190 IF ÉDIT AND L=0 THEN BYTE=BF(X):GO<br>--- TO 210
- 
- 
- OZ 201 MODS=NS<br>BU 210 POSITION 22,X+2:? BYTE:" "<br>YZ 220 BF(X)=BYTE:CHKSUM=CHKSUH+BYTE\*X:IF<br>.. CHKSUH)???? THEN CHKSUH=CHKSUH-18088
- 
- " H59995"THEN"CHKSUN=CHKSUN=18800<br>IG 248 POSITION 12,X+2:POKE 752,8:? "CHEC<br>EXIM: "::Ll=4:GOSUB 310<br>EM 258 IF EDIT AND L=8 THEN 270<br>QM 268 C=VAL(N\$)
- 
- 
- 
- IL 280 IF C=CHKSUM THEN 300<br>DI 290 GOSUB 440:EDIT=1:CHKSUM=8:GOTO 188<br>LM 300 FOR X=1 TO 16:PUT H2,BF(X):NEXT X:<br>LINE=LINE+18:EDIT=8:GOTO 170
- rv 310 L=0<br>LG 320 GOSUB 500:IF A=ASC("Q") AND X=1 AN
- 
- PO 330 IF A{>RETRN AND A{>BACKSP AND (A{4<br>- . 8\_OR\_A>57) THEN 328
- DX 331 IF A=RETRN AND N\$="" THEN N\$=MOD\$<br>TD 335 IF A=RETRN AND L=0 AND X>1 THEN 35
- 
- JR 348 IF ((A=RETRN AND NOT EDIT) OR A=B<br>- ACKSP) AND L=0 THEN 320<br>DM 350 IF A=RETRN THEN POKE 752,1:? " ":R<br>-- ETURN
- 
- GG 360 IF A(}BACKSP THEN 400<br>50 370 IF L}l THEN N\$=N\$(1,L-1):GOTO 390
- RE 390 ? CHR\$(BACKSP);:L=L-1:GOTO 320<br>BB 400 L=L+1:IF L>L1 THEN A=RETRN:GOTO 35
- 
- MK 410 N\$(L)=CHR\$(A):? CHR\$(A);:GOTO 320<br>KN 420 GRAPHICS 0:END<br>YT 430 GOSUB 440:POSITION 10,10:? "NO SUC<br>H.FILE!":FOR X=1 TO 1000:NEXT X:CLOSE<br>H.FILE!":FOR X=1 TO 1000:NEXT X:CLOSE
- FD 448 POKE 718,48:SOUND 8,188,12,8:FOR X
- MY 450 GRAPHICS 23:POKE 16,112:POKE 5377
- XK 460 DL=PEEK(560)+256\*PEEK(561)+4:POK
- 
- HM 470 FOR X=3 TO 39 STEP 2:POKE DL+X,2:N<br>EXT X:FOR X=4 TO 40 STEP 2:POKE DL+X,0
- ZM 480 POKE DL+41,65:POKE DL+42,PEEK(560)
- AC 490 POSITION 2,0:? "analog ml editor":
- 
- HZ 500 OPEN #1,4,0,"K:":GET #1,A:CLOSE #1<br>:RETURN
	-

•

ZG 40 POSITION 10,8:? "FILENAME";:INPUT F<br>\$:POKE 752,1:? **., ., ., ., ., ., ., ., ., ., .,**<br>FE 50 IF LEN(F\$)(3 THEN POSITION 20,10:?

# ~UNHAPPY **DUPLICATOR OWNERS**

# order number DCU1

**DUPLICATO** 

**CHEERUP UPGRADE** introductory price **\$49.95**

Many Atari users agree . . . the HAPPY ENHANCEMENT is superior to the DUPLICATOR. This Hardware upgrade will improve your 1050 DUPLICATOR. You will enjoy all the features that HAPPY ENHANCEMENT owners have. Back up more disks, including those with 34 sector formats; all HAPPY products do this! With HAPPY, there is no need to wait for new features and more development time. Get a fully developed and working system now! Once the CHEERUP UPGRADE is installed, you can no longer use the DUPLICATOR's "User friendly disk software."

HAPP

**Hastle** 

9444 **BEET** 

# **HAPPY COMPUTERS Can Make Your 1050 Duplicator Smile With Our All New CHEERUP UPGRADE**

You probably won't miss it! Instead, you will use the WARP SPEED SOFTWARE package for disk backup and high speed writing and reading that really works. The CH EERUP UPGRADE includes our CH EERUP hardware module (minimal soldering required), our version 7 WARP SPEED SOFTWARE, complete with manual, all features as listed, and installation instructions. Your upgraded DUPLICATOR will be fully compatible with all HAPPY software features and DOS programs. The 1050 CONTROLLER option is NOT easily used with the upgraded DUPLICATOR. Your DU PLiCATOR must be functional before our module can be installed. NOTE: The 1050 DUPLICATOR is made by DUPLICATING TECHNOLOGIES Inc., they are not

atfiliated with HAPPY COMPUTERS.

# **ATARI DRIVE OWNERS: CHOOSE THE SYSTEM THAT REALLY PERFORMS**

#### **HAPPY DRIVE ENHANCEMENT** still just \$149.95

for 1050 order number HC1; for 810 order number HC8 The fully working and proven disk drive improvement package. You get: disk backup, high speed write with verify, high speed reading, plus many fantastic features that others only dream about. The 810 version operates in single density with an eighteen sector buffer. The 1050 version operates in all three Atari densities for maximum storage, and buffers up to thirty six sectors! No soldering needed, plug-in installation procedure with complete instructions included. Our WARP SPEED SOFTWARE is included at no extra charge! Over 10,000 units sold! High quality, completely assembled circuit board with gold on connector pins.

**WARP SPEED SOFTWARE VERSION 7** (not sold separately) Included with CHEERUP UPGRADE, HAPPY 810 & 1050 ENHANCEMENT, B & C 810 HAPPY DRIVE package, and 810 VERSION 7 UPGRADE, now at no extra charge! While others try, they cannot match the features of the proven performer that lets you get the most out of your ENHANCED disk drive. Disk based software package includes the following programs: The Menu options program, which displays system status, controls HAPPY drive modes, and selects our exclusive TRACER function. The HAPPY BACKUP and COMPACTOR programs, which back up more Atari software than any other Atari disk drive enhancement, and operate with one or two HAPPY drives. The MULTI DRIVE backup, which uses our exclusive method for simultaneous reading and writing with up to four HAPPY drives, making three complete disk copies WITH VERIFY, in under two minutes. The DIAGNOSTIC, which allows the user to verify proper HAPPY drive performance. The SECTOR COPIER, which provides the fastest single drive disk copying and can be used with RAMDISK, plus a WARP SPEED DOS and other fantastic features. Unlike others, our WARP SPEED SOFTWARE programs are written in machine language, for maximum speed and efficiency.

#### **COMPLETE 810 HAPPY DRIVE PACKAGE** just **\$219.95"**

#### order number HM1

The most fantastic offer ever made! A complete disk drive with a version 7 HAPPY ENHANCEMENT installed. This custom case Atari 810 disk drive is made by B& C Computervisions. Fully compatible with the Atari 810; the work-horse of disk drives for Alari 8 bit computers. Comes completely assembled, with power pack, 110 cable, and WARP SPEED SOFTWARE with instructions, ready to use. Not available outside the United States. "Shipping and handling extra on this item.

#### **HAPPY 1050 CONTROLLER** just **\$64.95**

order number HC2

For use only with HAPPY ENHANCED 1050 disk drives. Provides convenient control of high speed reading and writing modes. Allows software and front panel switch control of write protect. Prevents writing over valuable data and allows writing to disk flip side. No soldering installation required. Includes indicator LED. Complete instructions on installation and use included. SAVE!!!: Get the CONTROLLER for \$35.00 when ordered with the HAPPY 1050 ENHANCEMENT.

#### **SELECT AHIGH SPEED DOUBLE DENSITY DOS**

Both of these disk operating systems support the fastest speed with both HAPPY 810\*\* and 1050. With the HAPPY 1050, you get true double density for maximum storage. WARP SPEED DOS XL is HAPPY's own version of OSS DOS XL. It offers the best memory utilization for the more technically oriented user. WARP SPEED DOS XL ordered alone is \$29.95, order number HC4. TOP DOS version 1.5 is menu driven, and is better suited for those that have only one disk drive, or are less technically oriented. Since only TOP DOS supports the medium ("enhanced") density, it is better suited for those with more than one 1050, but only one HAPPY 1050. Only the HAPPY 1050 will operate in true double density. TOP DOS version 1.5 ordered alone is \$39 95, order number HC6. SAVE!!!: Take half off the price of either or both DOS programs when you order these with any other item (not DOS) in this ad. \*\*810 HAPPY must be version 7 compatible to use these DOS programs at high speed; see below.

#### **810 VERSION 7 UPGRADE**

This hardware module updates older 810 HAPPIES to have our newest features. This upgrade permits these units to be compatible with the version 7 software and high speed DOS programs. This is the only hardware upgrade we have ever required, and with all the new features added, it is well worth the step upward. (Call or write our office to order.)

#### **INFORMATION AND SERVICES**

All our products are fully compatible with all Atari 8 bit computers. We offer installation of any product we sell. We offer a repair service for disk drives equipped with our products. Call our office number for details.

24 HOUR INFORMATION MACHINE At HAPPY COMPUTERS. you can talk directly to the product designer! Our office hours are 9 a.m. to 5p.m. Monday thru Friday. Pacific time. You can also call our 24 hour information machine (408) 778-6092 for after hours help. other specials. and discount prices.

OROER TOll FREE IN THE USA If you know exactly what you want to order. and do not have any questions. you can save the price of aphone call by using our toll free order service for MASTERCARD / VISA or COO orders. The toll free number does *not* connect you with our office. They CANNOT answer any questions accurately. They can only take your ordering information. Have your order

numbers and credit card number (if using credit card) ready, and call (800) 538-8157 outsirle Califomia, or (800) 672-3470 inside California; ask for extension 817 to place order. You must provide the address of the credit card holder. The toll free number operates 6a.m. to 12 midnight Monday thru Friday. and 8a.m. to 8p.m. on weekends. Pacific time. It takes several days from the time you place your order on the toll free line until your order reaches our office and is processed.

FOR FASTEST RUSH DELVERY SERVICE Call our office directly. We can help with all the answers to your questions, and will process your order immediately! Our office phone is (408) 779-3830.

CIRCLE #107 ON READER SERVICE CARD

• ALL PRICES except disk drive include shipping in the U.S.A.

- NO EXTRA CHARGE for credit card or COD
- FOREIGN ORDERS add \$10.00 for shipping
- CALIFORNIA RESIDENTS add 7% sales tax
- QUANTITY & OTHER DISCOUNTS available

#### **HAPPY COMPUTERS**

P. o. Box 1268. Morgan Hill. CA 95037 office: (408) 779-3830, 9 a.m. to 5 p.m., Monday thru Friday ~~~~~~~~~.. ..~~~~~

# LATARI Season's Greetings

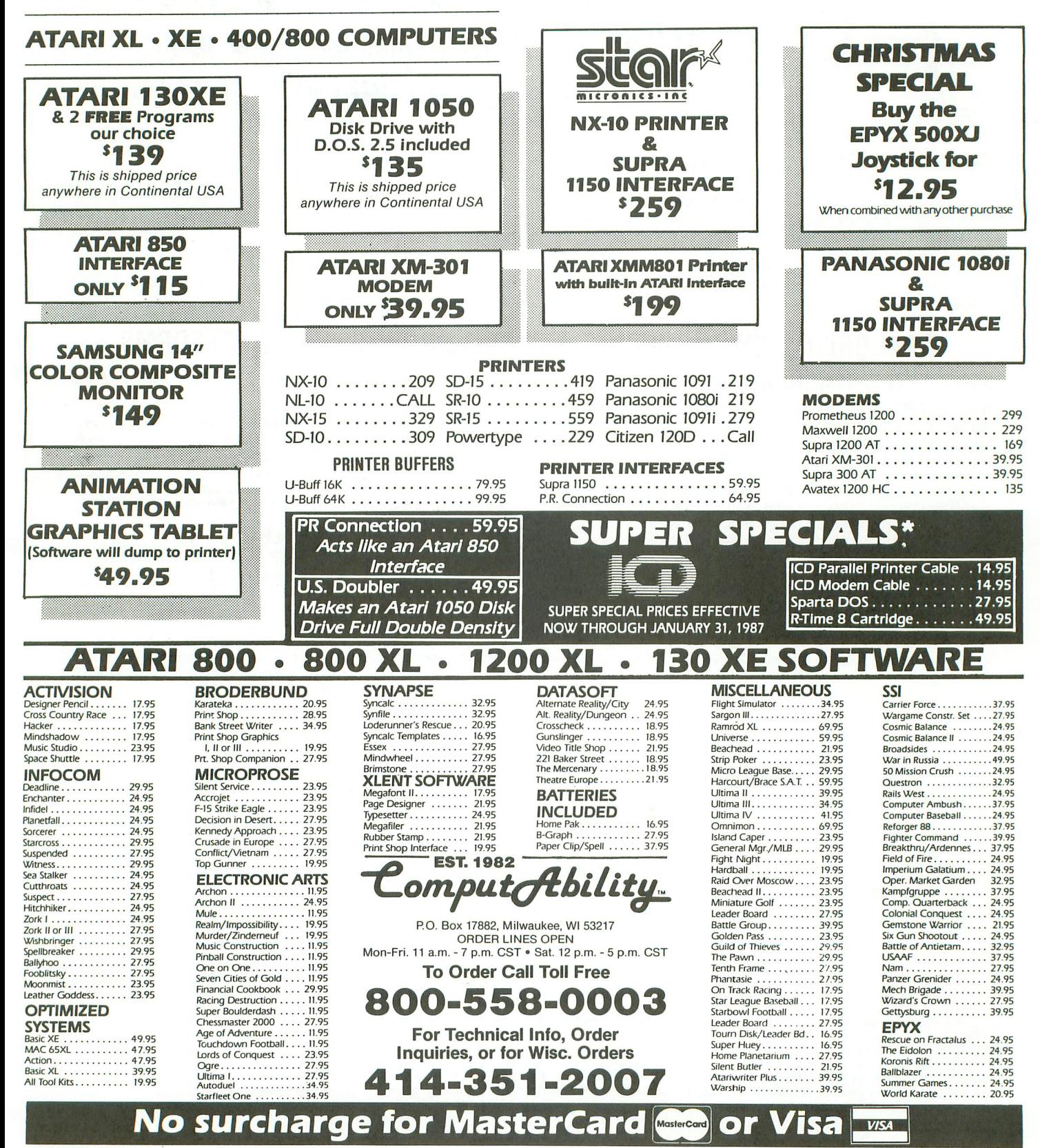

ORDERING INFORMATION: Please specify system. For fast delivery send cashier's check or money order. Personal and company checks allow 14 business days to clear. School P.O.'s welcome. C.O.D. charges are \$3.00. In Continent include \$3.00 for software orders, 4% shipping for hardware, minimum \$4.00. Master Card and Visa orders please include card #, expiration date and signature. WI residents please include 5% sales tax. HI, AK, FPO, APO, Puer Canadian orders, please add 5% shipping, minimum \$5.00. All other foreign orders add 15% shipping, minimum \$10.00. All orders shipped outside the Continental U.S.A. are shipped first class insured U.S. mail. If foreign shi the minimum amount, you will be charged the additional amount to get your package to you quickly and safely. All goods are new and include factory warranty. Due to our low prices all sales are final. All defective returns authorization number. Please call (414) 351-2007 to obtain an R.A. II or your return will not be accepted. Prices and availability subject to change without notice.

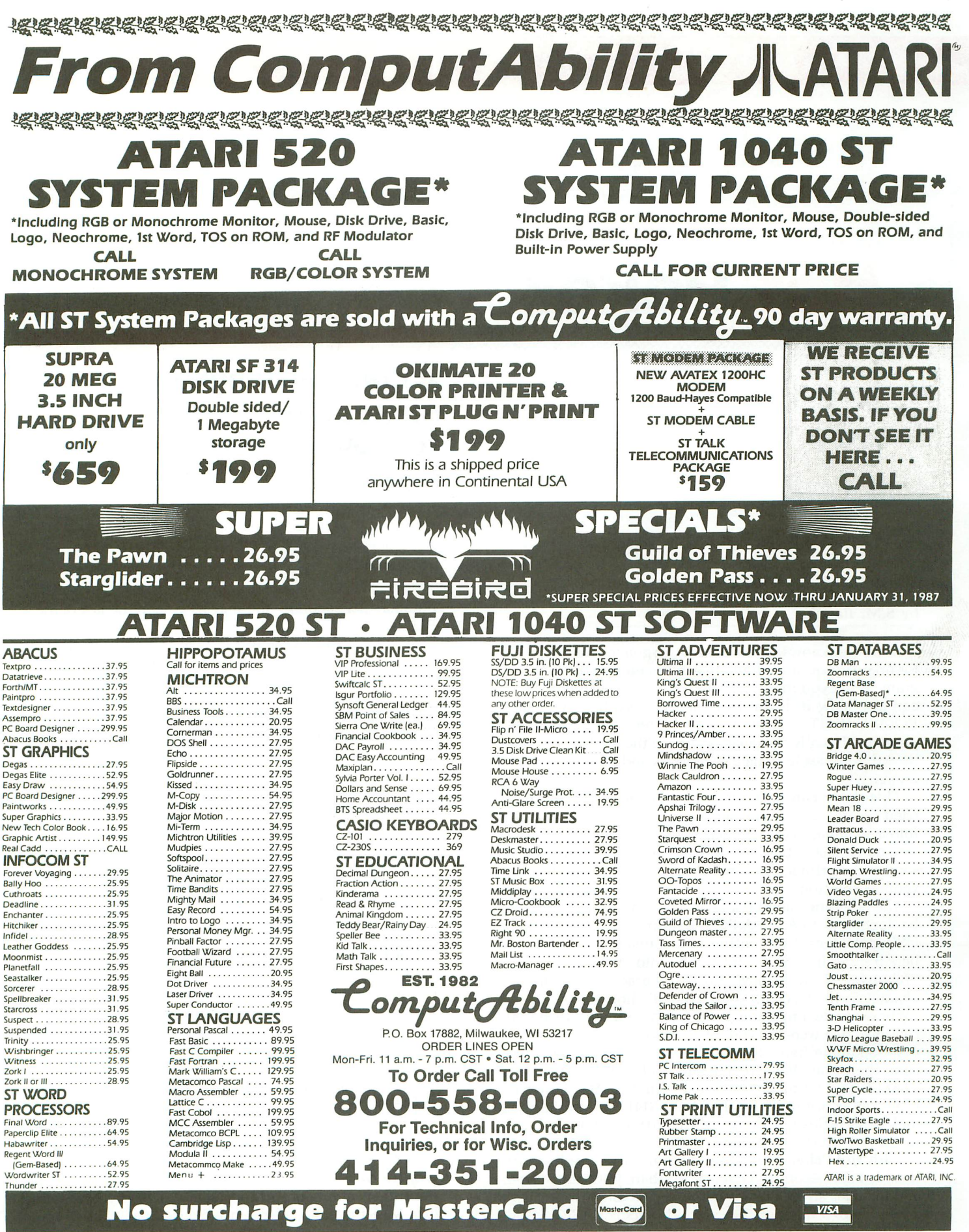

ORDERING INFORMATION: Please specify system. For fast delivery send cashier's check or money order. Personal and Company checks. allow 14 business days to clear. So.D. charges are send in the content of the state of the st

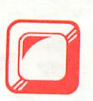

# **Hot Poker J; ..::-:.:::::::::::::::::::::::::::::::::::::::::::::::::::::::::::::::::::::::::::::::::::::=::::::::**::::::::::::::::::::::::::::::::::::::::::::::::::::::::=:::::::::::::::::::::::::::::::::::::., .'.:

## **A machine language subroutine to move your data fast.**

#### by S.M. Baugh

Everyone knows that machine language (we'll use ML for brevity) routines dramatically speed up a BASIC program. What you may not realize is that the same routfnes can also slow it down! How many times have you seen PLEASE WAIT. .. INITIALIZING after booting a BASIC program? Usually the delay occurs so that BASIC can read the ML routines from data statements and POKE them into memory.

This delay can be prolonged, and programmers have tried several ways to shorten it. Sometimes the ML is put into a string as ATASCII characters. This method initializes much faster, but is next to impossible to type out, or send to the printer. The Hot Poker utility is a fast and convenient solution.

The program below creates an ML subroutine which can be appended to any BASIC program. When called by a USR statement, this routine will transfer decimal numbers 0 - 255 from data statements into memory or a BA-SIC string. It will move ML or character set data, or characters in ATASCII form. And it's hot!

For example, I recently wrote a program with three ML routines: two were POKEd into strings and one into mem $ory-335$  data items in all. When test running each version, there was that screen again: PLEASE WAIT. .. INI-TIALIZING. I timed the delay with the Atari internal timers at locations 19 (\$13) and 20 (\$14). The initializing took 1299 jiffies (a jiffy is  $\frac{1}{60}$  second), or 21.65 seconds, just to let BASIC READ and POKE.

With Hot Poker, the same program initializes in 12 jiffies, or 0.20 seconds! That's more than 100 times faster, and includes string dimensioning and GOSUB time. That's a rate of 1675 numbers per second (versus BASIC's 15.47 numbers per second). You may have seen the last of those PLEASE WAIT screens!

Start by typing in the BASIC Listing 1, PKLOADR.UTL, and save it. Make sure that you type the data lines correctly. When you run PKLOADR.UTL, it will create the subroutine program POKER.SUB on disk, which can be retrieved with the ENTER command.

The ML routine in POKER.SUB takes up Lines 2-9 and is DIMensioned as PKR\$. Now, load a BASIC program to be speeded up and ENTER POKER.SUB. The REM statements in Lines 8-9 remind you to add a USR call to your program, specifying the line number of the first data statement to be moved, the number of data statements and the destination address. For example:

# 10 U=USR(ADR(PKR\$),1000,2,1536)<br>1000 DATA 216,104,104,133,209<br>1010 DATA 104,133,208,104,104

will move the ten numbers in Lines 1000-1010 to locations 1536-1545. No more READ, FOR/NEXT and POKE delays!

Hot Poker will not be affected by the RESTORE com mand or other data lines in your program, but it will go into a genuine tiff if your USR statement is incorrect. (try telling it to move a nonexistent data line!)

POKER.SUB will also put data numbers into a string, but you must always fill the string with dummy characters first. For example:

```
30 DIM ML$(15):ML$="*":ML$(15)="*":ML$<br>(2)=ML$<br>40 U=USR(ADR(PKR$),2000,3,ADR(ML$))
2000 DATA 104,104,133,204,104<br>2010 DATA 133,203,169,0,197<br>2020 DATA 205,240,20,162,0
```
will fill ML\$ first with dummy characters  $(*),$  and then the fifteen numbers in Lines 2000-2020. If you forget to load ML\$ first with filler, as we did in Line 3D, ML\$ would

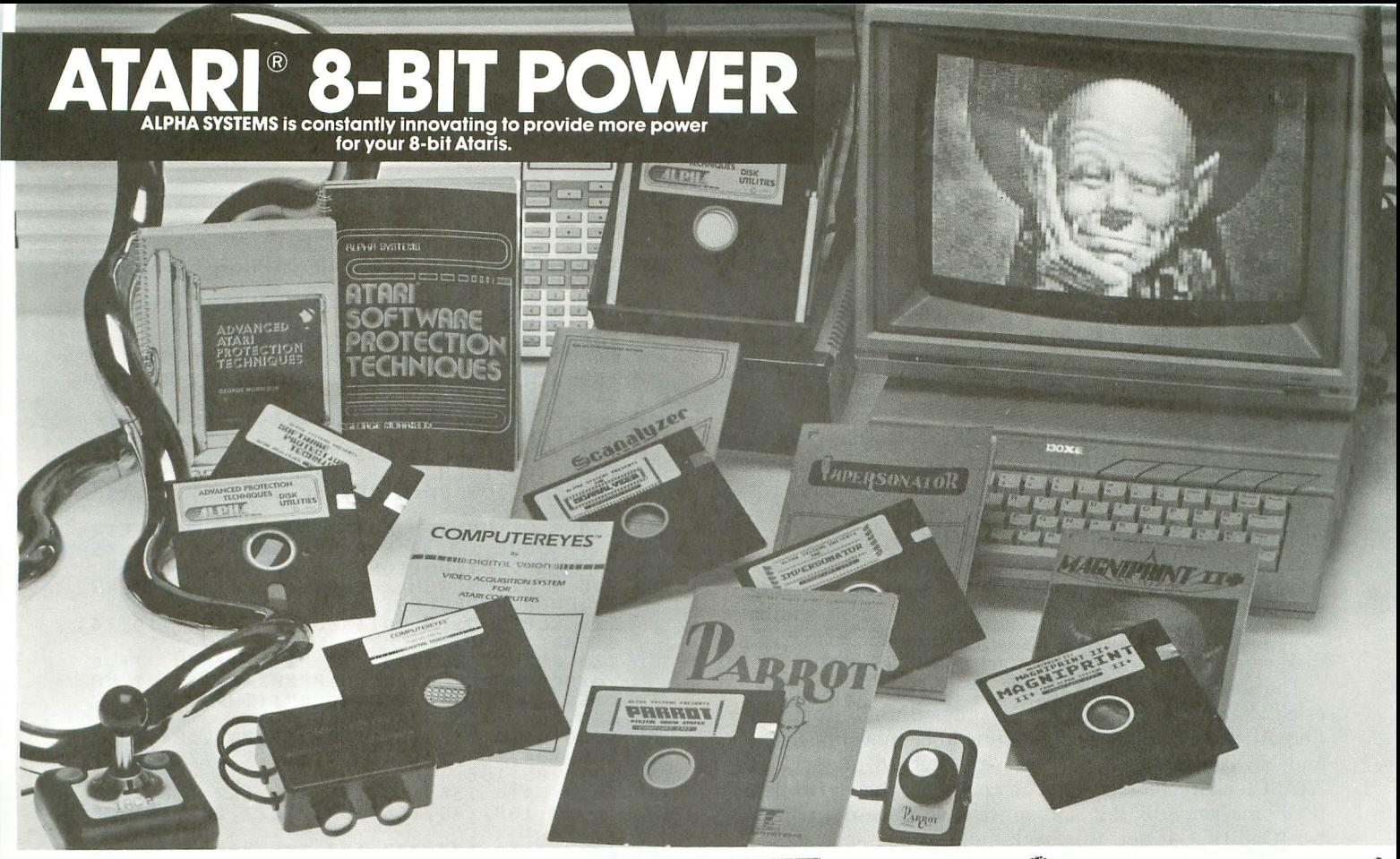

YOU don·t need an ST to run high-powered sottware. Your Atari 400. 800. 800XL. 1200XL ar 130XE can compute circles around others with these quality packages. - Don't let our low prices fool you -Super Quality doesn't have to be over priced.

**DIGITIZE YOUR WORLD** Now you can connect your<br>Atari to a wide range of external interfaces that you can build. This haw-to book (over 150 pages) includes all the instructions needed to build a light pen, household appliance controllers, alarm systems, light and motion detectors, voice recognition, and<br>much, much more. The book <mark>Your Atarl Comes Alive</mark><br>includes detailed schematics and instructions for each device. The disk inciudes the BASIC and Assembier programs to run them. Create your own exciting devices and save money! Your Atari Comes Alive - Introductory Price \$24.95

**ARROT** 

DIGITIZING POWER The hardware &software you need to digitize rea! world sounds and play them on your computer. Make your Atari speak in your own voice

record and  $\sqrt[4]{p}$  play sounds from a complete orchestra.<br>Play the digitized instruments and sounds from your Play the  $\parallel$  digitized instruments and sounds from yeyboard, or put them in your own BASIC programs. PARROT is now being used for special effects by professional musicians. Turn your Atari into a digitai sound sampler and keyboard. Everything you need to record and play digital sounds \$39.95

Additional pre-recorded sound tracks \$4.95/with purchase of PARROT

#### **COMPUTEREYES'M**

Feed the pictures from your video camera ar VCR into your computer and save the images as a graphics screen. Put your picture in your own programs, or digitize your favarite movie star. Our COMPUTEREYES and MAGNIPRINT II +<br>combination special lets you print your pictures in 16<br>shades of grey with incredible detail. Combine the<br>features of MAGNIPRINT II + and COMPUTEREYES for digitizing power that can't be beat. Koala Pad, Touch Tablet compatible.

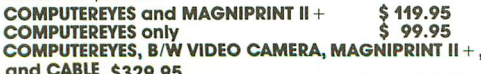

and CABLE \$329.95 GRAPHICS 9 CAPTURE SOFTWARE \$12.00

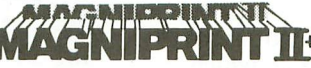

Easily the most powerful and versatile printer<br>package available. Accepts screens from Koala Pad,<br>Print Shop, RAMbrant, MicroPainter, SynGraph, Touch<br>Tablet, Typesetter, Graphics Master, many, many<br>others. Prints in litera

#### Incredibly priced for only \$24.95

Free BONUS with every MAGNIPRINT II + — PRINTALL<br>prints your programs and files with all Atari inverse and graphics characters.

## **GRAPHICS TRANSFORMER** Create Print Shop icons from your favorite drawing program, a ComputerEyes digitized photo, or saved picture files, Create, Merge, Shrink, or Enlarge to transform your<br>graphics from one to another. Transfer pictures<br>between programs to use the features you need.<br>CNLY \$22.95

Cartridge to Disk copy system. Create running back-ups of any cartridge (up to 16K) on Disk. ONLY \$29.95

#### Gcanalyzer

Extract the programming secrets for any Atari<br>program. Scanalyzer easily breaks through<br>protection to let you list and study programs. Works with programs on Disk or Cartridge, finds hidden directories, detects copy protection methods and more. ONLY \$29.95

## **24 HOUR HOTLINE (216) 374-7469**

VISA or MasterCard Welcome. Call or Write for our Free Catalog<br>Customer Service (216) 688-9014 9am-3pm EST M-F<br>"All for Atari Disk Drive at least 48K required

CIRCLE #109 ON READER SERVICE CARD

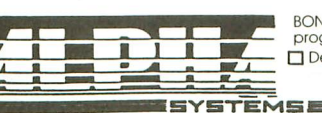

BONUS: Order any 3 programs and get FREE your choice Deluxe Space Games D Utility Pack 1000. **EE ALL EXAMPLE BONUS:** Order any 3<br>
programs and get FREE your choice<br> **EXAMPLE DELIXE SPONS COMPUTER AND THE SPONS CONSUMER SPONS for the space Games D** Utility Pack 1000.<br> **EXAMPLE SPONS CONSUMER SPONS FOR SPONS CONSUME** 

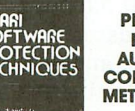

PROTECT YOUR PROGRAMS **AUTOMATICALLY** COPY PROTECTION METHODS !XPOSED

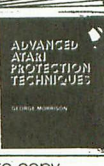

Now the state of the art secrets of software copy protection, piracy, phone phreaking, and hacking are revealed. These comprehensive book and disk<br>packages take you from a novice to an expert in this<br>fast changing field. Everything you need to<br>understand complex protection, and create your<br>own custom methods. Topics inc Hacking, On-Line Security, Phone Phreaking, Building<br>Black Boxes, Pirate Bulletin Boards Systems, Trojan<br>Horse Programs, Logic Bombs, Self-Destructin programs, much, much mare.

The disks included with these books contain p ;wertul<br>utilities to let you automatically protect your fi 3s.<br>Features include;

- Automatic directory hiding
- Data encryption (stops pirates from changing your copyrights, etc.)
- Limited use option (makes the program self destruct atier a limited number of runs)
- Password option (requires an 8 byte passward before the program will run)
- Disk Protection check (hove your program check disk protection before running)

Use these methods and more automatically, with no programming skills needed.

BOOK I and DISK 1\$24.95 BOOK II (Advanced protection) and DISK II \$24.95 Special limited time otter - BOTH SETS tor \$39.95

Order by phone or send check or money order to:<br>**ALPHA SYSTEMS<br>4435 Maplepark Rd.<br>Stow, OH 44224** Include 53.00 shp & hdlg (US & Conada). Ohio residents add *5Y.2%* soles tax. Foreign orders odd 58.00 shipp & hdlg.

# fE) **Hot Poker** *continued*

be empty afterwards. BASIC won't let you fill an empty string-but you can change a full string.

With imagination, you can use **Hot Poker** to fill strings with messages from ATASCII numbers in data lines, move character sets in mid-program, etc. The main restriction is that the numbers in the data statements must not be larger than 255.

On the technical side, Atari BASIC stores numbers in data statements as ATASCII characters. (This allows storage of numbers larger than 255, as well as characters.) For instance, *DATA* 22,1,213 would be represented in hexidecimal as: 1 (= BASIC token for *DATA)* 32 32 2C (= comma) 31 2C 32 31 33. You can see that the number 213 takes up 3 bytes and must be converted into a binary number before moving it. For those interested in the source code of Hot Poker, the listing is given on the magazine disk version, or on Delphi's Atari Users' Group.

The conversion is fairly simple. We use the BASIC pointer STMTAB, which points to the first BASIC tokenized line. After we find the first data line to be moved (FINDR and NEXTL[ine]), we set the Y-register on the second ATASCII character to see if it's a comma or the end of line (EOL) marker, \$9B. If it is, then we have a one-digit number (ONEDG). If not, we check the next character to see if we have a two-digit number (TWODG).

From there, conversion is easy. If it's a three-digit number (e.g., 213=\$32 3133), we take the first digit, \$32, which represents hundreds; subtract \$30, which tells us how many hundreds, 2, and use the X-register as an index. Then we load the destination address (which we've filled with a 0 in Lines 140-160 and 920-930) and add two 100s. We do the same with the next character, \$31, and add one 10; and the last character, \$33, and add 3, for a sum of 213 decimal. The rest of the routine fills the next destination address with a 0, checks for the end of a line, or to see if we're done.

This routine could be modified to handle numbers larger than 255 or even alphabetic data, but it would have to be larger than I wanted. This is my third program, so if you have improvements, I'd like to learn from them.

S.M. Baugh has an *M.Div.* degree and *formerly* taught *ancient* Greek. *Now* he keeps busy writing computer programs. *His first* computer, an *Atari* 130XE, was a gradua*tion* gift. His computing interests include utilities and data processing, and he *just* taught his computer and printer Greek!

#### Listing 1. BASIC listing.

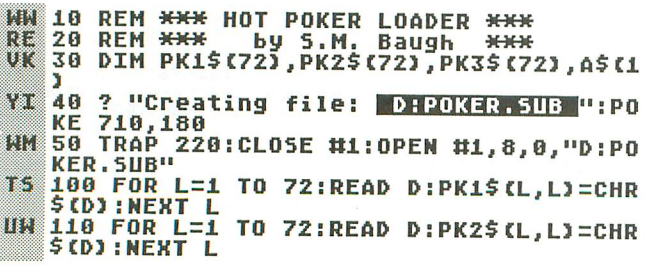

PAGE 16 / JANUARY 1987

- 120 FOR L=1 TO 72:READ D:PK3\$(L,L)=CHR
- DIM PKR\$(216):REM \* Hot Po \$ CD) : NEXT L 130 ? *111;"2*
- #1;"3 PKR\$(1,72)="; CHR\$(34); PK1\$ ker Sub \*"<br>PF 140 ? #1;"
- .CHR\$ (34)<br>150 ? #1;
- JP. #1;"4 PKR\$(73,144)=";CHR\$(34);PK
- <sup>150</sup> ? *111;"4* 2\$;CHR\$(34) 160 ? #1;"5 PKR\$(145,216)=";CHR\$(34);P<br>K3\$;CHR\$(34)<br>170 ? #1;"6 FOR L=1 TO 3:READ P:PEAD D
- 170 ? #1;"6 FOR L=1 TO 3:READ P:READ D<br>:PKR\${P,P}=CHR\${D}:NEXT L"<br>180 ? #1;"7 DATA 80,155,91,155,181,155
- 
- "<br>190 ? #1;"8 REM MAKE **[1:131**=15T DATA LIN<br>E TO MOVE, <mark>[1311</mark>=NBR OF DATA STATEMENTS<br>, **[1451**=DESTINATION"
- 200 ? *Ill;"'}* REM INCLUDE: U=USRCADRCPKR \$) , LNBR, NBRL, DES!)" 210 CLOSE *Ill:?* "AII done.":POKE 710,14
- 8:END
- o:cmv<br>220 POKE 710,148:? :? "I'm sorry, I've<br>| disc<u>overed</u> error #";PEEK(195):? :? "P
- 
- ress <u>IMUNI</u>I to continue";:INPUT A\$<br>230 POKE 195,0:GOTO 40<br>1000 DATA 216,104,104,133,209,104,133,<br>208,104,104,141,253,3,104,133,206,104,
- 133,205,165<br>1010 DATA 136,133,203,165,137,133,204,<br>169,0,168,145,205,160,2,177,203,133,20<br>7,160,1
- 1020 DATA 177,203,197,209,208,9,136,17 Ha 7,203,1,}7,208,208,2,240,14,24,165,203, 101,207
- .<br>1030 DATA 133,203,144,224,230,204,24,1<br>44,219,160,5,200,177,203,201,44,240,69 ,201,0
- 1040 DATA 240,65,200,177,203,201,44,24 0,32,201,0,240,28,132,208,230,208,136, 136,56
- 1050 DATA 177,203,233,48,240,13,170,16 0,0,24,177,205,105,100,145,205,202,208 ,246,164
- 1060 DATA 208,132,208,136,136,56,177,2 03,233,48,240,13,170,160,0,24,177,205,
- 105,10 1070 DATA 145,205,202,208,246,164,208, 132,208,136,56,177,203,233,48,240,7,16 0,0,24
- 1080 DATA 113,205,145,205,230,205,208, 2,230,206,169,0,168,145,205,164,208,17 7,203,201
- .<br>1090 DATA 0,240,13,200,24,144,140,160,<br>2,177,203,133,207,24,144,129,206,253,3 H. ,240
- 1100 DATA 14,24,165,203,101,207,133,20 3,144,233,230,204,24,144,228,,}6 <sup>1110</sup> REM \* <sup>216</sup> BYTES
- 

•

# **ATTENTION** PROGRAMMERS! FHECH WAITER

ANALOG Computing is interested in programs, articles, tutorials and hardware/software review submissions dealing with the whole line of Atari personal computers, including the new ST models. If you feel that you can write as well as you can program, then submit those articles and reviews that have been floating around in your head, awaiting publication. This is your opportunity to share your knowledge with the growing family of Atari computer owners.

All submissions for publication, both program listings and text, should be provided in printed and magnetic form. Typed or printed copy of text is mandatory and should be in upper and lower case with double spacing. By submitting articles to ANALOG Computing, authors acknowledge that such materials, upon acceptance for publication, become the exclusive property of ANA-LOG Computing. If not accepted for publication, the articles and/or programs will remain the property of the author. If submissions are to be returned, please supply a self-addressed, stamped envelope. All submissions of any kind must be accompanied by the author's full address and telephone number.

Send programs to: Editor, ANALOG Computing, P.O. Box 23, Worcester, MA 01603.

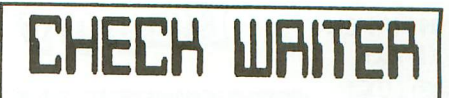

YOU CAN ACTUALLY SAVE HOURS EACH MONTH-BY<br>LETTING YOUR COMPUTER PRINT YOUR-CHECKS WHIL!<br>IT AUTOMATICALLY BALANCES YOUR-CHECKBOOK.

**PRINTING**<br>PRINTS COMPLETE CUSTOM FORMATTED CHECKS ON ANY<br>TYPE OF CONTINUOUS CHECK FORM WITH PAST SIMPLI ENTRIES.<br>AUTOMATICALLY CONVERTS AND PRINTS A DIALOG<br>VERSION OF THE NUMERICAL CHECK AMOUNT.<br>PRINTS ADDRESS LABELS PRESELECTED DURING CHECK ENTRY.<br>PRINTS DETAILED ACCOUNT STATUS AND LIST-OF<br>CHECKS. PRINTS ALPHABETICAL LIST OF VENDORS AND CREDITORS.

MAINTAINS ADDRESS AN ON-LINE DATABASE OF NAMES,<br>ADDRESSES AND TELEPHONE NUMBERS OF YOUR<br>VENDORS AND CREDITORS.<br>TYPE NAMES AND ADDRESSES ONLY ONCE<br>EASILY ADD, DELETE, CHANOE AND SAVE ADDRESS<br>RECORDS.

ACCOUNT BALANCING<br>
MUTOMATICALLY UPDATE YOUR CRECKING ACCOUNT<br>
BALANCE WITH EACH CHECK YOU ENTER.<br>
ENTER DEPOSITS AND MISCELLANEOUS WITHDRAWALS.<br>
DISPLAY THE BANK HAME AND YOUR ACCOUNT NUMBER.<br>
COMPLETE ELECTRONIC FILING S

**FOR THE INCREDIBLE<br>PRICE OF<br>\$2L.77<br>PLUS \$2.50 SHIPPING & HANDELING** 

REQUIRES ATARI 400, 800, XL or XE WITH 48K, 80<br>COLUMN PRINTER, DISK<sup>:</sup> DRIVE AND ANY CONTINUOUS<br>CHECK FORMS

SEND CHECK OR MONEY ORDER TO

XENTECH<br>P.O. BOX 220218, EL PASO, TX 79913<br>VISA OR MASTERCARD CALL<br>2<sup>8</sup> HOURS/DAY, SEVEN DAYS/WEEK %/UAT. SEVEN |<br>915/541-6854

CIRCLE #110 ON READER SERVICE CARD

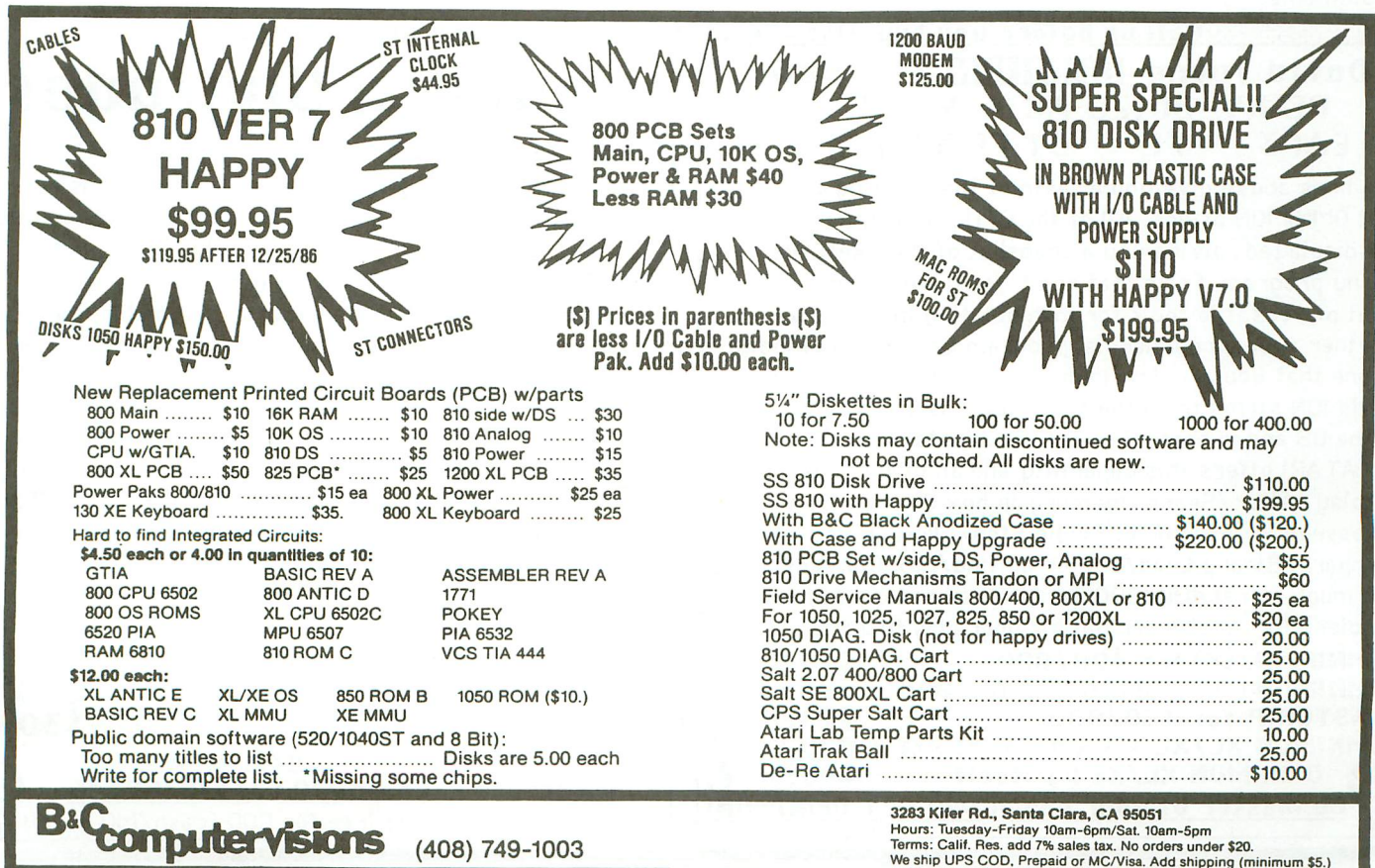

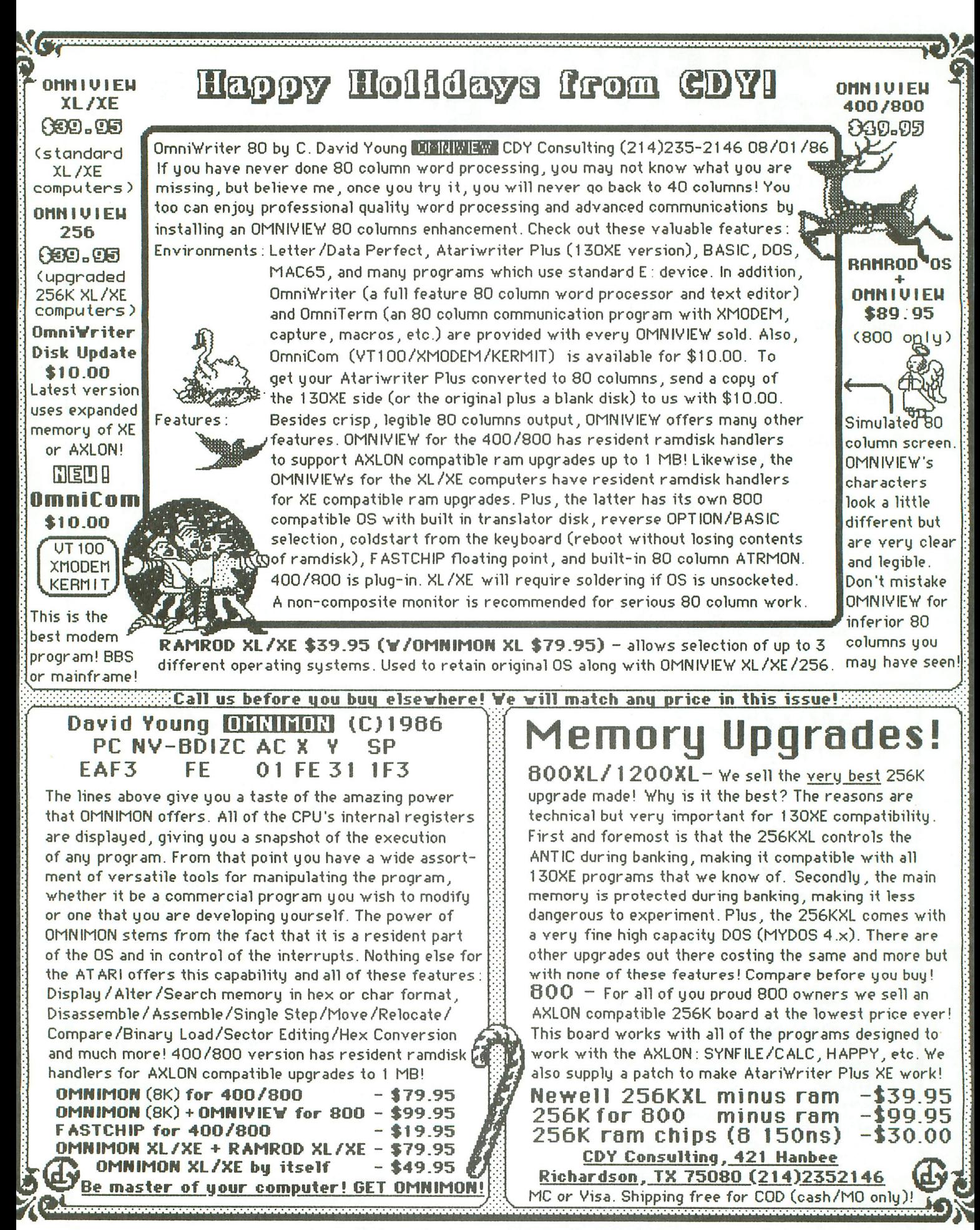

# **Screen Scroller**

## **Now you can put fine-scrolling text on just about any** screen~

#### by Jeff Brenner

The "fine scrolling" capability of Atari computers has been effectively employed in everything from space adventures to word processors. This article presents another application of fine scrolling: scrolling programmed messages on the screen.

Originally designed for a cable TV program to "roll the credits," the **Screen Scroller** will prove equally practical for adding scrolling text to your home movies and video tapes, displaying sales messages, or even as an introduction for your own BASIC programs.

#### **Fine and coarse scrolling.**

Before we can learn about fine scrolling, we first need to understand coarse scrolling. You frequently encounter coarse scrolling when you list a BASIC program on-screen. When all the lines of the screen are filled with the program listing, the computer must scroll the screen. Each line of text is moved one line upward, to make room at the bottom for more of the listing. The lines don't move up the screen smoothly when the scroll occurs, but rather jump from one screen line to the next. Because of this jumpy movement, it was named "coarse scrolling."

Fine scrolling allows you to move characters a pixel or two at a time. Where a line of text undergoing a coarse scroll will move the whole height of a character, the fine scrolling line may only move up a quarter or an eighth of the character's height. The result is a much smoother transition from one line to the next and, consequently, a more visually appealing display.

#### **Preparing the screen.**

Before fine scrolling can occur, the screen must be set up for it. This is accomplished by setting bit 5 of each display instruction byte of the Atari's display list. This bit is known as the "vertical scroll enable bit." Since bit 5 has a decimal value of 32, 32 is added to each instruction byte of the display list. This is performed at Lines 9300 and 9310 of Listing 1.

Once these bits are set, the vertical scroll register becomes active. This register is commonly called VSCROL and is located at 54277 (\$D405). Storing a value between 0 and 15 in this register will cause the screen to scroll upward by that number of scan lines. For example: if the vertical scroll enable bits are set, and a value of 1 is stored in VSCROL, the display will move one scan line upward. VSCROL only uses its first 4 bits and thus will not fine scroll more than fifteen scan lines.

A distinction should be made here between a line of text and a scan line. A line of text is the same height as the characters it contains. A graphics 0 screen contains 24 of these lines. Each of these lines is composed of 8 scan lines. The scan line is the unit of vertical resolution on the Atari. It is the same height as a graphics 8 pixel. The display screen normally consists of 192 scan lines.

#### **Graphics 2 text.**

The Screen Scroller uses graphics 2 text, because this is the biggest size available on the Atari. Graphics 2 characters are sixteen lines in height. Thus, to scroll upward the height of one character, the screen must be scrolled sixteen scan lines, one at a time. Scrolling from one through fifteen scan lines works fine, but recall that the screen will not scroll beyond fifteen. How, then can we scroll graphics 2 text if we have a fifteen-scan-line limit? The secret lies in coarse scrolling. When we reach fifteen scan lines, we set VSCROL back to 0, then perform a coarse scroll. Resetting VSCROL brings the text back down to where it started. However, the coarse scroll brings it up to the sixteenth scan line position. After the coarse scroll, any new text to be rolled up the screen is printed on the bottom

# **aftt Screen Scroller** *continued*

of the screen. Then the whole process is repeated, resulting in a continuously moving screen of text.

#### Vertical blank.

Lines 9020 through 9140 contain the machine language program that performs the fine and coarse scrolling. To achieve a smooth-scrolling, flicker-free display, the scrolling registers must not be changed while the screen is being drawn. Thus, this program is incorporated into the Atari's vertical blank interrupt routine (VEI).

#### Using the program.

Screen Scroller can be used as is to display scrolling lines of text, or it can be a subroutine for your own BA-SIC programs. If you wish to use it as a subroutine, change Line 9440 to:

#### 9440 RETURN

Then your BASIC program can GOSUB 9000 to perform the scrolling.

The text to be scrolled is stored in data statements starting at Line 9500. Each line on the screen should have its own data line. To put blank lines on the screen, do not place anything after the data statement. For example:

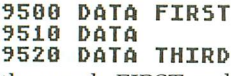

This will separate the words FIRST and THIRD by a blank line as they scroll up the screen. Up to twenty characters can be printed on one line.

To end the scrolling display, you might add several blank data lines, so the remaining text will scroll up the screen. The last data statement should contain the word END. When the program encounters this word, it will stop. If the program is being used as a subroutine, END will return control to your BASIC program.

If you want the scrolling display to restart once all the lines have been printed, use REPEAT instead of END. This will cause the scrolling text to cycle continuously. Pressing the SPACE BAR at any time will end the scrolling program.

To save the data that you add to the program, simply save the entire program. Then you can load it back in, to display the message without having to retype the data.

#### Scrolling speed.

The speed of scrolling text can be changed by specifying a greater or lesser value for the variable DELAY on Line 9250. The greater the value, the more slowly the text will move. This variable is normally set at 3. Thus, if you wanted to increase the speed, you could change Line 9250 to:

#### 9250 CENTER=I:DELAV=2

A value of 0 yields the fastest speed. The maximum delay, or the slowest speed, is 255. You can experiment with different values to get the speed you want.

#### Automatic centering.

Another feature of the Screen Scroller program is its automatic centering capability. This will center each line of text on-screen, to create a neatly organized display.

To disable the centering feature, and thus display the data at the screen's left margin, set the variable CENTER to 0 on Line 9250 as follows:

#### 9250 CENTER=0:DELAV=3

To re-enable, set CENTER to 1.

#### Colors.

Since the graphics 2 screen offers four colors and one background color, each printed character may contain any one of four colors. Each of these four colors is controlled by the SETCOLOR statements.

Uppercase text takes its color from SETCOLOR O,HUE, LUM. Lowercase text takes its color from SETCOLOR 1, HUE,LUM. And inverse lowercase text takes its color from SETCOLOR 3,HUE,LUM. All these text styles will appear on the graphics 2 screen as the normal uppercase characters; only the color will be different. The background color is controlled with SETCOLOR 4,HUE,LUM. Line 9290 contains the four SETCOLOR statements for the text. To change any of the colors, simply change the values in those statements. HUE can be any hue from 0 to 15. LUM can be any luminance from 0 to 14, even numbers. Line 9300 contains the background SETCOLOR statement.

Listing 3 is the assembly listing of the VBI routine. Listing 2 can be added to the main program for a demonstration of Screen Scroller. Simply add Lines 9500 through 9910 to Listing 1 and run the program. If you get a THERE IS AN ERROR IN THE DATA message, recheck Lines 9020 through 9140 and make sure all numbers have been typed correctly.  $\blacksquare$ 

*Jeff* Brenner is a *free-lance* writer, editor *and* programmer based in Long Island. He writes a column specifical*ly for* Atari users, *"Applying* The Atari," which is published *monthly* in Computer Shopper magazine. His most recent *software* creation, *FlipSketch,* is being distributed by *Dynacomp, Inc.*

The two-letter checksum code preceding the line numbers here is *not* a part of the BASIC program. For further information, see the *BASIC Editor II,* in issue 47.

#### Listing 1. BASIC listing.

.JGi9000 REM ATARI SCREEN SCROLLER ,HQ]9010 REM (e) 1984 Jeff B~enne~ :TM19020 DATA 104,169,000,141,014,212,169 PM 9030 DATA 022,141,036,002,169,006,141<br>PI 9040 DATA 037,002,169,064,141,014,212 VI 9050 DATA 096,008,216,165,206,230,206<br>HH 9060 DATA 197,207,208,051,169,000,133<br>HE 9070 DATA 206,024,165,203,105,001,133<br>KW 9080 DATA 203,201,016,176,005,141,005<br>JK 9090 DATA 212,200,031,169,000,141,005 VW 9100 DATA 212,133,203,024,165,088,105<br>OP 9110 DATA 020,133,204,165,089,105,000 '9120 DATA 133,205,160,000,177,204,145 9130 DATA 088,200,192,220,208,247,040 9140 DATA 104,168,104,170,104,064 9150 Tl=PEEK(548):T2=PEEK(549) 9160 IF FL=l THEN GOTO 9250  $1111$ 1 (0) 1. 11 9170 FL=1<br>9180 DIM SP\$(20):SP\$(1)=CHR\$(32):SP\$(2<br>0)=CHR\$(32):SP\$(2)=SP\$ អះ  $F.1$ 

- T0 9190 DIM SCROLL\$(300),TXT\$(20):TOT=0:F<br>" OR I=1 TO 90<br>hy 9200 LOC=ADR(SCROLL\$)+22:H=INT(LOC/256
- 9200 LOC=ADR(SCROLL\$)+22:H=INT(LOC/256<br>):L=LOC-H\*256
- KT 9210 SCROLL\$(8,8)=CHR\$(L):SCROLL\$(13,1<br>| 3)=CHR\$(H)<br>MO 9220 READ NUM:SCROLL\$(I,I)=CHR\$(NUM)
- ~220 READ NUM:SCROLL\$(I,I)=CHR\$(NUM)
- ET. ~230 TOT=TOT+NUM+I:NEXT I '}240 IF TOT(}150S1 THEN PRINT "THERE I PR.
- AN ERROR IN THE DATA.":STOP **DI**
- 9250 CENTER=1:DELAY=3<br>9260 IF DELAY=0 THEN 74)
- ~260 IF DELAY=O THEN DELAY=1:SCROLL\$(4 1,41)=CHR\$(2) ~270 POKE 207,DELAY-1:POKE 203,0:POKE 133
- 206,0:RESTORE ~500 ~2S0 GRAPHICS 1S:DL=PEEK(560)+256\*PEEK (561) n.
- PH.)
- ~2~0 SETCOLOR 0,2,S:SETCOLOR 1,12,10:S ETCOLOR 2,~,4:SETCOLOR 3,4,6 '}300 SETCOLOR 4,0,0:POKE DL+3,PEEK(DL+ MK 3)+32
- 9310 FOR I=DL+6 TO DL+15:POKE I,PEEK(I )+32:NEXT I ГZТ
- ~320 A=USR(ADR(SCROLL\$)):POKE 764,255 9330 IF PEEK(764)=33 THEN GOTO ~430 ~340 IF PEEK(203)}0 THEN GOTO ~330 XK
- Y.  $50$
- m.
- JF 9350 POSITION 0,11:PRINT #6;5P\$;<br>XZ 9360 READ TXT\$:IF TXT\$="REPEAT" THEN R<br>BB 9370 IF TXT\$="END" THEN GOTO 9430<br>BB 9370 IF TXT\$="END" THEN GOTO 9430<br>CI 9380 IF CENTER=0 THEN POSITION 0,11:PR<br>TNT #6;TXT\$;:GOTO 9410<br>YH 93 KZ.
- 
- 9390 POS=(20-LEN(TXT\$))/2:IF POS{1 THE<br>N POSITION 0,11:PRINT #6;TXT\$;:GOTO 94<br>10
- LX 9400 POSITION 0,11:PRINT #6; SP\$(1, POS)
- ;~ *i* TXT\$ P~4.9410 IF PEEK(203)=0 THEN GOTO ~410
- UE 9420 GOTO 9340<br>UD 9430 POKE 54286,0:POKE 548,T1:POKE 549 ,T2:POKE 54286,64<br>9440 END
- ia. 9450 REM Display data begins at line 9 **THE** 500.
- •

#### Listing 2. BASIC listing.

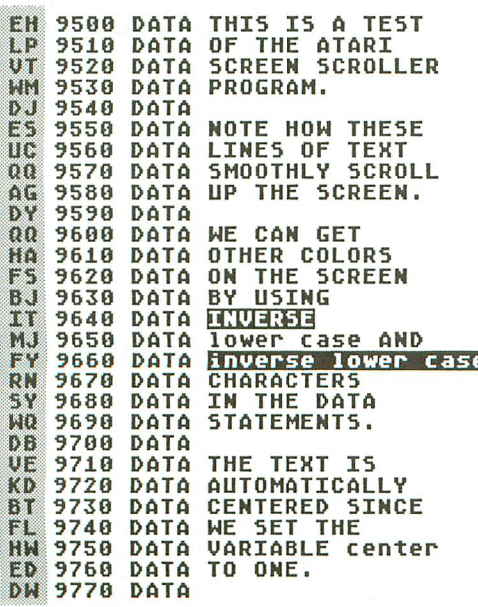

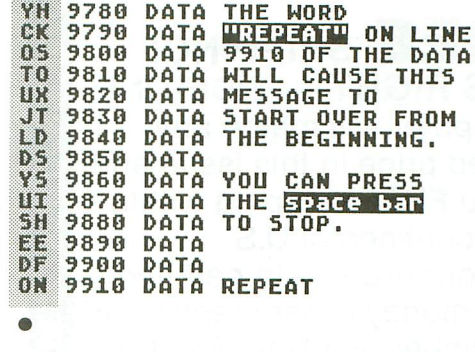

~7S0

#### Listing 3. Assembly listing.

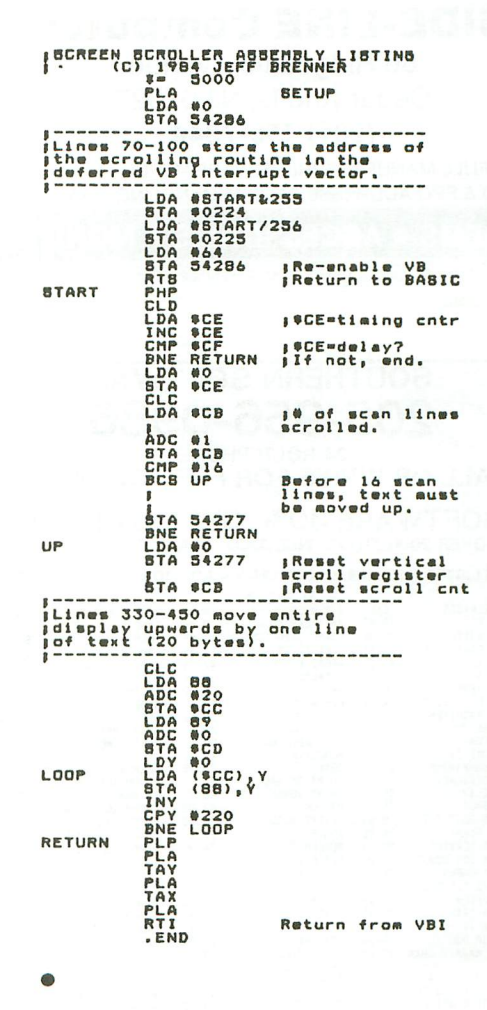

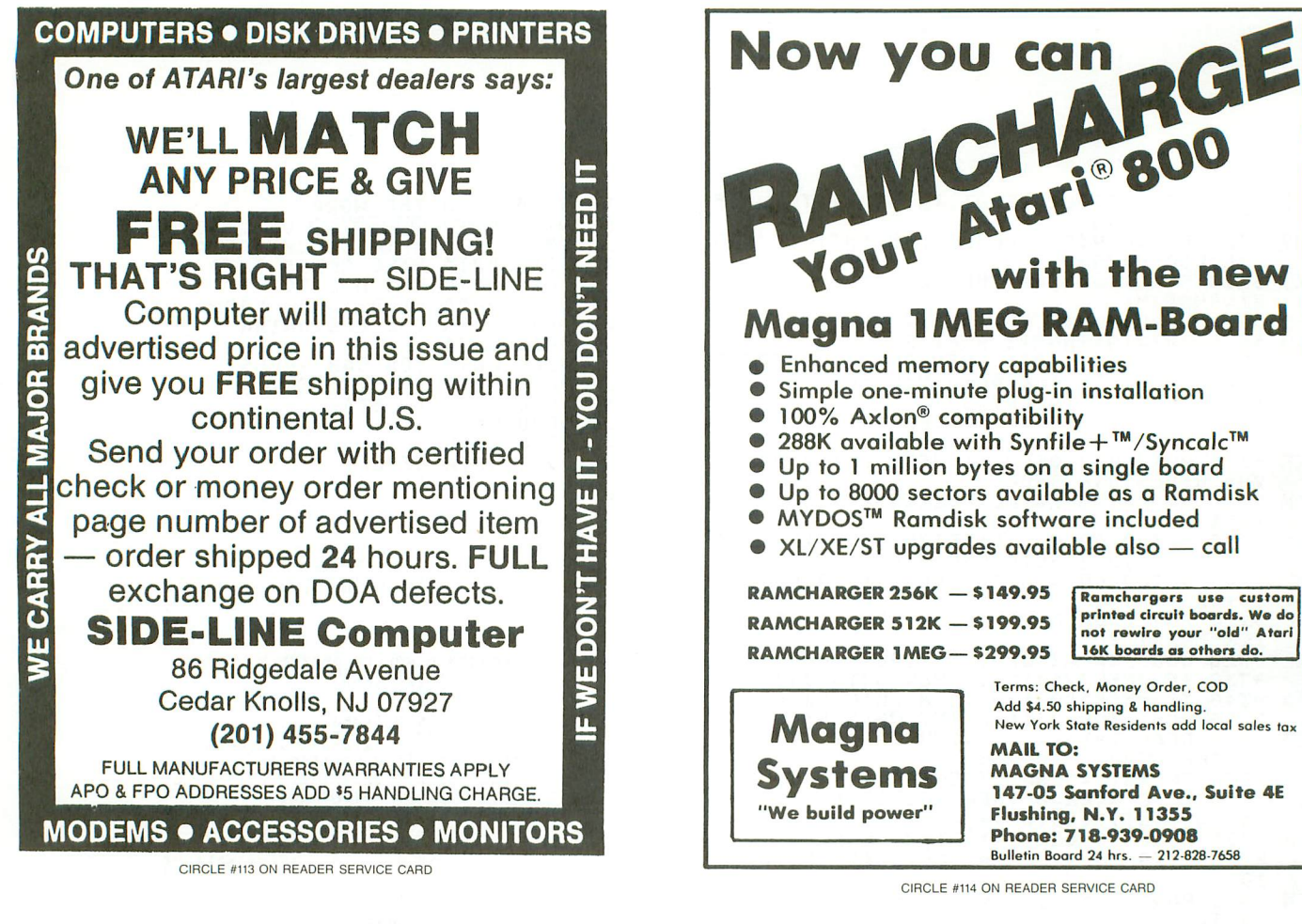

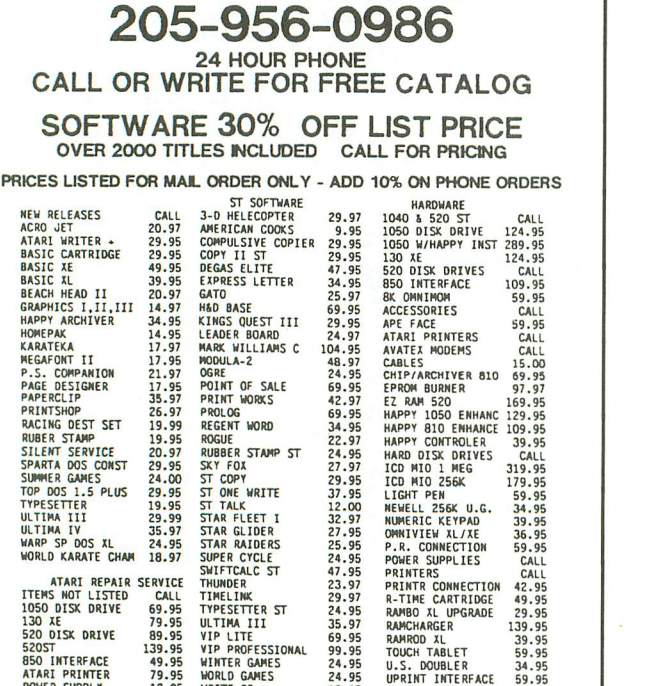

SOUTHERN SOFTWARE

PUWER SUPPLY 12.95 WRITE 90 18.97 XL/XE BOS 49.95 PRICES SUBJECT TO CHANGE WITHOUT NOTICE<br>ADD \$5 FOR SHIPPING AND INSURANCE. MOST ORDERS SHIPPED SAME<br>DAY. FOREIGN ORDERS WELCOME WITH SUFFICIENT POSTAGE<br>INCLUDED. ALABAMA RESIDENTS ADD 57 SALES TAX. ADD 65 FOR ARMAL. ADD \$1

SOUTHERN SOFTWARE 1879 RUFFNER ROAD BIRMINGHAM. AL 35210

CIRCLE #1t5 ON READER SERVICE CARD

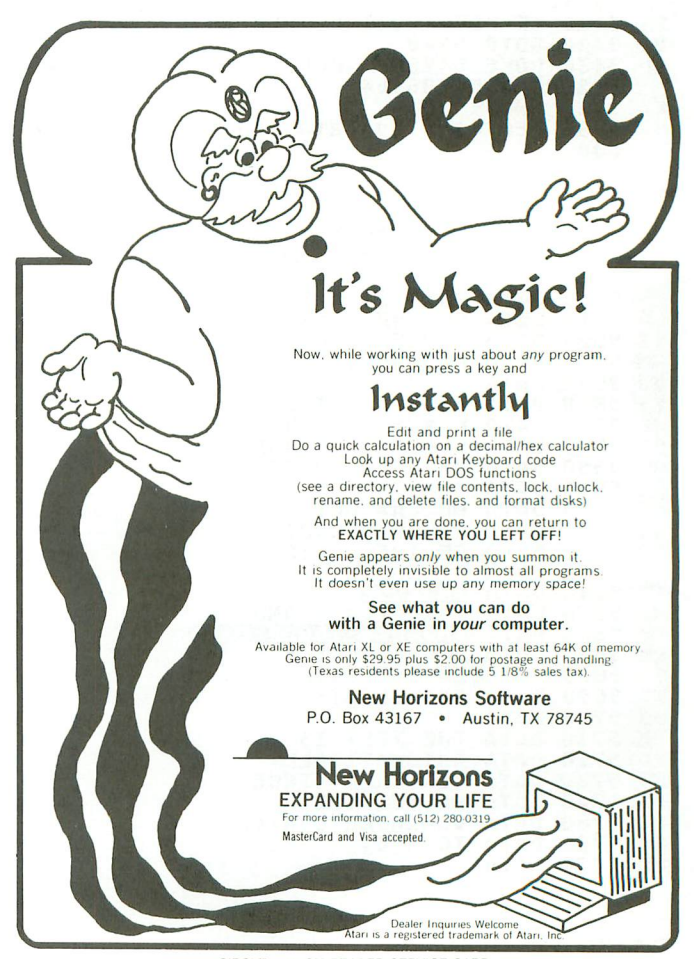

printed circuit boards. We do **not rewire your "old" Atari** 

CIRCLE #116 ON READER SERVICE CARD

# **Do you need 16 bits?**

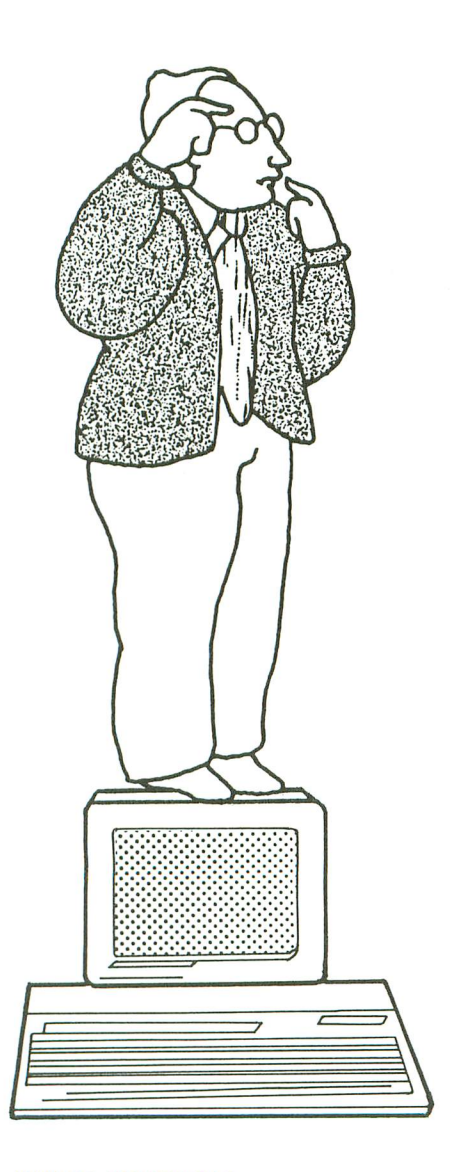

#### **by Matthew J. W. Ratcliff**

It seems that everyone wants an ST. And why not? It has 512 colors, high-resolution graphics and a new, powerful 16-bit microprocessor. Does that make your 8-bit Atari obsolete? Positively not! If your 8-bit machine can get the job done, there's no need to purchase a more powerful 16-bit computer. You must ask yourself these questions: do I want a 520ST?; can I afford an ST?; and do I really need an ST?

*You* can handle the first two. What I hope to do is give you enough information to answer the third one. And, for those of you with fears about obsolescence, I hope to quell them.

Bigger is better? Americans tend to think that way, but it isn't always true. For example, the more powerful the microprocessor, the more complicated it is. Professional software has the potential of processing much more information in less time on a 16-bit micro, but it also takes longer to write, debug and optimize a program. You can bet software will be more expensive. Unfortunately, it won't necessarily be more efficient. Since 16-bit micros can address much more memory, programmers tend to develop the attitude, "Why opti*mize* the code? We have memory to burn." The end result may be a sloppy program, slow and wasteful of memory, that doesn't live up to the machine's full potential. On an 8-bit computer, most large programs must be optimized for memory efficiency. And tight memory miser programs are also fast!

ST BASIC has lots of bells and whistles. It fully supports the graphics and windowing capabilities of the system- to the point of frustration. Logically grouped functions, such as editing and listing, have been separated into different "windows"... <sup>a</sup> weird concept! It's also a slow BASIC. Everyone who's seen ST BASIC has been disappointed. It doesn't seem to run much faster than an 8-bit machine. Why? Again, bigger isn't always better. ST BASIC tries to support many new commands, and more commands mean the microcomputer must do more "table searching" as your program runs.

Developing software on the ST is tougher than on the 8-bit. True, C and 68000 assembly language for the ST are more powerful dialects than anything you can find for a 6502, but what a difference in the compilers. Everything for the ST is diskbased, with separate editor, compiler, linker and debugger utilities. You're constantly loading programs and creating files, until you finally get executable code. And if the final product doesn't work? Back to the editor, to begin the process again.

We 8-bit programmers have it nice. OSS brought us MAC/65, the de facto standard in software development for the Atari 8 bits, and the fastest 6502 compiler ever produced. This assembler can reduce 40K of source code into executable object code in a mere 10 seconds. MAC/65 provides editor, assembler and debugger in one package. Each is only a command away.

Of course, new software is being written all the time. Eventually, there'll be fast

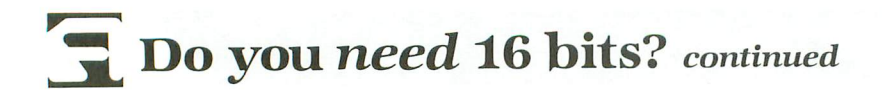

and versatile utilities and compilers for the ST, too. (I hear that Megamax C is really turbo-charged.) Remember, the old 8-bit Ataris were out for several years, before MAC/65 and BASIC XL hit the market.

If you're fed up with the 6502's limitations and lack of memory for "serious" applications software, then the 520ST is the logical step. Learning to program the 68000, after years of 6502 work, is like stepping out of a '65 Volkswagen Beetle and driving a Porsche 944 Turbo- "the ultimate driving experience!"

With this new "competition," 8-bit Atari software continues to fall in price. Are you worried that new software won't be produced for the 8-bit? Why? Do you need a word processor better than PaperClip or AtariWriter? I don't! More memory? When was the last time you got an out-of-memory error writing a BASIC program? I haven't, not since I've owned a 16K Atari 400. If you need more programming space, BA-SIC XE on the 130XE gives you 60K of program space, and 30K for array and variable storage. This package is certainly cheaper than buying an ST.

Do you need better graphics? If so, may-

be you haven't played Ballblazer or Rescue on Fractalus. If better graphics is a must, you'll be pleased to know that the 520ST has higher resolution in monochrome mode than the Apple Macintosh, and the complete 520ST color system plus a 1-megabyte RAM upgrade is cheaper than a 1-Meg RAM expansion for the Macintosh.

Do you need better database capabilities, faster file I/O and more standard interfacing capabilities? Then the ST can meet your needs. Do you need a MIDI interface for your Casio CZ101 synthesizer? The ST has it. If you want to perform magic with assembly language, the 68000 of the ST is twenty times more powerful (in terms of total internal register space) than the 6502-and it hums at 8 megahertz, about eight times faster than the 8-bit Ataris.

Do you need an ST? Maybe not-although, for the price, you can't purchase more raw computing power. But if you retire your 8-bit machine to get an ST, it will be sorely missed!

Me? Of course I wanted one. Did I need one? Well, yes-not because my 130XE didn't do everything I wanted it to, but because, as a writer and Atari advocate in the computing world, I must keep up with the times. I still prefer assembly language programming on the 130XE with MAC/65 ..until maybe OSS comes out with a  $MAC/68K?$ 

CUSTOMIZE Your 520ST with the EZRAM Memory Upgrade and Z-Time Clock/Calendar from Terrific Peripherals

No Soldering Required!

**EZRAM** 100000

## for the Atari 520ST Featuring the PUSH-Temp

Installation System

#### Upgrade Your 520ST to a Megabyte of RAM

- Increase spreadsheet and database capacity.
- Dramatically improve RAM disk capacity for enhanced I/O operations.

#### Designed for Simple, Solderless Installation

- Features the solderless PUSH-Temp installation system
- Incorporates high quality gold-plated contacts and fully de-coupled memory banks.
- Supported by clear easy to follow illustrated installation instructions.

#### Free Software

• Memory check diagnostic software and additional accessory programs included.

#### 6 Month Warranty Suggested List \$199.00

The 512K Memory Upgrade<br>for the Atari 520ST **The Contact Of Contact Of Contact Of Contact Of Contact Of Contact Of Contact Of Contact O** Internal Clock/Calendar

> **Z-Time**, the chip sized internal clock/calender upgrade for your Atari 520ST. Easy to install. No soldering required. Doesn't use up your cartridge slot.

Simply open your 520ST, remove one of the chips on the motherboard and piggy back it on to the  $Z$ -Time clock/calendar. A ten minute installation gives you time and date every time you boot up with the security of a 5

year lithium battery back-up. Each **Z-Time** upgrade kit also includes useful system

and utility software.

#### Suggested List \$49.95

VISA/MC/COD Add \$3.50 for shipping.

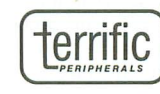

17 St. Mary's Court Brookline, MA 02146 (617) 232-2317

Z-Time, EZRAM520 and PUSH-Temp are trademarks of Terrific Corp. Atari and Alari 520ST are registered trademarks of Atari Corp.

Ask for Terrific Peripherals products at your local computer dealer or order directly from Terrific Peripherals.

CIRCLE #117 ON READER SERVICE CARD

# **Database** Delphi

## **News and updates about the ANALOG Computing Atari Users' Group on Delphi**

#### by Matthew J.W. Ratcliff

This month, we'll take a look at the controversy over Neo-Chrome (is it public domain or not?) and some new ST products coming from England. Finally, we'll wrap up with a couple of tips on the use of Delphi database areas. The following messages are reprinted from Delphi's Atari forum.

#### **New Neo-Chrome.**

8357 11-SEP 00:24

From: ALBATROSS (Bruce Holloway) DFSCOTT (D. F. Scott)

Where is the Neo 0.9? I can't find it in the ST database, or the Sound & Craphics, either.

8370 11-SEP 17:27 From: DFSCOTT<br>To: ALL To: ALL

Apparently, we have some problems with version 0.9. It appears there is some doubt as to whether the program actually is public domain. My feeling is that the zero designation on the version number implies that it is public domain-PR at Atari must be confused about all these version numbers...

8383 11-SEP 23:08 From: THUD (Tom Hudson)<br>To: DFSCOTT

**DESCOTT** 

Atari says differently. Neo 0.9 is supposedlya copyrighted program, and was never supposed to go up anywhere. Darn confusing policy if you ask me-first it's a giveaway, next they say it's under copyright. 8594 16-SEP 21:35

From: NEILHARRIS (Neil Harris, Atari Corp.)<br>To: THUD **THUD** 

Yes, it has a copyright notice. Did that

stop the managers of Atari SICs of Compu-Serve, Delphi, or CEnie from making it available to the public? Did they even try to ask me or any other Atari representative?

We let people know that this was not intended to be available free for the public as soon as we discovered it on the networks. We have been damaged by the fact that this program is in circulation prematurely.

We have serious questions as to how the program made it out in the first place, but at least we expect the SIC managers to be more responsible.

9000 24-SEP 18:42

--- ---J7

From: THUD

To: NEILHARRIS

I think the managers of the various systems were as confused as anyone by the fact that Neo was out long ago as a freeware program. Suddenly, it wasn't anymore. I know CompuServe took it down as soon as they knew, and they spread the word that Neo 0.9 should be removed from public access on all systems.

Atari would have done better to rename Neo-Chrome before deciding to make it a retail product, in order to avoid confusion. (Yes, hindsight is 20-20 vision.)

Under the circumstances, I feel the various SIC managers did about everything they could to resolve the problem once it occurred.

#### **New ST products.**

8581 16-SEP 15:09 From: MATRAT (Matthew Ratcliff)<br>To: ALL

ALL

According to Ron Robinson in St Louis: -Atari news from the PCWS London-Atari announced the 2080STF, an ST with 2 meg of RAM; 4160STF, with 4 meg of RAM; and the blitter hardware.

Kuma announced an expansion box to give the ST 15 MIPS (Million Instructions per Second!) parallel computing performance.

A VME (Virtual Memory Expansion) box was demonstrated, running several multiuser operating systems.

A storage oscilloscope adapter box, weather satellite receiver, several video digitizers, Pascal, LISP, BCPL and Fortran compilers were also shown.

8587 16-SEP 19:13

From: DLM (Daniel L. Moore)

To: DFSCOTT

Actually, all the announcements in England were made over a week ago, before Matt made his comments about new hardware. Last I heard, Sam was promising they would make it to the States before Christmas. (Of course, if that is true, they should already be shipping, in order for dealers to have them by November. The local dealers haven't received any official word yet.)

They are probably going to have them at the Atari Fest and, hopefully, they will have a litile more info on shipping and features. (The reports I've seen are not clear on whether the blitter is built-in or if there is just a socket-or whatever-for it in them.)

#### **Possible new products.**

9005 24-SEP 19:38 From: DFSCOTT To: MATRAT

I've already asked Neil. The 2080 and 4160 STFs were announced in London, but not in America yet, because of the FCC. No plans so far to put a specific blitter

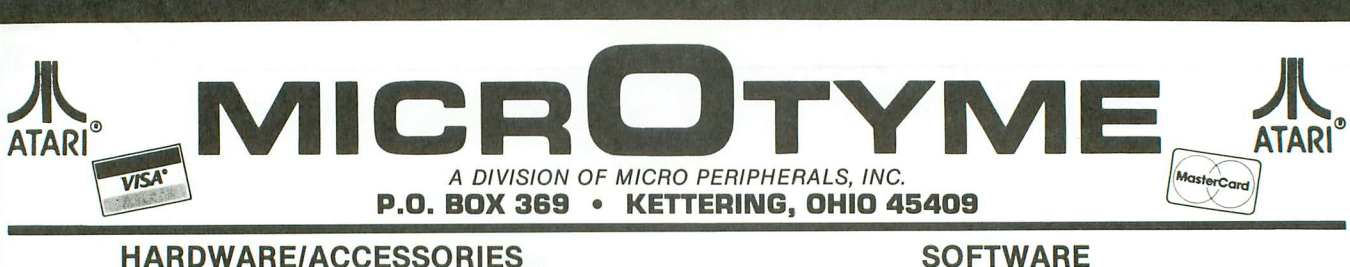

#### HARDWARE/ACCESSORIES

#### ATARI

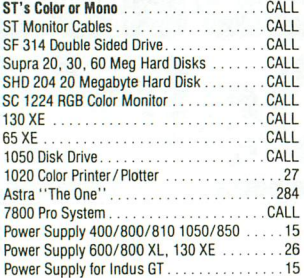

#### PANASONIC

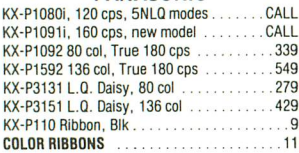

#### **CITIZEN**

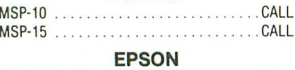

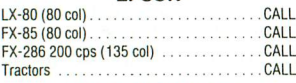

#### STAR MICRONICS

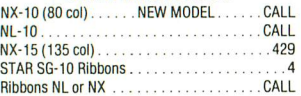

#### MODEMS

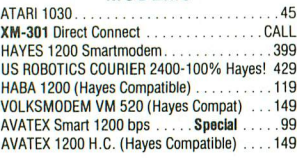

#### INTERFACES/BUFFERS

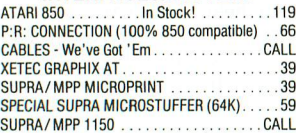

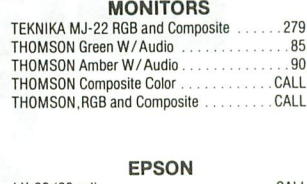

#### ........... CALL LX·80 (80 col). ...... CALL .. CALL FX·85 (80 col). FX·286 200 cps (135 col) . .CALL Traclors .

#### ACCESSORIES

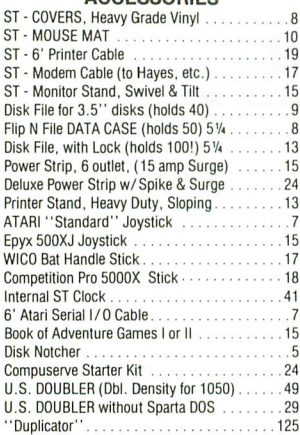

#### PRINTER SUPPLIES

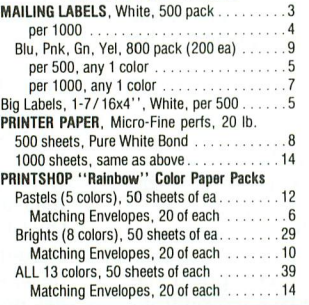

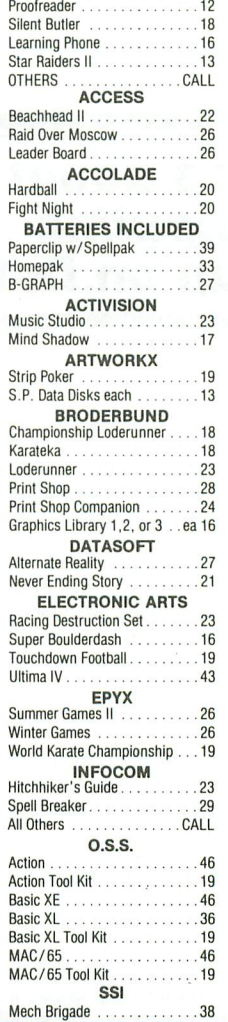

#### 1st Word . . . . . . . . . . . . . . . . . . 32<br>DB Master One . . . . . . . . . . . . 33 ...... <sup>19</sup> Joust. .... <sup>19</sup> Slar Raiders ABACUS ........... <sup>26</sup> NAM .... **ATARI** ST SOFTWARE Typesetter . . . . . . . . . . . . . . . 22<br>Rubber Stamp . . . . . . . . . . . . . 20<br>Page Designer . . . . . . . . . . . . . 20 Megafont II . . . . . . . . . . . . . . 16<br>P.S. Interface . . . . . . . . . . . . . 19<br>Word Processor . . . . . . . . . . . 20 SUBLOGIC Flight Simulator II<br>Scenery Disks 1-6 . . . . . . . . ea 15 All 6 Scenery Disks . . . . . . . . . 74 SYNAPSE SYN CALC . . . . . . . . . . . . . . . 31<br>SYN CALC TEMPLATES . . . . . . 13 SYN FILE + . . . . . . . . . . . . 31<br>**TIMEWORKS** . . . . . . . .CALL XLENT USAAF . .<br>OTHERS . **D**<br>**D**<br>Atariwriter Plus<br>**Atariwriter Plus** ATARI<br>Atariwriter Plus

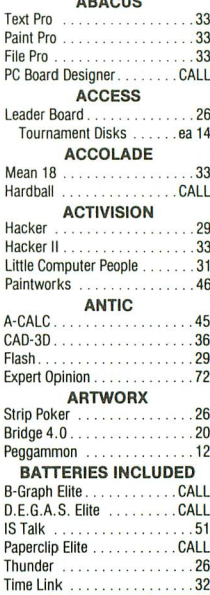

#### Summer Games . . . . . . . . . . . . . 26 Winter Games . . . . . . . . . . . . . . 26<br>Super Cycle . . . . . . . . . . . . . . . . 26 Super Cycle 26 Championship Wrestling . . .. 26 World Games. . . . . . . . . . . . . . . 26 Rogue .26 Temple of Apshai . . ... <sup>26</sup> INFOCOM All Titles . . . . . . . . . . . . . . . CALL **MICHTRON** Business Tools . . . . . . . . . . . . . . . 26<br>Cornerman 32 Cornerman .............. DOS Shell 32 M·Disk . . 26 Mighty Mail . . . . . . . . . . . . . . Soft Spool 26<br>Personal Money Manager 32 Personal Money Manager . . . . . 32 Utilities . . . . . . . . . . . . . . . . . . 39<br>Time Bandits . . . . . . . . . . . . . . 26 Major Motion . . . . . . . . . . . . . . 26 **FIREBIRD** Starglider. . 29 The Pawn  $\dots \dots \dots \dots \dots 29$ REGENT Regent Base<br>Regent Word II . . . . . . . . . . . . 67 SIERRA-ON-LINE ST ONE WRITE  $\bullet$  Cash Disbursements.......66 • Accounts Receivable . . . . . . 66 • Accounts Payable. .66 Ultima II . . . . . . . . . . . . . . . . 39<br>Kings Quest I, II or III . . . . . . ea 33 Space Quest. .. ........ <sup>33</sup> **TIMEWORKS** Data Manager ST . . . . . . . . . . . 52<br>Swift Calc ST . . . . . . . . . . . . . . 52<br>Word Writer ST . . . . . . . . . . . . 52 UNICORN Math Wizard . . . . . . . . . . . . . . 26<br>Fraction Action . . . . . . . . . . . . 26 Decimal Dungeon..........26 UNISON WORLD Print Master. . . . . . . . . . . . . . 26<br>Art Gallery I, II or III . . . . . . . ea 19 ST LANGUAGES MODULA 2 . . . . . . . . . . . . . . 54<br>• Developer's Kit. . . . . . . . . . 99 MARK WILLIAMS C . . . . . . . . 119 LATTICE C. . . . . . . . . . . . . . . 109 GST-ASM . . . . . . . . . . . . . . . . 45

ELECTRONIC ARTS Chessmaster 2000. . . . . . . . . . 31 Sky Fox. . .. 29 Ultima III. 39

.. .. 38 .. CALL

We can't list it all. . .call if you don't see it!

EPYX

 $\ldots \ldots$  CALL

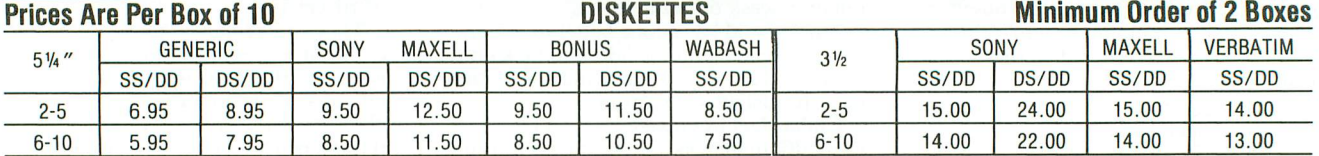

Rainbow Colored Centech Disks (2 ea. of 10 colors per pkg) .......17 "Silver" Centech Disks (20 Pack) ...............................17

#### TO OROER. CALL TOLL FREE **1-BOO-255-5B35**

#### M·F 9am ·9pm • EST • SAT 10am ·4pm

Ohio Residents, Order Status or Tech, Info Call (513) 294·6236

• NO EXTRA CHARGES FOR CREDIT CARDS! • We do not bill until we ship • Minimum order \$20 • C.O.D. to continental U.S. only, add \$3 • Ohio residents add 6% sales tax • Please allow 3 weeks for<br>Personal or company checks to

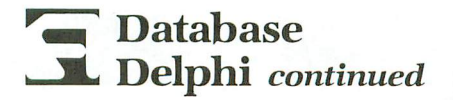

slot-or, for that matter, the chip itselfinto the new STFs. Atari just can't resist holding fire until further notice.

In response to the new blitter, the topic of software compatibility came up. According to Atari, the LINE A calls should be virtually the same. Any software which uses LINE A should run unchanged-and much faster, at that.

#### Delphi tips.

We had some problems with file transfers recently, and some of the Current Issue files were bad. One user downloaded the same file a half-dozen times, with different terminal software and different network connections. This can get very expensive. Whenever you get an "apparently good" download, but the file is bad, do not keep downloading the file. You should leave a FORUM or EMAIL message for ANALOG2 (Charles Bachand) or for me (MATRAT). We will be glad to download the file and make sure it's a good program. Sometimes a file can get garbled in the transfer process from ANALOG Computing to the databases of Delphi.

Uploading is now free. We have a new function (although it may not appear in the menu yet) called REQUEST. It can be used to ask for free upload time. You will be prompted for a little information about the  $file(s)$  you're interested in sending, and what day and time period you wish to send the files. If the programs aren't already on the system, the SYSOP will set a temporary free access flag for you on the prescribed date and time. You can then go to your workspace (WO command) and upload (XU for xmodem upload) the files. From there, you may exit and then enter the database area. After selecting a topic, you must enter the submit (SUB) command. At this point, you can submit the files as a group (such as a program and associated documentation) or separate units (such as different programs). Just follow all of the prompts, read carefully and remember the filenames you assigned your files in the workspace.

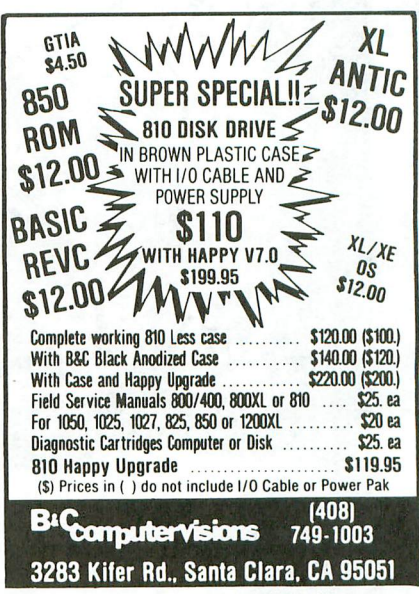

CIRCLE #111 ON READER SERVICE CARD

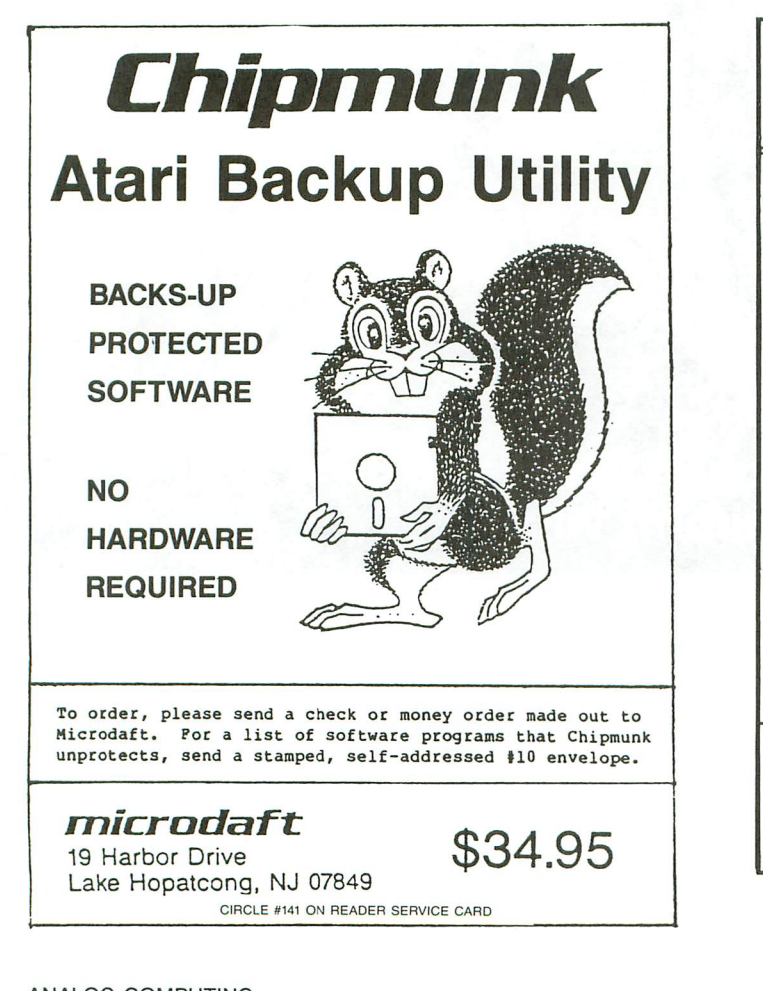

# **SOFTWARE RENTALS**

# **COST EFFECTIVE**

COMPARE BEFORE BUYING  $-$  .....IT'S ....

EASY - Call us toll-free; we'll mail you the details. CHEAP - \$5-\$7 each per week for most titles. SAFE - We've been in business for 16 years. renting software for the last five years. FAST - Most orders arrive in three days, depending on your mail service. CONVENIENT - Charge on MasterCard, Visa or American Express. CALL OR WRITE NOW FOR A COMPLETE LIST! Call toll-free outside Texas: 1-800-433-2938 - 1nside Texas call: 817-292-7396 WEDGWOOD RENTAL  $V\overline{S}$ 5316 Woodway Drive Fort Worth, Texas 76133

CIRCLE #140 ON READER SERVICE CARD

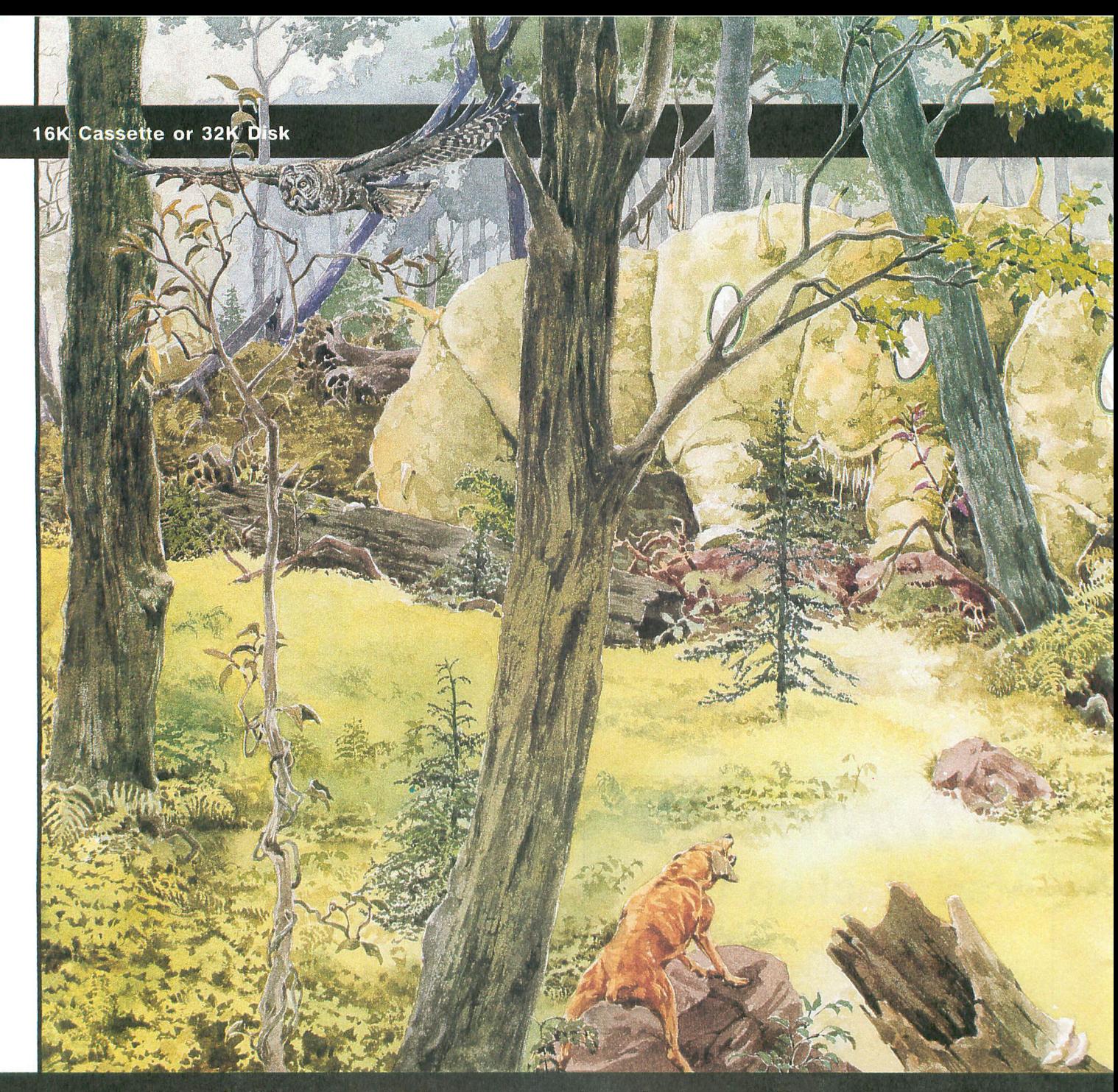

# Larvicide won't be enough when you're<br>up against these vermiform villains.

#### **by David Huff**

**Krazy Katerpillars** is a fast-action arcade-type game. Your job is to clear the screen of the swarming katerpillars before they do you in. Though you start out in the screen center, in a zone clear of the bugs, you're surrounded—above and below. **Katerpillars** begin to move across the screen, advancing on you. Shoot as many as possible, while trying to outmaneuver the rest. Be careful. If you miss your target, your missile cycles to the

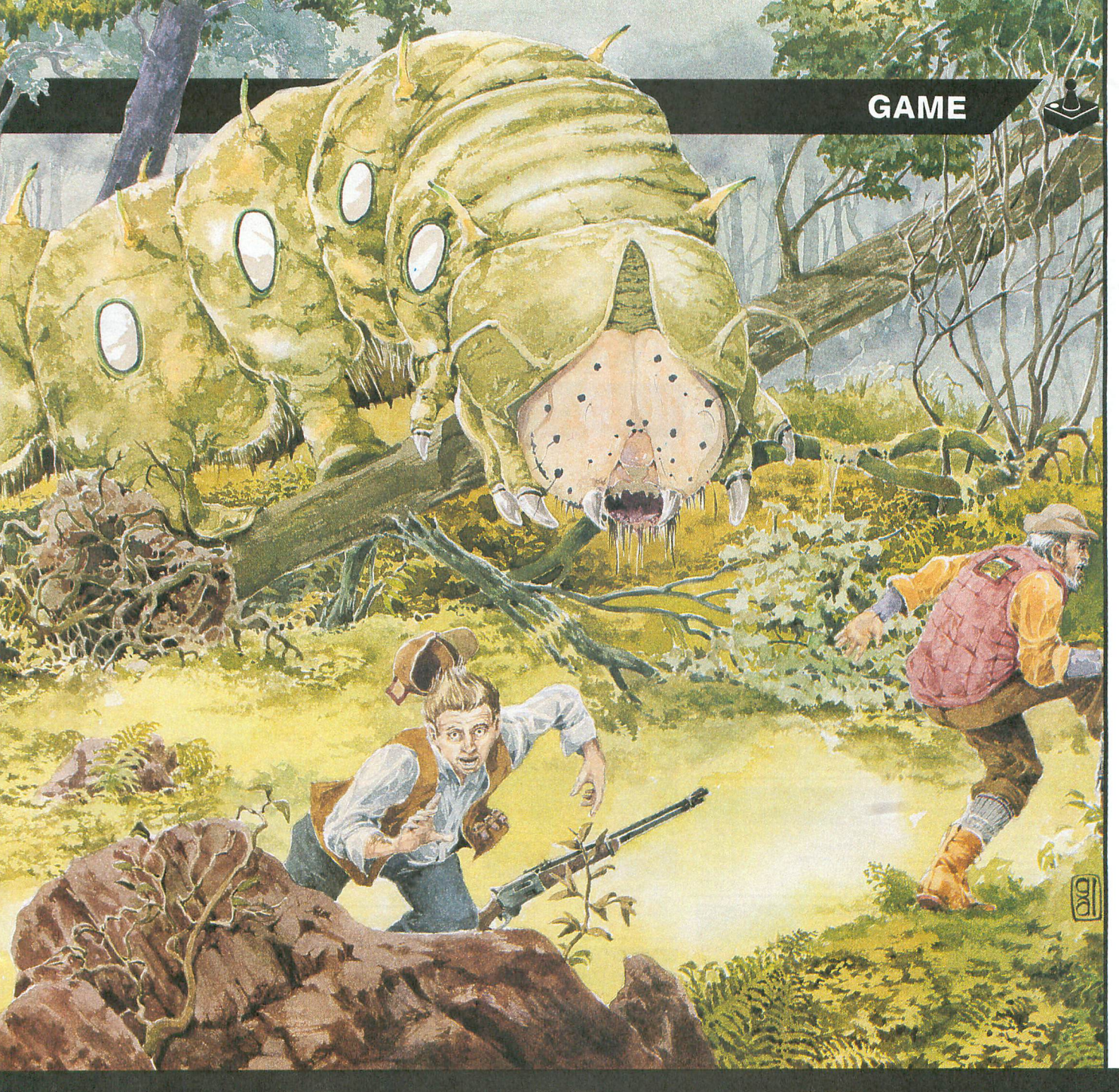

# Krazy Katerpillars

screen bottom and forms a deadly spike that heads straight toward you.

#### **Typing it in.**

Listing 1 is the BASIC data used to create both cassette and disk versions of Krazy KaterpilIars. Those readers who

ANALOG COMPUTING

are interested in how the game works may obtain the assembly listing on either the magazine disk version or the **ANALOG Computing** Atari Users' Group on Delphi.

Disk users should refer to the MIL **Editor** article on page 10 for typing instructions.

226 Lincoln Road Miami Beach, FL 33139

#### 1-800-233-6345 ORDER<sup>&</sup> ONLY

#### **ST HARDWARE**

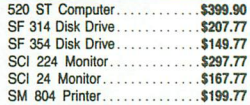

#### ST HARD DRIVES

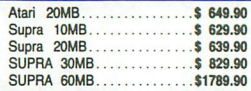

#### JOYSTICKS / ACCESSORIES

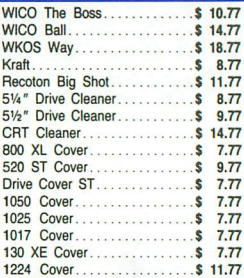

#### ST SOFTWARE

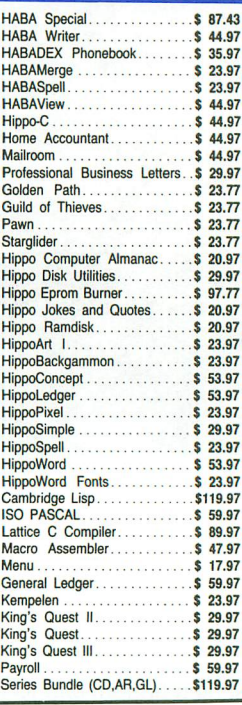

## ATARI 12BK Word Processing System laoXE Computer

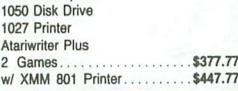

#### ST HARDWARE

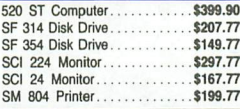

#### ST HARD DRIVES

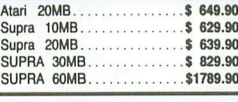

.......... \$ *29.n* Chipmunk. B BIT BACK·UP PROGRAM

#### **ACCOLADE**

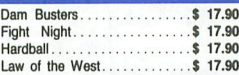

#### XLENT SOFTWARE

First XLENT Word Processor Miniature Golf<br>Rubber Stamp

#### ST SOFTWARE

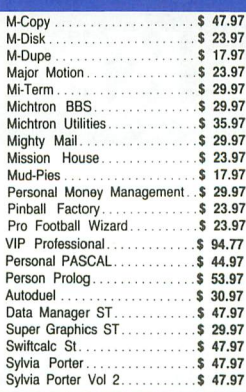

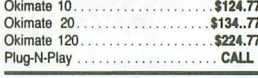

**OKIDATA** 

#### STAR MICRONICS

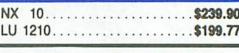

#### DISKETTES

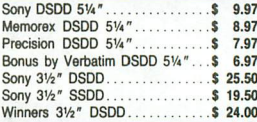

#### **MONITORS**

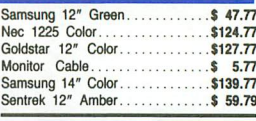

#### **BRODERBUND**

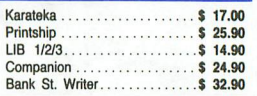

#### **SYNAPSE**

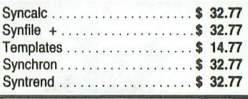

#### Beatles Musicdisc .............. \$ 11.97<br>Classics Musidisc \$ 11.97 Classics Musidisc. . . . . . . . . . \$ 11.97<br>Midiplay . . . . . . . . . . . . . . . . . \$ 29.97 Midiplay . . \$ 29.97 Regent Base................\$ 59.97<br>Regent Pak..................\$ 29.97 Regent Word. . . . . . . . . . . . . . \$ 29.97<br>Regent Word II Gem Version. . . \$ 59.97 Regent Word II Gem Version... \$ 59.97<br>Spell Checker................ \$ 29.97 Spell Checker................. \$ 29.97<br>F-7 Calc \$ 41.97 E-Z Calc. . . . . . . . . . . . . . . \$ 41.97<br>Help Calc. . . . . . . . . . . . . \$ 14.97 Hetp Calc.. .\$ 14.97 HellHllate . . . \$ 17.97 |<br>| Helpmate. . . . . . . . . . . . . . . . . . \$ 23.97<br>| Inventory Master. . . . . . . . . . . \$ 59.97 Inventory Master. . . . . . . . . . . \$ 59.97<br>Word Writer ST. . . . . . . . . . \$ 47.97 Word Wri1er ST. . . \$ 47.97 Mega Font ST. . . . . . . . . . . . \$ 23.77<br>Rubber Stamp ST. . . . . . . . . . \$ 28.77 ST Music Box **\$ 29.77**<br>Copy II ST **\$ 23.77** Copy II ST. . . . . . . . . . . . . . . . . \$ *23.77*<br>VIP Lite. . . . . . . . . . . . . . . . . . \$ 49.77 ST SOFTWARE

# ORDER<sup>8</sup> ONLY

Skyfox . . . . . . . . . . . . . . . . . . \$ 27.97<br>Ultima III. . . . . . . . . . . . . . . . . \$ 36.67 Super Huey. . .. \$ 23.*n* Alternate Realty "The City" \$ 29.*<sup>n</sup>* Mercenary. . \$ 23.*<sup>n</sup>*

## CUSTOMER SERVICE OR IN FLORIDA (305) 538-1364<br>**FREE FREIGHT ON ALL ORDERS OVER \$100.00**<br>dd \$4.00. prices reflect a 3% cash discount. Add 3% for VISA/MC FREE FREIGHT ON ALL ORDERS OVER \$100.00

Space Quest. . . . . . . . . . . . . \$ 29.97 Ultima II. \$ 35.97 Winnie the Pooh \$ 14.97

Orders under \$100.00 add \$4.00 shipping and handling. C.O.D. orders add \$4.00. Personal checks allow 2 wks for processing Prices Subject to Change Without Notice ORDERS RECEIVED BEFORE 12:00 PM WILL BE SHIPPED SAME DAY. Florida residents add 5% sales tax

#### **ST SYSTEMS**

#### COLOR SYSTEM 520 ST Computer SF 354 Disk Drive SCI 224 Color Monitor Basic/Logo/First Word \$779.00 MONOCHROME 520 ST Computer SF 354 Disk Drive SCI 24 Monitor<br>Basic/Logo/First Word. . . . . . . . \$569.00 130XE Computer.............. \$134.90 .. \$ 87.90 .. \$ 79.90 \$ 69.90 .. \$134.90 ......\$ 99.90<br>\$199.90 ... \$ 37.90

1040 COLOR & MONO SYSTEMS

IN STOCK<br>CALL FOR PRICING...

#### KOALD CLOSEOUT

Koald Muppet Pad ............. \$ 19.77

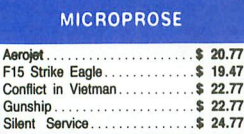

........... \$ *35.n* .. \$ 35.97 Consultant. Paperclip w/Spell........... \$ 47.77

BA TTERIES INCLUDED

ALT. . \$ 17,97 Animalor . . \$ 23.97 Back-up . . . . . . . . . . . . . . . . . . \$ 23.97<br>Business Tools . . . . . . . . . . . . \$ 29.97 Calendar. . \$ 17.97 . . . . . . . . . . . . . . . . \$ 23.97<br>. . . . . . . . . . . . . . . . \$ 29.97 Cornerman . . .. \$ 29.97 D.F.T. . .. \$ 29.97 DDS Shell.. . \$ 23.97 Easy Record. \$ 47.97 Echo. . \$ 23.97 Eight Ball. . . . . . . . . . . . . . . . . \$ 23.97<br>Flip Side. . . . . . . . . . . . . . . \$ 23.97 Flip Side. . . . . . . . . . . . . . . . \$ 23.97<br>Gold Bunner \$ 23.97 Gold Runner.................\$ 23.97<br>Intro to ST Logo...............\$ 29.97 Kissed . . . . . . . . . . . . . . . . . \$ 23.97<br>Financial Cookbook . . . . . . . . . \$ 30.97 Golden Oldies.. . \$ 21.97 New Technology Coloring Book.\$ 12.97<br>Ogreens \$ 24.97

**ST SOFTWARE** 

 $$24.97$ <br> $$27.97$ 

**Paperclip** 

#### ST SOFTWARE

PANASONIC PRINTERS

KXP lOBO. . .\$199.00 KXP 1091. . . . . . . . . . . . . . . . . . \$249.00<br>KXP 3131 Daisy Wheel. . . . . . . \$279.00 Panasonic Ribbons............ \$ 8.77<br>Parallel Printer Cable.......... \$ 18.70

EPSON PRINTERS

LX 80 w/Tractor..........

Parallel Printer Cable

**FX 85** FX 268. .**\$259.90** \$379.90 .....\$504.90

.\$ 37.90 ..... \$ *37.n .\$ 42.n .\$ 29.n*

**ATARI HARDWARE** 

65XE Computer .. 600 XL Computer. 1200 XL Computer.. 1050 Disk Drive.... 1027 Printer. XMM801 Printer. XM80t Modem. XC11 Data Cassatte .. Atari Light pen. Atan Touch Tablet.. 600 XL Power Supply.

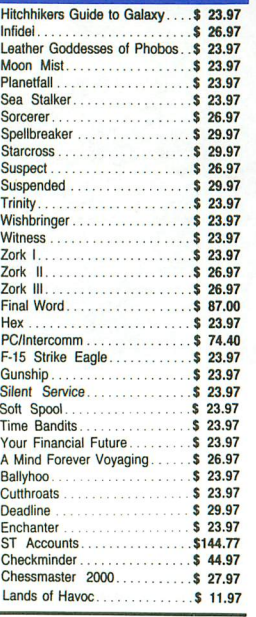

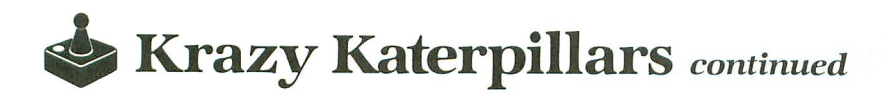

If you have a cassette system, type in Listing 1, then add the lines shown in Listing 2. Type RUN and press RETURN. The program will begin checking the data statements, printing the line numbers as it goes. It will alert you to any problems. Fix any incorrect lines and rerun the program until all errors are eliminated.

When all your data lines are correct, the computer will beep twice and prompt you to READY CASSETTE AND PRESS RETURN. Now, insert a blank cassette in your recorder, press the RECORD and PLAY buttons simultaneously, and hit RETURN. The message WRITING FILE will appear, and the program will create a machine language boot tape version of Krazy Katerpillars, printing each data line number as it goes. When the READY prompt appears, the game is recorded and ready to play. CSAVE the BA-SIC program onto a separate tape before continuing.

To play the game, rewind the tape created with the BA-SIC program to the beginning. Turn your computer off and remove all cartridges. Press the PLAY button on your recorder and turn on your computer, while holding down the START key. If you have an XL or XE series computer, you must hold the START and OPTION keys when you turn on the power. The computer will beep once. Hit the RETURN key, and Krazy Katerpillars will load and run automatically.

#### Rules.

When the title screen appears, use the SELECT key to choose a starting level, 1-9, then press START to begin playing.

In Krazy Katerpillars, you have four lives. The number remaining is shown in the upper right corner, under your level. Contact with any creature or a spike will take one life. A level is completed when all the Katerpillars have been destroyed. The larvae going off the screen's bottom will cycle back to the top and reappear.

Any of your missiles that reach the top of the screen are reset to the bottom and become spikes. Remember, contact with a spike is deadly. Spikes can be useful, though, for killing **Katerpillars**—the tip is deadly to them.

When over, the game may be restarted at the original starting level by pressing the fire button. To pick a new level, press START. The title screen will appear, with the level selector.

#### Hints.

Go with the flow of bugs from left to right. Try to shoot and maneuver your way up above the top layer. Then destroy the Katerpillars, using the spikes. On higher levels, you have to do this; it's impossible to shoot them all on the first run-through.  $\blacksquare$ 

The two-letter checksum code preceding the line numbers here is not a part of the BASIC program. For further information, see the *BASIC Editor II* in issue 47.

The code is simply a double check for Listing 1; it's of more use with Listing 2.

1000 DATA 255,255,0,32,181,39,76,181,3<br>2,112,112,112,112,112,71,33,3613<br>1010 DATA 32,112,7,112,112,112,6,112,1<br>12,6,112,112,112,112,112,112,4045<br>1020 DATA 112,6,48,6,65,3,32,0,0,0,0,0 ,0,0,43,114,4348 1030 DATA 161,58,121,0,0,0,0,0,0,0,0,0 ,0,0,0,43,2358 1040 DATA ~7,180,37,114,176,41,108,172 ,33,l14,17~,O,O,O,O,O,8728 1050 DATA O,O,O,O,O,O,O,O,226,24~,O,O, 0,0,0,0,5574<br>0,0,0,0,5574<br>1060 DATA 0,0,0,0,0,0,0,0,228,225,246,<br>233,228,0,232,245,1228<br>1070 DATA 2329,230,0,0,0,0,0,0,0,0,0,24<br>3,229,236,229,227,8024 1080 DATA 244,O,236,22~,246,22~,236,O, 0,0,0,0,0,0,0,240,1044 10~0 DATA 242,22~,243,243,O,243,244,22 5,242,244,0,0,0,0,0,0,3075 1100 DATA 0,0,0,0,112,112,112,70,0,48,<br>134,197,40,48,133,133,3309 1110 DATA 133,133,133,133,133,133,133,1<br>133,65,158,32,216,169,72,141,196,9463 1128 DÁTA 2, 169, 40, 141, 197, 2, 169, 120, 1<br>
41, 198, 2, 169, 104, 141, 199, 2, 6926<br>
1130 DÁTA 169, 0, 141, 199, 2, 6926<br>
1130 DÁTA 169, 0, 141, 200, 2, 169, 3, 141, 48<br>
140 DÁTA 31, 169, 0, 149, 176, 202, 16, 251,<br>
1 1170 Dafa 92, 228, 162, 1, 142, 11, 6, 173, 19<br>8, 2, 72, 162, 1, 189, 196, 2, 4579<br>1180 Dafa 157, 197, 2, 202, 16, 247, 104, 141<br>196, 2, 169, 15, 141, 24, 6, 173, 4813<br>1190 Dafa 31, 208, 41, 11, 240, 52, 173, 24, 6,<br>208, 2 1220 DATA 9, 208, 162, 97, 157, 33, 32, 76, 17<br>
133, 206, 11, 6, 174, 11, 6, 9990<br>
1238 DATA 142, 10, 6, 142, 12, 6, 169, 224, 13<br>
3, 198, 169, 40, 133, 200, 169, 0, 7629<br>
1240 DATA 133, 197, 133, 199, 162, 1, 160, 0,<br>
177 1298 DATA 141, 14, 212, 169, 48, 141, 244, 2,<br>
169, 3, 141, 29, 208, 169, 62, 141, 7247<br>
1308 DATA 47, 2, 169, 40, 141, 7247<br>
1310 DATA 47, 2, 169, 40, 141, 7, 212, 169, 16<br>
1310 DATA 208, 142, 8, 2764<br>
1310 DATA 208, 142, 1360 DATA 0,36,173,13,6,240,3,76,71,34<br>.76.34.34.169.0,141,1389 1370 DATA 0,6,141,13,6,160,17,185,46,3<br>9,145,176,136,16,248,169,7373 1380 DATA 32,141,4,210,169,34,141,7,6<br>173,7,6,208,251,32,163,5877

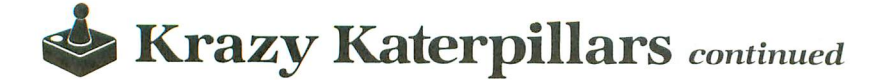

1390 DATA 37,206,23,6,173,23,6,240,23,<br>32,37,37,32,230,37,32,978 HL 1408 DATA 258, 37, 32, 203, 37, 169, 1, 141, 3<br>
8, 208, 141, 8, 6, 76, 34, 34, 1063<br>
KA 1418 DATA 162, 8, 189, 92, 39, 157, 25, 48, 20<br>
1H 1428 DATA 141, 15, 6, 32, 44, 38, 169, 18, 141<br>
15, 6, 238, 195, 32, 44, 38, 194 1480 DATA 35,202,16,245,162,1,142,30,2<br>08,162,3,173,27,6,61,252,5980 1490 DATA 35,240,3,32,110,35,202,16,24<br>2,173,4,6,240,6,206,4,4826<br>1500 DATA 6,76,251,35,169,4,141,4,6,17<br>3,132,2,240,3,76,251,601,252,35,1310<br>0,014 35,162,3,173,27,4405<br>208,15,189,252,35,13,27,4405 1520 DATA 6,141,27,6,32,74,35,76,251,3 5,202,16,230,76,251,35,6772<br>1530 DATA 169,166,141,1,210,169,15,141<br>5,6,165,178,24,105,3,157,4150<br>1540 DATA 4,208,149,181,56,165,176,233<br>1550 DATA 32,110,35,95,187,188,655433,190<br>222,28,6,240,53,189,32,6,5892<br>1560 DATA 208, 55,49,198,145,198,136,16,244,783<br>
JL 1578 DATA 56,165,198,233,3,133,198,149<br>
185,281,58,144,13,168,2,177,8817<br>
0E 1580 DATA 56,165,198,233,3,133,198,136,16<br>
1680 DATA 6,95,168,189,165,145,157,128,1156<br>
JC 1590 DATA 6,96,16 1620 DATA 189,142,3,6,32,159,36,169,0,<br>145,192,200,145,192,169,32,8426 1630 DATA 141,21,6,169,168,141,3,210,1<br>69,11,141,6,6,174,3,6,1803<br>1640 DATA 96,96,3,12,48,192,248,24,173<br>1650 DATA 216,16,19,6,521<br>1650 DATA 216,169,0,141,0,6,141,9,6,23<br>8,11,6,173,11,6,201,2199 1660 DATA 16,144,5,16~,14,141,11,6,174 ,11,6,189,89,36,141,14,1706 1670 DATA 6, 169, 168, 141, 7, 210, 169, 200,<br>141, 6, 210, 169, 80, 141, 8, 6, 6057<br>1680 DATA 32, 163, 37, 32, 37, 37, 32, 217, 36<br>32, 250, 37, 32, 203, 37, 169, 4999<br>1690 DATA 150, 141, 0, 6, 96, 0, 2109<br>1700 DATA 30, 25, 1710 DATA 14,6,160,255,136,208,253,202<br>,208,248,96,162,2,142,25,6,8388 UQ 1720 DATA 160, 255, 230, 195, 177, 194, 178,<br>
198, 195, 160, 0, 142, 26, 6, 177, 194, 9923<br>
AM 1730 DATA 178, 178, 26, 6, 145, 194, 200, 208<br>
1740 DATA 198, 195, 198, 195, 194, 233, 3653<br>
YF 1740 DATA 198, 195, 198, 195 6,105,0,133,193,24,2828<br>
DG 1770 DATA 169,40,101,192,133,192,169,<br>
8,101,193,133,193,138,168,96,248,2646  $\begin{smallmatrix} \mathbf{0} & \mathbf{1} & \mathbf{1} & \mathbf{$ 

# **Atari Picture Storage Techniques**

## **The workings of Micro Painter, Microlliustrator and Fun with Artand how to convert pictures from one format to another.**

#### by Charles F. Johnson

Atari computers are justly famed for their graphics. There are quite a few painting programs for the Atari 8-bit line, and the would-be artist has a comprehensive set of tools available. This article will deal with three of the most popular drawing programs: Micro Painter, MicroIllustrator, and Fun with Art. Micro Painter and Fun with Art are designed to be used with a joystick, MicroIllustrator is used with the KoalaPad touch tablet. (The MicroIlIustrator program is also sold as Atari Artist, with the Atari Touch Tablet.)

These three programs all use the ANTIC graphics mode \$OE, which allows four colors and a resolution of 160x192. To take advantage of each program's special features, it sure would be nice to be able create a picture with one program and load it into another. Unfortunately, the files made by saving a picture to disk with these programs are mutually incompatible. In other words, Micro Painter can't load Fun with Art pictures, MicroIllustrator can't load Micro Painter pictures, etc. But don't worry. At the end of this article is Picture Converter, a program that will nicely solve this little problem.

#### **ANTIC mode \$OE.**

The XL/XE computers allow you to set up an ANTIC mode \$OE screen simply by doing a GRAPHICS 15 command. However, in the older 400/800 operating system there's no direct provision for this graphics mode-even though the ANTIC chip is capable of displaying it. To use this mode on a 400/800 requires the construction of a custom display list. Display lists have been fully explained before now, but, essentially, a display list is a series of bytes that tell the ANTIC chip how to display the screen data, much like a machine language program. (See De He Atari for one of the best explanations of display lists.)

Modes 15, 8, 9, 10 and 11 all use the same amount of memory for their display list and screen area. The display list usually requires 202 bytes, the screen memory 7680 bytes.

#### **Micro Painter.**

The simplest method of saving a picture created in AN-TIC mode \$OE is to copy the screen memory into a disk file. To save all the necessary data, you must also put the picture colors into the file, as well. This is the method that Micro Painter uses. First the screen memory is saved, then the color register data is saved. The color registers are located at 708 through 712. Location 712 holds the background color, and this is the first byte that Micro Painter saves. Then Micro Painter saves the contents of 708, 709, and 710 (711 is not used in ANTIC mode \$OE). Thus, the format of a Micro Painter picture file is:

- 7680 bytes Picture data (screen memory).
- 4 bytes Color registers (712, 708, 709, 710).

The Micro Painter storage format results in a disk file that's always 62 single-density sectors long. You can see why, since 7684/125 (125 is the number of bytes in a SD DOS sector) equals 61.472.

Micro Painter was perhaps the first serious drawing program for the Atari 400/800 line, back in the Paleolithic Era. This may explain why many people still use it, even though it's somewhat lacking in features, when compared to the other two programs in this article.

#### **Fun with Art.**

Fun with Art is unique among these three drawing programs, in that it supports the Atari's powerful "display list interrupt" (DLI) feature, allowing the artist to change colors on every other horizontal screen line. In fact, Fun with Art would probably be my favorite of the three, if only it supported a touch tablet. When Fun with Art saves a picture, it also saves the display list and interrupt routines.

# **HE ATARI 520ST-**

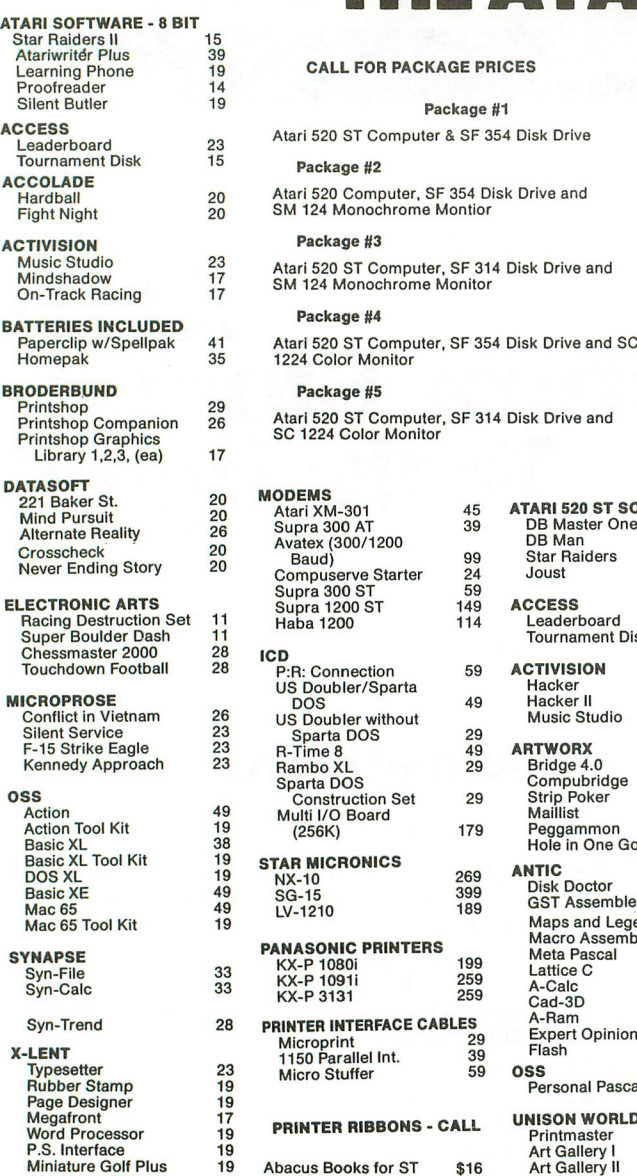

ATARI SI Star Ra **Atariwr** 

Silent **ACCESS** Leader **Tourna ACCOLA** 

**ACTIVIS** Music Mindsh On-Tra BATTER

**BRODER** 

Printsh Libra

Altern Crosso **Never** ELECTR

Chess **Touch MICROP** Conflic

Kenne **OSS** 

Basic **Basic**  $DOS$ Basic  $Mac$  $Mac<sub>6</sub>$ **SYNAP** 

 $Svn-1$ X-LENT

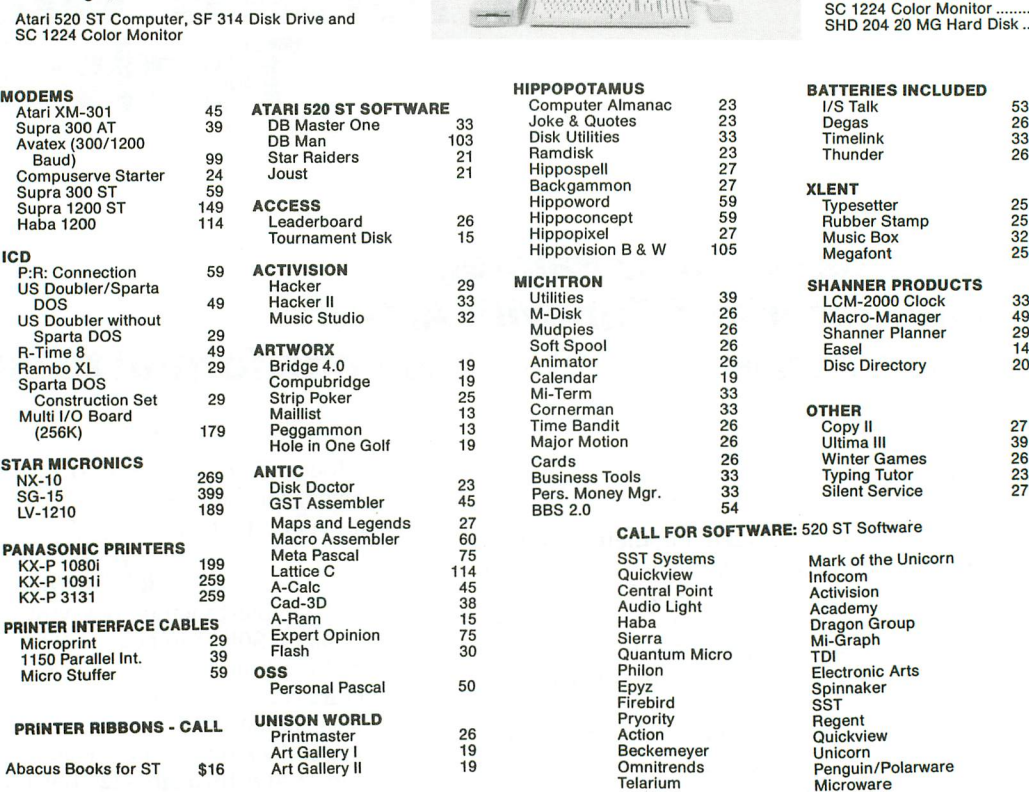

Package #1

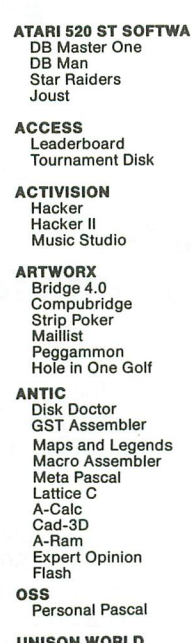

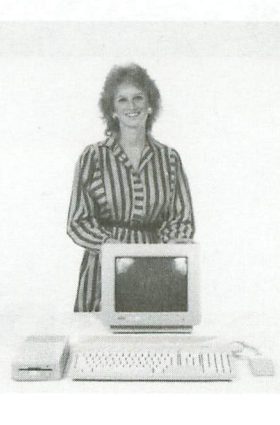

# Computer Almanac<br>
33 Joke & Quotes<br>
23 Disk Utilities<br>
21 Ramdisk 23<br>
21 Hippospell<br>
26 Hippoword<br>
59 Hippoconcept<br>
26 Hippoconcept<br>
59 Tournament Disk 15 Hippopixel 27 Music Box 32 27<br>
CALL FOR SOFTWARE: 520 ST Sol<br>
55<br>
T5<br>
SST Systems<br>
Mark of the<br>
Central Point<br>
Activision<br>
38<br>
Audio Light Academy<br>
Academy<br>
Academy<br>
Clight Academy<br>
Clight Academy<br>
Clight Academy<br>
Clight Craph<br>
Clight Mi-Graph<br>
Clig

PRINTER INTERFACE CABLES A-Ram <sup>15</sup> Haba Dragon Group Processes<br>
1150 Philon<br>
2011 Philon<br>
2011 Electronic Arts Personal Pascal <sup>50</sup> Epyz Spinnaker Firebird SST 19 Beckemeyer<br>19 Beckemeyer

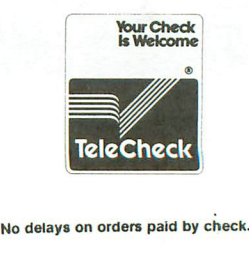

ATARI 520 ST HARDWARE: CALL

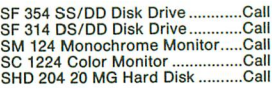

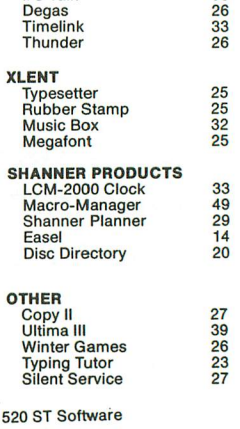

onal Pascal and Pascal and Pascal and Epyz<br>
Princh Communist Consumer SST Spinnaker<br>
Princh Communist Princh Consumer SST Regent<br>
Princh Cuickview Culture<br>
26 Action Cuickview Culture<br>
29 Action Culture Culture<br>
29 Action

#### COLORED DISKS AS LOW AS 49¢ EA. - FLOPPY DISKS AS LOW AS 39¢ EA.

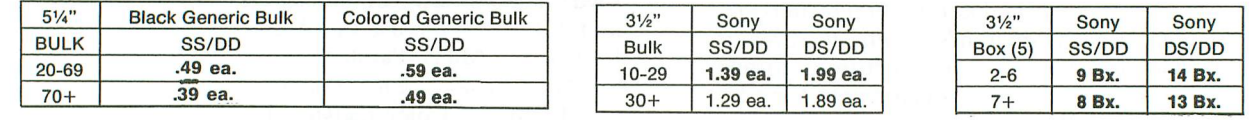

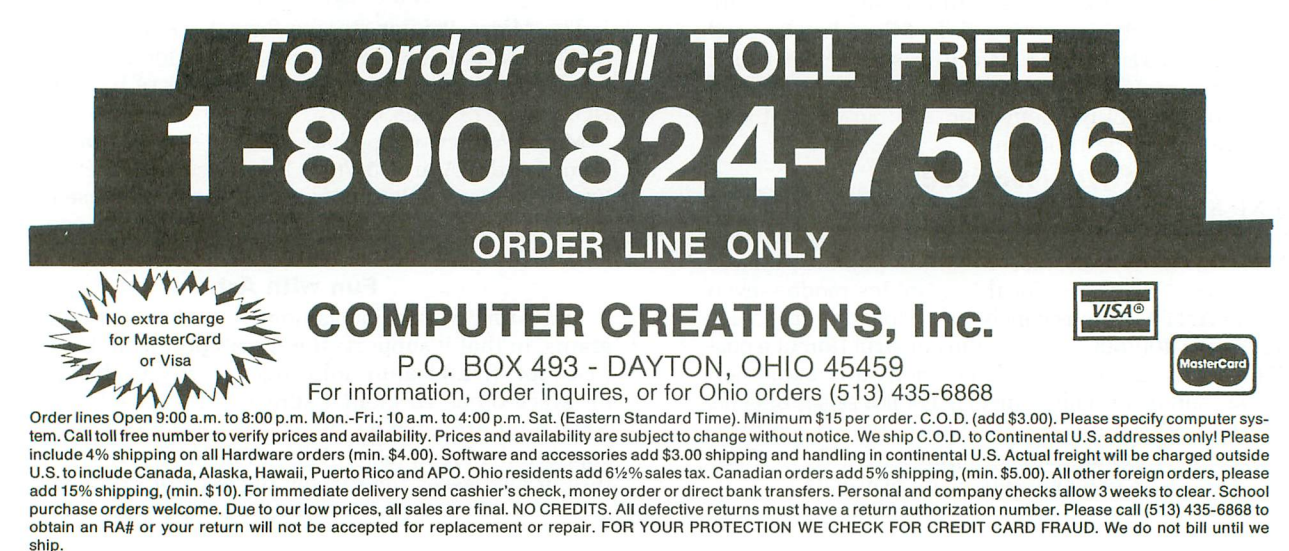
### **fEJ Picture Storage** *continued*

The format of a **Fun With Art** picture is:

2 bytes — Header bytes, indicating that this is a **Fun with Art** file. Both bytes are 254 or (\$FE).

4 bytes - Color data, in the same order as **Micro Painter** (712, 708, 709, 710).

256 bytes - Display list and interrupt data tables. This block of data will be loaded into page 6.

4080 bytes - Picture data (screen memory). **Fun with** Art's screen memory is laid out so it crosses a 4K boundary, which would confuse the ANTIC chip. The program compensates for this by having 16 "extra" bytes in the middle of the screen memory.

 $16 \text{ bytes}$  - Zeroes. See above.

 $3600$  bytes  $-$  The rest of the screen data.

 $2+$  bytes  $-$  This is the data for the DLIs, and can be up to 2304 bytes. If there are no DUs set, this will be two 0 bytes.

Since **Fun with Art** is the only program covered here that supports DUs, my conversion program simply ignores the interrupt routines when it loads a **Fun with Art** picture.

### **Microlllustrator.**

**MicroIllustrator** is the program that comes with both **KoalaPad** and **Atari Touch Tablet,** although the Atari version is somewhat more polished. (This software is also supplied with some other drawing packages, such as the **Koala Light Pen** and the **Powerpad** touch tablet).

**MicroIllustrator** was the first graphics program to save pictures in a special, compressed format. Its files also have a header containing information about the picture. When the program was designed, they left space in this header for future enhancements, and several of the header bytes refer to features not used by the current versions of the program. The format for a **MicroIllustrator** header is:

4 bytes — Identification bytes, indicating that this is a **MicroIllustrator** file. These bytes are 255, 128, 201 and 199 (\$FF, \$80, \$C9, \$C7).

2 bytes — Length of the header, in 6502 LSB/MSB format. This is the number of bytes in the header minus 1. These bytes will usually be 26 and  $0$  (\$1A and \$00).

 $1$  byte  $-$  The program's revision number. This is set to 1.

 $1$  byte  $-$  Type of compression used to save the picture.  $0=$  uncompressed,  $1=$  vertical compression,  $2=$ horizontal compression.

1 byte - The picture's graphics mode. This will normally be 14 (\$OE). Apparently, the designers planned to have the **MicroIllustrator** work in other graphics modes, too. I wish they'd followed through!

4 bytes - Active screen area configurations. These bytes are 0, 40, 0 and 192 (\$00, \$28, \$00, \$C0). They were probably intended to be used in conjunction with the graphics mode byte, to allow drawing in other modes.

5 bytes - Color data. These are the values in memory locations 708 through 712.

2 bytes — Total length of picture file, in LSB/MSB format.

2 bytes  $-$  For future use. Currently set to 0, 0.  $1$  byte  $-$  Set to a RETURN (end-of line) character,

155 (\$9B). This is intended for a picture title, with a maximum of forty characters; currently unused.

 $1$  byte  $-$  155 (\$9B). Forty-character space reserved for author name; currently unused.

 $2 \text{ bytes}$  - Both  $155 \text{ ($9B$)}$ . Two more text lines, currently unused.

1 byte  $-$  Spare byte, set to 162 (\$A2).

**MicroIllustrator's** compression technique allows its picture files to be much smaller than the ones generated by **Micro Painter or Fun with Art.** The length of the picture file will depend on the amount of unique detail in the picture. **MicroIllustrator** can compress a picture either vertically or horizontally, by scanning the bytes in the screen memory area for repeating data. Figure 1 shows the organization of a **MicroIllustrator** file's compressed screen data.

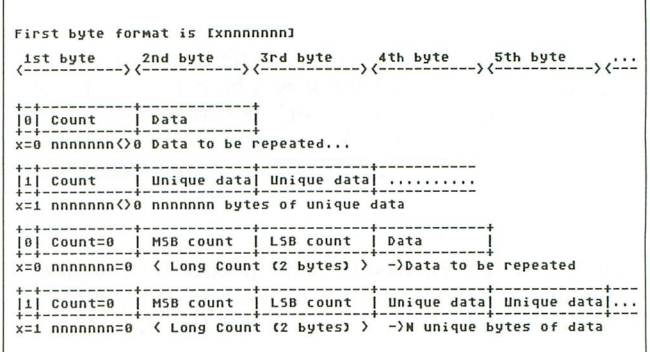

**Figure 1.**

The first byte in each block of picture data is used for several purposes. The most significant bit (bit 7) is used as a flag to indicate whether the data following is unique or repeating; 0 indicates repeating data, 1 indicates unique data. The other 7 bits of this byte represent the count value (n). If this is repeating data, the next byte will be repeated n times. If unique, this is the number of bytes of unique data that follow. A special case occurs when these 7 bits equal 0; then the next 2 bytes are interpreted as the count value in 6502 *LSB/MSB* form.

The advantage of this scheme is that the resulting disk file is usually much smaller, so you can save many more pictures on a disk. The size of a picture file saved with **MicroIllustrator** is directly related to the amount of fine, unique detail in the picture. See the article accompanying my **Koala Slideshow** program in **ANALOG Computing** issue 40 for a discussion of a bug in the **MicroIllustrator** program that prohibits saving files with a very large amount of detail.

### **Picture-swapping.**

Let's say you create a picture with your **Atari Touch Tablet** and **Atari Artist** (same as **MicroIllustrator,** see above). You decide you'd like to label the picture in some way, but the program has no text feature. Sure would be nice to load that picture into **Fun with Art,** which lets you put

## **Picture Storage** *continued*

text on the screen just by typing. But wait, the picture is saved in the compressed format, and Fun with Art has all that weird interrupt stuff in the file...What to do?

Or, say you've been working on the Great American Program, and you'd like to make a title screen for it. How do you load this work of art once you've created it?

Relax! I've done all the nasty programming work for you. Picture Converter (Listing 1) is a BASIC program that will allow you to convert pictures back and forth between the three programs discussed in this article. Picture Converter contains routines to load all three types of files, and you should be able to adapt them to your own programs by studying the listing.

Picture Converter writes MicroIllustrator files in the uncompressed format (see the discussion of a MicroIllustrator header, above). Therefore, the converted file will always be 62 sectors long. To get it into compressed format, just load the picture into MicroIIlustrator and resave it. The picture colors are always preserved when you use Picture Converter. **a** 

Charles F. Johnson *is* a *musician* by trade, drawn *into Atari* computers by *Star Raiders,* about *five* years ago. When he *latched* onto *the BASIC cartridge,* he *was seriously hooked. He's currently living in* Los *Angeles with his wife and the* most *intelligent cat* in *the world.*

The two-letter checksum code preceding the line numbers here is not a part of the BASIC program. For further information, see the *BASIC Editor II,* in issue 47.

### Listing 1. BASIC listing.

- 
- PJ 10 GOSUB 1070<br>JK 20 POSITION 2,4:? "D-Micro Illustrat<br>or":? "D-Micro Painter":? "D-Fun w
- ,ith Art" J5 30 ? :? "Convert frOM? "i:GOSUB 570:fR OM=K-48:TOP\$(47)=fMT\$ fIJ 40 ? :? "Convert to? "i:GOSUB 570:DEST
- 
- =K-48:TOP\$(87)=fMT\$ H5 50 ? :? "Which drive has the 'fROM' fi le?":GOSUB 530 CN,60 IN\$="D":IN\$(2)=CHR\$(K):IN\$(3)=":" WF 70 ? :? "Want <sup>a</sup> director!.' listing? (~I l:l) } " *i*
- 
- VZ 80 GET #2,K:IF CHR\$(K)<>"Y" AND CHR\$(K<br>\_\_ )<>"N" THEN 80\_ \_\_\_\_\_\_\_\_\_ \_\_\_\_ \_\_\_\_ \_\_\_\_
- OF 90 ? CHR\$(K):IF CHR\$(K)="Y" THEN GOSUB
- BX 100 ? 8K <sup>100</sup> ? :? "'fROM' file naMe? *}"iIN\$i:GO* ·SUB <sup>500</sup>
- ·UV <sup>110</sup> IN\$(4)=TEMP\$:TEMP\$=IN\$:n=USR(CNV,A DR(TEMP\$),LEN(TEMP\$)):TOP\$(65)=TEMP\$
- OC 120 ? :? "Which drive for the 'TO' fil e?":GOSUB 530
- OV <sup>130</sup> OUT\$="D":OUT\$(2)=CHR\$(K):OUT\$(3)=" **:11**
- MK 140 ? :? "'TO' file name? >";OUT\$;:GOS<br>| UB 500<br>UE 150 OUT\$(4)=TEMP\$:TEMP\$=OUT\$:O=U5R(CNV UE 150 OUT\$(4)=TEMP\$:TEMP\$=OUT\$:n=USR(CNV
- t~,) ADR (TEMP\$) , LEN (TEMP\$)) : TOP\$ (l05) =TEMP
- YN 160 POKE 752,1:? "K":POSITION 2,6:IF I<br>N\$(2,2)<br/>  $\frac{1}{5}$ (2,2) THEN ? "Insert both
- visks "j:GOTO 190<br>DC 170 IF IN\$=OUT\$ THEN? "Insert source<br>disk\_in\_drive ";IN\$(2,2):GOTO 190
- 
- 'NJ 180 If IN\$(2,2)=OUT\$(2,2) THEN? "Inse rt disk in drive "iIN\$(2,2) FV 1~0 ? "and press an!.' ke!.'."i:POKE 764,2 55:GET U2,K DY 200 TRAP 380:0PEN Ul,4,O,IN\$:TRAP 4000 o
- 
- KQ 210 GRAPHICS 24:n=USR(GR7PLUS):SCREEN= PEEK(88)+256\*PEEK(8~)
- 
- OG 220 ON FROM GOSUB 640,750,790:CLOSE #1<br>QI 230 IF IN\$()OUT\$ THEN 270 LP 240 GRAPHICS 40:Q=USR(GR7PLUS):Q=USR(P 0KE,752,1,710,0):? ""Alnsert destinati"<br>On disk in drive ";OUT\$(2,2<u>)</u>
- WH 250 ? "and prive ";vulls(2,2)<br>WH 250 ? "and press any key...<mark>...</mark>":POKE 764<br>YV 260 GRAPHICS 56:Q=USR(GR7PLUS):FOR I=0
- TO 4:POKE 708+I,COL(I) :NEXT I
- HU 270 TRAP 380:0PEN Ul,8,O,OUT\$:TRAP 400  $BA$
- DW 280 ON DEST GOSUB 880,960,1000:CLOSE #
- **UF <sup>1</sup><br>
290 GRAPHICS 0:SETCOLOR 4,11,4:SETCOLOR<br>
R 2,11,0:SETCOLOR 1,0,12:POKE 752,1:?<br>
PJ 300 ? "Filename .... ";OUT\$:?<br>
DJ 300 ? "Filename .... ";OUT\$:?<br>
<u>CM 310 ? "COLOR REG" COLOR</u> LUMINAN<br>
<u>CE"</u>:? "**
- 
- 
- 'HU 320 fOR 1=0 TO 4:COL=INT(COL(I)/16):LU
- M=COL (I) -COL\*16 EM 330 POSITION 6,I+7:? Ii:POSITION 18-(C OL}9),I+7:? COLi:POSITION 30-(LUM}9),I +7:? LUM
- 
- **UE 340 POSITION 2,I+13:? "POKE ";708+I;",**<br>";COL(I):NEXT I:POKE 752,0:?<br>AX 350 ? "Convert more pictures? (Y/M) )"<br>;COL(I):NEXT I:POKE 752,0:?<br>KZ 360 ? CHR\$(K):CLOSE #2:CLOSE #3:TOP\$=T<br>KZ 360 ? CHR\$(K):CLOSE #2:CLOSE #3:TO
- OP2\$:GOSUB 1240:GOTO 20 Act <sup>370</sup> REM *.";!;I,];J,..* TE <sup>380</sup> CLOSE Ul:E=PEEK(1~5)
- 
- 
- GU 390 GRAPHICS 0:? :? "Error #";E<br>XS 400 ? :? "Want to re-try? (Q/Q)":? "}"
- RQ 4<br>RQ 410 GET\_#2,K:IF CHR\$(K)="Y" THEN RUN
- 
- UU 420 ? :END<br>AC 430 REM <mark>• DISK DIRECTORY (</mark>
- LX 440 IN\$(4)="\*.\*":OPEN #5,6,0,IN\$:TRAP
- LH 450
- LH 450 ? "K":POSITION 2,4<br>GF 460 INPUT #5;DIR\$:? DIR\$:GOTO 460
- 
- 
- NK 470 CLOSE #5<br>JW 480 IN\$=IN\$(1,3):RETURN<br>CE 490 REM **Mullilli Files (84)-(Peek(84)=23**<br>YR 500 C=PEEK(85):R=PEEK(84)-(PEEK(84)=23<br>):INPUT #3;TEMP\$:IF TEMP\$="" THEN POSI<br>TION C,R:? "++";:GOTO 500
- 
- ZD 510 RETURN
- OS 520 REM **GET DRIVE NUMBER**<br>GO 530 ? "(I] (J) >";
- 
- UG 540 GET #2,K:IF CHR\$(K)<"1" OR CHR\$(K)<br>\_\_ >"4" THEN 540 **ZG 550 ? CHR\$(K):RETURN**<br>ZG 550 ? CHR\$(K):RETURN
- 
- 
- CW 560 REM **[631 TYPE OF FILE**<br>HM 570 ? "(<mark>1</mark>, <sup>2</sup>, or 3) <sup>}</sup>";<br>ZV 580 GET #2,K:K\$=CHR\$(K):IF K\$("1" OR K<br>\$9"3" THEN 570<br>DQ 590 IF K\$="1" THEN FMT\$="-icro#)llustr<br>ator" = then minimum
- 
- EK 600 IF K\$="2" THEN FMT\$="-icro#0ainter
- RU 610 IF K\$="3" THEN FMT\$="&un#with#!rt"

GK 620 ? K\$:RETURN TH 630 REM TOAD WICRO ILLUSTRATOR FILE<br>54 640 FOR I=1 TO 7:GET #1,BYTE:H2\$(I)=CH<br>R\$(BYTE):NEXT I HN 650 IF H2S()HEADERS THEN GRAPHICS 0:?<br>2. "ERROR! - ";INS;" is not a":? "Micr!"<br>6 Dilustrator file.":? :POP :GOTO 400 TH 660 GET #1,TYPE:FOR I=1 TO 5:GET #1,BY<br>TE:NEXT I **BB 670 FOR I=0 TO 4:GET #1,BYTE:COL(I)=BY**<br>
TE:POKE 708+I,BYTE:NEXT I<br>
01 680 FOR I=1 TO 9:GET #1,BYTE:NEXT I<br>
02 680 POKE 850,7:IF TYPE THEN Q=USR(POKE<br>
,852,ADR(INBUF\$)):GOTO 710<br>
01 700 Q=USR(POKE,852,SCREEN)<br>
NC 710 Q  $7(1)$ **730 RETURN** 730 REIURN<br>750 REM LOAD MICRO PAINTER FILE<br>750 REUSR(POKE,850,7,852,5CREEN,856,76<br>80):REUSR(IO,16)<br>760 GET #1,BYTE:COL(4)=BYTE:POKE 712,B<br>YTE:FOR I=0 TO 2:GET #1,BYTE:COL(I)=BY<br>TE:POKE 708+I,BYTE:NEXT I oa. Ma **MAG** ZR 770 RETURN 770 RETURN<br>
780 REM **MLOAD FUN ANTH ART FILE**<br>
790 GET #1,BYTE:GET #1,B2<br>
800 IF BYTE<>254 OR B2<>254 THEN GRAPH<br>
ICS 0:? :? "ERROR -";IN\$;" is not a":?<br>
"Fun with Art file":? :POP :GOTO 400<br>
810 GET #1,BYTE:COL(4)=BYTE:PO Бă  $10<sub>0</sub>$ FJ.  $\mathbf{1}$ 

### **The MicroFlyte JOYSTICK**

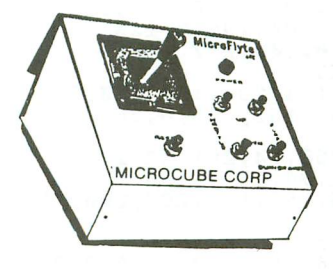

Increase your flying enjoyment with the Micro Flyte Joystick-the ONLY fully proportional continuously variable joystick control for Flight Simulator II.

Only  $$59.95$  (+\$4 shipping)

### **OUR USERS SAY IT ALL:**

"...it transforms an excellent program into a truly realistic flight simulation system." B.A.C.E.

"FSII flies like the real thing with your joystick and software driver! Congratulations on bringing a superior product to the market." D.F.

"Simply put the MicroFlyte Joystick helps you 'fine tune' your flying." ANTIC

Driver Disk for F15 now available for \$9.95.

. . . . . . . . . . . . . NAME. ADDRESS\_ CITY/STATE/ZIP CARD NO. & EXP. DATE FSII is a trademark of Sublogic, F15 is a trademark of Microprose SEND TO: MicroCube Corp., P.O. Box 488, Leesburg, VA 22075

 $(703) 777 - 7157$ CIRCLE #122 ON READER SERVICE CARD

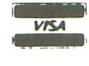

- WE 820 FOR I=1 TO 256:GET #1,BYTE:NEXT I<br>ZB 830 Q=USR(POKE,850,7,852,5CREEN,856,40
- 
- 
- $700$ 860 RETURN
- 870 REN SAVE UNCOMPRESSED MICRO ILLUS<br>TRATOR FILE F5
- LZ 880 RESTORE 930:FOR I=1 TO 13:READ BYT - 000 REPUT #1,BYTE:NEXT I<br>5D 890 FOR I=0 TO 4:PUT #1,COL(I):NEXT I<br>50 90<u>0 FOR</u> I=1 TO 9:READ BYTE:PUT #1,BYTE
- :NEXT I
- VA 910 Q=USR(POKE,850,11,852,SCREEN,856,7<br>680):Q=USR(IO,16)
- 
- ZJ 920 RETURN<br>KW 930 DATA 255,128,201,199,26,0,1,0,14,0
- 
- 
- KW 930 DATA 255,128,201,122,201,012,201,12<br>
0F 940 DATA 27,30,0,0,155,155,155,155,162<br>
RW 950 REM FRUE MIGHAL 191,152,5CREEN,856,7<br>
XW 950 REUSR(POKE,850,11,852,5CREEN,856,7<br>
680):Q=USR(IO,16)<br>
NL 970 PUT #1,COL(4):FOR I=0
- ZV 980 RETURN
- 
- 
- ZU 980 RETURN<br>
KH 990 REM SAUE FUR ALTH ART FILE<br>
YI 1900 PUT #1,254:PUT #1,254:PUT #1,COL(<br>
4):FOR I=0 TO 2:PUT #1,COL(I):NEXT I<br>
0X 1010 Q=USR(POKE,850,11,852,ADR(PG6\$),8<br>
56,256):Q=USR(IO,16)<br>
0T 1020 Q=USR(POKE,852,PEE
- 
- 
- 

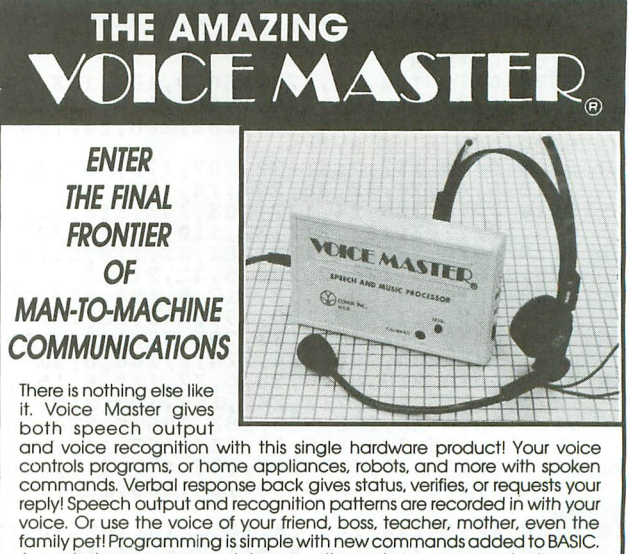

A music bonus program lets you write and compose musical scores A simply by humming the tune. Unlimited applications for fun, education, and commercial use. Design your own programs for profit. Speech and recognition quality unsurpassed by even the most sophisticated recognition qualit most common peripherals.

The Covox Voice Master comes complete with all hardware and software for only \$89.95. (Add \$4 shipping and handling for USA, \$6 Canada, \$10<br>overseas.) Available for Commodore 64/128, Apple II, II+, IIc, IIe, Atari 800, 800XL, 130 XE. Specify when ordering. Visa, MasterCard phone orders accepted.

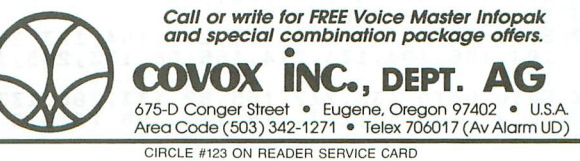

ANALOG COMPUTING

### **Picture Storage** continued

- ID 1040 Q=USR(POKE,852,PEEK(88)+256\*PEEK(<br>89)+4080,856,3600):Q=USR(IO,16)<br>DD 1050 PUT #1,0:PUT #1,0:RETURN<br>BK 1060 REM DINMERIT #4,0:RETURN<br>WF 1070 DIM KS(1),INS(15),OUTS(15),TEMPS(<br>17) NTPS(17) , DIR\$(17) VF 1080 DIM INBUF\$(7680),PG6\$(256),INIT\$(<br>36),DL\$(37),TOP\$(120),TOP2\$(120),POK\$(<br>25),GR\$(77),CNV\$(48),COL(4)<br>IY 1082 GRAPHICS 0:? :? "Please wait for<br>initialization...":FOR I=0 TO 200:NEXT<br>PQ 1084 IO=ADR("hhh¤LV@"):HEADER\$ 17) 1090 RESTORE 5000:FOR I=1 TO 25:READ X<br>:POK\$(I)=CHR\$(X):NEXT I:LET POKE=ADR(P ПU **OK\$3** 00 1100 FOR I=1 TO 238:READ X:POKE 1535+I 1140 FOR I=1 TO 36:READ X:INIT\$(I)=CHR<br>\$(X):NEXT\_I **X:NEXT I** ĐÔ (※) 1150 FOR I=1 TO 256:READ X:PG6\$(I)=CHR I **S(X):NEXT**  $1190$  FOR I=1 TO 77:READ X:GR\$(I)=CHR\$(<br>X):NEXT I:GR7PLU5=ADR(GR\$)<br>1200 FOR I=1 TO 48:READ X:CNV\$(I)=CHR\$<br>(X):NEXT I:CNV=ADR(CNV\$) IW) P. P RP 1218 FOR I=1 TO 37:READ X:DL\$(I)=CHR\${<br>X):NEXT I:DL=ADR{DL\$}<br>TR 1228 FOR I=1 TO 128:READ X:TOP\$(I)=CHR<br>\${X):NEXT I:TOP=ADR{TOP\$):TOP\$(I)=CHR<br>\${X):NEXT I:TOP=ADR{TOP\$):TOP\$15=CHR<br>4,41,4:SETCOLOR 2,11,8:SETC<br>0LOR 1,0,12<br>0 Q=USR(POKE, DL+4, TOP, DL+12, SCREEN, DL+35 , DL, 560, DL)<br>1260 RETURN ρÜ 33 ZG 5180 DATA 230, 208, 24, 165, 215, 105, 40, 13<br>3, 205, 165, 216, 105, 0, 133, 206, 24, 165, 217<br>GR 5190 DATA 105, 40, 133, 217, 144, 2, 230, 218<br>230, 215, 208, 2, 230, 216, 96, 198, 208, 165<br>NU 5200 DATA 215, 133, 205, 1 133, 206, 24, 105, 30, 133, 218, 24, 165, 88, 10 TN 5210 DATA 40,170,165,89,105,0,228,205,<br>208,224,197,206,208,220,104,104,96,230<br>XW 5220 DATA 205,208,2,230,206,165,88,197<br>30,205,208,205,165,89,24,105,30,197,206<br>30 DATA 203,000,205,196,230<br>80 5240 REM \* 238 BYTE5<br>CD 5400 215
- WY 5410 DATA 133,217,165,89,133,206,133,2<br>16,24,105,30,133,218,132,208,76,0,6

JH 5420 REM \* 36 BYTES MN 5500 DATA 112, 112, 112, 78, 0, 80, 14, 14, 14<br>14, 14, 14, 14, 14, 14, 14, 14, 14, 14 NN 5500 DATA 112, 112, 12, 78, 8, 88, 14, 14, 14<br>
80 5510 DATA 14, 14, 14, 14, 14, 14, 14, 14, 14, 1<br>
81 5510 DATA 14, 14, 14, 14, 14, 14, 14, 14, 14, 1<br>
87 510 DATA 14, 14, 14, 14, 14, 14, 14, 14, 14, 1<br>
87 520 DATA 14, 1 CE 5650 REM \* 256 BYTE5<br>
GN 5860 DATA 104,173,48,2,24,105,3,133,20<br>
8,173,49,2,105,0,133,204,160,0<br>
80 5810 DATA 177,203,201,79,208,21,169,78<br>
145,203,165,203,24,105,2,133,203,165<br>
JI 5820 DATA 204,105,0,133,204,169,0,240, 42 6200 DATA 104,104,133,204,104,133,203,<br>104,168,133,253,104,133,205,6,253,177, 203 AD 6210 DATA 10,102,253,74,201,32,176,5,2<br>4,105,64,144,7,201,96,176,3,56<br>HK 6220 DATA 233,32,5,253,145,203,200,196<br>205,208,223,96<br>KI 5230 REM \* 48 PYTE5 04 7000 DATA 112,112,80,66,0,0,32,2,0,2,1<br>06 7000 DATA 112,112,80,66,0,0,32,2,0,2,1<br>06 7010 DATA 2,2,2,2,2,2,2,2,2,2,2,2,2,2,2, 2,2,65,0<br>JH 7020 DATA 0<br>JR 7030 REM \* 37 BYTE5<br>05 8000 DATA 128,128,176,169,163,180,181,<br>128,165,128,163,175,174,182,165,178,18 0,165 0E 8010 DATA 178, 128, 226, 249, 128, 163, 232,<br>225, 242, 236, 229, 243, 128, 170, 239, 232, 23 8,243 WE 8020 DATA 239,238,128,128,128,166,242,<br>239,237,154,0,0,0,0,0,0,0,0<br>EO 8030 DATA 0,0,0,0,0,0,0,0,0,124,0,0,0, 0,0,0,0,0<br>NY 8040 DATA 0,0,0,0,0,0,0,0,128,128,128, 180,239,154,0,0,0,0,0,0,0,0,0,0,0,0,0,0,12<br>IE 8050 DATA 0,0,0,0,0,0,0,0,0,0,0,0,0,12 - 4,0,0,0,0<br>CK 8060 DATA 0,0,0,0,0,0,0,0,0,0,0,0,0<br>WW 8070 REM \* 120 BYTES

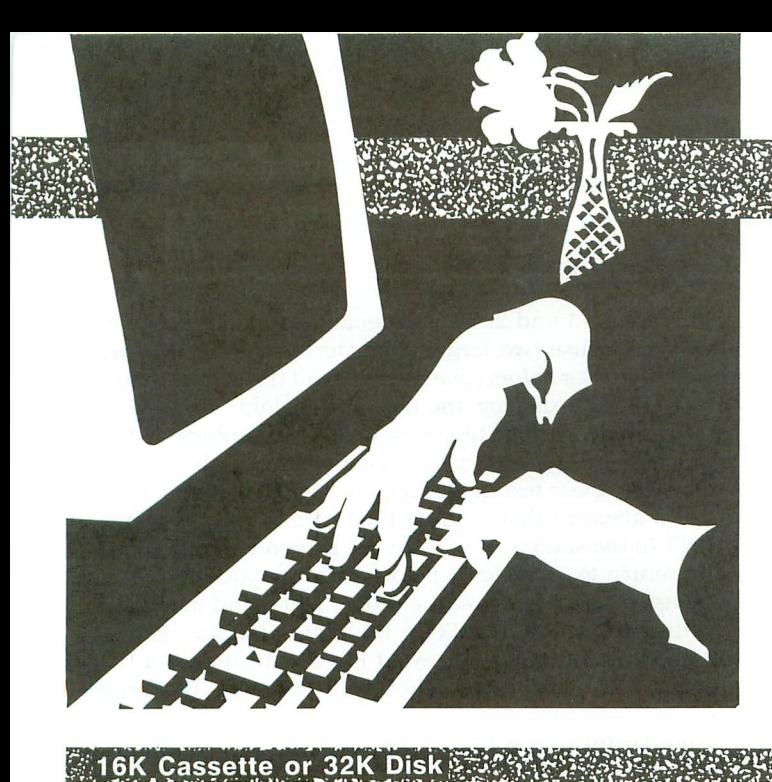

# **Textually graphic**

**Some advice to help the beginning programmer create attractive displays.**

### **by Clayton Walnum**

If you're a beginning programmer, you've got your hands full. No question about that. You've been tussling with weird commands like PEEK and POKE, banging your head against the computer desk, trying to get that nonsense about variables and arrays and strings and other computer esoterica forced between your ears. Let's face it: though the rewards are plentiful, learning to program is not an unpainful experience. To newcomers in the world of bits and bytes, the technical side of programming can be overwhelming. You may thrust other issues (including sleep, food and drink) into a dark place, where they'll lay inert and unnoticed until you snap from your obsession and drag them back to the fore. There lies the danger.

Though you'll be forced—eventually—to eat and sleep, some of those programming distractions you tossed aside will reawaken only once you've realized they're no longer in attendance. What am I getting at? The fact is, a program is written in two levels: the technical and the human level. A lack of attention to either will affect the success of your final effort. Since the human level is something that comes under the heading of "polishing it up," it's frequently overlooked by the novice-who's more concerned with "getting the darn thing to run at alL" Simple oversights grow to bad habits.

The first sign of an amateur programming effort is the way text screens look. So, in this article, we'll explore some simple methods for displaying information attractively and logically. We won't be doing anything too fancy; most of these techniques are embarrassingly simple—but you'd be surprised how often programmers (even experienced ones) take the lazy way out.

#### **From the beginning.**

The first step toward making your text displays more pleasing and easier to read is to preface PRINT commands with a POSITION statement. POSITION lets you place the cursor anywhere on the screen, using X,Y-coordinates. The X-coordinate is the number of characters to the right you want the cursor to appear, and the Y-coordinate is the number of characters down from the top of the screen. Using the POSITION statement before PRINT lets you place text anywhere on the screen (in graphics 0, the text screen is 40x24 characters).

It may take some character counting and experimenting to get the final result just right, but nothing worthwhile is free. Your extra effort will be apparent in the final product. For instance, text—especially in graphics  $0$ —is easier to read when it's double spaced, and centering the text on the screen gives it a little extra pizzazz.

Type in the following sample and run it. To end the program, press SYSTEM RESET.

```
10 GRAPHICS 0:? "WHAT IS MORE APPEALIN<br>G TO YOU?   SEEINGTHE TEXT PRINTED TO T<br>HE SCREEN WITH NOFORMATTING EFFORT?"<br>20 ?_:?."OR..."!FOR_X=1 TO_3000:NEXT_X
30 GRAPHICS 0:POKE 752,1:POSITION 7,8:<br>? "A NICELY FORMATTED SCREEN,"<br>40 POSITION 7,10:? "WHERE CARE HAS BEE<br>N TAKEN":POSITION 4,12:? "IN THE POSIT<br>IONING OF THE TEXT?"
50 GOTO 50
```
See what I mean?

#### **A rainbow at your fingertips.**

The Atari 8-bit computers are capable of displaying 256 colors (though not all at the same time, unless you use some advanced programming techniques). They're there for a reason: for you to use. Every time you turn on your

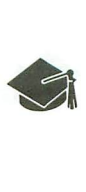

### **\* Textually graphic** *continued*

computer, it sets up the default colors and presents you with that boring blue-and-white screen. It doesn't take too long for even the casual user to get sick of that combination. When they run a piece of software, they want to see something *different.*

As a programmer, don't resort to the lazy way outdon't stick with our old friend "blue and white." Unfortunately, this isn't quite as simple as it sounds. Oh, sure, changing the background color is easy; just a simple SET-COLOR or POKE will do the trick. But what about the text? If you've ever experimented with changing text color, you've discovered a slight problem. The following short program will cycle through all possible text colors.

**10 GRAPHICS O:POSITION 12,10:? "THIS I** S **A TEST" 20 FOR H=O TO 255:POKE 70',H 30 FOR Y=1 TO 50:NEHT Y:NEHT H**

How does it look? Don't see many colors, do you? The text just seems to step through the shades of gray, from almost black to white. What's going on here? Where are all those colors I promised you? Was I making all that up?

Nope. We cycled through all the possible text colors. But the lines that make up the text, being only one or two screen dots (pixels) wide, tend to take on the color of the background. If you examine a normal graphics 0 screen, you'll see that text is not really white, but has a faint blue tinge.

Well, that's just great, huh? Now what the devil do we do? The solution is to take advantage of that "background bleed." Set the text color to white, and it'll take on the shade of the background. Want to make your Atari look more like those terminals with the black background and green text? Run this:

```
10 GRAPHICS O:POKE 752,1:POKE 70',12:P
OKE 710,160
20 POSITION 7,8:? "JUST A SIMPLE COLOR
CHANGE":POSITION ',10:? "CAN IMPROVE
THE LOOKS"
30 POSITION 12,12:? "OF YOUR SCREEN,"
40 GOTO 40
```
The background color here is changed to dark green, giving the "white" text a greenish tint.

You've probably noticed by now that I tend to avoid the SETCOLOR command and, instead, change the color registers with a POKE. Either method works fine; I got used to the latter, since it's easier to type and makes more sense to me (in a warped sort of way). Color register 709 is the text, and color register 710 is the background color (in graphics 0). The value to POKE is the color times 16, plus the luminance. Here's a modification of an earlier example, which will let you see the effect the sixteen background colors (at the lowest luminance) have on white text.

### **10 GRAPHICS O:POKE 70',12:POSITION 12,** 10:? "THIS IS A TEST"<br>20 FOR X=0 TO 255 STEP 16:POKE 710,X<br>30 FOR Y=1 TO 300:NEXT Y:NEXT X

### **More colors, bigger text.**

I remember how, in the early days of my programming career, I used to wonder where other programmers were getting those text screens with the oversized characters. After a few hours of pawing through manuals, I discovered graphics 1 and 2. These special text modes not only allow you to use two larger character types, but they let you do it in four colors (five, if you count the background). In a graphics 1 display, the character height is the same as in graphics 0, but twice as wide. In graphics 2, the characters are twice as wide and twice as high.

However, these text modes require special handling (you already guessed that, right?) First of all, you can't just PRINT to the screen. If you try, the screen will automatically return to graphics 0 before printing your text. You must use a special form of the PRINT command that looks like this: PRINT #6; "TEXT". By adding the #6;, you're telling your computer you want the text printed via I/O channel 6, which is specially set up to handle the large text.

Another thing you have to be aware of: the graphics 1 and 2 text displays do *not* scroll. If you try to print more text than the screen will hold, you'll get an error.

To access these two special text modes: you must first perform a GRAPHICS 1 or GRAPHICS 2 command (if you add 16 to the graphics number, you'll get rid of the graphics 0 window at the bottom of the screen; see the listing below). Now, use the POSITION and PRINT #6; commands to place the text on the screen. Different text colors can be obtained by using uppercase, lowercase, normal or inverse video characters. Only uppercase letters will appear, but they will be in different colors. To see how these text modes work, type the following program and run it.

**10 MODE=17 20 GRAPHICS MODE:POSITION 3,O:? #6i"wa nt !lour- text":POSITION 3,2:? #6i"to st and out?" 30 POSITION 0,4:? #6;"the .9.!:.aphics 1 <sup>0</sup> r- 2":POSITION 2,6:? #6;"MulllIcC!I!Or- tex t 40 POSITION 4,8:? #6;"Modes Ma!l be":PO SITION 4,10:? #6i"just r-ight," 50 IF MODE=18 THEN 70 60 MODE=18:FOR H=1 TO 2500:NEHT H:GOTO 20 70 GOTO 70**

### **On the border.**

If you own a 130XE, you've no doubt noticed those funny symbols on the front edge of each key. These are special graphics characters that can be printed to the screen just like text, enabling you to construct designs and borders. Those of you with 400, 800, or XL computers can use these characters, too; they're just not printed on the keys.

These graphics characters are also called "control" characters, because you must hold down the CONTROL key to access them. Go ahead and try it. Hold down the control key (located to the keyboard's left) and press the letter S. You get a cross, right? All the other graphics characters are accessed the same way.

Screen borders are another way of making your text screens more attractive. You can use any combination of graphics characters, to create as fancy a border as you wish. Here's a simple example:

```
10 DIM B$(36):B$="1
                I"
```
**20 GRAPHICS O:POKE 752,1:POKE 70',12:P OKE 710,160**

## LYCO COMPUTER MARKETING & CONSULTANTS INC.

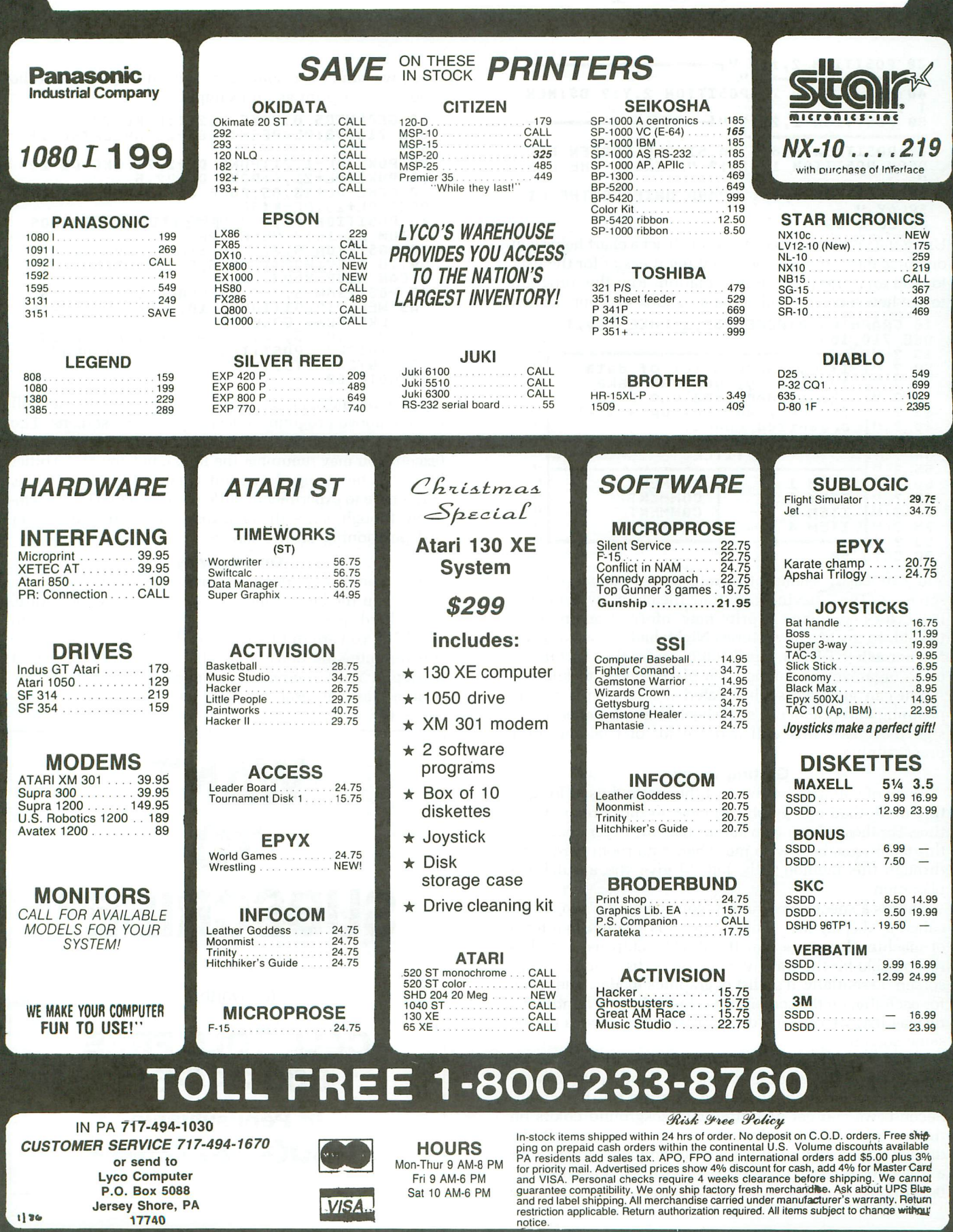

 $1130$ 

17740

### **Textually graphic** *continued*

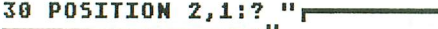

**<sup>30</sup> POSITION 2,1:? "1"',---------- ----------"" <sup>40</sup> FOR '1'=2 TO 20:POSITION 2,Y:? B\$:NEX** <sup>T</sup> 'I' **<sup>50</sup> POSITION 2,21:? "1., \_**

**--------\_....' " <sup>60</sup> POSITION** ~,8:? **"A SIMPLE SCREEN BOR DER":POSITION 12,10:? "PLEASES THE EYE** " **70 POSITION 8,12:? "AND UNIFIES THE DI SPLAY."**

**80 GOTO 80**

Using the graphic characters to construct a chart helps you organize data on the screen, making it easier for the user to read and interpret the information. Run this program to see how a chart of this type may look on your screen:

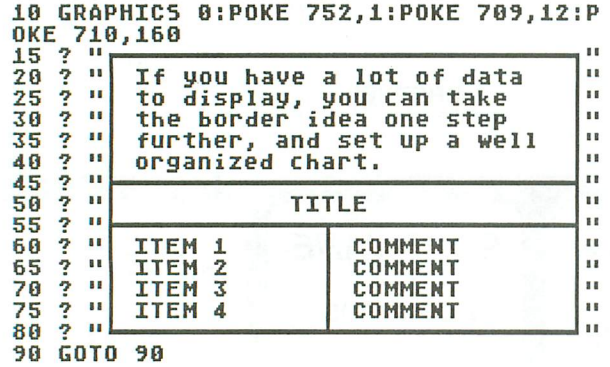

You can easily change the information displayed onscreen, without having to redraw the chart, by using the POSITION command to print new information on top of the old. In my text adventures, **Nightshade** (issue 36) and **Mr. Scratch** (ST-Log 1, April 1986), I used the chart method to organize information the player needs to know.

You can generate sophisticated displays with a little planning and practice. Use a sheet of graph paper to design the chart; this will avoid a lot of trial-and-error programming.

### **Getting fancy.**

Some of you may be aware of the method used for getting more than one graphics mode on the screen at one time. For those of you who haven't had any experience with this technique, bear with me. There's no room here to go through this method fully, but I'll give you a quick explanation.

There's a special program in your computer's memory, called a "display list." This program is written in a form of machine language that the ANTIC chip uses, and is responsible for the way information is displayed on your screen. Essentially, it's a list of graphics modes, one mode for each line on the screen. If we know how to handle the display list, we can mix different graphics modes on the same screen.

What does this do for us? Well, first of all, we can access all three text modes, graphics 0, 1 and 2, at the same time, and place them anywhere we want on the screen. Second, we can get two different background colors on the screen, without having to bother with fancy stuff like display list interrupts (DLIs), because graphics 1 and 2 use a different background color register than does graphics O. With all those text sizes and different colors available to us, we can create some very special displays. Run the following program as an example.

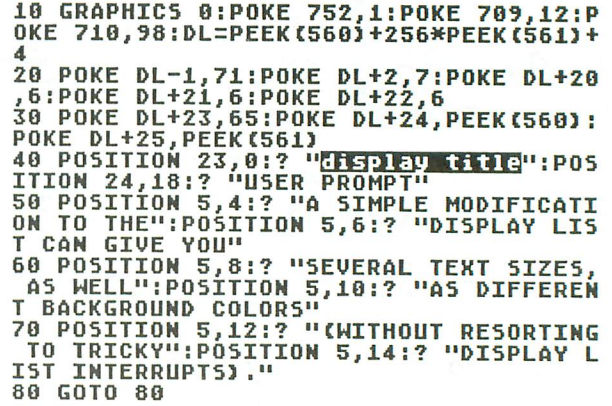

If you don't understand modified display lists, you can still use the above program to design your own screens. The code in Lines 10 through 30 must remain exactly as it is (except you may renumber the lines), but any of the other lines can be changed to print whatever text you'd like. You'll have to experiment a little with the POSITION statement, though, since the changes to the display list affect text positioning on the screen.

### **On your way.**

Now you can get back to your keyboard and manuals. I wish you the best of luck in your programming future. Study hard, practice constantly, and become as fluent in BASIC as you are in English. Just don't forget who you're programming *for,* don't let bad habits creep in, and don't be sloppy. Yom programs will judged as much by their appearance as their usability. Give them the chance they deserve.

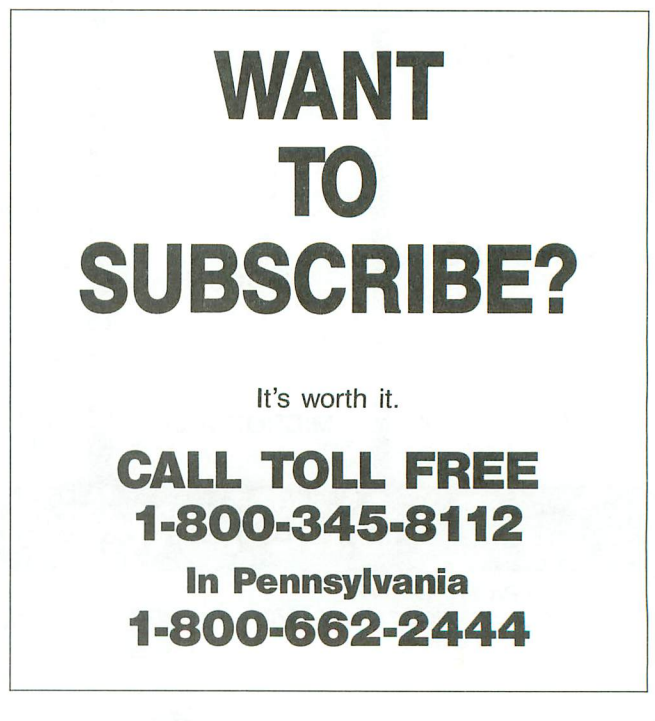

### **HARDWARE 0,**

# **Bits & Pieces**

### by Lee S. Brilliant, M.D.

Mouse\'maus\noun\(Latin mus): a *small* beige creature *that crawls* around desktops *and* has a *long tail* which *plugs* into computers.

For years, computer designers have been looking for the ultimate way to control the computer. Before the mouse, they used keyboards, joysticks, light pens, touch screens, touch tablets, trak balls, etc. Why would anyone want to recover old ground and make a new input device?

Well, in this case, for two reasons: first is the educational value inherent in building something unique, and second, because there's always a better mousetrap! All devices have shortcomings-including mice (or is that mouses as in houses?) But the primary purpose of building Rodent is to learn about the analog, or so-called paddle, inputs to the joystick ports.

### **Plumbing.**

In describing electrical systems, textbooks often compare circuits to plumbing. A house has pipes through which water flows at various pressures and rates. The rate of flow is determined by the size of the pipe (or how much resistance to flow) and the pressure behind the water. Similarly, electrical flow, or current, is dependent on how much resistance to flow there is, and how much voltage, or electrical pressure, is available.

Along a similar line, the time it takes to fill up a bucket of water depends on the flow of water and how big the bucket is. In electronics, the bucket is called a capacitor, which is measured in farads. However, a 1-farad capacitor would likely fill a clos-

et, so most capacitors are rated in microfarads or smaller. Resistance is produced by a resistor and is measured in ohms. The time it takes to fill our electronic bucket thus depends on the size of the capacitor and resistor (see Figure 1).

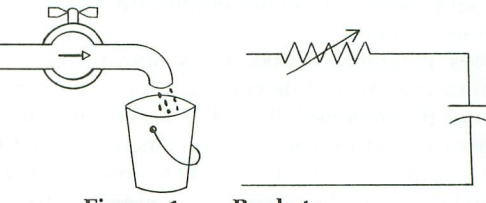

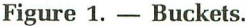

Atari capacitors are .047 microfarads, and voltage is 5 volts. The time to fill up the capacitor is proportional only to the number of ohms in the resistor. Using a variable resistor, or volume control, you can vary the time it takes to fill the capacitor, proportional to the setting of the volume control.

You're familiar with the old paddle controller, which is nothing more than a volume control with a value of 150,000 ohms in a box attached to the joystick port. The computer can work backwards to measure the resistance, by counting how long it takes to fill the capacitor. This is accomplished by dumping the charge in the capacitor at the start of each screen and counting how many TV scan lines it takes to refill it. The timing and counting is done by POKEY, and the values for each paddle are found in locations 53760 to 53767. They are then copied down by the operating system to locations 624 to 631 during the vertical blank period.

Note: only the first half of these registers will function on XL/XE computers. So when the paddle is ful-

## **0' Bits & Pieces** *continued*

ly counter-clockwise, the resistance is 0, and it takes 0 scan lines to charge up the capacitor. Conversely, at maximum resistance the capacitor takes more than 228 scan lines to charge, so the maximum value of 228 is read. In between, settings of the paddle will give intermediate values in the registers. The maximum of 228 was chosen to match player/missile graphics.

### **Doing some good.**

Almost any electronic device which varies resistance can be attached here. You could attach a photocell (Radio Shack 276-116), a device that changes resistance with light. Attaching one of these allows your computer to measure light levels (see Figure 2).

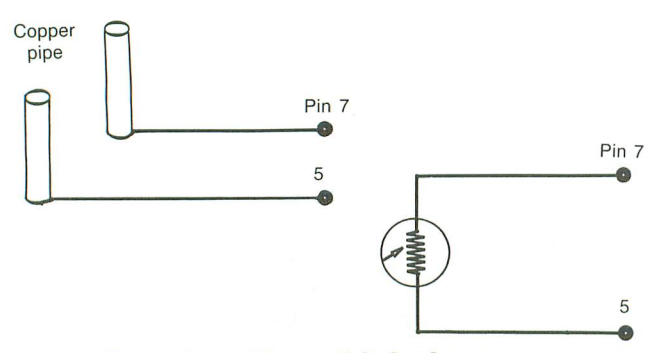

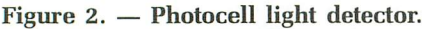

There are also devices called thermistors, which vary resistance according to temperature. One of these would allow you to measure the temperature of air, water, ice cream, and so on. These are essentially the same as the Atari Science Labs released a couple of years ago. Two bare wires, mounted on a board just above your swimming pool water line, would detect wave motion in the swimming pool if someone fell in. I've even seen an application where a two-piece arm was attached to a board, using volume controls for the joints. The position of the arm could be known by the computer, so its motions could be plotted onto a screen-forming a crude type of graphics tablet. Similarly, the position of a door, the level of a float in a water tank and many other things can be measured, using a little imagination and some carpentry. Volume controls come in linear or logarithmic gradations (also called audio taper). Use the linear variety for most applications.

Another idea is to put two pieces of copper pipe into the ground and connect them to the paddle input. Now the ground's water content is reflected in the values read from the paddle inputs. The more moist the ground, the lower the number. This could be part of a "smart" sprinkler controller. Or hold the pipes in your hands and measure your body resistance. The sweatier your palms, the lower your resistance. Use it with the following program:

```
19 GRAPHICS 2:POSITION 3,5:? U6i"LOUE
QUOTIENT"
20 P=PADDLE(O):IF P=228 THEN SOUND 0,0
,O,O:POKE 712,80:GOTO 20
30 SOUND B,P,10,10:POKE 712,~5-(P/15):
GOTO 20
```
**Meanwhile, back in the mousehole ...** Have you ever noticed: all ads for mouse-controlled computers show them on endless work surfaces-with no peripherals in the way? If your computer's like mine, you have wires all over, two disk drives, a printer, a TV, a monitor, a few disks, an old bowl of ice cream-all occupying space on the same small desk! How is one supposed to use a mouse without space? I've seen cursor controllers using touch tablets, but they too are bulky and often require two hands for the stylus and pushbuttons.

Rodent is a little different (and I think better). because it: occupies little space and doesn't move around; requires only one hand to operate; is inexpensive (under \$20.00); is transparent to normal keyboard operation, but allows "instant" cursor placement on-screen; can be used for text and graphics; and I invented it! So what is this \$20.00 technical marvel?

Rodent is a modified Radio Shack joystick that differs from the Atari model in a major way. The Atari contains four switches indicating only the direction of movement, while the Rodent contains two volume controls showing the actual position of the joystick handle (the resistances of the two volume controls being proportional to the handle positions in x- and y-coordinates. The position of the cursor can be moved as fast as you can accurately move the handle. In fact, it's possible to move the cursor from one margin to the other in  $\frac{1}{60}$  second. The joysticks are \$20.00 a pair and require about \$6.00 in additional parts, each. Find a friend; you each have one for less than \$20.00. With the programs listed, you'll have a truly useful editor/controller and graphics gadget.

### **Building Rodent.**

There are two modifications to be made to the joystick before it can be used with the Atari. First, cut off the existing 5-pin DIN plug and save it for a later project. Carefully strip back the cable sheath about 1", then strip and solder the ends of each wire to the 9-pin "D" plug, according to Figure 3. Modify the hood by breaking off the tabs that wrap over the plug. Now, assemble the hood over the plug and attach to the plug with small screws, hot melt or epoxy glue, and tighten the strain relief screw.

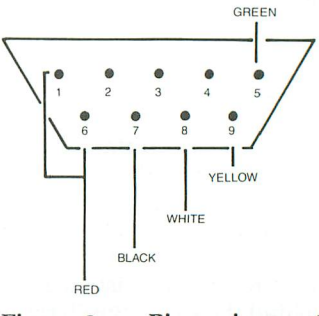

**Figure** 3. - Pin assignments.

Second, open the joystick by removing the two screws on the back. Remove the red wire which joins the two volume controls, then cut the white wire off the volume control. There are two green wires; the one we want goes to the fire button. Cut it at the volume control. Solder one wire from C1 to the center lead of one volume control, and one wire from C2 to the other control's center lead. Finally, solder the free wires from C1, C2, and the free green and white wires together. When done, it should look like Figure 4.

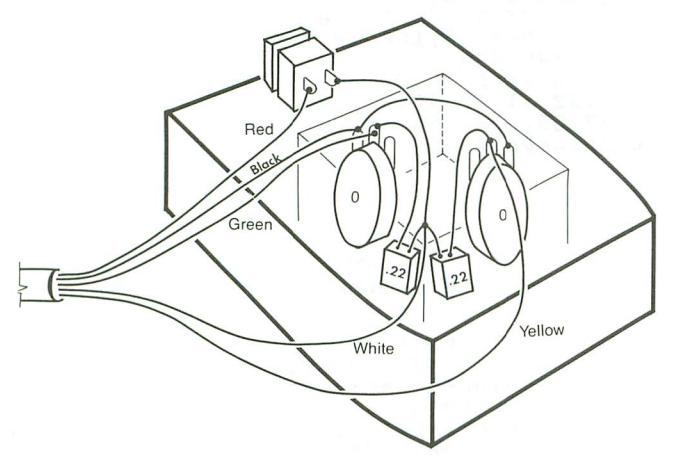

### Figure 4.  $-$  Wiring diagram.

Now, close up the joystick and insert it into plug 1.  $PEEK(624)$  and  $PEEK(625)$  should yield 0s when the joystick is in the left upper corner, and 228s when in the right lower. Intermediate positions should yield intermediate results. PADDLE(0) and PADDLE(1) will do the same.

The variable resistors in the joysticks are only 50,000 ohms. When used with the Atari analog inputs, they only yield values between  $0$  and  $44$ . In order to get full values, we either need to replace the resistors with larger ones, or we need larger capacitors to increase the size of our electronic bucket and the time it takes to charge it up. This is why we add the .22 microfarad capacitors-to produce full-scale readings with resistors which are too small.

### **Rodentsoft.**

Type in Listing 1 and save it to disk (I used AUTO-RUN. BAS), then run. It reads the data and builds a string containing the machine code. After all the data has been read, the string is written to disk as AUTORUN.SYS. Be sure you have no other AUTORUN.SYS files on that disk. Now, turn your computer off and on again. Your disk will boot up as before, but the cursor will wind up in the lower right corner of the screen. Occasionally, you may get an ERROR 141 on booting, but it isn't significant.

Without Rodent plugged into port 1, the screen editor will behave no differently than before. But, plug in Rodent and move the joystick around. You'll see the cursor move around on the screen and see that it moves as fast as you can reposition the joystick. Now, try typing in lines in BASIC, and you'll find that not only does the cursor move, but the editor also knows where your cursor is. So, you can LIST a portion of your BASIC program, then position the cursor and make corrections, then press RE-TURN or the fire button, and the new line will be entered (or executed in immediate mode). The effect is exactly like using the cursor control keys on the keyboard to move the cursor-only much faster. It's also just like using the mouse on the 520ST-even down to the noise!

Rodent works by checking the paddle shadow registers every vertical blank cycle and, if different from the previ-

ous blank cycle, it will update the screen's cursor position registers, then enter a cursor-up character to the editor to force an update of the editor's working location of the cursor. Without this step, the cursor will move and your typing might show up on Line 5, but the editor will still be working on Line 21! The printing of the cursor-up character causes a keyclick, which can be be turned off on the XL/XE by POKEing 255 into location 731(\$02DB). The carriage return generated by pressing the trigger button is followed by a 1-second delay. Using the keyboard will lock out Rodent, preventing competition for the editor. If the cursor is not moved by Rodent, or if Rodent is not connected, then nothing will happen. Rodent functions only in immediate mode, or when the screen editor is working, as in INPUT A\$, GET #1,L, or similar commands.

Rodent works with DOS, but I can't imagine a good use. You can defeat Rodent by calling  $A = USR(1552)$  and reestablish it with  $A = USR(1536)$ . The program barely resides in page 6, but can be assembled anywhere in RAM if you type in Listing 2 and assemble it to disk as AU-TORUN.SYS.

Now, type in and run Listing 3. This simple BASIC program demonstrates how to use Rodent in graphics programs. In fact, Rodent is compatible with some programs that use touch tablets. To work as a tablet, pin 1 is used instead of pin 6. Connecting both pin 1 and the trigger together allows Rodent to work for text/games or as a touch tablet. I use mine with **Rambrandt**, a graphics program from APX, and with Music Construction Set, where it emulates a KoalaPad.

#### **Final notes.**

In addition to the many ideas *above,* there are many other possible uses. For example, for fast arcade games, Rodent could control cross hairs for your laser cannons. Also, using Rodent, you could replace the real cursor with a player cursor that could be any shape you define: an arrow, a pointing finger, or you could even make it blink! Tom Hudson produced this cursor in ANALOG Computing's issue 23. Such a cursor would *move* more smoothly than the normal cursor and could mimic the action of a real mouse. C'mon, all you programmers out there, fire up your assemblers and let's see some action!

Now you know about the analog inputs to the joystick ports. Even though computers are digital devices, we basically live in an analog world. Clocks are still round and have sweep hands, your car's gas gauge and speedometer are round; and the volume controls on most radios still don't request binary input. It seems natural that we should use analog inputs to computers, but lately they seem to be ignored. Well, no longer. Here comes Rodent!

This article concludes the part of this series which deals with the joysticks. Next month we'll see what you can do with the plug you cut off your joystick.  $\blacksquare$ 

*An Obstetrician-Gynecologist* by *day,* Lee *Brilliant,* M.D. turns into a *bug-eyed* computer monster by *night.* He started in 1983 with a TI *99/4A and rapidly moved* to *Atari.* He's programmed on *Apple, TI,* Commodore and *IBM,* but

## *D* Bits & Pieces *continued*

*prefers* his *old* 800. He *loves* to tear computers apart to *see* how they tick-using a *scalpel!*

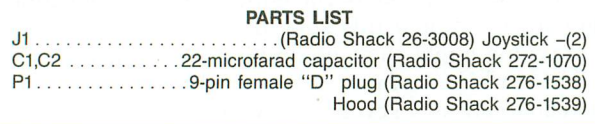

The two-letter checksum code preceding the line numbers here is *not* a part of the BASIC program. For further information, see the *BASIC Editor II,* in issue 47.

### Listing 1. BASIC listing.

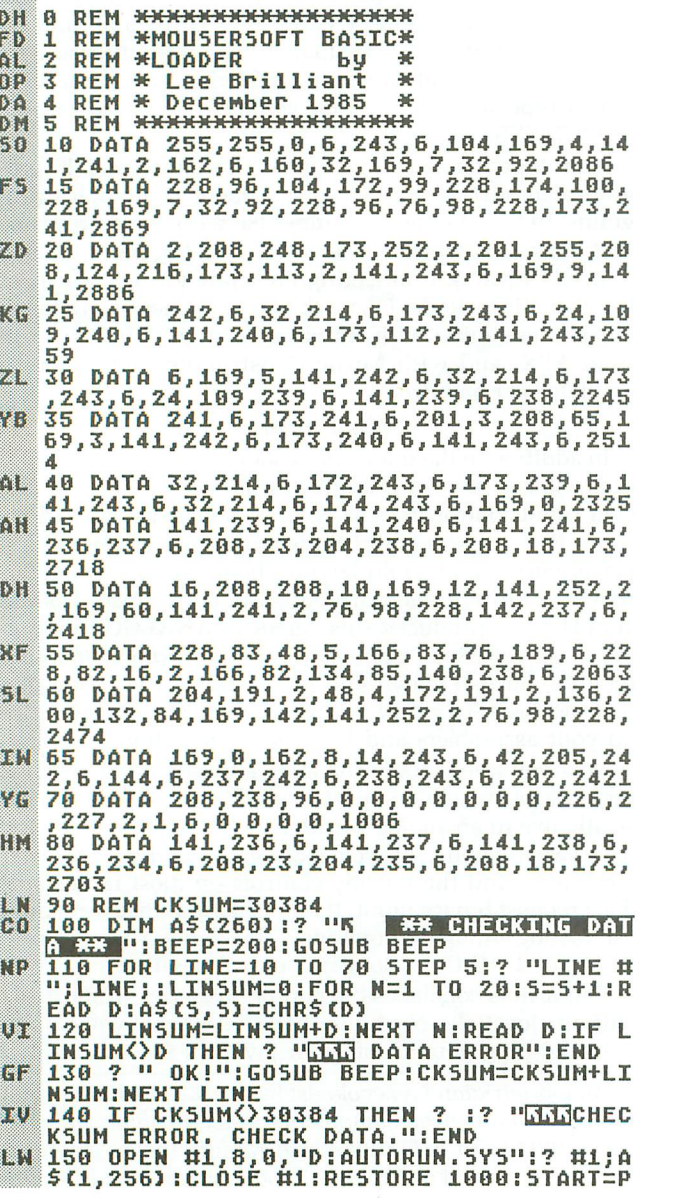

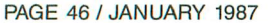

EEK(88)+256\*PEEK(89):? CHR\$(125)<br>160 FOR S=2 TO 39:READ D:POKE START+S,<br>D:SOUND 0,D,10,10:FOR DE=1 TO 10:NEXT<br>DE:NEXT 5:SOUND 0,0,0,0.END<br>200 SOUND 0,100,10,10:A=1^1:SOUND 0,0,<br>0,0:RETURN 1000 DATA 35,47,46,39,50,33,52,53,44,3<br>3,52,41,47,46,51,14,0,0,57,47,53,0,46,<br>47,55,0,47,55,46,<u>0</u>,33,<u>0</u> 1010 DATA 45,47,53,51,37,1 •

### Listing 2 Assembly listing.

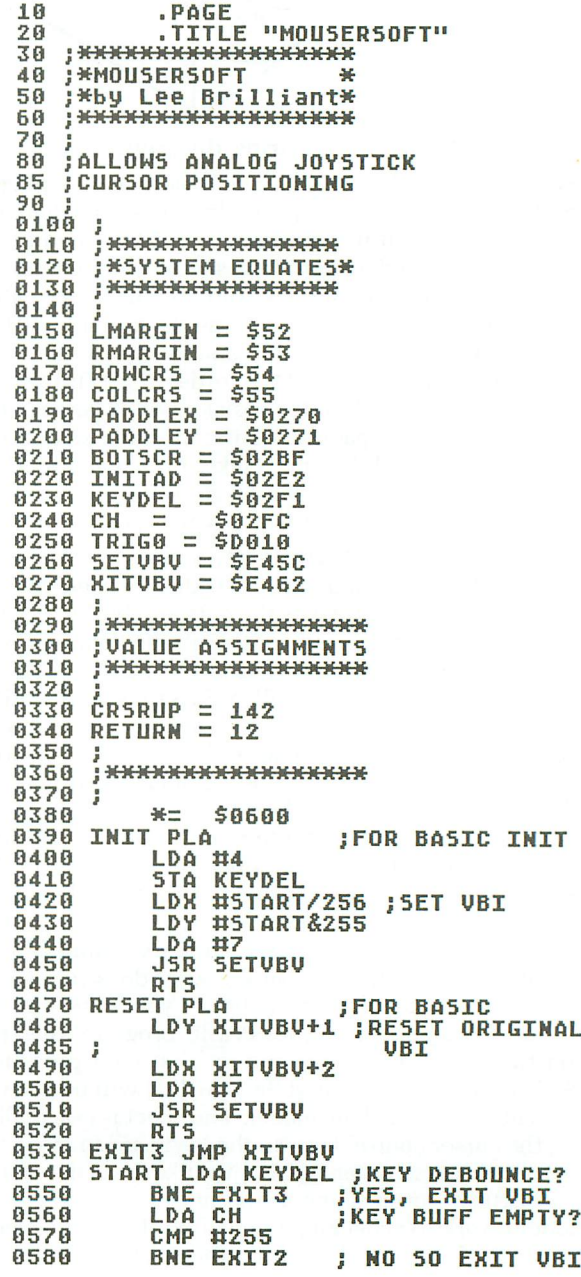

## ATARI SPECIALISTS BL I

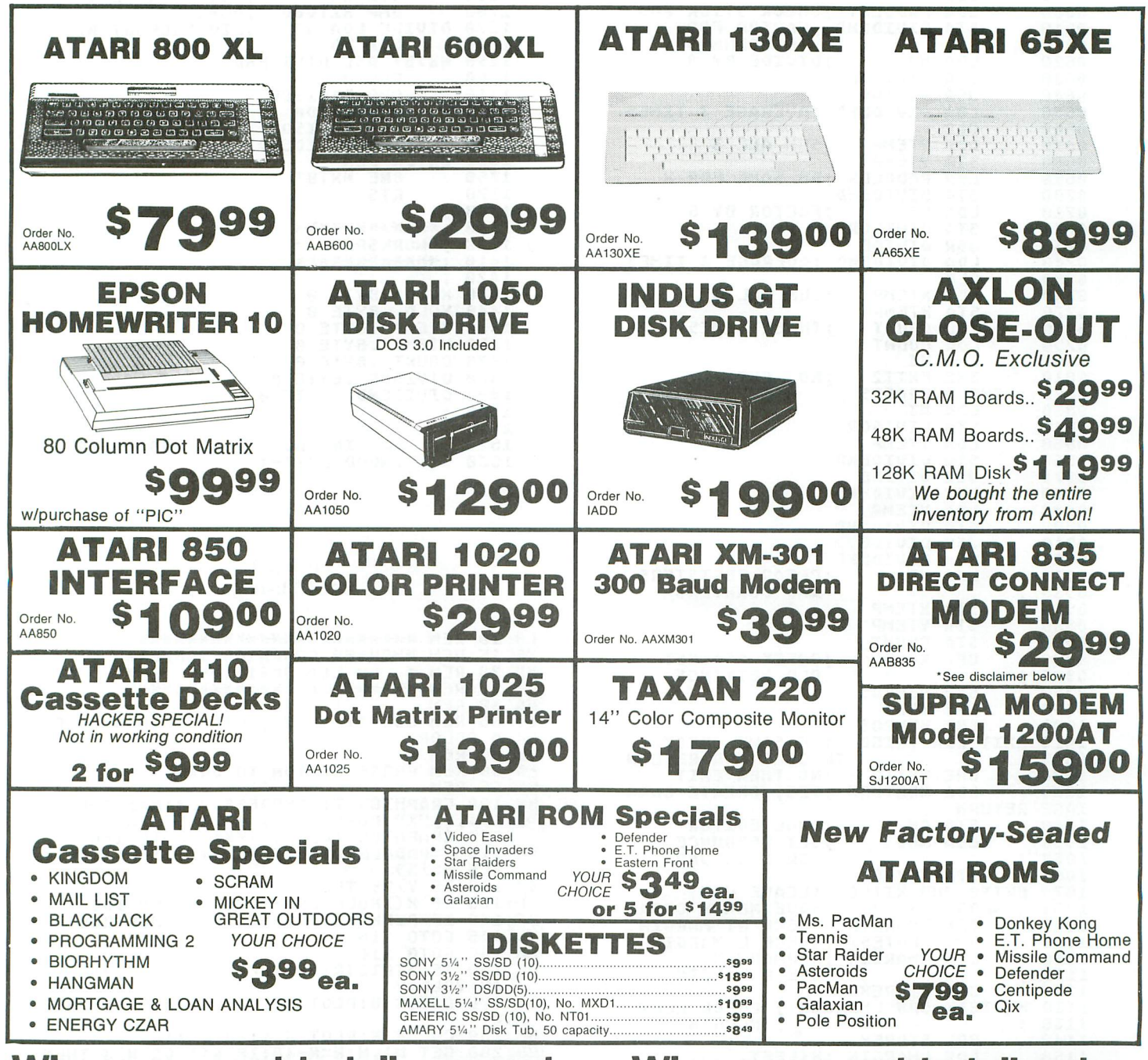

When you want to talk computers. When you want to talk price.

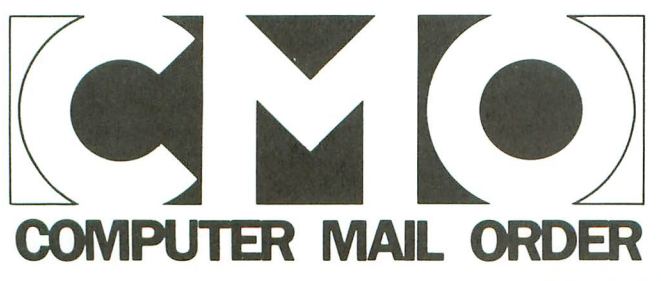

**Call toll-free: 1 800 233-8950** Outside the U.S.A. 717 327-9575 Telex 5106017898 Educational Institutions call toll-free 1 800 221-4283 CMO. 477 East Third Street, Dept. B701, Williamsport, PA 17701 All major credit cards accepted.

**POLICY:** Add 3% (minimum \$7.00) shipping and handling. Larger shipments may require additional charges.<br>Personal and company checks require 3 weeks to clear. For faster delivery use your credit card or send cashier's<br>chec

CIRCLE #125 ON READER SERVICE CARD

# *D* Bits & Pieces continued

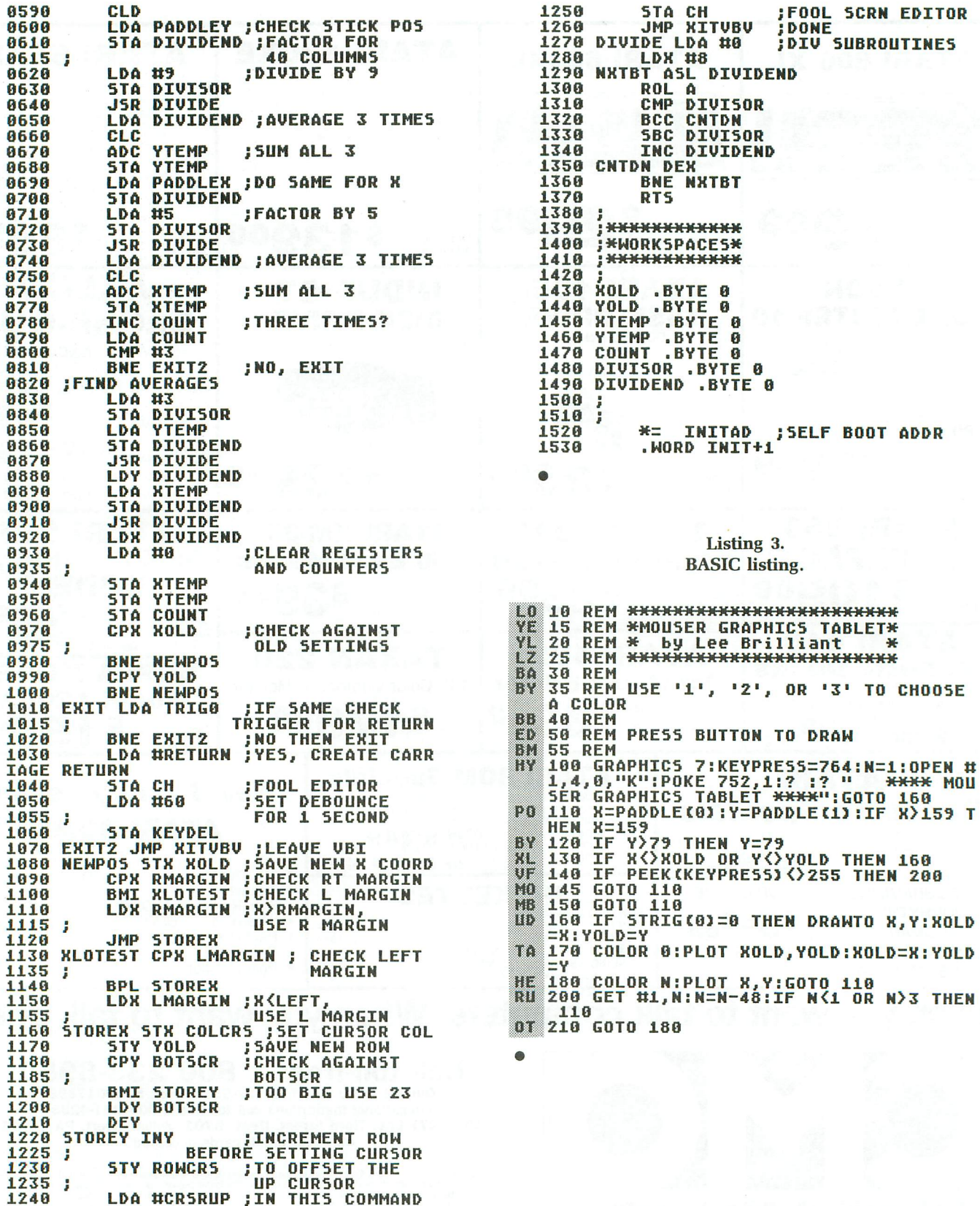

# **Panak strikes!**

### **Reviews** of the latest **software**

### by Steve Panak

We've all made it to another year, so I thought it might be a good time to take a look back. In 1986, the ST breathed some life back into the sagging home computer market. The excitement even spilled over to the 8-bits, resulting in strong sales for two new models. And let's not forget the software.

Arcade wrist-busters like Super Boulder-Dash flooded the market. Adventures, like Trinity, Ultima IV, and the Wizard's Crown took us to new worlds. Of course, there were failures ... many failures. And though a majority of the games were mediocre, the gems in the bunch more than made up for it.

Yes, 1986 had some great games. I only hope that 1987 continues this trend. The way my current workload looks, it will.

So, without further ado, here they are, the first games of the new year. Enjoy.

### **Fight Night by The Sydney Development Corp. ACCOLADE 20833 Stevens Creek Blvd. Cupertino, CA 95014 48K Disk \$29.95**

Accolade has exploded onto the software scene this year, with no less than three sporting simulations. The one I'm looking at this month, Fight Night, breaks little new ground. Yet it's still a well developed and packaged product, which will disappoint few sports fans.

Fight Night is a boxing simulation quite similar to the arcade version popular a cou-

pIe years ago. In this game, you square off against a succession of six fighters, slugging your way up through the ranks. From the scrawny Dipstick (weakness: light in the head) to the mighty Bronx Bomber (weakness: none). these fighters have enough differences to keep it interesting. And if, after a while, these bruisers become boring, you can build your own.

The program contains a boxer construction set. Using this option, you fill your stable with up to twenty-four customized combatants. You can combine a number of body parts and statistics to build these *bul*lies, then save them on disk for use in future thrillers. While this was a nice feature, the variables available are rather limited. For instance, you choose a head, arms, trunk and legs from pools of six each. This constraint is probably a function of the computer's graphics limitations. But, while this program makes good use of graphics, the images are still nondescript. You also assign power and resistance factors, and intelligence if the fighter is to be computer controlled.

Your machine can play for one or both of the on-screen fighters, or two humans can slug it out. Eight commands may be

issued, by activation of the four primary compass points of the joystick, with the fire button either up or down. These are classified logically (button-down throws fakes and punches, while the button-up moves and blocks) and are easy to learn. I found control slow and difficultthe action seemed to lag slightly be-

hind the commands. This is due to the program design, which, in attempting to simulate reality, has assigned "pulses" to your movements. Four pulses-button activation, wind-

up, swing and follow-through-make up any punch.

There are five play options: boxing, where you work yourself up past six challengers of increasing difficulty; construction; training, which lets you practice on joystick control against a constructed fighter; sparring, for two boxers to practice against each other; and tournament play, where two players set up a tournament, negotiating the best fight schedule to make one the champ.

As for packaging, Accolade has adopted what I call the record-album format of software containers. The tri-folded covers are similar to small albums and are infinitely superior to the bulky boxes many manufacturers still use. The manual for the game was complete. Diagrams allow you to learn the moves easily and also serve

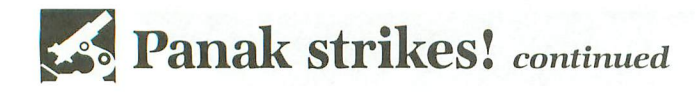

as handy references, while the short history of boxing given was a nice extra.

All things considered, Fight Night was not a knockout. It had a nwnber of flaws which might disappoint the most avid boxing fan. On the other hand, there aren't a lot of boxing games out there—this is the first I've tested. I'll have to give it an standing three count.

#### **World Championship Karate EPYX P.O. Box 8020 Redwood City, CA 94089 48K Disk \$34.95**

From boxing we move to karate, a somewhat more venerable sport in my book. Although I've felt lately that Epyx has given me a little less than my money's worth, their new game is an unqualified success.

World Championship Karate is, quite simply, a karate fight. Fighting a human or computer opponent, you kick, punch and jump your way to a black belt. What makes this game so good is its perfect blend of sight, sound and action.

The graphics are good. Nothing spectacular, just good, strong images. Before a backdrop of eight international settings, the fighters twirl about gloriously. Although the 8-bits' limitations reduce resolution somewhat, the figures move smoothly, and the stars above the prone loser's head are a beautiful touch. Indicators at the top of the screen clearly display points scored as the karate master awards them. Enhancing the action are sound effects so realistic you almost hear bones break.

As for control, the thing is a bear to learn. All eight joystick positions, button up or down, provide you with sixteen movements. Kick high, punch low, jump over your opponent, then backspin-kick him into unconsciousness. Once the myriad of moves are mastered, they're executed quickly and cleanly by the programbut boy, what a job it is to get them down! I must also add that, due to my defective packaging (which I'll explain later), I could find no pause key. It isn't ESC or the SPACE BAR.

You score points for each successful maneuver, based on the difficulty and impact of the move. Match points are also awarded. A combination of these scoring methods is used, the exact mix depending on whether you're playing against the computer or not. Once you've won, you get to try the test of skill, breaking bricks with your head, and dodging spears and knives. The best players will advance through the ranks to black belt status.

The manual is rather spartan, though its diagrams (which speed up the learning process) are worth an honorable mention. Images depict both the moves your figure can make and the joystick positions necessary. What wasn't honorable was the fact

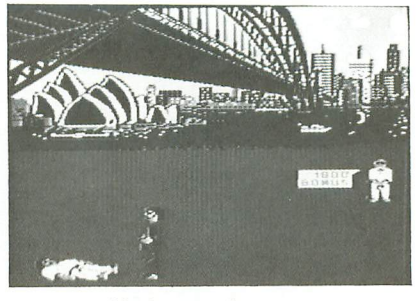

*World Championship Korote*  artful moves from Epyx.

that the manual covered only the Commodore-and a separate reference card for the Atari was inadvertently *omitted* from my copy. The object, as stated in the manual, is simple enough-defeat your opponent.

So, whether it be the nature of the art of karate, or the better control I felt the game had, World Championship Karate scored a clear victory over Fight Night. Its simple quality would make the masters proud.

### **500 XJ Joystick EPYX P.O. Box 8020 Redwood City, CA 94089 \$19.95**

In addition to Karate, Epyx has recently manufactured a truly radical joystick design. When one thinks of a joystick, the first image in the mind's eye is that of the Atari stick. Its classic, simple design, though often painful on the hands, is the model for many imitators. But its sturdiness was unique.

Now we have the 500 *XI* high-performance joystick. Whether the world is ready for it is too philosophical a question to address here. Thus, I'll merely check out the claim that higher scores will be obtained with the 500 *XI.* This will be dependent on its single most impressive characteristic-the design.

If the Atari stick's base is described as a box, then this one's a ball. Perhaps about the size of a cue ball, its black plastic base is easily encircled by your left hand. But, if you want to hold the base in your right, you're out of luck: only through unnatural contortions will you grip the thing. This base design cuts down pressure exerted on the palm of the hand, avoiding the dreaded, game-ending blister.

The stick itself is short and red. There's very Iittle travel. and the thing is rigid, with no play. Underneath the plastic stick is an eighth-inch steel rod. This ends in a ball imbedded in the inside bottom of the base. Movements are registered when the metal rod activates one of four microswitches arranged around it. A fifth switch is activated by the button located on the side of the base, under your forefinger.

This interior design is quite different from that used in the Atari model. In case you've somehow resisted the primal urge to dissect yom stick, the Atari has a flat plastic base attached to its stick. When the stick is yanked, this base moves inside the housing, depressing one of fom dimple switches (similar to the 400's keys or the cash registers at McDonalds). Two problems arose from this design. First, the base, after extended use, could break free of the stick. This was an early vexation, new Atari sticks rarely break with normal use. The second problem is found in activating a diagonal move, or depressing two dimples at once. There's little tactile or audio response.

On the 500 *XI,* though, hitting the two diagonal switches is verified by feel and sound. There's also a definite position at which both switches are on. But the limiting factor is now the switches. How long will they last? You got me. The stick isn't going to break in normal use-the steel rod is very strong-but switches have a finite life span. For those who need a more precise response than this, just rely on the 5-year/10-million-shot warranty.

The 500 *XI* has no documentation, but none is necessary. It does come with a price tag approximately twice that of the standard Atari stick we've learned to love. As for the performance claims, it seems that, once you've used the Atari stick, you stick with it. The new design is too alien in the hands. So, while I don't think I'd throw out my old sticks for this new one, as a first stick (or a replacement), it would be a decent buy. Just test drive it through your favorite wristbuster first.

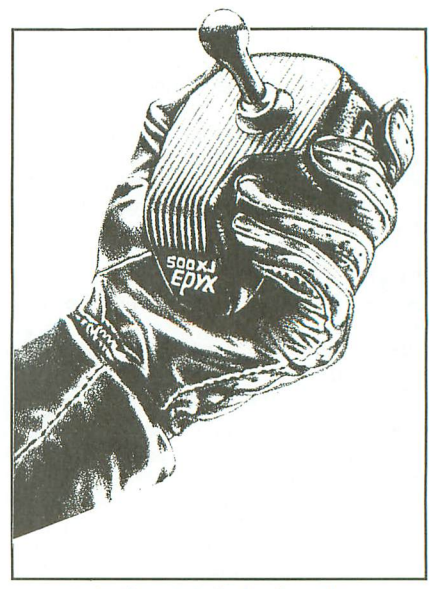

Radical joystick design from Epyx. Test drive it before you buy.

### **Mercenary** by Paul Woakes **DATASOFT** 19808 Nordhoff Place Chatsworth, CA 91311 48K Disk \$29.95

It's been quite a while since I've played a really good spaceship shoot'em-up. And it looks as though I still have a wait on my hands.

Mercenary: Escape from Targ is a disappointing mess, which allowed my expectations to soar, only to dash them to the ground. I'd hoped for an exciting adventure; all I got was a bore. This game combines two familiar themes: flight simulation and adventure.

The scenario is stirring. You're a 21stcentury soldier of fortune, crash-landed on the war-torn planet Targ. You find the planet populated by two factions, the Palyars and the Mechanoids. You can join either, or stay independent-but, regardless of your choice, you must get off the planet. So, in the company of Benson, your 9thgeneration PC, you search the planet for an escape craft and, of course, riches.

The flight simulation portion of the game is good. The 3-D, vector-like graphics move smoothly as you soar over alien terrain. Similarly, control during this portion of the game is good. Your craft dives and climbs immediately after your command is issued with the stick or keyboard. Easily read gauges display elevation, speed, direction and location.

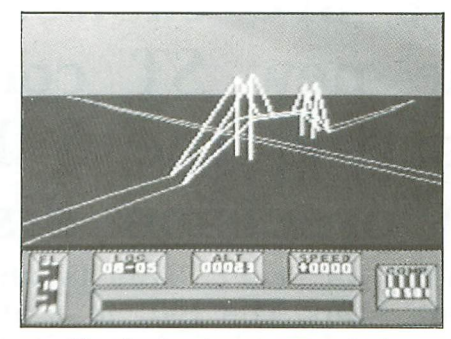

The adventure turns scavenger hunt in Mercenary.

However, all this is for naught, considering the shoddy graphics. The planet is a flat wasteland of small, featureless things (yes, things-because it's very hard to tell exactly what is out there). The destruction animation is equally unimpressive. It's dull, in fact. when contrasted with the documentation's promise of "an awesome collapse" of any building you hit. Apparently, this is some new usage of the word awesome. one I was unaware of until now. And this game has the gall to promise more than simple flight.

The adventure turns out to be a scavenger hunt. To escape from Targ, you must collect a number of articles, which you use or sell. You move through a vast number of buildings and rooms, all similar. You can also shoot at things, if you so desire. The endless series of identical rooms became a monotonous maze, whose grip on me

(I'm happy to report) was released by a well-placed index finger on the RESET button.

The documentation in this game is vast. In addition to the manual, there are maps and hint sheets. The manual itself contains full loading instructions, although a lot of the game's play is a mystery until you get into it. Even with the clue sheet I received it was difficult to move through the mazelike complexes.

The result of these flaws is a thumbsdown for Mercenary. It was boring, unattractive and — worst of all — not fun to play. Avoid the unpleasantness of having to Escape from Targ by never getting stuck there in the first place.

That's a wrap for this month, gang. If you like arcade thrillers, Epyx's Karate is the one for you. It's entertaining, alone or head-to-head, though difficult to learn. I give it the decision over Fight Night, the boxing simulation that was too simplistic. Don't even bother with the Mercenary unless you're a masochist. Next month, look for a new chess simulation with the best board and pieces I've seen yet. Until then. good gaming.

The author wishes to express his appreciation to *the* Magic One Computer Shop of Barberton. Ohio, for their constant support.

| <b>USTOM</b><br>OMPUTIN                                                                                                    |
|----------------------------------------------------------------------------------------------------|
| INTRODUCES THE                                                                                                    |
| PORT DOUBLER                                                                                                    |
| \$24.95<br>INCREASE YOUR<br><b>PRODUCTIVITY</b><br><b>ACTUAL SIZE</b><br>$\overline{a}$<br>2 x                                                                                                    |
| This device is not a switch box but<br>provides additional working ports<br>which function simultaneously.                                                                                                    |
| . Use your modem and printer at the same<br>time.<br>.Works with all interfaces made for the<br>Atari and all direct-connect modems<br>including Atari's XM-301.<br>. Original Port Doubler with single serial<br>cable is still available for \$19.95.<br>.Made of durable, high-impact plastic. |
| Send check or money order (add<br>\$3 for shipping & handling) to:<br>Custom Computing                                                                                                    |
| 2500 Howell Br. Rd. Suite 14<br>Winter Park, Fl. 32792<br>Dealer inquiries welcome.<br>$305 - 678 - 1844$                                                                                                    |

CIRCLE #126 ON READER SERVICE CARD

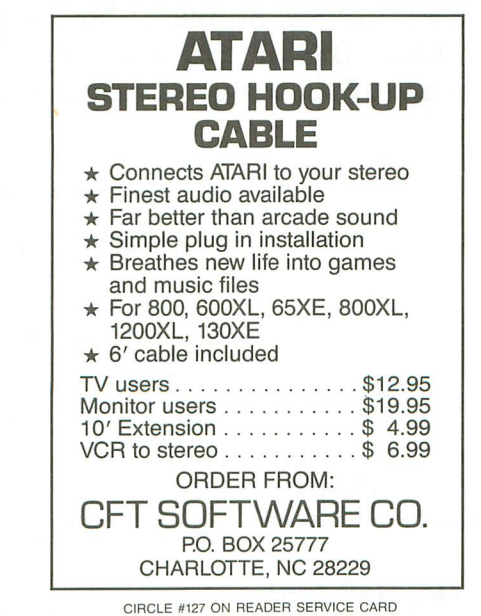

### **LET'S GAMBLE!** ULTIMATE CRAPS

- \$2,000 Limit! Double Odds!!
- Learn to play like the pro's!
- Programmed by a Crap Dealer. • Over three years in the making.
- U.C. was modeled after the game of Bank Craps(as played on the Las Vegas Strip), and has proven invaluable during gambling consultations! Now YOU can become an expert at Craps, BEFORE you visit the casino! Help screens explain each bel. Complete Data analysis at the end of each ·hand'. Documentation includes; complete rules, 5 betting systems, 6 Place bet methods, Smart Money Management, Craps glossary, and much more! THIS IS NO GAMBLE!! Only \$29.00

### Other Starwise Software:<br>CASINO KENO

CASINO KENO \$14.00 Play Keno in your living room. For Boo/XL/XE, Disk. Add \$3 per order, foreign add

\$5. NV residents add tax. Commercial quality programs wented. Highest royalties paid! Contact: Starwise Software

4535 W. Sahara Ave., Suite 105-327 Las Vegas, NV 89102 • (702) 382-2004

CIRCLE #128 ON READER SERVICE CARD

### Astra is excited about the "NEW" Atari... That's right, we are excited, but not just about the new ST computers...

We are supporting the 8 bit Atari line with four precision disk drives!

> The 1001 is where we start. This is where the other drive companies stop. The 1001 is a single or TRUE double density, single sided drive. It has a built in printer interface. The 1001 has a direct drive motor, not a belt driven one.

> > 306 306 306 306 306

You say you need more? You are looking for a drive that is single or double density and double sided too. You also want a built in printer interface and direct drive motor with precision formatting. Then this is... "The ONE" by Astra

**K& 3X 3X 3X 3X** 

Perhaps you don't need to keep 360 kbytes of data on a single disk. You prefer the utility of a dual drive system. Word processing, spreadsheets, and data bases are all made more powerful and easier to use with a dual drive sustem. And we have... the "2001" by Astra

**KK 3X 3X 3X** 

Still not enough? You want brute storage capacity! You want a single or double density, single or double sided, dual drive sustem. You want... the "BIG D" by Astra

720 kbutes of storage in one sustem!

### \* ASTRA SYSTEMS, INC.

2500 South Fairview/Unit L Santa Ana, California 92704 (714) 549-2141 CIRCLE #129 ON READER SERVICE CARD

\*Atan is a reg. trademark of Atan Corporation

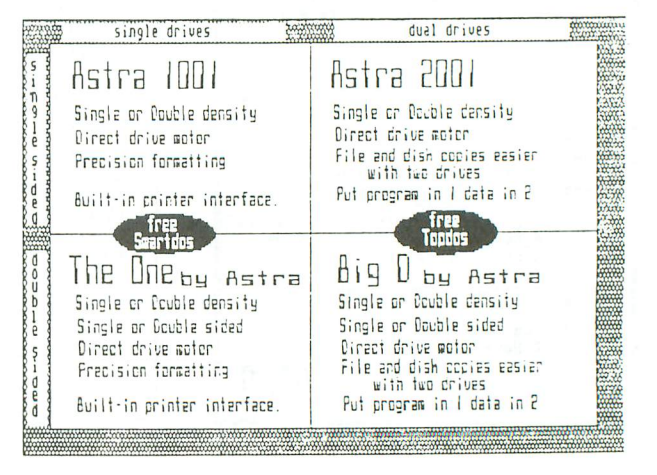

### O.K. we are also excited about the ST line. As proof we offer...

# System DB+

### 20 megabyte hard drive 1 megabyte 3.5" microfloppy

### All in one system!

How is that for excitement? Add this system to your 520ST or 1040ST system and enjoy the power and utility of a great computer with enough storage to tackle the job.

Lighted front switch Lighted busy light Surge protected Muffin fan for super cooling 5 1/2" wide \* 4 1/2" high 12" long <u> SÃÒÒÒÔÔÔÂ AÂÂA</u>

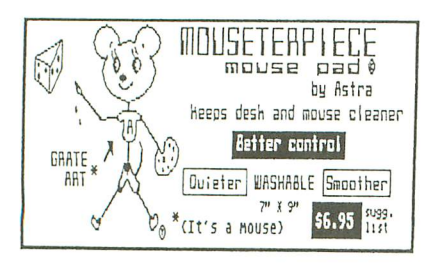

Yep, it's coming soon!

Centronics printer cable  $f$ nr Astra 1881 \* "The BNE" 850 interface <sub>only</sub> ash your dealer...\$14.95

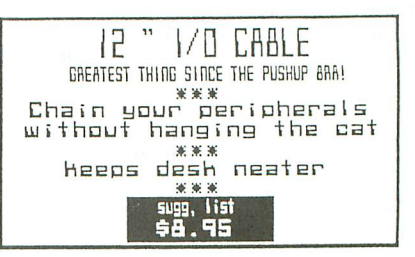

**REVIEW**

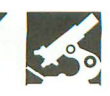

### **The Print Shop Companion**

**by Roland Gustafsson BRODERBUND SOFTWARE 17 Paul Drive San Rafael, CA 94903 (415) 479·1170 \$34.95**

#### by Jay Pierstorff

The Print Shop from Broderbund Software is one of the most useful and popular programs ever published. Thousands of people have fallen in love with its friendly menus, slick cards, flashy banners and nifty signs. Who could resist all those graphics libraries?

The Print Shop Companion adds new life and versatility to The Print Shop. The Companion is menu driven by the same type of command design (ESC to go back, RETURN to continue). The Companion modifies your Print Shop disk to allow font and border selections, and its disk contains three full-featured editors for fonts, borders and graphics. It can also generate fullpage monthly or weekly calendars. And, as a bonus, side B contains twenty graphics of some famous and infamous Broderbund characters.

You must, of course, own The Print Shop before you can use the Companion.

Perhaps the best improvement the Companion brings is its Graphic Editor+. This resembles the Print Shop Editor, but with the addition of every drawing feature you could imagine. It contains many of the features of classic drawing programs. If you draw your graphic a little off-center, you can scroll it in any direction. An "Undo" command erases the last thing you did. Seventeen patterns are available to "flood fill" any areas you choose, including "all white" or "all black." It's a cinch to make interesting tiles, using four-way, horizontal and vertical "mirror" modes. Insert and

delete columns and rows with a keystroke. You can even flip or reverse any graphic, or invert the luminance to make a "negative" of a graphic. Connected lines, rays, boxes, circles and ovals are easily drawn with "rubber band" lines. You can even pick a section from a screen magic file to convert to a graphic!

The Border Editor lets you create custom borders. All those flashy new Graphics Editor+ commands are available, as well as with all of the new editor's. You can design separate corners, sides, and top and bottom sections. The Companion disk comes with fifty (count 'em) new border styles.

The Companion comes with twelve new fonts, but the Font Editor lets you create your own. This editor resembles the other new editors, but it adds movable spacing guides to help in your designs. After you've created your new characters, you can save them to a data disk, storing fifteen complete fonts on one disk side.

Tile Magic is a kaleidoscope generator, to produce patterned tile graphics. It works in much the same way as Screen Magic, but produces graphics instead of half-page screens. Just watch the kaleidoscope patterns change and hit ESC when you find one you like.

Creature Maker allows you to exchange the top, middle and bottom of ten different creatures. The resulting creatures can be saved to a separate disk. This feature seems childish, when compared to the Companion's other, sophisticated features. But it's fun-so I just close the door when using it.

The Calendar Maker can generate a calendar from 1753 to 9999. You can make a calendar for a week at a time, or for a whole month. You get to choose the font style, and the month or title. You can also decorate yom calendar with a medium or small graphic. The calendar's best feature is its ability to insert a six-line message for every day of the month. This is ideal for cafeteria menus, employee schedules, and so on.

Broderbund has yet another best-seller on their hands with The Print Shop Companion. Everyone who's enjoyed The Print Shop will find The Print Shop Companion a must have.  $\blacksquare$ 

*Jay* Pierstorff is a *professional* musician who *plays* guitar and sings with the *fifties* group, *Rocky and the Revellettes.* He's been an Atari enthusiast since 1983. His primary interests are music and graphics programs, but he does enjoy a shoot-emup now and then.

# **Boot Camp**

THE LIBRARY OF THE RESIDENCE OF THE RESIDENCE OF THE RESIDENCE OF THE RESIDENCE OF THE RESIDENCE OF THE RESIDENCE OF THE RESIDENCE OF THE RESIDENCE OF THE RESIDENCE OF THE RESIDENCE OF THE RESIDENCE OF THE RESIDENCE OF THE

### by Karl E. Wiegers

Over the past two months, we've learned something about how to create and animate shapes in assembly language, using the Atari's player/missile graphics (PMG) capability. This was all in the context of my silly game concept, "Attack of the Suicidal Road-Racing Aliens." I warned you this would never evolve into a complete (and worthwhile) game, but I hope you discovered how to apply some of these ideas to your own projects.

This month, I conclude the PMG trilogy. I'll spice up the vertical blank interrupt (VEl) routine we wrote last time, so the alien (dubbed Bonzo in the last installment) is facing the direction he's moving. Also, the featureless graphics 3 playfield will be embellished with a few blue lines, from whence we'll see how to handle collisions between Bonzo and the terrain. Finally, I'll show you how to process a collision between Bonzo and the car he so desperately wishes would run him over (nobody ever claimed Bonzo was very bright).

A few notes on programming tactics wrap up this month's adventure. As before, begin by booting your assembler and loading the source code you built from last month's column (which itself included many lines from the previous month). Then enter the lines in the assembly listing in these pages, and save the whole thing. Assemble the result, and Bonzo responds to the whim of your joystick. The starting address to execute the composite program is, as usual, \$5000.

### **The many faces of Bonzo.**

Let's look first at the VBI enhancements. We already have a complete routine for moving Bonzo every sixtieth of a second, based on which direction the joystick is pressed. Now I'd like to have a different incarnation of Bonzo appear, depending on the direction he's moving. I designed left- and right-facing Bonzos to supplement our standard forward-facing fellow. Bonzo's chameleonlike character will result in his assuming a different color in each direction, too.

The player byte patterns for the left and right versions of Bonzo are found in Lines 4990-5090 of this month's listing. As with the original alien shape, these are stored in the unused portion of RAM set aside for player/missile graphics, beginning at address \$3000. Now, we just need to modify the VBI routine, to copy the desired player shape into the RAM block for player 0 (Bonzo) and set the player color each time the VEl is executed. The default shape (if he isn't moving at all) will be the standard, forwardfacing form.

Lines 770-900 commence each pass through the VBI routine, by loading the default shape for Bonzo and making him yellow (color 28). This way, the forward form is there-unless an appropriate joystick deflection is detected.

Lines 1040-1160 are inserted into the VEl code, for the routine to move Bonzo 1 pixel to the right. These lines copy the shape labeled ALIENR (R is for "right") into the RAM block for player 0, and also set the player color to blue. Lines 1290-1410 perform the same function with the ALIENL (guess what the L stands for) shape, although he comes out green in this incarnation. All three playercopying routines use a couple of page 0 addresses (SHAPE and PLYSTRT) to copy the byte pattern into PMG RAM, using the very versatile indirect indexed addressing mode.

When certain conditions are met, this simple technique of copying player byte shapes into the correct RAM region is very useful. You can have many different player shapes

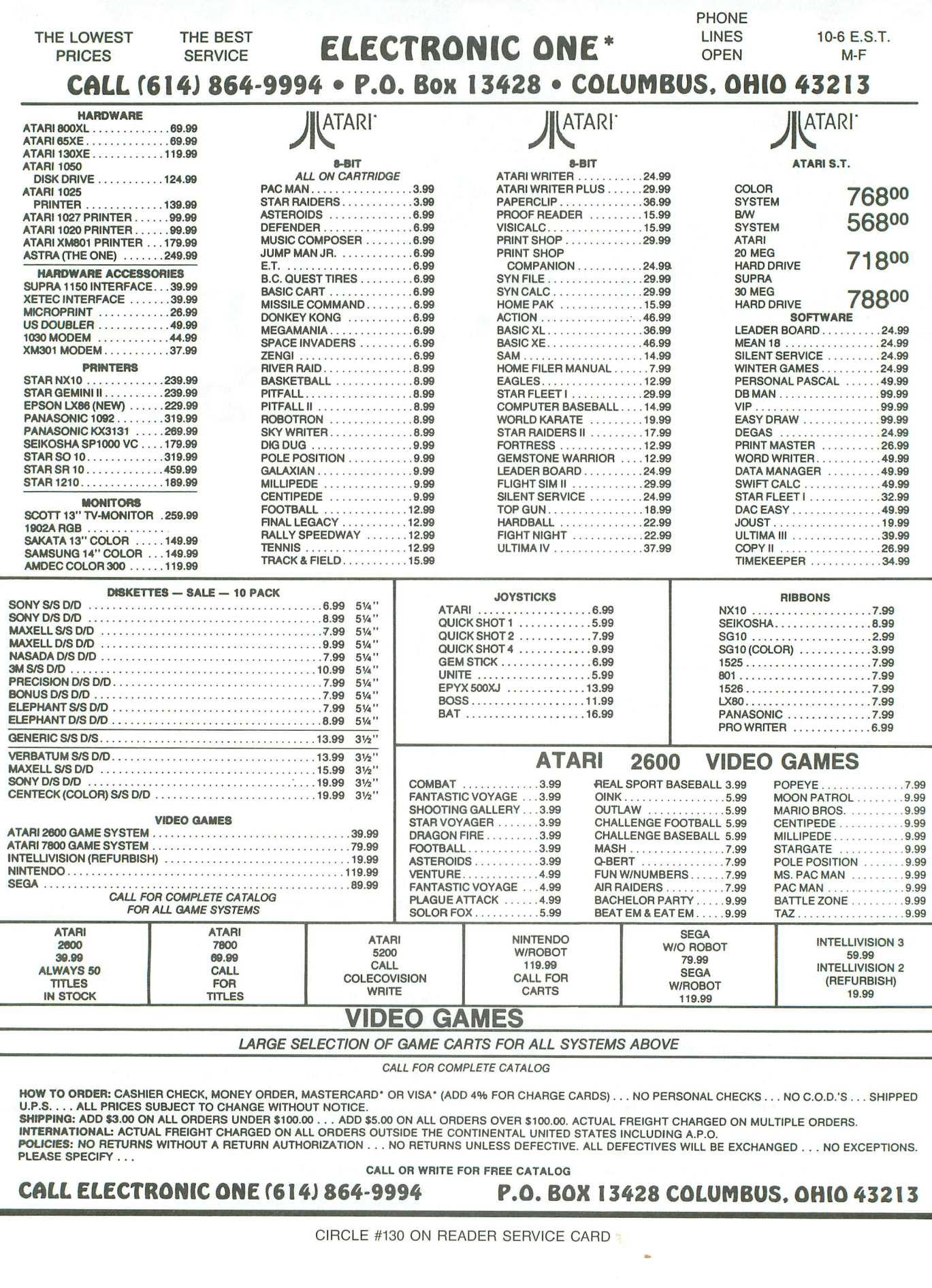

r--'" **Boot Camp** *continued*

stored, since they only require a few bytes each. You can perform some pretty elaborate animation by sequentially replacing the present player with a new, slightly different one. The VBI is a nice way to do this, thanks to both the regular timing it provides and the elimination of flicker from the animation.

### **Handling collisions.**

In player/missile parlance, "collision" refers to the overlap of a pixel from a player (or missile) with a pixel from another player or missile, or with some nonbackground pixel on the playfield. Simply being adjacent doesn't constitute a collision; the objects must actually overlap.

Let's see...there are four players, four missiles and four foreground color registers. This gives us a lot of possible kinds of collisions. The Atari operating system has but 16 bytes set aside to keep track of collisions. The collisions monitored with these registers include player/player, player/playfield, player/missile and missile/playfield interactions. No registers are provided for the missile/missile or playfield/playfield collisions.

Tables 1 and 2 identify the sixteen collision registers and their contents following a collision. The four least significant bits of each byte are the interesting ones. Look at the first half of Table 1 for an example. The four registers shown handle missile/playfield collisions. If missile 0 overlaps with a playfield object drawn using color register 0, then bit 0 of register \$DOOO, *MOPF,* is set, resulting in a decimal value of 1. Subsequent collisions of the same variety have no additional effect. A collision between missile 0 and a playfield object using color register 1 sets bit 1, for a decimal value of 2.

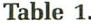

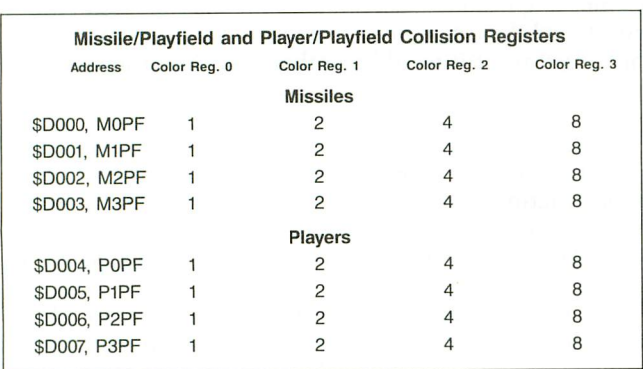

More than 1 bit can be set if the missile collided with objects drawn using different playfield color registers. The decimal content of the byte in such a case is the sum of all such hits. Clearly, testing for the various collisions is best handled using our old friends, the AND and CMP assembly instructions, as we discussed last month when reading the joystick.

The other entries in the tables show similar behavior for the other collision registers. An anomaly is seen in Table 2, where the logical impossibility of, for example, player ocolliding with itself means that address POPL will never have a decimal value of 1.

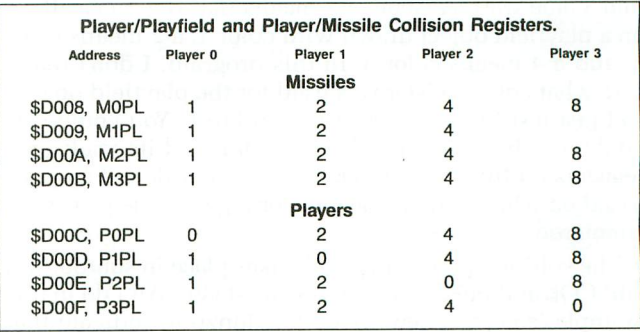

One minor problem arises: the collision registers are not automatically zeroed from time to time, so you can end up with junk left over from earlier hits. The solution is to store any number into a register called HITCLR (\$DOlE), after doing all your testing of the collision registers. This process resets all collision registers to O.

One collision we're obviously interested in is the intersection of Bonzo and the car. After all, that's the entire point of this ridiculous game. To make things more interesting, let's draw some lines on the playfield, so that collisions between players and playfield objects become possible.

Lines 2720-2940 draw some lines on the screen, using color register O. This code gets some help from a subroutine called PLOTPOINT in Lines 3540-3710, and another subroutine called DRAWLINE in Lines 3770-3850. These are slight modifications of the drawing routines introduced in issue 42's **Boot** Camp.

The basic approach is to plot a point, draw a series of line segments connecting several additional points, then start the process again to draw a separate figure elsewhere on the screen. I built tables of the X- and Y-coordinates of the points to be plotted. These tables are labeled XVALUE and YW\LUE, and occupy Lines 4700-4820 of the listing. Each table has a series of coordinates, ending with  $a -1$ . The plotting routine plots the first point (Lines 2740-2810), fetches the next one (Lines 2820-2840) and checks to see if it is negative (Line 2850). If not, a line is drawn from the last point to the present one and the next point is acquired (Lines 2860-2910).

If the current point is indeed  $-1$ , then the counter  $(Y$ register value) is compared to a preset number of data values to be processed (Line 4660). This LIMIT value is one less than the total number of coordinate pairs, including all the  $-1$  entries. If the contents of the Y-register equals LIMIT, then the plotting is complete. Otherwise, the next group of points is begun (Line 2940).

Now that the scene is set, let's start checking for some action. The routine in Lines 3060-3120 examines the contents of register POPL to see if player 0 (Bonzo) has run into anything lately. A value in POPL of 2 means that bit 1 is set, telling us Bonzo and the car have had a close encounter of the worst kind. Subroutine POP1COL (player 0/ player 1 collision) is called to take some action.

In the event that Bonzo and the car are not sharing the same space, Lines 3170-3220 perform an analogous check

**Boot Camp** *continued* 

of register POPF. This looks to see if Bonzo has stumbled into a blue wall. A value of 1 means that Bonzo is sitting on a playfield object drawn with color 1, a 2 means color 2, and a 4 means color 3. In this program, I don't really care what color register was used for the playfield object, so I just test for a nonzero value in POPF. You could certainly use the different values in POPF and its analogous registers for the other players to perform different actions, based on what kind of object (color register) the player encountered.

The collision processing itself takes place in subroutines P0P1COL and P0PFCOL (Lines 4200-4330). All I do in this example is copy a new shape for Bonzo to indicate that he's now deceased, and change the player color to show which kind of collision took place.

These subroutines call yet another subroutine, KILLED (Lines 4400-4570). KILLED copies the squashed alien shape into PMG RAM, using the familiar player-copying routine. The shape in question is called DEADALIEN (Lines 5130-5170). Also, KILLED clears the collision registers (Line 4520) and turns off the VEl routine (Lines 4530-4560). The subroutine that called KILLED sets the color of Bonzo's remains to white for a car collision (Lines 4220-4230), or orange for a playfield collision (Lines 4310-4320) .

The result of all this collision jazz is that, whenever Bonzo encounters any other nonblack item on the screen, the squashed Bonzo shape appears in a new color, and the car movement and joystick control of Bonzo's position halt. To rerun the program, start over at address \$5000. Obviously, in a real game, you'd want to take some other action when Bonzo dies-like change the score, subtract 1 from his remaining lives, play a sad song and pick up the action after a suitable delay. I'll let you work out those details.

### **PMG wrap-up.**

This completes our introductory venture into the world of player/missile graphics. We have seen how to design and use player shape byte patterns, and how to allocate a block of memory for the players to live in. The various registers in the operating system controlling PMG features like size and color were explained. We used a VEl to read the joystick and move Bonzo around his two-dimensional world. (The VEl will return in future issues, since lots of other neat things can be stuffed into a VBI.) Finally, we saw how to use the collision registers to figure out if Bonzo had gotten into any trouble.

One of the PMG topics we didn't cover is use of the priority register, to control what happens when a player overlaps with another player or a playfield display. You can specify which object will appear to be in front of the other. You can also obtain a different color where two players overlap, permitting multicolored players. We've also neglected the entire topic of missiles, including the technique for combining all four missiles to form a fifth player. Perhaps another time...

I now turn you loose, to apply all these ideas to the program plans brewing *in* your brain. But first, a little advice.

### **Some programming pointers.**

You may have noticed that I use quite a few subroutines in my programs. Many of these aren't really "subroutines" in the classic sense. Traditionally, the subroutine is a block of code that could be written once and called repeatedly, thereby reducing the total amount of program code. Another view of a subroutine is to regard it as a little module of code which performs a specific task, even if it's only used once during program execution. The advantage is that the code needed for the function is a nice, tidy package, kept separate from the rest of the program.

Professional programmers practice a method known as "structured programming." One facet of structured programming is called "top-down design." This refers to the practice of designing a program as a relatively short and quite abstract main program, which calls a number of less abstract subroutines to peform a series of functionswhich, themselves, may call still other subroutines, until finally the work gets done at a very detailed level.

There are great advantages to using a top-down design. You can decide what functions your program needs to perform, without having to define every single itty-bitty detail at the outset. You don't even need to know what language you'll be using. Programs are vastly easier to read, debug and modify (not that any of us ever have to make changes) when the different functions are separated in a logical way. And, the clearer a picture you have of what you're trying to accomplish, even at a fairly abstract level, the more efficient your time spent at the keyboard will be.

I started using a top-down design approach after reading an excellent series of articles on structured programming in BASIC, published in the now-defunct *Creative Computing* in June-September 1984. I estimate that it has shortened the time I need to complete a program to about one-third what it would be otherwise. And the resulting program is much cleaner and easier to understand than my old ones.

Modern languages are designed to be highly structured, with this modular approach built right in. BASIC is usually less structured, and Atari BASIC is particularly weak. It lacks even a simple IF-THEN-ELSE type of control structure. The result is the ubiquitous "spaghetti code" of indecipherable GOTOs.

Assembly language is no better. However, with a little thought you can clean up your assembly programming quite a bit, by using a top-down approach. The trick is to write many short, task-oriented subroutines instead of one huge linear block of code. The first FORTRAN program I wrote using top-down design involved a very short main menu and about forty-five subroutines at four different levels of detail (main program calls A, which calls B, which calls C, which calls D). And I knew just what each subroutine was to accomplish before I wrote a single line of code! (I wound up with over 2500 lines of code.)

"Attack of the Suicidal Road-Racing Aliens" evolved over several months, preventing a complete structured approach - mainly because three months ago I didn't know where we would end up. However, you can see some illustrations of what I'm talking about in this month's example. Consider the routine in Lines 3060-3220 that loops forever, looking for collisions. If one takes place, an appropriate subroutine is called, either P0P1COL or P0PFCOL. Each of those routines in turn calls the subroutine KILLED. You can also envision them calling a sound-effects subroutine, then a scoring subroutine, then...I think you get the picture.

I cannot recommend the top-down approach strongly enough. It's been a tremendous asset in my own programming, both professional and recreational. I think you'll be pleased with the results.  $\blacksquare$ 

> Listing 1. Assembly listing.

0100 ; multiple players & collisions 0110 0120 iby Karl E. Wiegers 0130  $PUTREC = $09$ 0170  $$11$ 0180  $DRAH =$ **ROWCRS**  $554$ 0200 0210 COLCRS  $\equiv$ \$55  $$92FB$ 0230 **ATACHR**  $\equiv$ 0380 P<sub>0</sub>PF **\$D004** 0400  $POPL =$  $$D00C$  $0420$  HITCLR = \$D01E 0690 0770 FORWARD 8780 LDA #ALIEN&255 ; make alien SHAPE ; face forward<br>#ALIEN/256 ;initially **A798 STA** 8888 LDA SHAPE+1 8818 **STA** CLC 8828 #\$04 LDA 8838 #PMG/256<br>PLYRSTRT+1  $BRAB$ ADC 8858 **STA** YPOSPO 0860 LDA **PI YRSTRT** 8878 **STA** COPYPLAYER 0880 J5R ; make alien 8898 LDA #28 **STA PCOLR0** 0900 ;yellow 0910 ; joystick checking begins here 0920 0930 ÷ LDA #ALIENR&255 ;load alien 1040 SHAPE ; shape going<br>#ALIENR/256 ; to the 1050 **STA SHAPE** 1060 LDA SHAPE+1 ; right 1070 STA 1080 CLC 1090 LDA #\$04 #PMG/256 1100 ADC PLYRSTRT+1 1110 **STA** 1120 LDA YPOSPO 1130 **STA PLYRSTRT** 1140 J<sub>5</sub>R COPYPLAYER LDA #138 - ;color him<br>5TA PCOLR0 ;blue<br>LDA #ALIENL&255 ;load alien 1150 1160 1290 SHAPE : shape for<br>#ALIENL/256 ;going left 1300 STA 1310 LDA 1320 SHAPE+1 **STA** 1330 CLC 1340 LDA #\$04 1350 ADC #PMG/256 PLYRSTRT+1 1360 **STA** 1370 LDA YP05P0 1380 PLYRSTRT STA 1390 **JSR** COPYPLAYER 1400 LDA #200 ;color him **PCOLRO** 1410 **STA** ;green 2690 ÷

2700 ; draw some lines on the playfield 2710  $\frac{a}{a}$ ;color register 0 **2728** LDA #1 STA ATACHR<br>LDY #255 2730  $774B$ 2750 **FIRSTPOINT ;** ipoint in the<br>LDA XVALUE,Y ;data \*\*\*\*\*\*<br>STA COLORE plot the first 2760 2770 2780 **STA** COLCRS YVALUE, Y 2790 LDA **STA ROWCRS** 2800 2810 JSR PLOTPOINT NEXTPOINT 2820 aim at the;"<br>"XVALUE,Y ;next point<br>CHKDONE ;if -1,then quit, 2838 TNY 2840 LDA JuLCRS Jir −1,the<br>YVALUE,Y ;from Taw<br>ROWCPs 2850 **BMI** 2860 **STA** ... ROWCRS' ;prom la<br>JSR DRAWLINE ;th:- -<br>CLC ; from last 2870 LDA 2880 ; this one 2890 and NEXTPOINT ; point 2900 2910 **BCC** 2920 CHKDONE CPY 2930 **LTMTT** all points done? BNE FIRSTPOINT ; no, continue 2940 **3828** check for collisions between 3838 ;players 0 and 1 **ZA4A** 3050 CHECKCOL 3060 LDA POPL<br>CMP #2 ; if collision, 3070 ; then call 3080 ; subroutine **BNE CHECKPF** 3090 P0P1COL ; to handle it 3100 J5R CLC 3110 CHECKCOL BCC 3120 3130 ;<br>check for collisions between<br>;player 0 and playfield 3140 3150 3160 3170 CHECKPF LDA PØPF ; if collision, 3180 3190 BEQ CHECKCOL ; call another JSR P0PFCOL ; subroutine to 3200 3210 CLC ; process it **BCC CHECKCOL** 3220 3230 plot a point at current cursor;<br>;position; save Y-register on 3500 3510 3520 the stack 3530 PLOTPOINT 3540 TYA 3550 PHA 3568 LDX #\$60 3570 LDA **#PUTREC** 3588 ICCOM, X<br>#REG2&255 3590 **STA** 3600 LDA ICBAL, X **STA** 3610 LDA 3620 **STA** ICBAL+1, X 3630  $LDA$ #1 3640  $5T<sub>A</sub>$ ICBLL, X 3650  $LDA$  #0 3660 ICBLL+1, X **STA** 3670  $J5R$ CIOU 3680 PLA 3690 TAY 3700 3710 RT<sub>5</sub> 3720 ,<br>|current cursor position - save<br>|Y-register on the stack 3730 3740 3750 3760 3770 DRAWLINE 3780 TYA 3790 PHA LDA #DRAW 3800

3810 3820 3830 3840 3850 3860 4170 4180 4190 4200 4210 4220 4230 4240 4250 4260 4270 4280 4290 4300 4310 4320 4330 4340 4350 4360 4370 4380 4390 4400 4410 4420 4430 4440 4450 4460 4470 4480 4490 4500 4510 4520 4530 4540 4550 4560 4570 STA ICCOM,X JSR CIOU PLA TAY RTS ;<br>;subroutine to handle collisions<br>; ; between alien and car ;<br>POP1COL JSR KILLED ;change to dead, ; white alien STA PCOLRO RTS ; ;sub~outine to handle collisions ;between alien and walls ; POPFCOL JSR KILLED ;change to dead, ;orange alien **STA PCOLRO**<br>RTS RTS , . ;subroutine to copy dead alien<br>;shape when he hits something,<br>;clear collision registers, and<br>;turn off VBI routine ; KILLED LDA #DEADALIEN&255 STA SHAPE LDA #DEADALIEN/256<br>STA SHAPE+1 SHAPE+1 CLC LDA #\$04<br>ADC #PMG ADC #PMG/256<br>STA PLYRSTRT STA PLYRSTRT+1<br>LDA YPOSP0 YPOSP<sub>O</sub> STA PLYRSTRT<br>JSR COPYPLAY COPYPLAYER STA HITCLR" ;clear coll.<br>LDY #XITUBU&255 ;turn off<br>LDX #XITUBU/256 ;VBI routine LDA #7<br>JSR SE **SETUBU** RTS

4580 4580 ;<br>4620 REG2 .BYTE "C"<br>4630 ; 4630 4640 4650 4660 4670 4680 4690 4700 4710 4720 4730 4740 4750 4760 4770 4780 4790 4800 4810 4820 4830 4960 4970 4980 4990 5000 5010 5020 5030 5040 5050 5060 5070 5080 5090 5100 5110 5120 5130 5140 5150 5160 5170 ; counter for drawing on playfield ; LIMIT .BVTE 16 ; tables of X-coordinates ; XUALUE .BYTE 3,~,~,1.3,-1 .BYTE 10,21,-1 ,BYTE 24,24,35,-1 .BYTE 25,34,34,22,-1 ; tables of Y-coordinates , YUALUE .BYTE 2,2,9,9,-1<br>.BYTE 14,14,-1<br>.BYTE 8,3,3,-1<br>.BYTE 14,14,19,19,-1 ; ;<br>;alien facing to left<br>; **ALIENL** .BYTE 14,60,24,62,61,61. .BYTE 61,61,60,60,36 .BYTE 36,36,108,0 , , ..... so,so,100,0<br>;alien facing to right<br>; ALIENR .BYTE 14,60,24,124,188,188<br>.BYTE 188,188,60,60,36<br>.BYTE 36,36,54,0 ; ;poo~, squashed alien ;<br>DEADALIEN .<br>BYTE 17,33,34,150,84,57.<br>BYTE 30,60,123,159,30 .BYTE 52,86,151,36<br>.BYTE 194,193,0

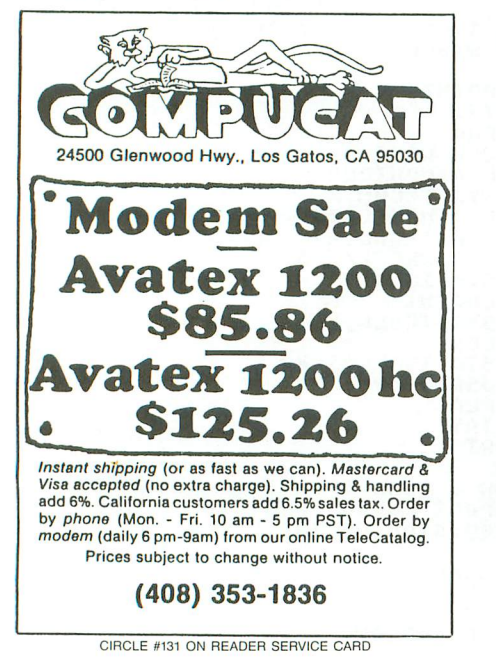

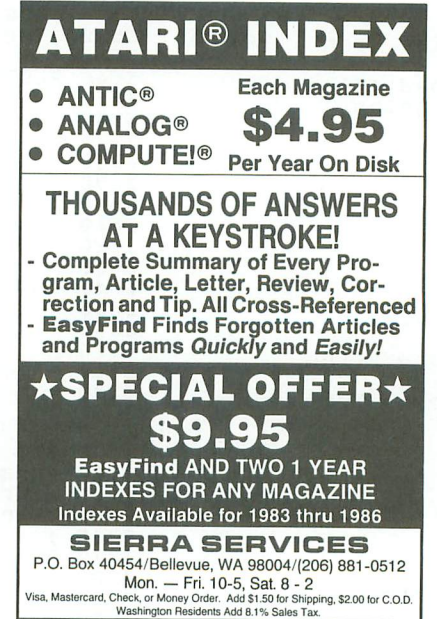

•

CIRCLE #132 ON READER SERVICE CARD

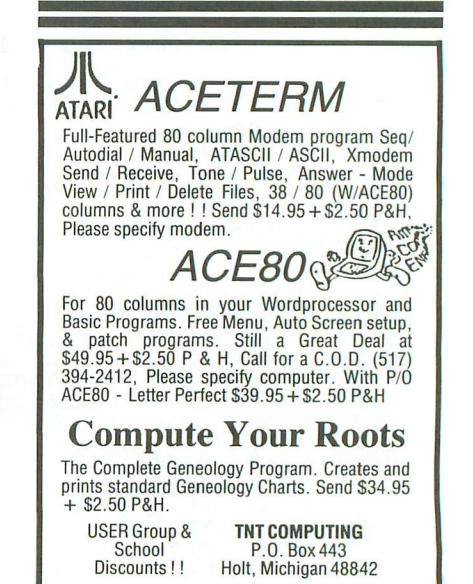

CIRCLE #133 ON READER SERVICE CARD

# **Trails in Action!**

### **Mesmerizing graphic fun with your KoalaPad or joystick.**

### by Kevin R. Garlow

After receiving an Action! cartridge and a KoalaPad for Christmas, I set out to learn the language and make use of the KoalaPad at the same time. I began by typing in the kaleidoscope program by Clinton Parker in ANALOG Computing's issue 17. First, I developed this into a sketching program that used the KoalaPad. A day later, I remembered a demo program I'd once seen run on the Macintosh. I set out to duplicate that program based on my recollection of it, using the KoalaPad in place of the mouse. The result is Trails.

Trails is an interactive graphics demo written in Optimized Systems Software's Action! language. To use it, you need the Action! cartridge (for those without Action!, a runtime version of this program may be found on this month's disk, or on the Delphi Atari Users' Group.) A KoalaPad is highly recommended, but alternate procedures are provided to let you use a joystick.

### **Typing it in.**

Type in Listing 1, then verify your work with D:CHECK in Action! from issue 44. If you'll be using a joystick with the program, you must also type in Listings 2 and 3, then replace the Instructions() procedure and the Draw() procedure in Listing 1 with Listings 2 and 3, as appropriate.

### **Directions.**

Trails allows you to draw on the graphics 8 screen, via KoalaPad or joystick. After approximately five seconds, the points you drew will begin to be erased, in the order you drew them (meanwhile, you can continue to draw). The effect can be hypnotic, especially when the mirror function is on.

Your drawing is made symmetrical by the mirroring effect. Drawing in the center produces a pleasing lace effect, while drawing on the edges and in the corners gives you interestingly symmetrical loops and lines. Fascinating patterns emerge as you race to the center, out to the edges, then back to the center again, while the computer sequentially "undraws" what you've done.

The left button of the KoalaPad clears the screen. The right button both clears the screen and toggles the mirror effect on and off. With the mirror off, you can experiment with "chasing your tail," or write your name in cursive and watch it be unwritten.

While the program runs, an additional option is open to you. By hitting any key on the keyboard (except BREAK, which stops the program), you're shown the instructions and told the current value of persistence. You may then enter a new value from 1 to 10. The persistence controls the "lag time" between when a dot is drawn and when it's erased. As the program stands, the number you enter is approximately the lag time in seconds. If you don't wish to change the persistence, you can simply hit RETURN. Entering 0 or a letter will return you to the Action! monitor.

Alternate procedures are given, for joystick use. They replace the Draw() and Instructions() procedures in the original. The joystick button has the same action as the right button of the KoalaPad-it clears the screen and turns the mirror mode on or off. You can still change the persistence value by hitting a key.

I didn't make the joystick an option within the program, because I believe the KoalaPad works better as an input device in this program. You should use the original procedures if you have a KoalaPad.

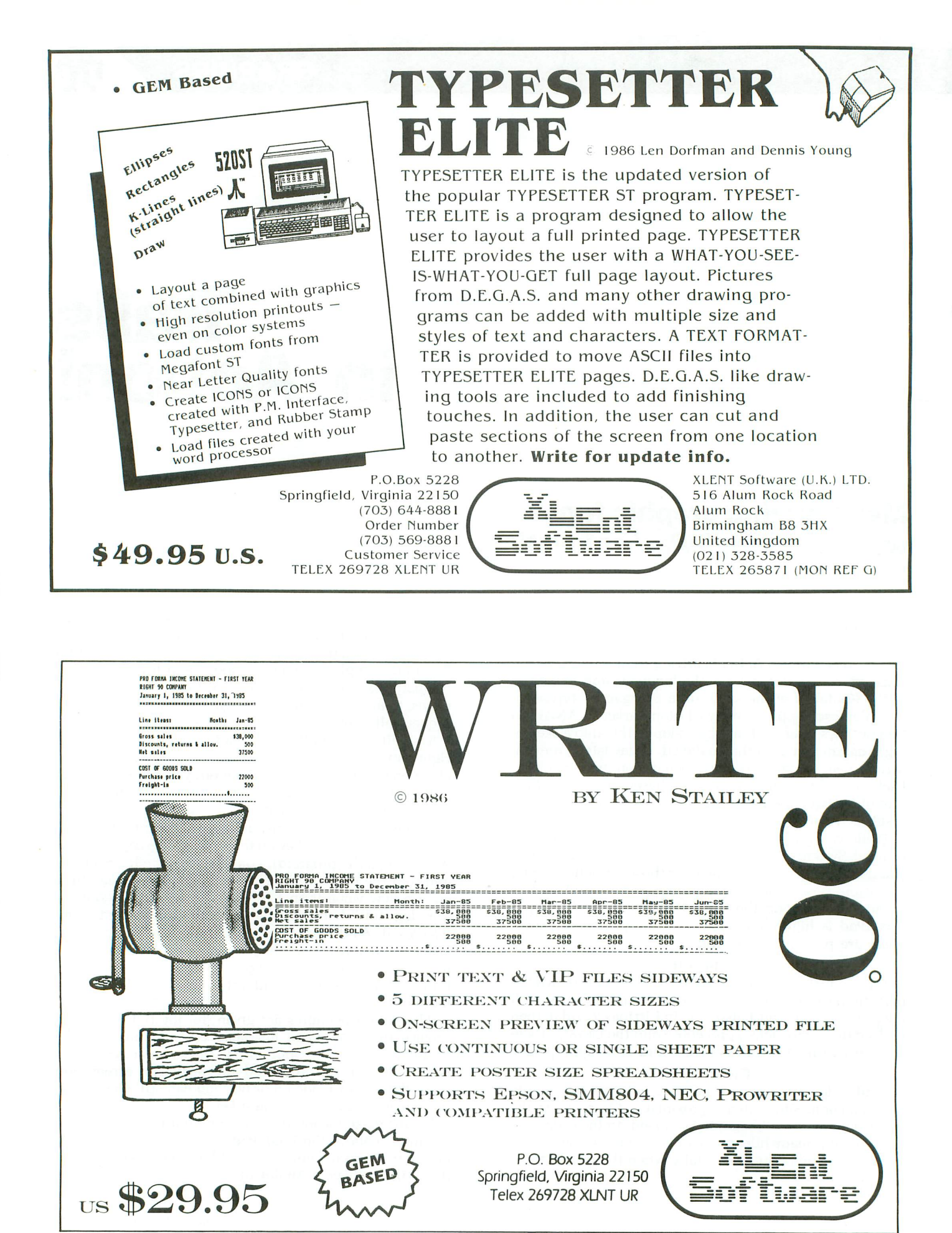

## **aftt Trails** *continued*

### Explanation.

The Main() procedure first calls the procedure Instructions(), which explains how to use the program. Then it enters a loop which first calls Setup(mode). This clears the screen, zeroes the x and yarrays, and draws a box on the screen. Main() then calls Draw(), the heart of the program. Draw() reads the KoalaPad (or joystick) and modifies  $\times$ 0 and  $\times$ 0 accordingly. The first call to Octplot() erases the point that occurred maxpts before the present point. Then the current point is saved in the  $\times$  and  $\times$  arrays, for erasure later on.

Finally, the present point is plotted. The variable n keeps track of the current position in the arrays. If a button is pushed, the Draw() routine calls Setup(mode) again to clear the screen. Hitting a key will return to Main(), which will call Get pers(). Get pers() calls Instructions() then displays the current value of persistence (maxpts). This is where you can enter a new value. If a 0 is entered, you are returned to Main() and then to the Action! monitor.

### Modifications.

There are a number of modifications to this program that come to mind. One of the easiest potential changes occurs at the beginning of the program listing. The constant pers\_ratio could be DEFINEd to be a lesser or greater integer than 35 (as it is in the listing). A larger number would extend the lag time across the entire range of persistence values of 1 to 10, while a smaller number would decrease the lag time. Please note that, if you change pers\_ratio to a number greater than 50, you need to dimension the x and y arrays to accommodate the additional points. For example, if you DEFINE pers\_ratio to be 65, you should dimension  $x$  and  $y$  to 650 (i.e., CARD ARRAY  $x(650)$ , y(650)).

Another modification might be to add more color. For example, change the program to run in graphics 7.5, the high-resolution four-color graphics mode. Or how about plotting four points in a square each time you plot a position? This would be fairly easy to do, by having Draw() call a new routine, say Quadplot(), that would in turn call Octplot() four times. And to speed things up, you could use the quick plotting routines from Clinton Parker's article in ANALOG Computing's issue 18. Let your imagination run free and match the program to your own idea of how it should be.

### Summary.

Trails is an intriguing demo, because it's both kinetic and interactive. It must be seen in action (so to speak) to be appreciated. A still picture couldn't do it justice. At the same time, it requires someone to do the drawing. By itself, it sits and repeatedly plots and unplots the same points. With someone using the program, it draws mesmerizing patterns on the screen. Enjoy!  $\blacksquare$ 

Kevin R. *Garlow* is *majoring* in Astronomy *and* Astrophysics at *Villanova* University. He's *owned an* Atari 800 *for two and* a *half years,* and uses it *for* word processing. programming in BASIC *(and some assembly) and, of* course, *playing* games. His *favorite ANALOG Computing* games are *Bucterion! and Planetary Defense.*

### Listing 1. Action! listing. TRAILS.ACT Copyright 1986 by Kevin Garlow<br>Last modified 1-3-86 ; CHECKSUM DATA ;[E7 5F 32 D9 !B 77 3D 89 ; 74 05 6C C4 EB C2 6B ] DEFINE pers\_ratio = "35" BYTE col1=709,col2=710,border=712<br>cur=752,key=764,attract=77,<br>clock=20,mirror=[1],mode CARD ARRAY x(500),y(500) CARD x0, y0, n=[0], i, Maxpts=[175] PROC Setup(BYTE mode) FOR i=O TO Maxpts DO <sup>x</sup> (i) =0: (i) =0 00 Graphics(mode) : col2=0 : col1=14<br>cur=0 : color=1 : border=16\*Rand(16)+2<br>IF mode<>0 THEN Plot(64,0)<br>DrawTo(192+64,0) DrawTo(192+64,191)<br>DrawTo (64,191)<br>DrawTo (64,0) **FT** RETURN proc Instructions()<br>; =================================== ÷ ================================== Setup(0)<br>PrintE(" **POTTERILE!** (IIII) PutE()<br>PrintE(" P~intE(1I O~aw With KoalaPad .•. ") PutE()<br>Print("LEFT \_\_\ <mark>GLEGR" | \_\_ [OGGLE</mark> ")<br>PrintE("/\_\_ RIGH<u>T") \_</u> \_\_\_\_\_\_\_\_\_\_\_\_\_\_\_ Print("button / Bargan | Mirror ")<br>PrintE("\ button") | PrintE("\ button") PutE () Pl"int(1I ANY KEY:") <sup>P</sup> <sup>i</sup> <sup>n</sup><sup>t</sup> <sup>E</sup> (II ;';toi';'tl"'••=.r.i-r:5;~;j:o.F:1;11T1r.:[ti!O.~«I;T];rr5;"'IIW-II) P~int (II o~ II) Print(" or ")<br>PrintE("<mark>change PERSISTENCE</mark>")<br>PutE() PutE()<br>PutE() Print("--------------------") .......<br>PrintE("--------------------")<br>TF key=255 THEN  $key = 255$  THEN P~int(1I Hit an~ button II) P~int(lIto sta~t:") 00 UNTIL (PTrig(0)=0 OR PTrig(1)=0<br>OR key<>255 OR 5Trig(0)=0) OD  $key = 255$ FI RETURN PROC Get\_pers() Instructions() key=255 PutE()<br>maxpts==/pers\_ratio

Print("Persistence is now ")

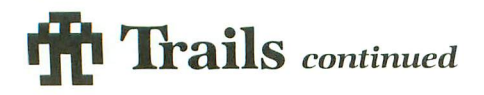

**PrintCE(maxpts)** PutE() Print("Enter new ") PrintC"persistence (1-10): ")<br>PrintC(maxpts) PrintC"+") PrintC(maxpts) Print("e")<br>IF maxpts=10 THEN Print("e") FI **Maxpts=InputB() RETURN** PROC Octplot(CARD x0,y0)<br>CARD x1,y1  $x1 = 191 - x0$  $y1 = 191 - y0$ IF Locate(x0+64,y0)=1 THEN color=0 ELSE color=1 **FT** Plot (x0+64, y0) IF Mirror=1 THEN Plot (x0+64,y1)<br>Plot (y0+64,y1)<br>Plot (y0+64,y0): Plot (y0+64,x1)<br>Plot (x1+64,y0): Plot (x1+64,y1)<br>nint (y1+64,y0): Dlot (y1+64,x1) Plot (y1+64, x0): Plot (y1+64, x1) FI attract=0  $close = 0$ IF Mirror=0 THEN D<sub>0</sub> UNTIL ((clock&1)=1) OD

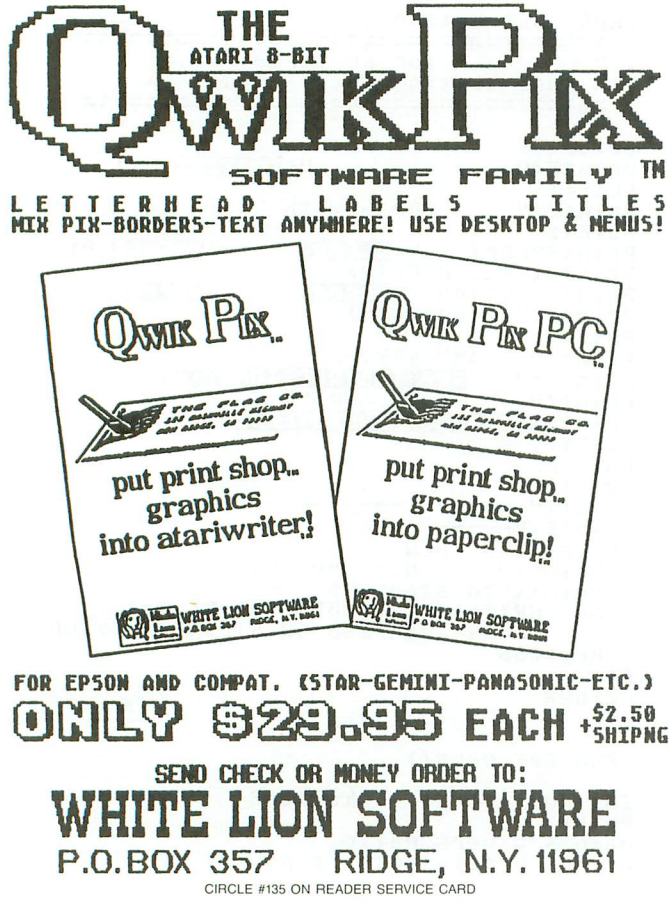

**DO** x0={Paddle{0}\*95/114}-1<br>y0={Paddle{1}\*95/114}-1 IF PTrig(1)=0 THEN Setup (24) IF Mirror=1 THEN Mirror=0 ELSE Mirror=1 FI DO UNTIL PTrig(1) <>>>>>0 OD FI IF PTrig(0)=0 THEN Setup (24) FI 0ctplot(x(n),y(n))<br>x(n)=x0 y(n)=y0<br>0ctplot(x(n),y(n))  $n = 1$ IF n>=maxpts THEN n=0 FI<br>UNTIL (key(>255) OD **RETURN** PROC Main () Instructions () DO IF (key<>255) THEN Get\_pers()<br>IF maxpts )10 THEN maxpts=10<br>ELSEIF maxpts(1 THEN<br>Graphics(0) **RETURN FT** maxpts=maxpts\*pers\_ratio **FT** key=255: Setup(24) Draw() OD  $\blacksquare$ Listing 2. **Action!** listing. **CHECKSUM DATA** ; [2A 9D 28 72 ] PROC Instructions () ================================== J. J. ÷ Setup (0) PrintE(" ""Trails!""") PutE<sub>()</sub> Print(" Draw with ") Print("joystick...") PutE() button: CLEAR and TOGGLE") PrintE("

for KoalaPad

FI

**RETURN** 

PROC Draw()

PrintE(" PutE() Print("

PrintE("

ANY KEY:")

**See INSTRUCTIONS (D)** 

PAGE 64 / JANUARY 1987

```
or''Print("
PrintE("Change PERSISTENCE")
 PutE()
PutE()
PutE()
                             ----------
Print("------------
PrintE("-------------")
   key=255 THEN
TF
  Print("
               Hit any button")
  Print(" to start:")
      "ÜNTIL (PTrig(0)=0 OR PTrig(1)=0<br>OR key(>255 OR STrig(0)=0) OD
  D<sub>0</sub>
  key=255
FI
RETURN
```
### Listing 3. **Action!** listing.

**CHECKSUM DATA**  $:$  [BA 99 3B ]

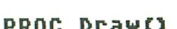

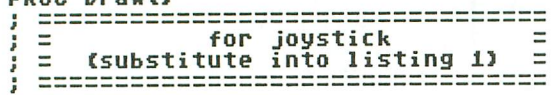

```
INT delx=[0], dely=[0], st
x0=95 y0=95D<sub>0</sub>
   st=Stick(0)
   delx = (st\&4) RSH 2 - ((st&8) RSH 3)
   dely=((st&1)) -((st&2) RSH 1)<br>x8=(x0+2*delx )
   08-108-2*4610 )<br>IF x0<1 OR x0>190 THEN x0=95<br>IF y0<1 OR y0>190 THEN y0=95<br>IF y0<1 OR y0>190 THEN y0=95<br>IF STrig(0)=0 THEN
                                                      FI
                                                      FT
      5etup(24)IF
          Mirror=1 THEN Mirror=0
      ELSE Mirror=1
      FT
      DO UNTIL STrig(1) <> 0D
   FI
   0ctplot(x(n),y(n))<br>x(n)=x0 y(n)=y0
   Octplot(x(n),y(n))
   n == + 1IF n>maxpts THEN n=0 FI<br>UNTIL (key<>255)
0<sub>D</sub>RETURN
```
Ġ

 $\cdots$  .  $$5.00$ 

### CUSTOM 810 DISK DRIVE - \$95.00 **ASSEMBLED ON ACRYLIC BASE - NO CASE** FULLY FUNCTIONAL - XL COMPATIBLE - INCLUDES I O CABLE & POWER SUPPLY

#### **MANUALS** 800/400 MODULES **810 MODULES** 810 Side Board . . . . . . . \$29.50<br>810 Side with Data Sep . . . 39.50 SAM'S Service Manuals for 800 or 400 **NEW PARTS COMPLETE WITH IC'S**  $$^{\bullet}$ 50 · 800 Main Board 810 Power Board. ■ 800/400 CPU with GTIA 810 Analog Board Data Separator . . • 16K RAM CX853 **MISC. HAF All Modules** • 400 Main Board 600XL 64K Upgrade Complete ● 800 Power Supply Board<br>● 400 Power Supply Board with<br>IC's  $CO21697...$ Fastchip for 800/400 • 800 XL Modulato 1050 FDC 2793 850 Interface with Ca **INTEGRATED CIRCUITS**  $\frac{4}{50}$ Numeric Keypad<br>850 or PR Printer Ca ·CPU . . CO14377/6502  $\bullet$ CPU . . . . CO10745 ●PIA . . . . . . CO10750<br>●ROM . . . . . CO12399B **BOARD** ●Antic . . . CO12296 **Kiew Parts complete** •Pokey . . CO12294 •ROM . . . . CO12499B  $\ldots$  CO14795 800 4 PIECE E  $P1A$ •ROM . . . . CO14599B •CPU . . . CO14806 GTIA .... CO14805<br>•Delay .... CO60472 Includes 800 Main,  $\bullet \quad \dots \quad \text{CO}10444$ and Power Board. **810 BOAI DISK DRIVE** Sideboard with Separ and Analog Boards . . . . . \$57.50 **CUSTOM 810 DRIVE** Computers except ST. Fully operational 810 mounted on acrylic 400 3 PIECE BOARD SET base. No case. Includes I/O cable and Includes 400 Main, CPU and Power power supply.  $\mathbb{Z}^{00}$ Supply Board . . . . . . \$20.00  $SO$ AMERICAN manual. Mail Order and Repair . . . . . 15338 Inverness St., San Leandro, CA 94579 1988 Washington Ave., San Leandro, CA 9457 NO MINIMUM ORDER! We accept money orders, personal checks or C.O.D.s. **Basic** VISA, Master/Card okay. Credit cards restricted to purchases over \$20.00. No<br>personal checks on C.O.D. – Shipping: \$4.00 shipping and handling on orders under<br>\$150.00. Add \$2.00 for C.O.D. orders. California residents incl **ALL TOLL** S150.00, Add SZ.UU TOr G.O.O. West...<br>Prices subject to change without notice.<br>Much more! Send SASE for free price list.<br>Atari is a registered trademark of Atari Corp. 1-800-551-9995

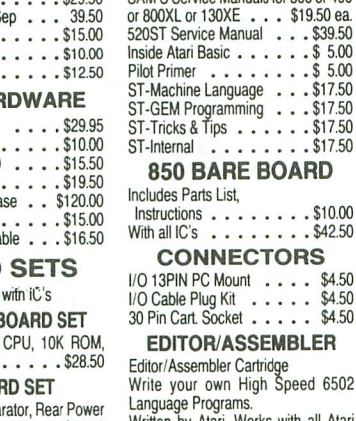

**BOARD**  $\ldots \ldots$ \$10.00  $\cdots$   $\cdot$  \$42.50 **CTORS**  $nt \t ... \t $4.50$  $\frac{1}{1}$  ..... \$4.50<br> $\ldots$  \$4.50 **SEMBLER** Cartrid<mark>ge</mark><br>High Speed 6502 Written by Atari. Works with all Atari

Manual not included . . . . \$10.00<br>Cart. w/Atari Roots . . . . . \$22.95 **BASIC CARTRIDGE** 

Basic Rev. "A" Cartridge works with all<br>Atari Computers except ST. Includes

800XL Owners Note! Use this Cartridge while programming to eliminate the severe errors in the Built-in "B" . . . . . . . . . . . \$10.00

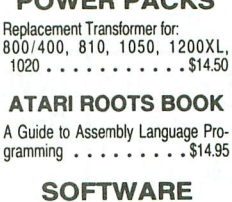

**DOMED BACKS** 

Atari Joystick . . . . . . . \$ 7.00 0.S.S. Action . . . . . . . . \$58.00 O.S.S. Mac/65 . . . . . . . \$58.00 0.S.S. Basic XE . . . . . . \$58.00 O.S.S. Basic XL . . . . . . \$42.00 ST-O.S. Pascal . . . . . . . \$68.00 Donkey Kong Cart. . . . . \$5.00 Pac-Man Cartridge . . . . . \$5.00 Eastern Front Cart. . . . . \$5.00 Crossfire Cart. . . . . . . \$5.00 Chicken Cartridge . . . . . \$5.00 Clown & Balloon Disk . . . . \$5.00 Stratos Disk . . . . . . . \$5.00 Serpentine Disk . . . . . . \$5.00 Steller Shuttle Disk . . . . . \$5.00 The Factory Disk . . . . . \$5.00 Spanish Lessons . . . . . . \$7.50 Basic Cartridge . . . . . . . \$10.00 Editor Assembler Cart. . . . . \$15.00 Q'Bert Cartridge . . . . . \$10.00 Popeye Cartridge . . . . . . \$10.00 Kindercomp Cart. . . . . . \$10.00

**FREE** 

### **SERVICE RATES** Flat Service Rates below include Parts & Labor, 60-Day **Warranty**  $800...$  . . . . . . . . . . . \$39.50  $850............$ \$39.50  $600XL............$ \$49.50 1200XL . . . . . . . . . . \$49.50  $810...............$ \$69.50 800XL...........\$49.50 1050 . . . . . . . . . . . . \$85.00<br>800 Keyboard Repair . . . . \$25.00 Above units repaired or exchanged<br>with rebuildable exchange. Include<br>\$7.00 return shipping and insurance. 10K Rev. "B" O.S. Upgrade<br>for older 800/400's

End printer/disk drive timeouts and OTHER ERRORS. Many new programs require Rev. B. Type the following<br>peek in Basic to see if you have<br>Rev. B. PRINT PEEK(58383). If the result equals 56 you have the old<br>O.S. Three Chip ROM set with Instructions . . . . \$7.50. Complete 10K<br>Rev. B module . . . . . . . . . . . . \$9.50

### GTIA Upgrade For 800/400

Add additional graphics modes and<br>make your older computer com-<br>patible with the latest software. structions included . . . . . . . \$4.50

#### 810 Drive Upgrade

Greatly improve the performance of<br>your older 810. Stabilize the speed<br>with the addition of an analog and redesigned rear board.  $instructor$  included .... S 27.50

IN CA CALL

415-352-3787

CIRCLE #136 ON READER SERVICE CARD

JANUARY 1987 / PAGE 65

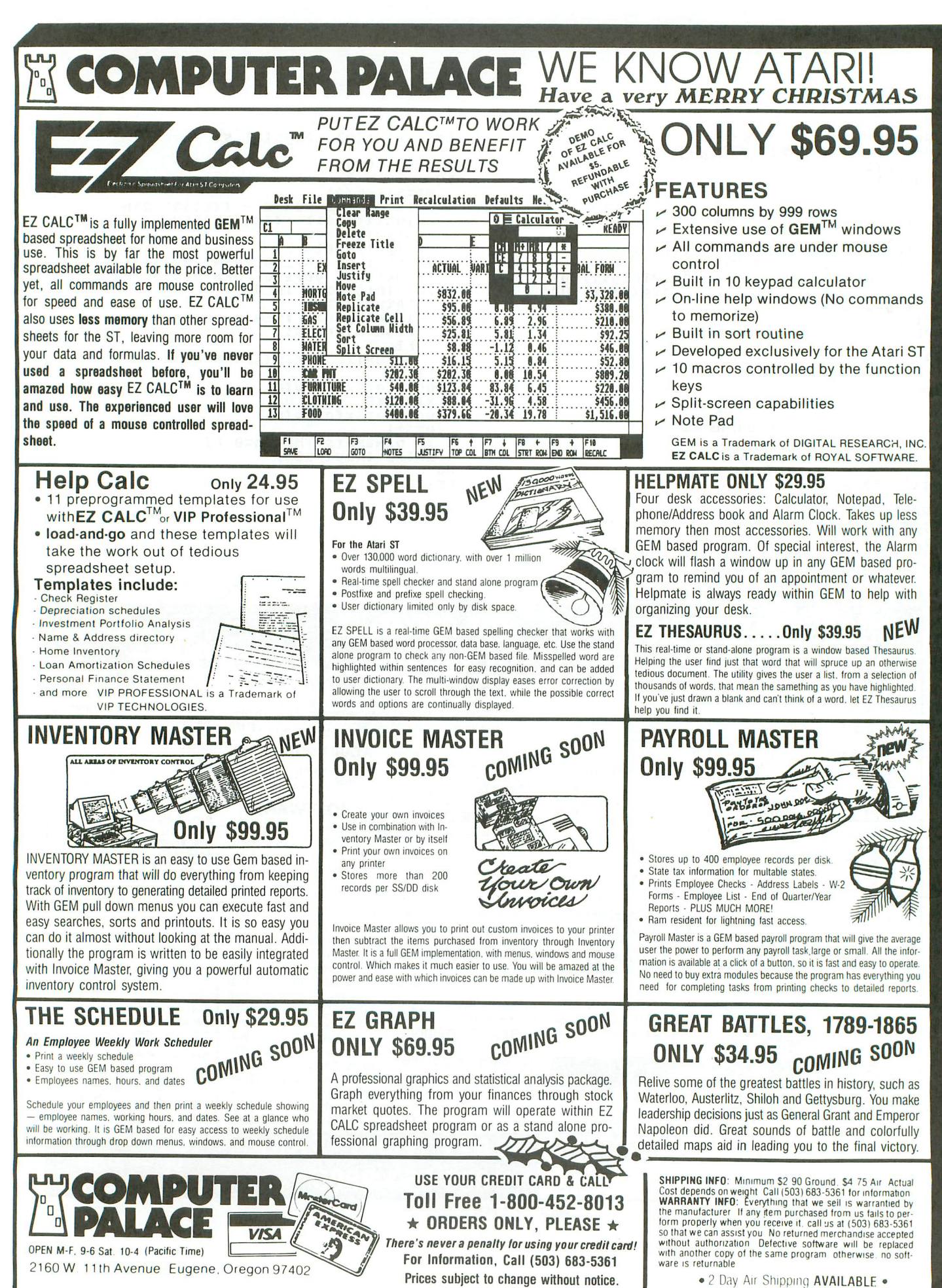

CIRCLE #137 ON READER SERVICE CARD

# **The End User**

**THIS MONTH: Truth in advertising, consumer reporting, noteworthy news and propositions for Atari.**

Arthur Leyenberger is a *human factors psychologist* and *free-lance* writer jiving in *New* Jersey. *He's been* writing about computers *for* four years and continues to be an Atari enthusiast. When not computing, *he* enjoys *playing* with robotic *toys. CompuServe* - 71266,46 *Delphi* - *NJANALOG*

### **by Arthur Leyenberger**

Recently, I was sitting around the house worrying about waxy yellow build-up, when my postal carrier dropped off the daily junk mail. Upon retrieving the soonto-be landfill material, I discovered a new mail-order catalog from Computer Direct. This Barrington, Illinois outfit sells Atari and Apple hardware and software. I don't have a vested interest in this or any other business; I don't know these guys from Adam. However, what I saw on the first page of their catalog infuriates me.

Pictured at the top of the page is an Atari 130XE, with a reasonably low price. In headline lettering is the phrase "New - Atari 152K computer." I thought this type of advertising went out of style during the McCarthy era. Obviously, they're taking the 128K RAM memory and combining it with 24K of ROM memory. To the unwary, this seems to be a *new* computer, when the 130XE's been available for over a year. The fine print does mention that it's a 130XE with 128K RAM, but I object to this kind of advertising.

On the bottom of the same page is a picture of a 1050 disk drive, with the headline "127K Fast Disk Drive." Gimme a break! That amount of storage is available with Atari DOS 3.0, which nobody uses. The fine print says the drive comes with DOS 2.5, which can also store in "dual density" (Atari's name)-but why would you want to? The copy mentions that the drive is five times faster than the Commodore 1541 disk drive. Who cares?

This kind of misleading/inaccurate advertising doesn't help anybody. It doesn't educate the consumer-and may even hurt the dealer, once the customer finds out the copy wasn't *exactly* true. We should all work to eliminate this type of thing. And Computer Direct-which advertises, "We love our customers"-clean up your ad copy,

#### **Fair Is Fair Dept.**

I've criticized Consumer Reports several times in the past, for their lack of computer "street smarts." Before Jack T. bought Atari in 1984, when the big debate was Commodore 64 vs. Atari 800, that magazine recommended the C-64, based mainly on price and misinformation. They didn't seem to care if the C-64 was more difficult to use (since PEEKs and POKEs were required for graphics and sound).

About a year later, the washing-machine and toaster people realized **AtariWriter** was the best (easy to use, powerful enough for home applications) word processor around, for any machine. Of course, they missed the mark, failing to recommend a disk drive for storage...

Earlier this year, the same folks said both the Amiga and Atari ST were only good enough to be used as doorstops. The apparent lack of software suggested a full review should appear later. At the time, there was actually about three times the software available for the ST as for the Amiga, but who's counting?

Well, I now have the September issue of Consumer Reports, with the long-awaited Commodore Amiga vs. Atari ST comparison. Is this stuff hot? Should it be kept from minors? Hardly.

Consumers says, and I agree, that "from a technical standpoint, the Amiga out-

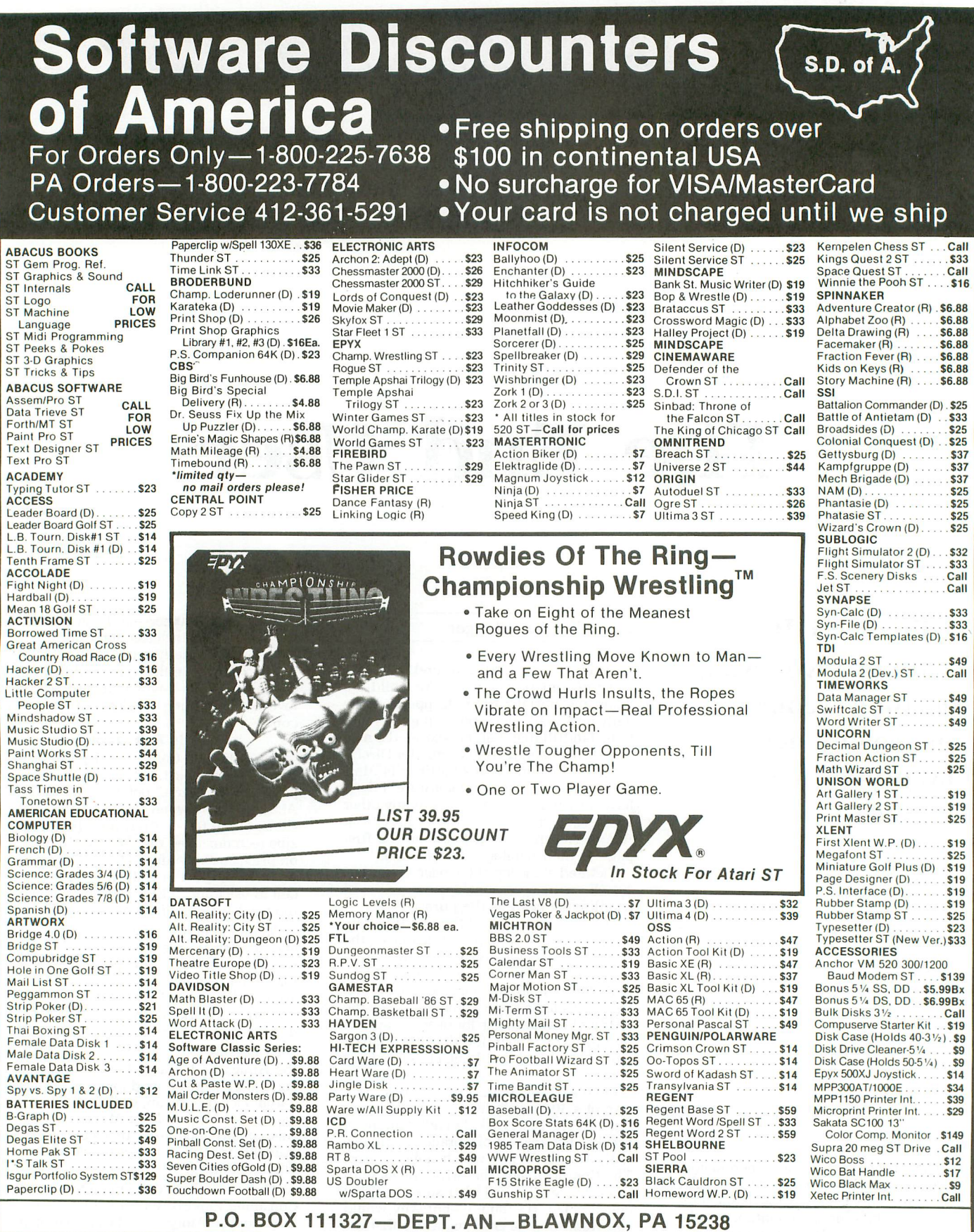

Please Read The Following Ordering Terms & Conditions Carefully Before Placing Your Order: Orders with cashiers check or money order shipped immediately. Personal & 2, Personal & Company checks, allow 3 weeks clearance. No

**The End User** *continued*

points the ST because it has more of what makes both computers special-more colors, better animation, more and better sound, ... etc." Yet the report "leans slightly" toward the ST, because it's cheaper and has a better color display. No mention of the excellent quality of the ST's monochrome monitor, and little on the amount of memory that comes with the ST compared to the Amiga!

The article correctly states that a decision to buy either computer boils down to how each performs the user's normal, everyday tasks. Word processing, small databases, spreadsheets and, perhaps, graphics are the main categories of programs. Unfortunately, the article lamented the availability of "major-league productivity programs." I can't speak for the Amiga, but ST programs of that nature have been available for *almost* a year.

I'm not arguing the merits of the ST vs. the Amiga. I strongly feel that either machine is an excellent choice for someone upgrading to a modern, 68000-based computer. Neither is perfect; in fact, both are quite buggy, even now.

The point is, once again, Consumer Reports has *not* done their homework. That their article was written three months in advance of the cover date is no excuse, since decent software (at least, for the ST) was available before then. It's about time for Consumer Reports to get some writers as familiar with the computer scene as they are with other consumer goods.

### **Credit where credit is due.**

There's no question in my mind: the best user group newsletter is by the Washington Area Atari Computer Enthusiasts (WAACE). Current Notes amazes me every month, in size *and* content. An exnewsletter editor myself, I can appreciate the work that goes into it.

Take the September 1986 issue, for example. Sixty-eight pages of columns, features, advertising, and a bunch of other stuff. It has a glossy cover and is as professional (in looks and writing) as was the first ANALOG Computing. I don't know how they do it. Managing Editor Joe Waters, ST Editor Frank Sommers and 8-bit Editor Jack Holtzhauer all deserve a round of applause for their fine efforts.

If you're interested in subscribing, send a \$15.00 check (payable to Editor, Current Notes) to them at 122 N. Johnson Road, Sterling, VA 22170. You'll get ten issues a year. If you're an officer of another Atari user group with a newsletter, you can exchange newsletters with them. Send your newsletter and request to Jack Holtzhauer, 15017 Vista Drive, Dumfries, VA 22026. Enjoy!

#### **Old (and new) business.**

When cleaning my desk, I ran across some notes about. ..well, Atari, software, End Users, and things in general. This

seems as good a time as any to ponder some of these. Here goes.

There's been some controversy about Jack Tramiel's announcing products that either never get past the prototype room door, or are delayed indefinitely. Some of these I've written about, in my best Jimmy Olsen prose. You remember... the portable 8-bit computer, the XEP, the 8-bit with the AMY chip, the XEM, the 260ST, the CD-ROM player and software, the hard disk drive (finally available in very small quantities), and all that great GEM software for the ST-GEM Write, GEM Draw, GEM This and GEM That. I could go on, but you get the point.

Atari does a pretty good job of making you notice this month's hot stuff-while, at the same time, not talking about last month's. And some of the excuses for nondelivery seem really whacky, don't they? "The blankety-blank was being shipped to the U. S., when the boat stopped in the Philippines for refreshments. They happened to have a coup d'etat at the time, and it delayed the arrival of the Atari products by weeks." I made up better excuses when I forgot my second grade homework.

This should all change, very soon. You see, Atari has announced that it will be going public, by the time you read this. I believe the action will both add legitimacy to the Atari name and put them on their toes-so products aren't announced until they have a real chance at being made (and becoming available sooner than the next appearance of Halley's Comet).

The company's plan to sell shares is a good sign. Atari's been profitable since the end of 1985, and needs some capital. Good for you, Atari. I sincerely wish you the best as a public company. Now, we Atari users can go out and buy some stock—assuming that the plane carrying the certificates doesn't have to refuel at the North Pole and, because of magnetic distortion, gets lost forever. Just kidding.

The question is: when will Atari start *acting* like a real computer company? Things like advertising in noncomputer magazines need to be done, on a major scale, There's the perception that Jack Tramiel and company have little regard for existing Atari users, because there's no upgrade path. If you bought one of the early 520STs, you can't add an RF modulator to it. If you bought a "second-generation" ST *with* a modulator, Atari has no official memory upgrade to give you 1 megabyte of RAM. Atari continues to come out with new computers, which, by inference, say "The heck with existing owners. If they want the new features, let them buy a new machine."

As for user groups, a single *reliable* source of information should be made available to them. Accurate information is the key. Further, there's the "problem" of selling a computer like the ST in Toys 'R'

Us-and expecting corporate America to rally 'round Atari, as they do for IBM,

I realize user groups can't expect Atari to dole out free equipment to every group in the country. However, making equipment available at cost to bona fide groups, does not seem unreasonable. The usergroup deal Atari gave when the STs first came out was a rip-off. The groups could buy the machines cheaper-and get them faster-from local dealers.

User groups exist to support Atari users and, thereby, Atari. The company should make it easier for them to do so. Brochures on Atari products should be available to user groups. They need freebies and trinkets, to keep the spirit up and the name visible. This would pay for itself over and over.

I think Atari ought to treat the groups better, period. For example, any club that has purchased an ST through the original "deal" should be allowed to upgrade, in order to take advantage of the RF modulator output. User groups need that feature, in order to demo software. Atari, there is a *lot* you could be doing. Are you listening?

### **Late-breaking news.**

At the recent Atarifest in San Jose California, David Small (through his company, Data Pacific) officially announced the Macintosh emulator cartridge for the ST computer. Called the Magic Sac or Magic Cartridge (previously, MacCartridge), this device gives you Mac software compatibility. Yes, you heard *me.*

The product sells for \$129.00 without the 64K Macintosh ROMs. The two Mac ROMs must be acquired elsewhere (Data Pacific is not selling them) and plugged into the cartridge sockets. Two disks are supplied, to let you transfer, format, back up and otherwise use the cartridge.

The catch is that your ST drive can't read Mac disks directly. Software must be transferred from Mac to ST via serial cable and stored on ST-readable disks. This takes 10 minutes per disk, and can only be done on non-copy-protected disks.

For slightly more, you can buy Magic Sac Plus, with the transfer cable to move the software, and an on-board clock calendar to use with TOS or in Mac mode. Buying Magic Sac gets you 20 percent faster operation, much of it using the 640 by 400 monochrome Atari screen. If the original Mac software was written to conform to developers' guidelines, it will run on your MacJackintosh (my word). Data Pacific has tested many Mac programs and found only a few that don't run.

If you want more information, contact: Data Pacific, 609 East Speer Blvd., Denver, CO 80203, or call (303) 733-8158. That's it for this month.  $\blacksquare$ 

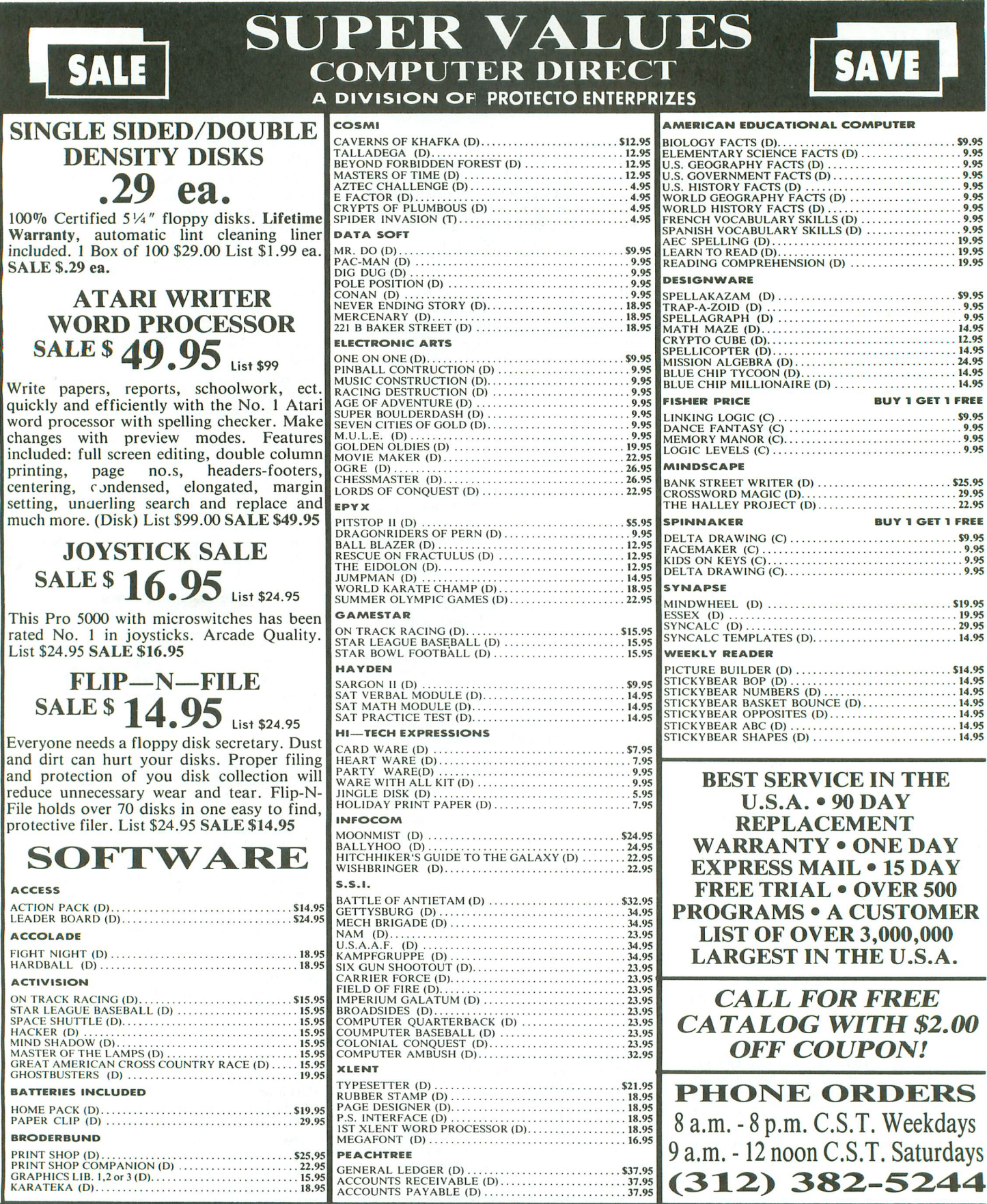

### Add \$3.00 for shipping, handling, and insurance. Illinois residents please add 6½%<br>sales tax. Add \$6.00 for CANADA, PUERTO RICO, HAWAII, ALASKA, APO-FPO<br>orders. All orders must be in U.S. Dollars. WE DO NOT EXPORT TO OTHER VISA-MASTER CARD-C.O.D. C.O.D. on phone orders only. replacement at no charge via United Parcel Service prepaid. Thi:<br>warranty proves that **We Love Our Customers.**

OUR COMPANY WARRANTY All of our products carry a minimum 90 day warranty. If anything fail! within 90 days from the date of purchase, simply send your product te us via United Parcel Service prepaid. We will IMMEDIATELY send you e
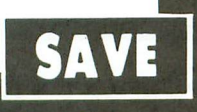

## **SUPER DEALS** (312) 382-5244 TO ORDER

APPLE@ COMPATIBLE SYSTEM SALE SALE \$ **499.00** List \$1227 Marvelous! Save over \$700! Included are: Laser 128 Computer, Big Blue Printer, 12" Samsung Green Monitor, Interface, Magic Window lIe Word Processor, Magiccalc Spreadsheet, Magic Memory Data Base and 2 Paper Rolls. List \$1227.85 SALE \$499.00 ATARI SYSTEM SALE SALE \$ **299.00** List \$361

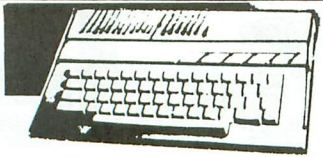

ATARI 130XE 152K **COMPUTER** SALE \$**134.95** List \$249

This 128K Ram, 24K Rom computer has a redesigned keyboard for easier use. Features 256 colors, 4 special function keys, and more. List \$249.00 SALE \$134.95

1050 DISK DRIVE WITH 127K SALE \$**159.95** List \$299

You can instantly store and retrieve information and programs 5 times faster than the Commodore 1541. Contains its own microprocessor and ROM. DOS 2.5 included.List \$299.00 SALE \$159.95

## $-$ **BIG BLUE PRINTER**  $(25139.95)$  List \$329.00 SALE \$139.95 BIG BLUE PRINTER<br>SALE \$ 39.95 List \$1329.00 SALE \$139.95<br>SALE \$ 39.95 List \$1329.00 SALE \$139.95

This is the affordable printer you have been waiting for! This 8*Y2"* letter size, 80 column dot matrix, heat transfer printer features upper and lower case, underline, graphics, word processing, and much more. List \$199.00 SALE \$39.95

## PREMIUM QUALITY 150-170 CPS COMSTAR AERO 160 PRINTER SALE \$**199.00** List \$499

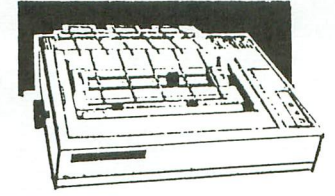

Here are the fantastic items you'll receive: Atari 130XE, Atari 1050 Drive, Big Blue Printer, Atari Interface, and 2 Rolls of Paper. Save over \$60 off the sale prices! List

\$361.75 SALE \$299.00

The Comstar Aero 160 gives you a 10" carriage, 150-170 CPS, 9x9 dot matrix with double strike capability for 18x18 dot matrix ("near letter quality), high resolution bit image (l20xl44 dot matrix), underline, back spacing, left and right margin setting, true lower descenders with super and subscripts, prints standard, block graphics and special characters. It gives you print quality and features found on printers costing twice as much! (Centronics Parrallel Interface) List \$499.00 SALE \$199.00 ("with Xetec interface)

## PRINTER/TYPEWRITER **COMBINATION** SALE \$199.95 List \$299

Superb Silver Reed letter quality daisy wheel printer/typewriter combination, just a flick of the switch to interchange. Extra<br>large carriage, typewriter keyboard, carriage, typewriter keyboard,<br>aatic margin control, compact, automatic margin control, lightweight, drop in cassette ribbon! (90 day warranty) Centronics Parallel Interface is built in. List 299.00 SALE \$199.95

## COMSTAR 1000 PRINTER SALE \$199.95 List \$349

This is the best values today. Print letters, documents, ect. at 100 characters per second and has Near Letter Quality mode. Features are dot addressable graphics, adjustable tractor and friction feed, margin settings, pica, elite, condensed, italics, super & subscript, underline, bold, and double strike. Centronics interface included. (please specify Atari) List \$349.00 SALE \$199.95

## 12" 80 COLUMN MONITOR SALE \$79.95 List \$129

Super High Resolution green screen monitor. 80 columns x 24 lines, easy to read, plus easy to adjust control knobs. Supreme Quality. Fantastic value. (cable \$9.95) List \$129.00 SALE \$79.95

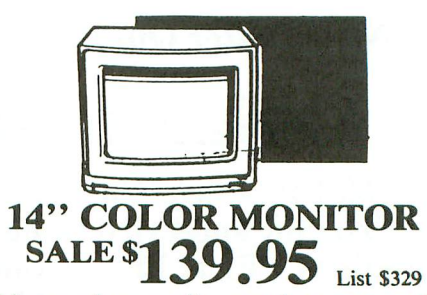

This premium quality monitor comes with speaker and audio hook up, High Resolution, clear screen, 40 columns x 24 lines, front panel controls and more. Can

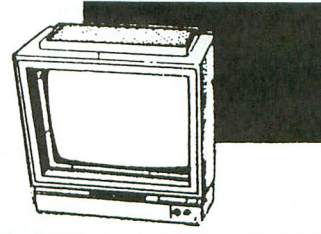

## 14" RGB & COMPOSITE COLOR MONITOR SALE \$237.00 List \$399

Must be used to get 80 columns in color with 80 column computers (C128 - IBM - Apple) (ROB cable \$19.9S) Add \$14.S0 shipping. List \$399.00 SALE \$237.00

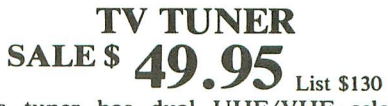

This tuner has dual UHF/VHF selector switches, mute, automatic fine tuning and computer/TV selector switches. Hook it up between your computer and monitor! Inputs included for 300 ohm, 75 ohm, and UHF. List \$129.95 SALE \$49.95

CA LL BEFORE YOU ORDER: OUR PRICES MAY BE LOWER **& AND WE OFFER SPECIAL** SYSTEM DEALS

ATTENTION **COMPUTER CLUBS · DEALERS** We offer big volume discounts! CALLTODAY

A DIVISION OF PROTECTO ENTERPRIZES • *We Loye Our Customers* 22292 N. Pepper Rd., Barrington, Illinois 60010 **(312) 382-5244 TO ORDER**

**COMPUTER DIRECT**

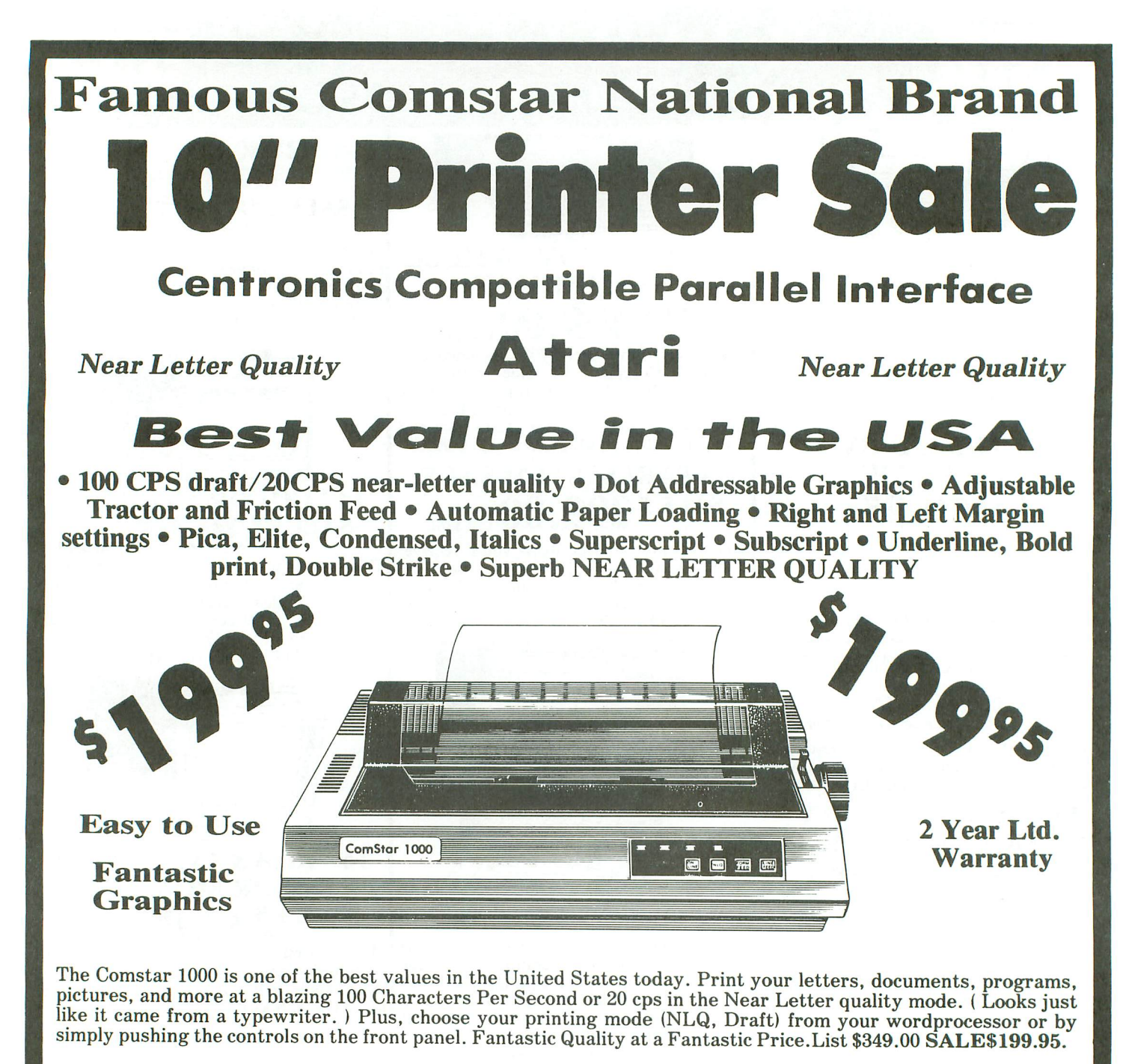

Print Method

Serial impact dot matrix (9 pin)

Print Speed

Draft- 100 CPS NLQ- 20 CPS

Character Sets

96 ASCII Characters, Symbols (includes italic font)

#### Ribbon (Life exp.)

Black: cassette (2.5 million characters) Dimensions 15.4 (W)  $\times$  10.9 (D)  $\times$  4.7 (H) inch Weight Approx. 10 Ibs Character Spacing Fixed

#### Line Spacing

*1/6,1/8, 7/72,* and 1/216inch Paper Feed Adjustable tractor and friction feed Printing Direction Bi-directional Copies 2 plus original

Interfaces

IBM \$59.00 · Apple \$59.00 · Atari \$49.95 · Commodore \$49.95 · Laser 128 \$19.95

Add \$10.00 for shipping, handling, and insurance. Illinois residents please add 6 '/. % sales tax. Add 20.00 for CANADA, PUERTO RICO, HAWAII, ALASKA, APO-FPO orders. All orders must be in U.S. Dollars. WE DO NOT EXPORT TO<br>OTHER COUNTRIES EXCEPT CANADA. Enclose Cashier Check, Money Order or<br>Personal Check. Allow 14 days for delivery, 2 to 7 days for phone orders, 1 day<br>e C.O.D. on phone orders only.

## **COMPUTER DIRECT**

A DIVISION OF PROTECTO ENTERPRIZES • *We Loye Our Customers* 22292 N. Pepper Rd., Barrington, Illinois 60010 **<sup>3</sup> '12/382-5244 TO ORDER**

CIRCLE #139 ON READER SERVICE CARD

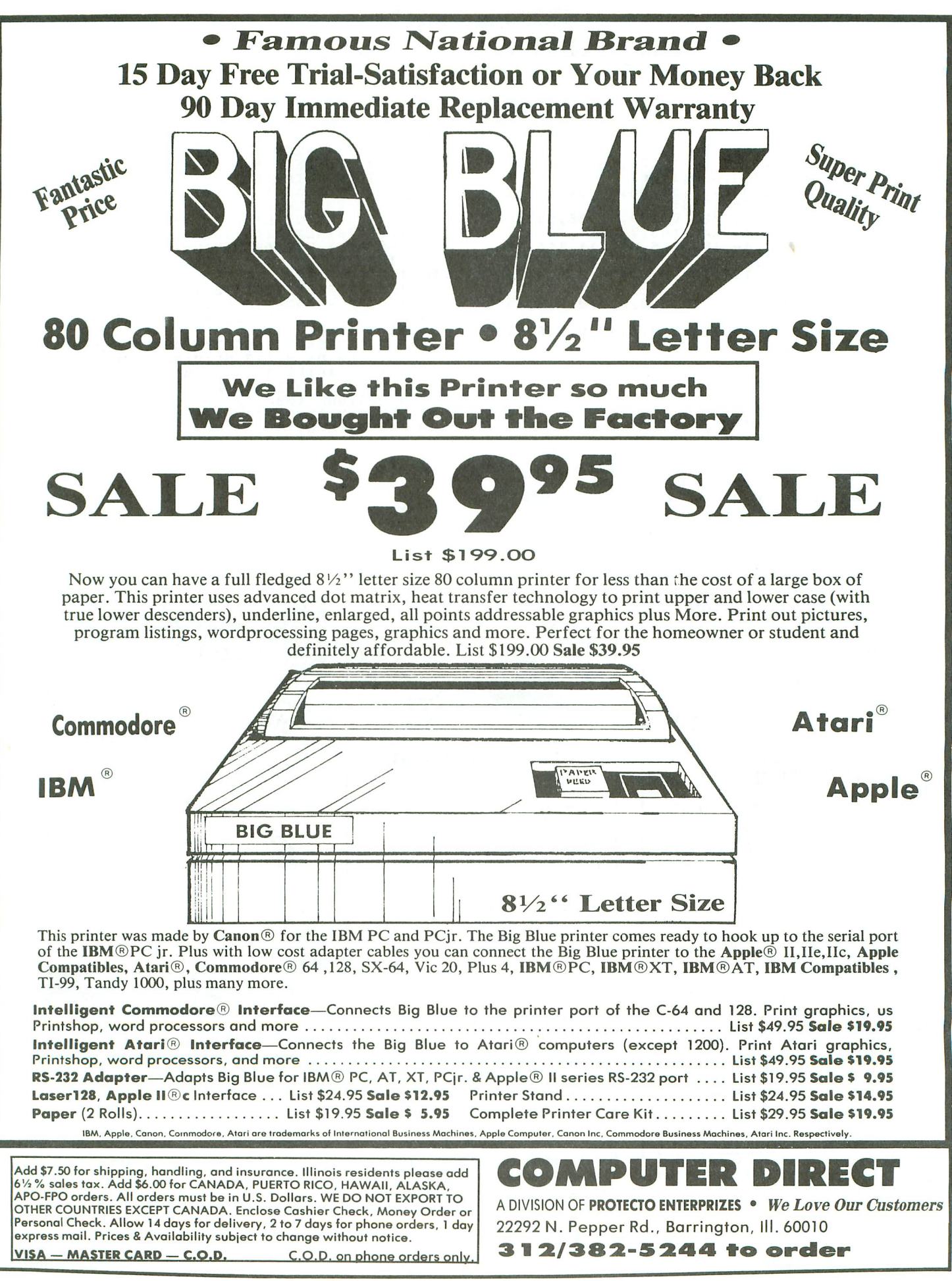

## • Krazy Katerpillars continued *from* page <sup>32</sup>

- 2170 DATA 100,75,65,50,45,40,120,100,~ 0,80,75,70,50,40,30,20,175
- 
- 
- 
- 
- 
- 
- 2180 DATA 10,5,167,161,173,165,0,175,1<br>82,165,178,0,0,0,0,0,0,1846<br>2190 DATA 0,0,0,0,0,1846<br>2190 DATA 0,0,0,0,0,12,51,86,90,86,51,12<br>0,204,51,149,165,3535<br>5200 DATA 149,165,3535<br>51,204,0,192,48,148,165,7267<br>2210 DATA 148,4
- 
- 2240 DATA 37,226,2,227,2,9,32,0,9,0,0, 0,0,0,0,0,3877 •

#### Listing 2. BASIC listing.

- 
- VS<br>LI<br>EI
- 
- 10 REM <del>XXX</del> KRAZY KATERPILLARS <del>XXX</del><br>20 REM CASSETTE MAKER PROGRAM<br>40 DIM DAT(16):LINE=990:RESTORE 1000:T<br>RAP 120:? "CHECKING DATA"<br>50 LINE=LINE+10:? "LINE:";LINE:FOR\_X=1 TO 16:READ DAT:IF DAT<0 OR DAT>255 TH EN 220 DO

## Computer Garden

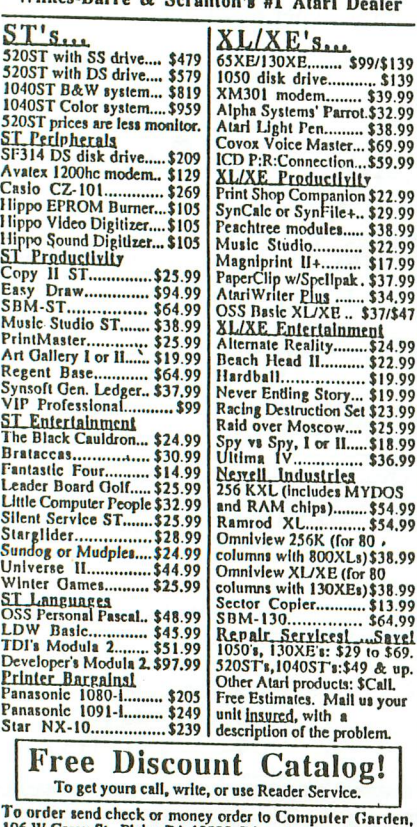

**MARIA STATOJE** THE MIND TUNER is an exciting new computer program

and stress management system that effectively works on your subconscious mind. Since stress can undermine your health and energy, reducing stress will make you healthier and more energetic.

It's been shown that your self-image can either limit or enhance your perfor-mance. With THE MIND TUNER you tune up your self-image to make it work <u>for</u> you. So you improve all as-<br>pects of your life. THE MIND TUNER works on your health, money, relationships, creativity, sex life, relaxation and communication skills. Or you can program any of your own personal goals into it. THE MIND TUNER includes a 42 page booklet which fully explains the psychology, and a full money back guarantee. It is enjoyable and effective. We quarantee it!

\$24.95 U.S. plus \$2.00 ship. (or \$36.95 Canadian) Ontario res. add \$2.59 tax.

MIND LINK COMMUNICATIONS INC. Box 488, 36 Adelaide St. East Toronto, Canada M5C 2J6

For 8 bit ATARI computers (48K) ATARI is a trademark of ATARI, Inc.

CIRCLE #142 ON READER SERVICE CARD CIRCLE #143 ON READER SERVICE CARD

- 60 DAT(X)=DAT:NEXT X:DATLIN=PEEK(183)+<br>PEEK(184)\*256:IF DATLIN〈)LINE THEN ? "<br>LINE ";LINE;" MISSING!":END<br>70 TOTAL=LINE:FOR X=1 TO 16<br>70 TOTAL=LINE:FOR PUT #1,DAT(X):NEXT X<br>!READ CHKSUM:GOTO 50 VV
- WP HM
- AJ
- 90 TOTAL=TOTAL+DAT(X)\*X:IF TOTAL>9999<br>THEN TOTAL=TOTAL-10000 LR 1<u>00 NEXT</u> X:READ CHKSUM:IF TOTAL=CHKSUM THEN 50
- - 110 GOTO 220<br>120 IF PEEK(195)〈>6 THEN 220<br>130 IF PASS=0 THEN 200
- MO ZR ZT AD
- 160 FOR H=l TO 128:PUT Ul,O:NEHT K:CLO **SE #1:END**
- 5D 200 ? "READY CASSETTE AND PRESS RETURN<br>";:OPEN #1,8,128,"C:":RESTORE 230:FOR<br>X=1 TO 40:READ N:PUT #1,N:NEXT X<br>QS 210 ? :? "WRITING FILE":PASS=2:LINE=99 SD
- 
- MI HW
- 0:RESTORE 1000:TRAP 120:GOTO 50<br>220 ? "BAD DATA: LINE ";LINE:END<br>230 DATA 0,16,210,31,249,31,169,0,234<br>234,234,169,60,141,2,211,169,0,141,23<br>,2,133,14,169,86,141,232,2<br>240 DATA 133,15,169,0,133,10,169,32,1<br>3.11,24.96 CX
- •

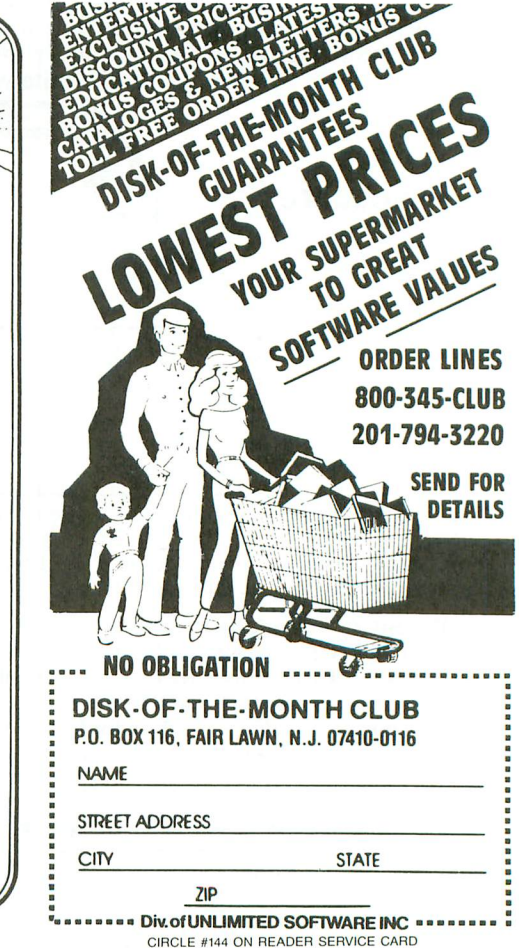

## **Index to ANALOG Computing ISSUES 37-49**

Back by popular demand is our index to back issues of **ANALOG Computing,** this time covering issues 37 through 49, December 1985 to last month, December 1986. You'll need issues 15 and 37 to complete the full index set thus far. Rather than run the articles in chronological order, we have chosen to begin listing them alphabetically. Columns, reader comment and other regular sections of **ANALOG Computing** are not included here.

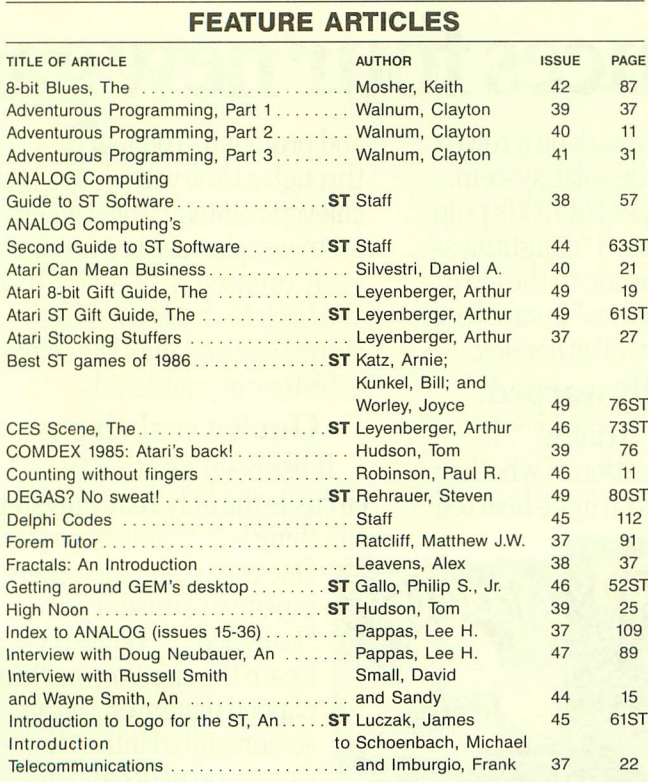

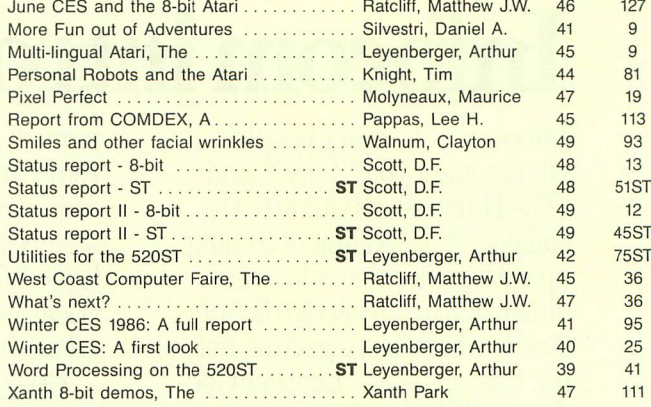

#### **PROGRAMS ENTERTAINMENT**

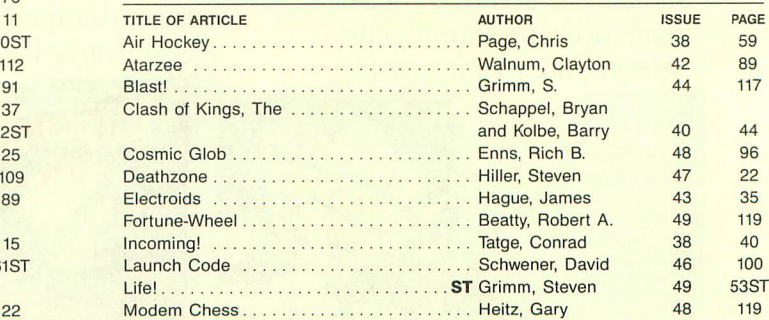

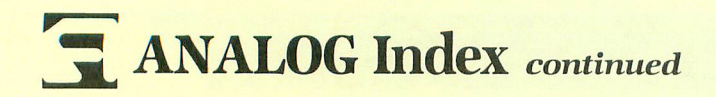

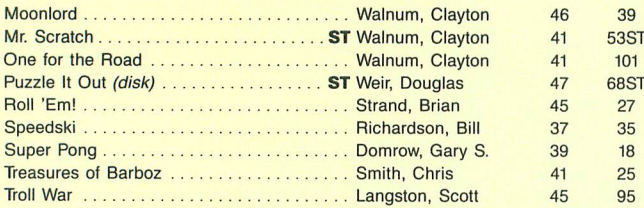

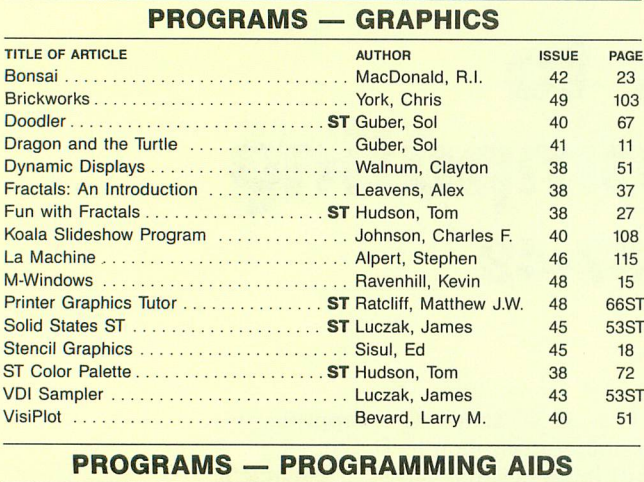

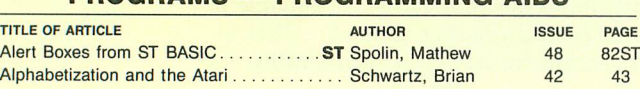

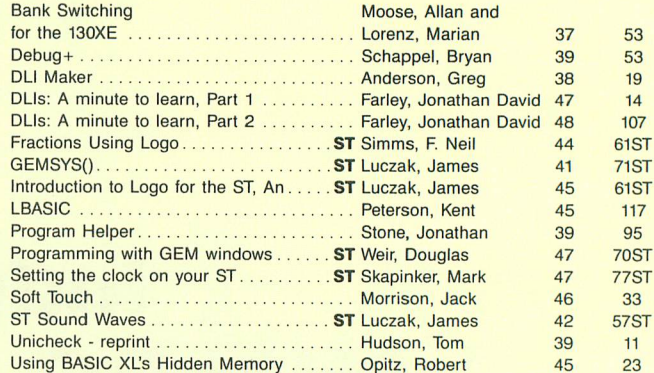

#### **PROGRAMS - DISK UTILITIES**

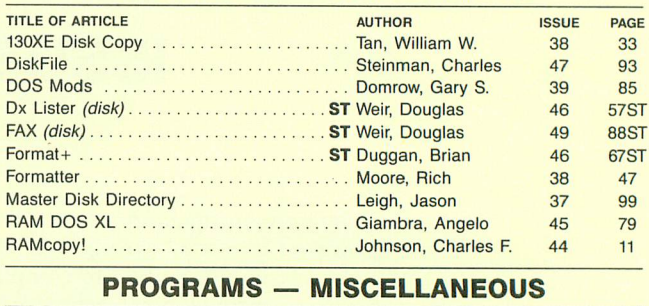

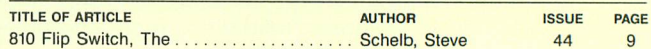

# **Infocom introduces four new games**

dimension to interactive fiction. "Leather Goddesses" is sure to<br>And the best keeps getting bet-<br>amuse members of either sex. ter. Case in point: "Leather God-<br>desses of Phobos."<sup>™</sup> It has a desses of Phobos.<sup> $\ldots$ </sup> It has a Then there's "limity." It **One's a real circus.**<br>scratch n'sniff card and a 3-d

Infocom,<sup>™</sup> the crazy people piqued, you'll embark on a rowdy and profound. You journey who brought you "Zork"® and romp through the solar system. through a time warp into a miswho brought you "Zork"<sup>®</sup> and romp through the solar system.<br>"The Hitchhiker's Guide to the This hilarious spoof of 1930's pul "The Hitchhiker's Guide to the This hilarious spoof of 1930's pulp chievous fantasy world where all Galaxy,"<sup>™</sup> has a habit of coming science fiction has 3 "naughtiness atomic explosions are mysteri- $Galaxy,"''''$  has a habit of coming science fiction has 3 "naughtiness up with games that add a new levels," for the prude to the lewd. up with games that add a new levels," for the prude to the lewd. ously connected. "Trinity" takes dimension to interactive fiction. "Leather Goddesses" is sure to you back to the dawn of the

scratch in snift card and a 3-d answers the question of whether Ithas been said that the comic book to excite all your

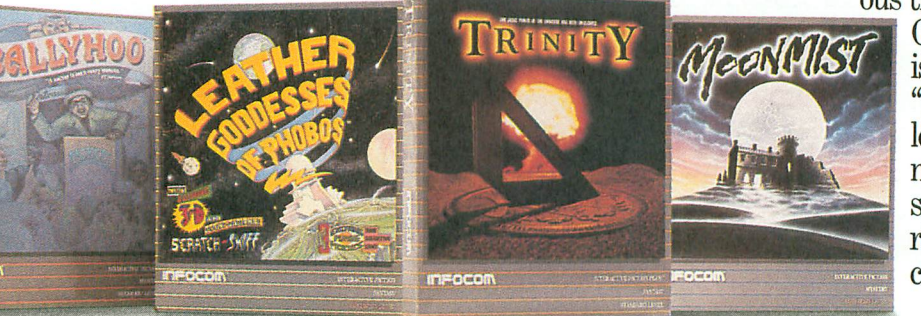

atomic age and puts the course<br>of history in your hands.

COMIC book to excite all your<br>senses. Once your interest is a game can be both light-hearted circus is the only really mysterious thing left in civilization.

MAST One thing's for sure, there<br>
is plenty of mystery in<br>
"Ballyhoo."<sup>"</sup> While trying  $\approx$   $\frac{1}{2}$  is plenty of mystery in 'Ballyhoo."<sup>™</sup>While trying to locate the circus owner's kidnapped daughter, you are somersaulted into a threering world of deception and crime. To solve the crime

Get \$245 worth of coupons FREE at your retailer today.

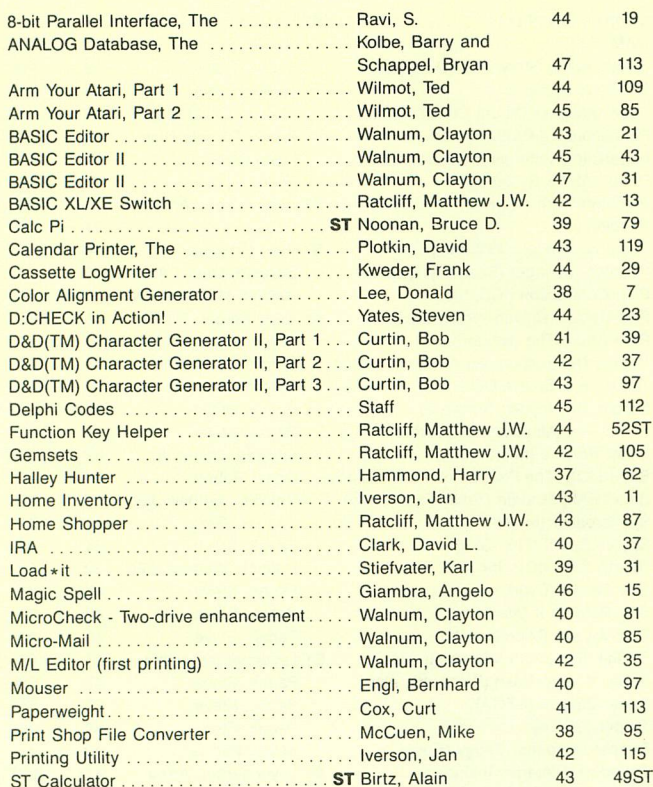

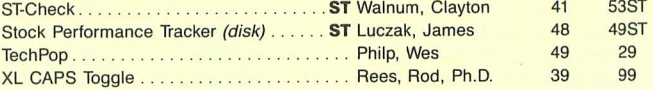

#### **PRODUCT REVIEWS**

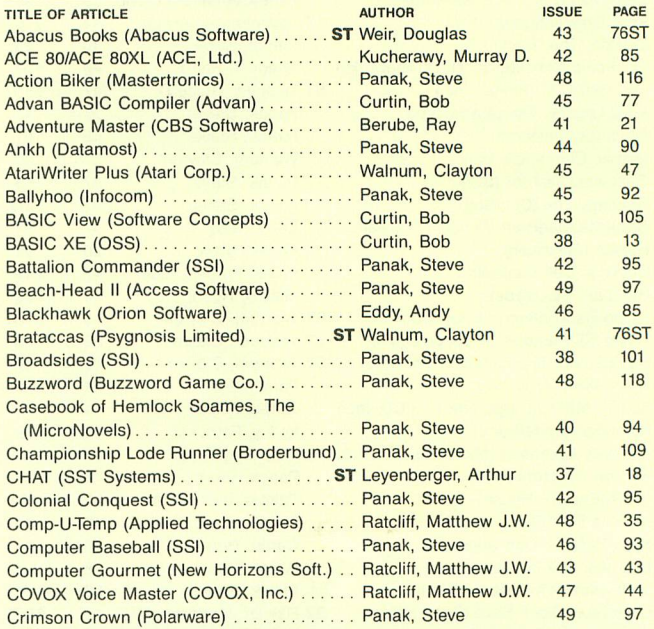

# **One really smells. es.**

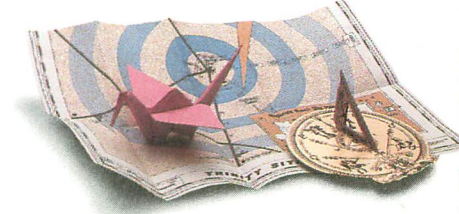

 $Every$  *package includes an integral* set of *props*  $to$  *excite* your senses and enhance the game.

and save your hide from apermanent spot in the freak show, you'll need to stretch your puzzle-solving skills to the limit.

## **One's reallyhaunting.**

Wrapping up this new quartet is a classic gothic mystery set in ahaunted castle on the mistshrouded seacoast of Cornwall. In "Moonmist"™ you'll explore the darkest reaches of Tresyllian

Castle and get involved with an eccentric cast of characters, including British nobility, while trying to save your best friend from avengeful ghost. ''Moonmist" offersfour distinctly different sets of clues, problems, solutions and hidden treasures. So you'll die to replay it again and again.

## **Allfour are easyto get.**

Simply follow your nose to your local software store today.

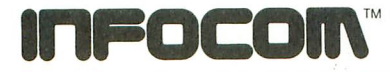

For more information, call 1-800-262-6868, x. 17F. Or write tous at 125 CambridgePark Drive, Cambridge, MA 02140.

© lnfocom, Inc. Zork is a registered trademark and Bally-hoo, Trinity, Leather Goddesses ofPhobos and Moonmist are trademarks of Infocom, Inco The Hitchhiker's Guide to the Galaxy is alrademarkof Douglas Adams.

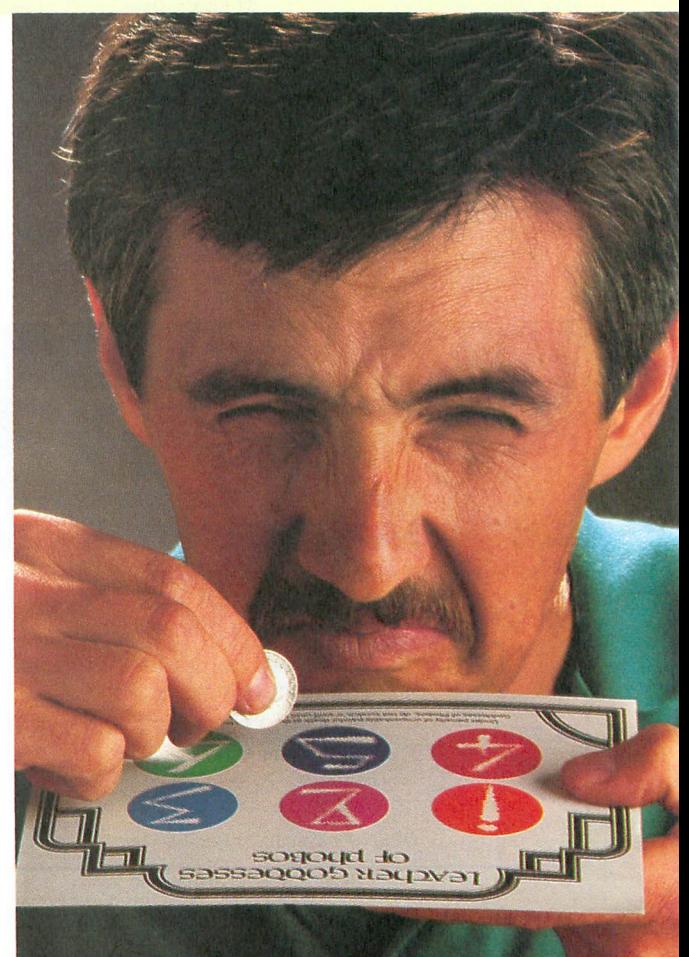

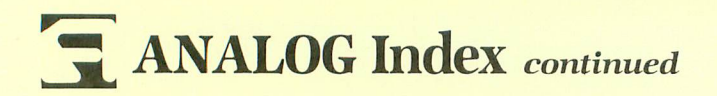

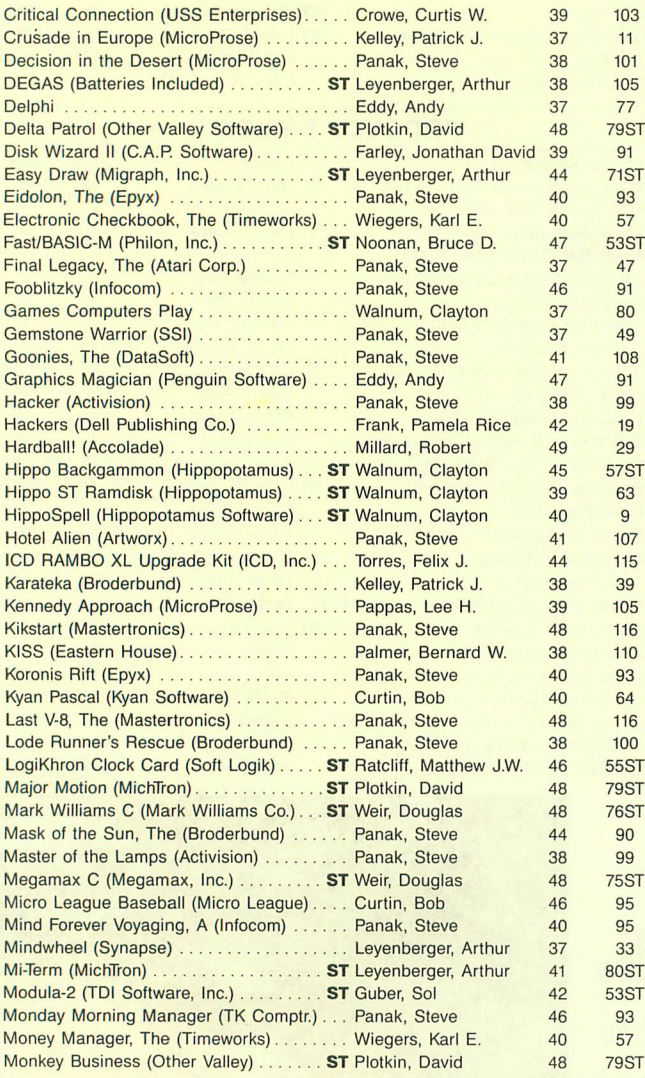

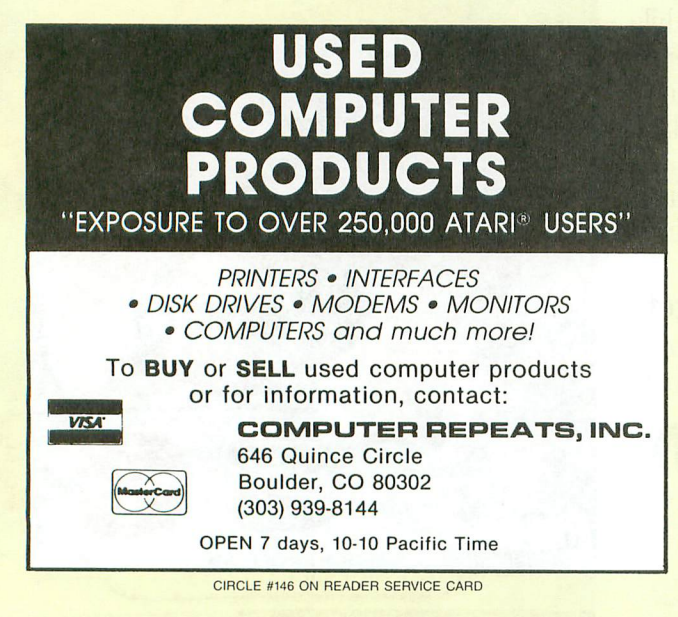

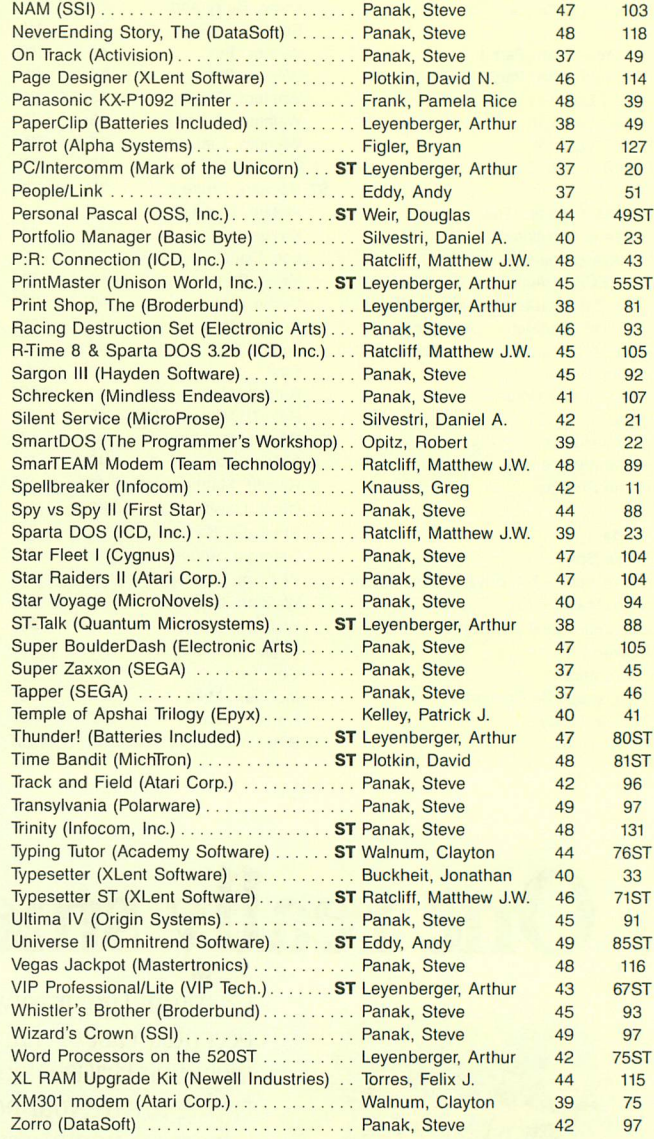

Mudpies (MichTron) ST Leyenberger, Arthur 37

42

# **Scroll-It**

## **Now, you can create scrolling messages - with ease.**

#### by Mark Sloatman

Hey Atarians! This is what you've been waiting for: a program that will allow you to display a fine-scrolling message (up to 190 characters) across the bottom of the screen in graphics mode 0, 1 or 2, or ANTIC modes 4 or 5. The scrolling message can be in a different graphics mode than that of the rest of the screen. If used in graphics 2, it displays messages just like those in the game M.U.L.E.

A scrolling message has many uses. In a game, it can add pizzazz. Because your message can be longer than a standard line would allow, the player can't read the message all at once, and you can create an air of mystery. In an application program, you could give instructions without having to alter the screen display. Just imagine how it could spice up an adventure!

Type in the program in Listing 1. Be sure to save it before you run it. Though there are only a few, the data statements must be typed in correctly. After running the program, there will be a slight pause. Answer the three prompts (speed, graphics mode and message) and voila! Your message will be scrolling across the screen. Since all of the "work" is done in a vertical blank interrupt (VBI) routine, the scrolling is independent of your program. Once set up, simple POKEs will stop the message, take if off the screen, or change speed.

A full explanation of horizontal scrolling is beyond the scope of this article, but Kyle Peacock did a great job in ANALOG Computing issues 13-16. However, I will fully explain my routine, so that you can easily modify it for your own uses. (How many times have you seen a nice program, and not been able to make heads or tails of it?) The BASIC program (Listing 1) has plenty of REMarks.

All of the code for the VBI routine and the display list is relocatable, so you may use page 6 (or any other memory) for your own purposes. Just remember that, if you put the VBI in a string (by deleting the REM in Line 130), you use SYSTEM RESET to end the program. If you try to BREAK it and change something, the program will certainly crash.

Lines  $100-110$   $-$  Display lists can't cross a 1K boundary without a JMP instruction. These lines check to see if the DL will cross a 1K boundary, and, if so, add enough offset for the DL to be "bumped" over the lK boundary.

 $Line 210$   $-$  This line puts INITVB into memory. IN-ITVB tells the computer where the VBI routine is in memory, then starts it.

Lines 230,  $240$   $-$  Get low and high bytes of the VBI, and POKE them into INITVB.

Lines  $370 - 450$  – Get graphics mode desired, and, if applicable, convert it to the ANTIC mode. Line 450 tells the display list what mode will be scrolled and turns on the display list.

Lines  $490-570$  — Convert the string of ATASCII characters to Atari internal code, then POKE them into the memory for the scrolling window.

Lines  $590-610$  - POKE the proper value in the VBI routine, so it knows how many fine scrolls are needed before a coarse scroll.

Lines  $680$  and  $700$  - Increase or decrease speed of scrolling, depending on position of the joystick.

Lines  $730-790$   $-$  Put the VBI routine into memory. Line 750 POKEs into the VBI the high and low bytes of where in the display list the location for the coarse scroll is (see Variable Table, below).

#### **Variable Table. (in order of line numbers).**

 $VBORG - Address$  of VBI routine. Note that by deleting the REM in Line 130, the VBI routine will

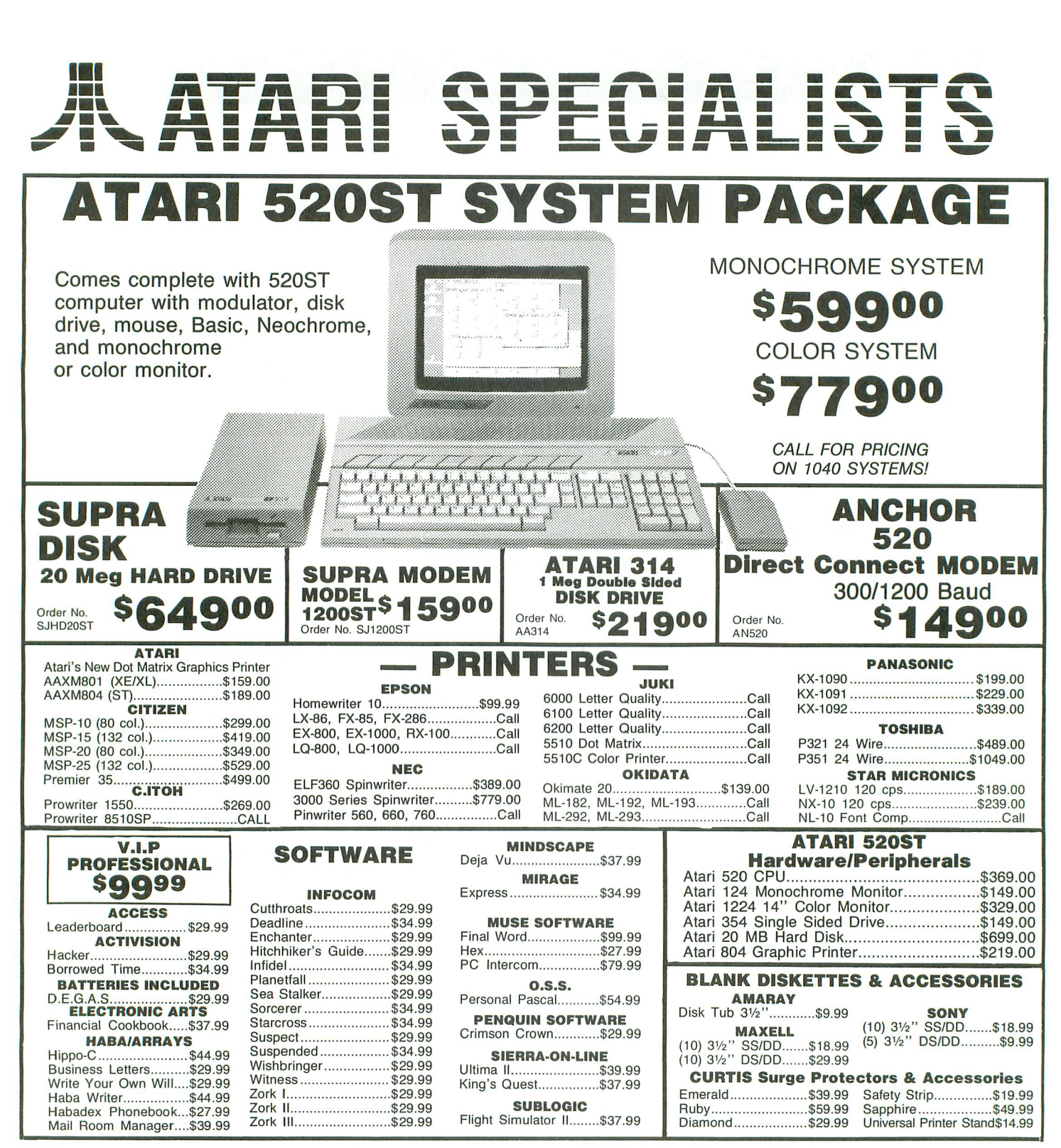

## **When you want to talk computers. When you want to talk price.**

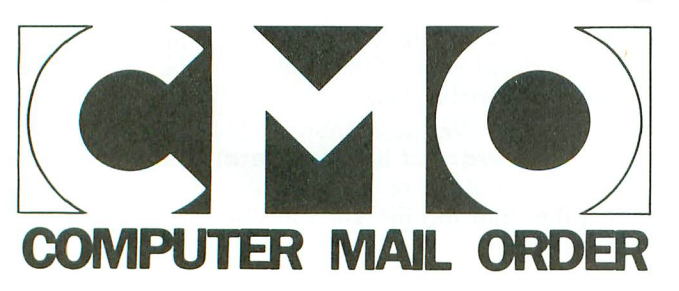

#### **Call toll-free: 1 800 233-8950 Outside the U.S.A. 717 327-9575 Telex 5106017898 Educational Institutions call toll·free 1 800 221-4283 CMO. 477 East Third Street, Dept. 8701, Williamsport, PA 17701 All major credit cards accepted.**

**POLICY:** Add 3% (minimum \$7.00) shipping and handling. Larger shipments may require additional charges.<br>Personal and company checks require 3 weeks to clear. For faster delivery use your credit card or send cashier's<br>chec

# **1ft! Scroll-It** *continued*

be put into a string. Be sure to read the warning in the article *before* you do this.

 $DLIST$  – Where the display list is.

 $PG4 - 1K$  boundary where the display list ends. DLBEG - The number of bytes before a 1K boundary where the display list begins. If less than 55, then the DL must be started beyond that boundary.

 $SPEED$  - Speed of scrolling  $(0 = fast)$ . A value of 255 stops scrolling.

 $OFFSET - Offset$  from beginning of message memory, used to position the message so that it doesn't "pounce" on the screen.

 $CSCROLL$   $-$  Location that keeps track of what scrolling byte is at the left side of the screen. *POKE* CSCROLL,O to start message over. Can be used with SPEED to take message off of the screen and stop scrolling (POKE CSCROLL,0:A=1 $\land$ 1: POKE SPEED, 255).  $(A=1\land 1$  is needed for a slight pause, so the VBI has a chance to do both instructions.)

MEM — Memory for message near the top of RAM.  $ANTIC - ANTIC$  value for graphics mode desired in scrolling line.

MESSAGE\$ - Message to put on-screen. You could just as easily change *INPUT MESSAGE\$* to read: MESSAGE\$= "whatever you *wanted".*

CHAR - Internal code value for each character in string.

SCROLLBYTES — To coarse scroll, you change the LSB of the memory location after the Load Memory Scan instruction in the display list. SCROLLBYTES is the number of this location in the DL. By having it defined this way, you can change the display list as you want, and then change SCROLLBYTES accordingly.

Now you're ready to put as long a message as you wish (without getting carried away, please) into that program you've been slaving over. Use Scroll-It in good health. **IIrI**

Mark *Sloatman* is an *Electronic Technician.* He's *had his 800 for three* years *and enjoys programming* in *BA-SIC and assembly language. Talk* to him on CompuServe, *I.D.* number *74206,356.*

The two-letter checksum code preceding the line numbers here is *not* a part of the BASIC program. For further information, see the *BASIC Editor II,* in issue 47.

#### Listing 1. BASIC listing.

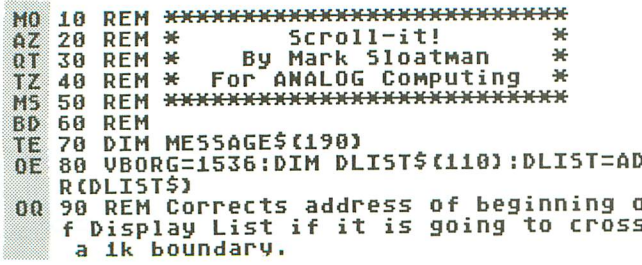

- :JJ 100 DLEND=DLIST+55:PG4=INTCDLEND/I(24)
- ! ,,\*1024 LZ 110 DLBEG=DLEND-PG4:IF DLBEG<55 THEN D
- 
- LIST=DLIST+(55-DLBEG)<br>LV 120 REM delete line 110 if you want th LV 130 REM DIM VB\$(71):VBORG=ADRCVB\$)<br>DM 130 REM DIM VB\$(71):VBORG=ADRCVB\$)
- 
- 
- GJ 140 SPEED=259:CSCROLL=257:INITVB=260<br>ZV 150 POKE SPEED,255:REM don't scroll!<br>HL 160 GRAPHICS 1:POKE 752,1:SETCOLOR 2,0
- ,0<br>FI 170 SETCOLOR 0,12,12:SETCOLOR 1,3,12:S
- FI 170 SETCOLOR 0,12,12:SETCOLOR 1,3,12:S<br>|ETCOLOR 3,8,12<br>UN 180 POSITION 6,5:? H6;"SCROLLIT!":POSI
- TION 2,8:? H6;"by Mark sloatMan " " SI 190 POSITION 8,11:? H6;"<mark>[Cli</mark>":POSITION ,<br>SI 190 POSITION 8,11:? H6;"<mark>[Cli</mark>":POSITION ,<br>2,14:? H6;"analog computing":? :? " J
- just <sup>a</sup> MOMent ... " PV <sup>200</sup> GOSUB 730:REM put VB routine into
- "MeMory.<br>TZ 210 RESTORE 220:FOR T=260 TO 269:READ
- 
- A:POKE T,A:NEXT T:REM INITVB routine ZH 220 DATA 104,162,6,160,O,16~,7,76,~2,2 28
- TK 230 HIGH=INTCVBORG/256):LOW=VBORG-HIGH
- 
- 
- \*256<br>
LP 240 POKE 262,HIGH:POKE 264,LOW:REM Tel<br>
1 INITUB where UBROUTINE is located<br>
1 INITUB where UBROUTINE is located<br>
HE 250 FOR T=DLIST TO DLIST+36:READ A:POK<br>
E T,A:NEXT T:REM SET UP DISPLAY LIST<br>
NR 260 DATA 112,11
- 
- EM+1:GRAPHICS 0:REM Memory for msg.<br>YE 280 SETCOLOR 2,0,0:REM change this lin<br>e if you want to use Inverse Upper cas<br>e in Gr. Modes 1 and 2.
- IE 2~0 SETCOLOR O,12,12:SETCOLOR l,3,12:S ETCOLOR 3,8,12:REM You may, of course,<br>\_use\_any\_color you wish.
- XV 300 REM Tell Display List where memory<br>is for display.<br>JK 310 POKE DLIST+30,MEM:POKE DLIST+4,PEE<br>K(88):POKE DLIST+5,PEEK(89)<br>UM 320 POKE 752,1:POSITION 2,21:? "Anothe
- 
- 
- I' sec please..."<br>I' sec please..."<br>DT 330 FOR T=CMEM)\*256 TO CMEM+1)\*256:POK<br>E T,0:NEXT T:REM Clear Message MeMory.<br>JB 340 POKE 752,0<br>BU~350 ? CHR\$(125):TRAP 350
- 
- GJ·360 POKE CSCROLL,O:REM Don't want old " Message on screen!
- DI> <sup>370</sup> ? :? " Please select the Graphics Mode":? " desired for the scrolling Ii
- ne."<br>5M 380 ? :? " Text modes 0,1 or 2":? " AN<br>TIC mode 4 or 5 ";<br>DL 390 POKE SPEED,255:REM Stop MSg.
- 
- WU 400 INPUT G:IF G=3 OR G>5 THEN 350<br>JX 410 IF G=0 THEN ANTIC=2:OFFSET=48<br>GJ 420 IF G=1 THEN ANTIC=6:OFFSET=24<br>H5 430 IF G=2 THEN ANTIC=7:OFFSET=24
- 
- 
- KL440 IF G}3 AND G<6 THEN ANTIC=G:OFFSET  $=48$
- ·OU'450 POKE DLIST+28,ANTIC+64+16:HIGH=INT . CDLIST/256):LOW=DLIST-HIGH\*256:POKE <sup>56</sup> O,LOW:POKE 561,HIGH
- 
- NX 460 TRAP 460 AX 470 ? :? " Speed CO-fastest,3-s10w) *"i* :INPUT S Viol 480 ? :? " Please input Message "i:INP
- VW 480 ? :? "<br>UT MESSAGES
- WIP 490 FOR M=1 TO LEN(MESSAGE\$):CHAR=PEEK<br>CADR(MESSAGE\$)+M-1) LL 500 REM these lines convert ATASCII to
- <sup>i</sup> ATARI INTERNAL CODE 'TD <sup>510</sup> IF CHAR}=~6 AND CHAR(=127 OR CHAR}
- 

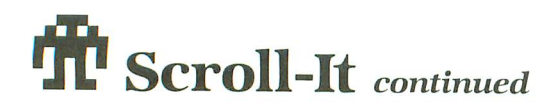

- =224 AND CHAR<=255 THEN 560
- 520 IF CHAR<=31 THEN CHAR=CHAR+64:GOTO 560
- **FB 530 IF CHAR<=95 THEN CHAR=CHAR-32:GOTO**
- 560 **FK** 540 IF CHAR<=159 THEN CHAR=CHAR+64:GOT<br>0 560
- 
- 550 IF CHAR<=223 THEN CHAR=CHAR-32 ian. 560 POKE (MEM)\*256+M+OFFSET,CHAR
- na. 579 NEXT M
- 580 REM POKE VBORG+37 with 7 for GRAPH **AB**
- ICS Modes 1 and 2<br>590 IF ANTIC=6 OR ANTIC=7 THEN POKE VE<br>ORG+37,7:GOTO 630<br>500 ICA 100 ICA 100 ICA 100 ICA BAL
- 600 REM POKE VBORG+37 with 3 for GRAPH ICS Mode 0 and ANTIC Modes 3,4 and 5 (
- also Map Modes 7,7+ AND 8) 610 POKE VBORG+37,3 620 REM VBORG+37 contains the nUMber 0 f tiMes a finescroll needs to be done
- 
- before a coursescroll.<br>630 X=USR(INITVB):REM Start the VB!<br>640 ? CHR\$(125):? :? " All done."<br>650 POKE 752,1:? " hit RETURN for anot<br>her Message":POKE 764,255
- 
- 
- nee message scrolls off screen<br>then scroll it again.<br>670 IF PEEK(CSCROLL))LEN(MESSAGE\$)+OFF SET THEN POKE CSCROLL,0
- 680 S=S+(STICK(0)=11)-(STICK(0)=7) :IF
- S<0 THEN 5=0<br>690 IF S>10 THEN 5=10
- NG. 700 POKE SPEED,S:IF PEEK(764)=255 THEN FOR T=1 TO 50:NEXT T:GOTO 670 710 POKE 764,255:GOTO 330
- TG.
- Ue. 720 REM \*VERTICAL BLANK SCROLL ROUTINE
- **MK**
- 
- \*<br>730 RESTORE 770:FOR T=VBORG TO VBORG+7<br>0:READ A:POKE T,A:NEXT T<br>740 REM Need to tell VB routine where<br>pointer is in Display List for memory<br>shown.CSo we can do the course scroll?<br>750 SCROLLBYTES=DLIST+29:HIGH=INTCSCRO<br>LL um POKE VBORG+60,LOW:POKE VBORG+61,HIGH
- 760 RETURN  $70$
- 770 DATA 216, 173, 3, 1, 201, 255, 240, 60, 17<br>
3, 2, 1, 208, 52, 173, 3, 1, 141, 2, 1, 206, 0, 1, 1<br>
73, 0, 1, 48, 9, 141, 4, 212, 141, 0, 1, 76, 98<br>
780 DATA 228, 169, 3, 141, 4, 212, 141, 0, 1, 2<br>
3, 1, 1, 141, 29, 6, 7  $6.1$
- ma
- **OK**

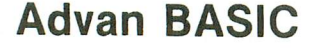

"spectacular....an expanded BASIC with powerful new commands...brilliant work ••• send away for your copy today. You will not regret it." Apr86 ANTlC magazine

"great...easy to use... I heartily recommend the package on the strength of Advan<br>BASIC" Aug 86 ANALOG magazine Aug 86 ANALOG magazine

\*FAST: Compiles. Short programs run upto 20 times faster than in ATARI BASIC. Long programs upto 100 times faster.

\*POWERFUL: Real, integer, and string arrays and variables. Strings are not dimensioned. IF THEN ELSE, REPEAT, WHILE, CASE, and multi-line IF commands. Functions and subroutines with up to 4 arguments. 8 PM commands let you define and insert figures into PMs, auto. move them horizontal &/or vert. at rates you specify, & even auto. change PM figures for animation effects. 3 sound commands. You can set up and auto. play tunes. Built-in assembler. RAMDlSK for 130XE.

\*EASY TO USE: Programs entered and edited as in ATARI BASIC. English error messages. KILL, RENAME, and DIR built into BASIC.

\*ONLY \$39.95. Includes 119 pg. manual & program which converts many ATARI BASIC programs to Advan form. Needs I disk drive&800XL/XE/48K 800. VISA/MC accepted. Shipping \$3.95. COD add \$2.00

> ADVAN LANGUAGE DESIGNS Box 159 Baldwin, KS 66006 (913)-594-3420

### Finallyl APractical Use For Your Atari 800. MAKING MONEYl

•

- B.O.S.s. BBS software allows 4 MPP Modems to be online at once. With up to 5 users in a "real time conference"
- B.O.S.S. is set up to be run as a business.
- With users paying a minimal online Charge. The Atari does all the record keeping. Full Remote Sysop access.
- 
- Written entirely in Machine Language.
- Average over 300 calls per day. • Conference Area Commercials that can be sold to Local Businesses.
- B.O.S.S. #I is online and making a profit in Edmonton.
- With B.O.S.S. software being continually updated. A B.O.S.S. system in your town can do even better.
- Running a B.O.S.S. system means PROFIT! • B.O.S.S. software is not for sale. It CAN be
- remed from Canoe Computer Services for \$55 per month.
- Reming Guaramees that you will have the ONLY B.O.S.S. system in your area. We will rent only 1 system in a local calling area.
- Contact us today about setting up a B.O.S.S. system in your area. Before someone else does.

RAMCART Prices: 256K - \$149.95 (US) 512K- \$199.95 (US) I MEG - \$299.95 (US) Make all cheques payable to, CANOE COMPUTER SERVICES 11006 - 155 St. Edmonton. AB T5P 2N3 Free Shipping in USA and Canada Phone (403) 486-0166 Compuserve 10# 74746.2406 Credit card orders welcome.

**VISA** 

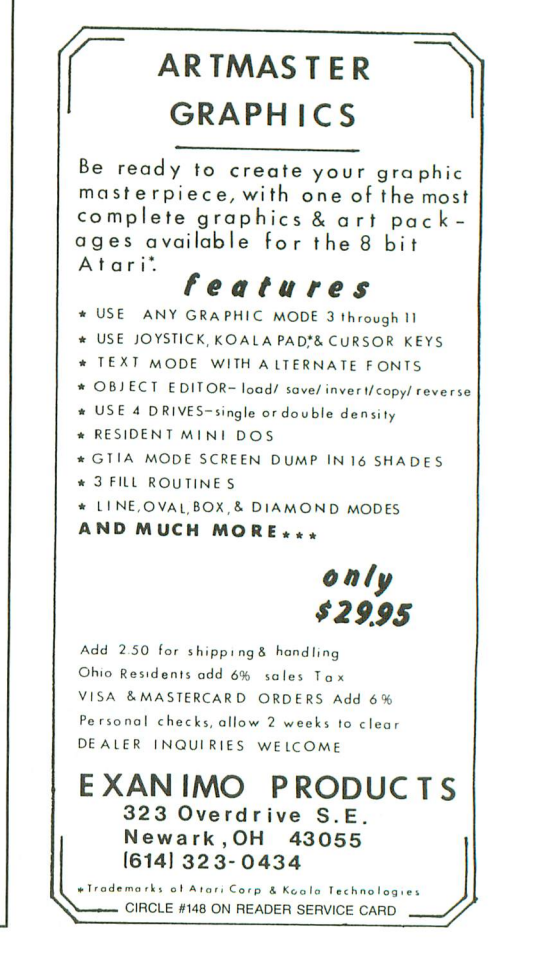

**REVIEW**

## **Modem packages from QMI and Supra**

**QMI 1200ST MODEM with ST-TALK terminal software QUANTUM MICROSYSTEMS, INC. P.O. Box 179 Liverpool, NY 13088 \$199.95**

#### by Andy Eddy

A few years ago, a 1200-baud modem was a luxury item. To the tune of about \$400.00, only the most serious telecommunications users could resort to this speedy option. This was also reflected in the online cost for services of that time (Compu-Serve, Dow Jones and the Source).

They charged (and *still* do) a higher rate for access to the mainframes at 1200 baud, than for the "normal" 300 baud. Still, the surcharge was reasoned away, as the fourfold increase in data transfer usually made up for it.

Mass production occurs when there's a great enough demand. That usually leads to a lowering in production costs, which, in turn, is passed on to the conswner in lower shelf prices. The fact that so many of us have reasonably low-cost computers in our homes demonstrates this.

It has happened in the telecommunications field. Because of the drastic decline in modem prices, the demand for services has increased. Multitudes of the secondgeneration on-line networks-like Delphi and GEnie-have broken the former trend of discrimination against high-speed users, by not surcharging for 1200-baud usage. They're offering many attractive features, such as file libraries, conference and bulletin board areas and electronic mail services. Telecommunications has become very affordable.

We're going to look at two companies currently selling telecommunications hardware and software that, because of these recent trends, can follow along with Atari's "Power without the Price" credo. The QMI

#### **SUPRA 1200ST MODEM with OMEGA terminal software SUPRA CORPORATION 1133 Commercial Way Albany, OR 97321 \$199.95**

1200ST and Supra 1200ST modems, at prices under \$200.00 (including versatile terminal software, besides) cheaply enable the information age to enter any home in the country. We'll also explore why the companies' approaches are changing.

At the time of this writing, both modems were based on the same model: the Avatex 1200. This design, though predominantly plastic, is sturdy, well made, lightweight-and attractive, to boot. Unfortunately, the 1200 is no longer made by Avatex. Once the supply is depleted, both QMI and Supra are planning to employ different routes to satisfy customers.

QMI plans to discontinue selling 1200 baud modems under their name, but have agreed to license their **ST-Talk** terminal software to Anchor, for packaging with the popular Volksmodem in a system specifically for ST users. Supra, though, is in the process of finding a distributor, so that they can continue to market a 1200-baud modem under their brand-while maintaining their \$199.95 price.

It's apparent that the companies involved have had a chance to review bad points of their present hardware (lack of full Hayes compatibility, for example) taking into account the needs-and complaints-of the customer, they'll be able to upgrade, to permit optimum telecommunications performance.

In fact, with technology moving at this rapid rate, both the principals I spoke to (Mark White, head of Technical Support for Supra and programmer of **Omega**, and John DeMar, QMI President and programmer of ST-Talk) noted that they're currently testing prototypes of 2400-baud modems to be marketed under the companies' respective names, at prices comparable to those of most Atari-specific products.

Both QMI and Supra have included with their modems-and intend to continue the practice-their own terminal software, which a few years ago would have cost a fortune. The programs give both beginner and expert the ability to handle all telecommunications needs with easy-to-use, easy-to-remember command sets. While the software packages may offer many of the same features, the programs take quite different approaches, from both visual and operational standpoints.

Among the functions common to both programs are: file manipulation without the loss of connection or need to log off; ASCII and Xmodem (error correction) transfer, for sending and receiving of files; routing of text to a printer and/or disk file; on-screen display of a real-time clock; and setting of various parameters (parity, baud rate and word length, for example) necessary for access of BBSs and data retrieval networks.

Both programs offer disk-based dialing directories, to contain your most frequently used phone numbers. After these similarities end, the differences are more substantial.

Supra has upgraded their previous release (version 1.12) of Omega, to bring a great deal of power to your telecomputing. Dubbed version 1.2, it retains it's predecessor's full use of the GEM environment. The main addition will provide for autolog-ons through macros, which can either be typed in by the user or "learned" by the program-while you do a log-in or some other function. Instructing the computer to watch your log-in, the program will take

note of your keystrokes, enabling you to use them in future sessions. This takes a lot of the tedium out of telecommunications.

Along with those particulars, Omega offers the ability to take screen "snapshots;' to be saved in a disk file. Should you require successive snapshots, they will be added to the original file for later viewing. This takes care of the problem of forgetting to activate the capture buffer-and makes it easy to get a record of text that's already passed by.

Sf-Talk (version 1.1) is less feature filled. It relies on function keys and typed-in commands for operation. By Christmas, it will be phased out for version 1.2 (also named ST-Talk Professional), which QMI feels will take the world by storm. The program will feature full use of an unfettered 80x24 text window, a full-featured editor for processing of the capture buffer and manipulation of files before saving or transmission, translation tables (to change incoming and outgoing characters to match the system accessed), emulation of popular systems such as VT52, VT100 and Atari XL, as well as the addition of eight desktop icons for some of your more intricate functions (like printing, directories, etc.) As before, the inclusion of public domain RAMdisk and Squeezer/Unsqueezer programs (to allow for shorter-and, therefore cheaper-file transfers and more economical disk storage) makes it even more attractive to the consumer.

Another unique feature of the new ST· Talk is custom font control and creation. This lets you make alternate character sets. DeMar claims this will permit the ST user to build a character set that *mimics* the Atari 8-bit set, among others. Also of note: the auto-answer macros give the freedom to create your own "personal" BBS. By handing these tools to the SYSOP, it allows boards unique looks, to set them apart from "pre-fab" BBS programs, which all start from the same shell.

As a sidenote: both Omega and ST-Talk can be purchased separately, should you already own a modem. Each retails for \$29.95 and can probably be found on dealer's shelves at prices lower than that. Additionally, Supra supports the 8-bit crowd

with a 1200-baud modem package for \$199.95. It includes an interface for the *4001800lXLlXE* series. The interface can be purchased separately, for \$49.95.

Supra and QM! are both riding with firm grips on the ST bandwagon. Their products are top-notch, and neither company is likely to dry up and disappear. That's a relief, should the need for technical support or service arise. Though their modems of choice will be changing, they'll undoubtedly hand the telecommunications user the maximum. I expect them to stay at the forefront of what's technologically available-at a price that will continue to make owners of other brands of personal computers uncomfortable.

Andy Eddy works as a *cable* TV *techni*cian in Connecticut *having* been interested in computers since high *school. While his family's Atari* 800 is three years *old, he's* been an *avid* arcade gamer *since Space Invaders,* and is a *former* record *holder* on *Battlezone.*

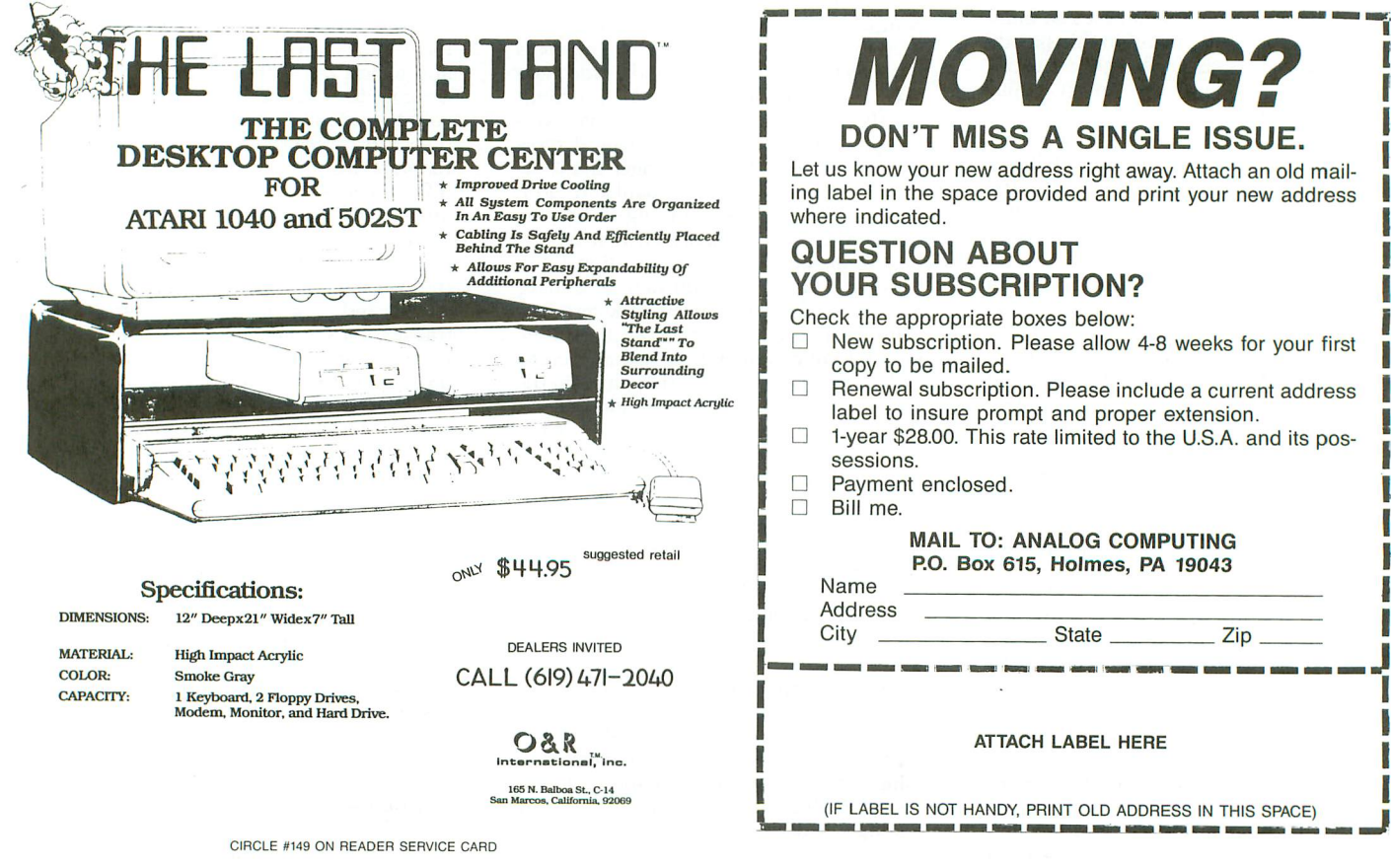

T MISS A SINGLE ISSUE. our new address right away. Attach an old mailie space provided and print your new address ed. **DN ABOUT** JBSCRIPTION? propriate boxes below: scription. Please allow 4-8 weeks for your first e mailed. subscription. Please include a current address nsure prompt and proper extension. 8.00. This rate limited to the U.S.A. and its possessions. enclosed. MAIL TO: ANALOG COMPUTING P.O. Box 615, Holmes, PA 19043 Address <sup>I</sup> City \_\_State Zip \_\_ J I I **ATTACH LABEL HERE** NOT HANDY, PRINT OLD ADDRESS IN THIS SPACE) **; MOVING?**

PAGE 84 / JANUARY 1987 2008 1987

# **Picture Show**

## **A picture loader for your ST BASIC programs.**

#### by Mathew Spolin

One of the ST's most powerful features is its easily accessed graphics. Programs such as Neo-Chrome and DE-GAS take full advantage of such graphics to create excellent picture files. But most people use the pictures they create only to impress friends and neighbors. Few actually use the pictures they draw within their own ST BA-SIC programs, because it's so difficult to load pictures from BASIC.

Not any more. With the use of Picture Show's selfcontained subroutine, SHOWPIC, loading NED-Chrome or DEGAS pictures is as simple as defining a filename and calling the subroutine with a simple GOSUB.

#### **Using Picture Show.**

To use the program, first type in Listing 1 from ST BA-SIC, then check your typing with ST-Check (see page 49). If you're using the RAM version of TOS, you may need to disable buffered graphics in order to utilize the program. Lines 10-140 are part of the demo program driver and are not needed in order to use the subroutine. The actual Showpic subroutine begins at Line 64000.

To use Picture Show within your own programs, combine the subroutine with your main program by using the MERGE command. Then, whenever you wish to display a picture, define FILE\$ with the name of the picture you wish to display. The picture may be either NED-Chrome or DEGAS, but don't forget to include the extension. Also, be sure the screen is in the same resolution mode as the picture you're attempting to load. If not, the picture won't appear clearly on the screen.

Once the filename is defined, call the subroutine with a GOSUB SHOWPIC statement. The screen will clear, the mouse pointer will disappear, and your picture will be loaded into screen memory. The subroutine will then wait for the left mouse button to be pressed. When this happens, Picture Show will clear the screen, restore the mouse pointer and return control to the main program.

#### **How it works.**

Picture Show is a series of GEM and VDI calls, combined with a BLOAD command and some color palette handling code. In a nutshell, variables are defined and redimensioned in Lines 64010 and 64020. The color palette is then saved in the variable PAL% in Lines 64030 and 64040. Then, in Lines 64050 through 64070, the picture type is determined and variables are set as to the header lengths of the two types of pictures.

The VDI routine Hide\_Pointer, called at Line 64080, hides the mouse pointer so it won't spoil the picture. Then, at Lines 64090 through 64110, the new color palette is loaded in and changed. Line 64110 also calls a VDI routine called Clear\_Workstation, which clears the entire screen, including the menu bar.

This done, the actual picture is loaded into screen RAM at Line 64120. The AES routine, known as Mouse\_Event, called at Line 64130, waits for the left mouse button to be pressed. The POKE statement at Line 64140 resets the palette to its original colors. At Line 64150, the screen is again cleared and, through Line 64160, the VDI routine Show \_Mouse is called, which restores the pointer to the screen. Finally, Line 64170 sends control back to the main program.

You may notice that, even though ST BASIC will redraw the windows, the menu bar remains blank and the menu still functions as usual. This is because, although AES routine Create\_Menu (used to make all ST menu bars) draws and maintains a new menu, it never updates the menu bar. However, this has no effect on the menu functions.

So, next time you need a really elaborate title page, or need to load a game background, utilize those stunning graphics available to your ST... from BASIC!  $\blacksquare$ 

Mathew Spolin has been writing computer programs for six years and works in BASIC, Action!, C and 6502 assem*bly language.* He *currently* enjoys writing programs on his 520ST, *while* his 130XE runs his *bulletin* board system, *the* Towers *of* Darkness BBS, at (301) 656-3401.

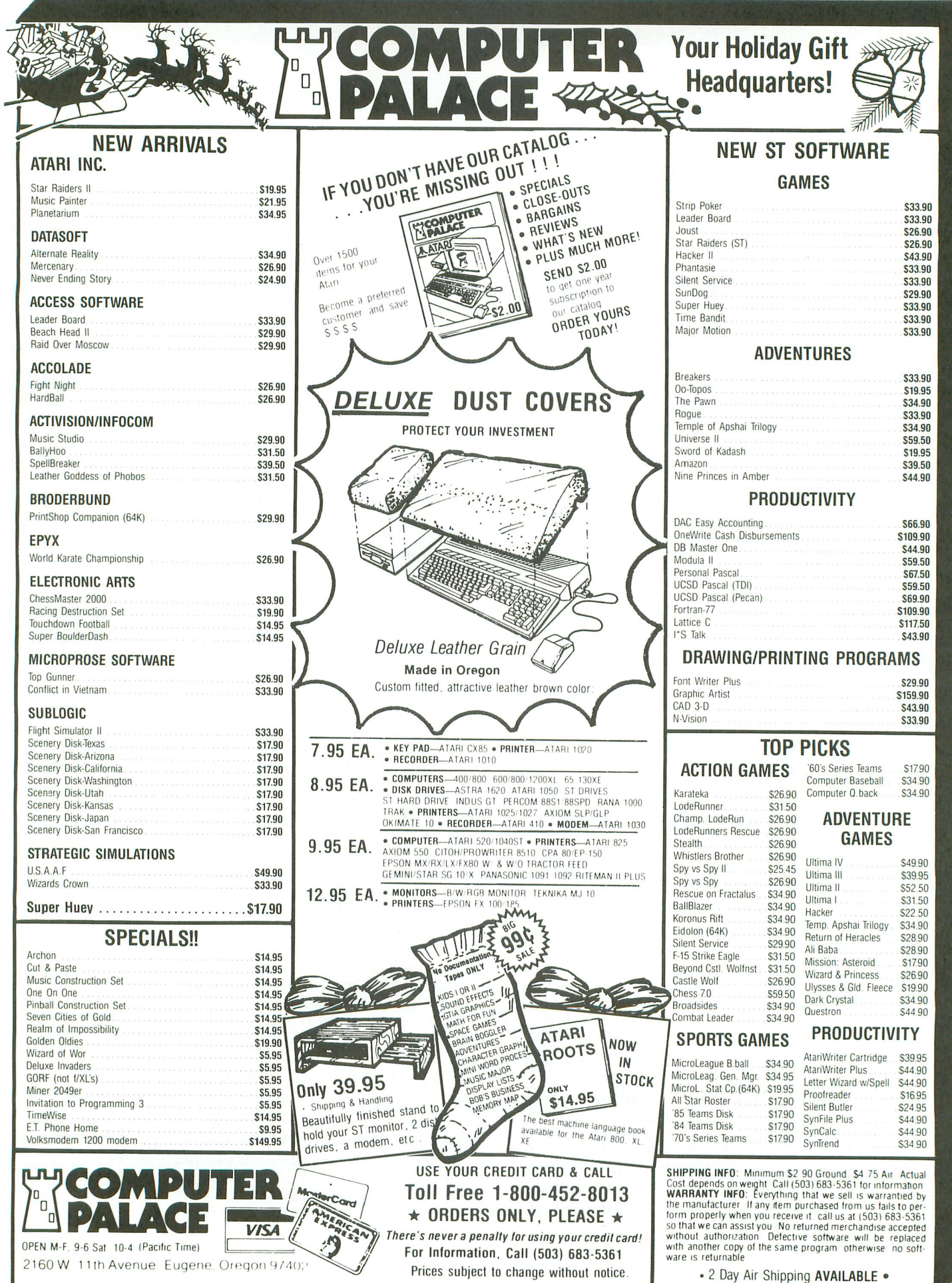

CIRCLE #137 ON READER SERVICE CARD

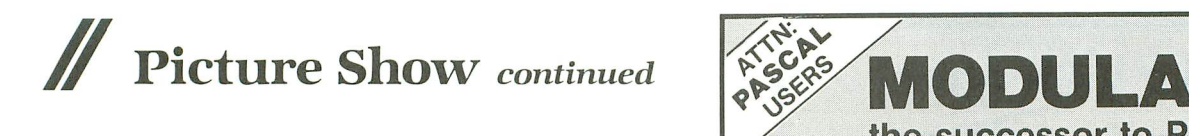

#### Listing 1. ST BASIC listing.

10 REM <del>\*\*\*\*\*\*\*\*\*\*\*\*\*\*\*\*\*\*\*\*</del><br>20 REM <del>\*\*</del> SHOWPIC DEMO \*\* <sup>20</sup> REM \*\* SHOHPIC DEMO \*\* <sup>30</sup> REM \*\* \*\* <sup>40</sup> REM \*\* B~ Mathew Spolin \*\* <sup>50</sup> REM \*\*\*\*\*\*\*\*\*\*\*\*\*\*\*\*\*\*\*\*\*\* **REM** <sup>70</sup> REM This is the deMo driver. <sup>80</sup> REM The actual prograM starts at Ii ne 6400. 90 REM 100 FULLW 2:CLEARW 2<br>110 COLOR 2:?"VALID EXTENDERS:":COLOR<br>3:?" .NEO - Neochrome Image"<br>120 ?" .PI? - Degas Image":C<u>OLOR 1</u> <sup>130</sup> ?:INPUT" file to load --) ",fILE\$: If fILE\$="QUIT" THEN END 140 GOSUB SHOHPIC:GOTO 100 59997 59998 ' The SHOWPIC Subroutine Follows 59999 64000 SHOHPIC: 64010 COLOR\$=SPACE\$(32):ERASE PALX:DIM PALX(15):IGNORE=0:AU=GB 64020 SCREENREGU=&H44E:SCREENRAHU=PEEK (SCREENREG#):PALREG#=&H45A<br>64030 GINTIN=PEEK(A#+8):SAVEP=16745024<br>:COUNT=0:FOR REGISTER=0 TO 15<br>64040 PAL%(REGISTER)=PEEK(SAVEP+COUNT) :COUNT=COUNT+2:NEXT REGISTER <sup>64050</sup> If RIGHT\$CfILE\$,3)="NEO" THEN IG NORE=128:fORGET=4 <sup>64060</sup> If LEfT\$CRIGHT\$CfILE\$,3),2)="PI" THEN IGNORE=34:fORGET=2 <sup>64070</sup> If IGNORE=O THEN RETURN 64080 POKE CONTRL,123:POKE CONTRL+2,0: POKE CONTRL+6,0:VDISYS(0)<br>64090 CLOSE #1:OPEN "I",#1,FILE\$:A\$=IN PUT\$CFORGET, 1)<br>64100 COLOR\$=INPUT\$C32,1):CLOSE #1:NEH CH=VARPTR(COLOR\$)<br>64110 POKE PALREGH,NEWCH:GOSUB 64180<br>64120 BLOAD FILE\$,SCREENRAM#-IGNORE<br>64130 POKE GINTIN,1:POKE GINTIN+2,1:PO KE GINTIN+4,1:GEMSYS(21)<br>64140 POKE PALREGH,VARPTR(PALX(0))<br>64150 GOSUB 64180:POKE CONTRL,122:POKE CONTRL+2,0:POKE CONTRL+6,1 64160 POKE INTIN,O:VDISVSCO) 64170 RETURN 64180 POKE CONTRL,3:POKE CONTRL+2,0:PO KE CONTRL+6,0:VDISVSCO):RETURN

•

#### ST CHECKSUM DATA. (see page 49)

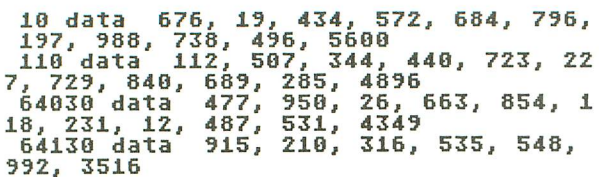

**•** 

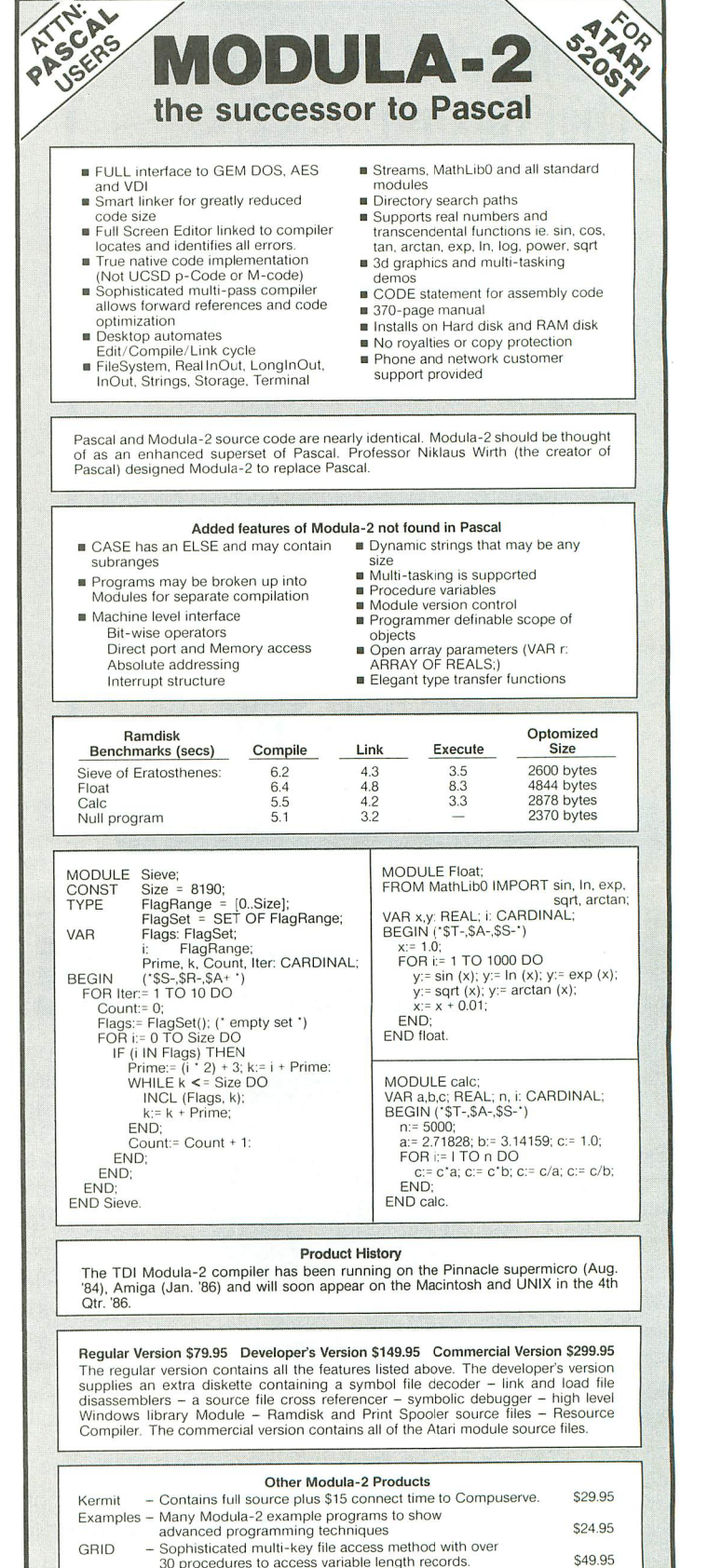

ANALOG COMPUTING JANUARY 1987 I PAGE 87

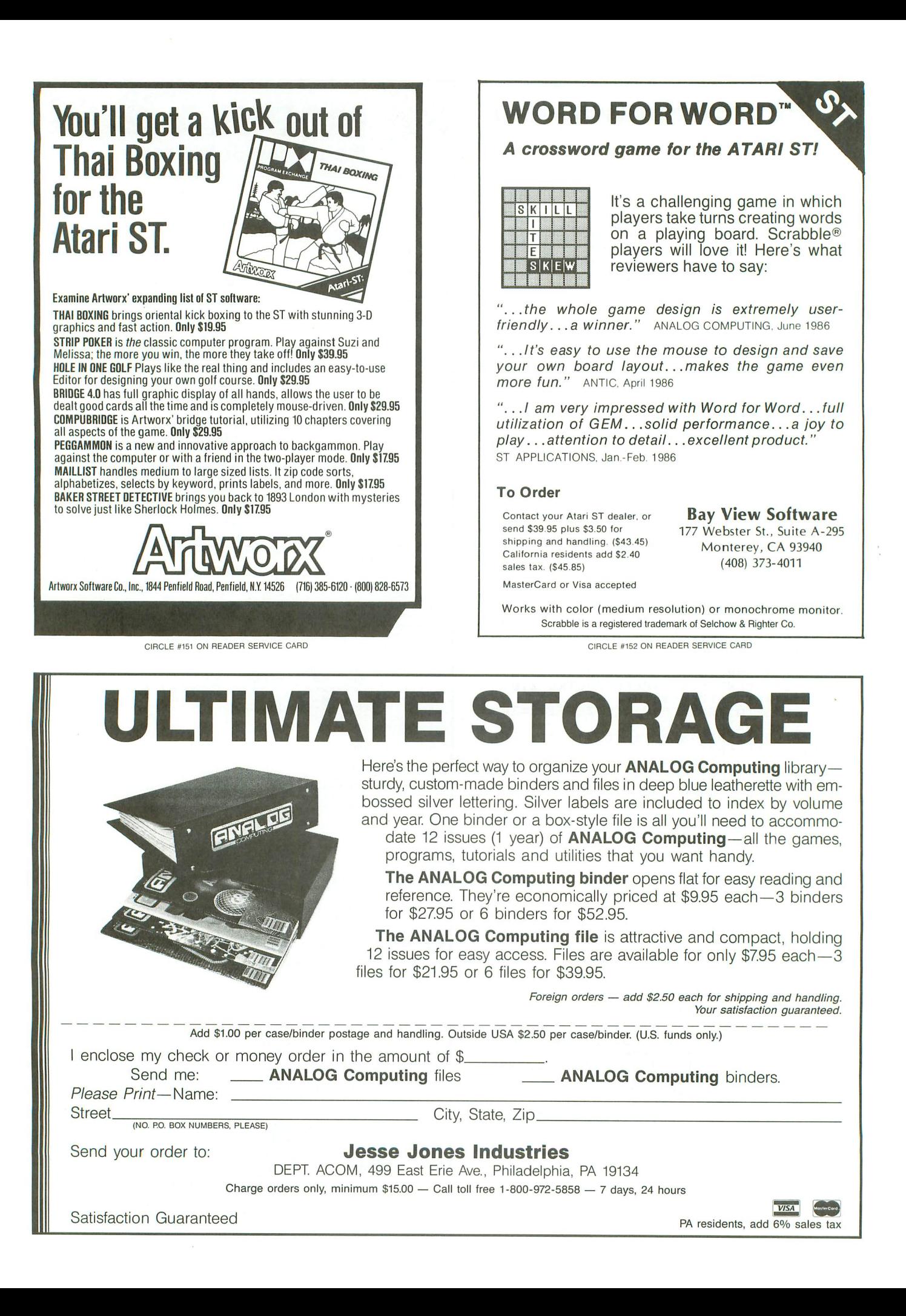

**REVIEW**

## **Time Link**

**by Graham Asher BATTERIES INCLUDED 30 Mural Street Richmond Hill Ontario L4B 1B5, Canada (416) 881·9816 ST Disk \$49.95**

#### by Steve Panak

This is the first business-related program I've tested for the Atari. For a couple of years, I've been a "power user" of business personal computers... <sup>a</sup> legend in my own mind. This field has, up to now, been the exclusive province of the IBM PC and compatibles (affectionately known as clones). The reason is not so much for the machines, whose technology has lapsed into obsolescence, but because of the huge software library available.

Then along came the ST, with the inverse problem; state-of-the-art hardware and few software titles. Now the gates are opening; I've finally gotten the chance to examine a couple of the best yet created in business and personal productivity software. The first is Time Link from Batteries Included, and if this program's any indication of future offerings for this machine, the ST may be able to wrench me back from the clutches of Big Blue.

Have you ever lost track of what you were doing? Has where you're going become inextricably mixed up with where you've been, with the result that you're never where you're supposed to be when you're supposed to be there? Or would you simply like to move your diary into the 21st century?

If you find yourself in either of these situations, Time Link may be your answer. Time Link can best be described as an electronic diary. It contains entries of a time, a date, a keyword, a duration and text. While the time, date and text are selfexplanatory, the others are not. The keyword is simply seven characters attached

is a timespan during which Time Link questions the insertion of another entry. Say you want to plan an hour meeting. Set the meeting at one o'clock with a one-hour duration, and you'll be alerted if you attempt to insert another entry with the same keyword in that time span. I was impressed by the simplicity of the

to your entry to classify it. The duration

program, which I could use efficiently after about an hour. Unfortunately, in that hour I also lost my first file-more about that horror in a moment.

Using the mouse, you effortlessly travel through time, to the exact date you want. Start by displaying the year, then tap the mouse on the day you wish, or search through months (or weeks) for the day you want. Your first entry might just as well be today. Select "add" an entry, then type in your text-up to 511 characters. This isn't a lot of text, but Time Link is a diary, not a word processor. If more than 511 characters worth of stuff happens to you in one day, then open an entry for each minute of the day. That gives you 735840 characters per day. By contrast, this review contains about 7000 characters.

As your diary fills, finding a particular entry becomes more difficult. First, as outlined above, you can scan the days and weeks for your entry. A quicker way is to either "filter" or "search." In filtering, you ask Time Link to display only those entries with the keyword you wish. For an even more specific search, ask Time Link to find a given character string. As long as you know what you're looking for, it's pretty hard to lose anything.

There are a number of "extras" in Time Link, too. You can vary the date format, as well as perform date and time arithmetic. If you've ever wanted to know how many minutes are left till Christmas, you'll really appreciate this last feature. Finally, the program will permit numeric fields and will sum a given variable for a given time span. If you used the program to track customer billings, this could give you weekly, monthly and yearly receipts.

Although not primarily a word processor, the program includes basic editing commands you'll need to whip your entries into shape. You can move about the text window effortlessly, deleting characters and defining blocks of text to copy, move, or delete. Toss Bl's Thunder! into the background as a desk accessory, and you'll never have to worry about misspelling misspelled again.

Like all jewels, Time Link was not without a couple of flaws. One problem was the "quit" option. If you quit without saving your file, it's very likely to be damaged beyond repair. This is what happened to my first database. I don't see why the option to cause such a disaster is even given. I also would have liked to see the program as a desktop accessory, floating behind my word processor the way Thunder! does. The convenience and utility of this terrific program would have been greatly increased.

Another problem was in the help screens .or the lack of them. This is a feature which, while still alien to most Atari users, is near and dear to me. The equivalent to having a manual (open to the correct page) at any given time, the help facility is a necessary component of any piece of productivity software I'd consider buying. Anyone with 1st Word has tasted this gem,

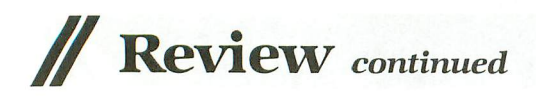

and that was only an appetizer. More complete help facilities are not only possible, but are standard on most of the best business software. Fortunately, this isn't fatal to Time Link, since its simplicity of operation more than compensates for the *mis*sing option.

The manual has its strengths and weaknesses. First, it's spiral bound. This makes it easy to read when working on the computer. Unlike a bound booklet, it doesn't snap shut at an inopportune moment. Further, the text is clear, and nicely handles presentation of instructions for two different machines (the Macintosh and the ST).

The problem is the lack of an indexand the cryptically sparse table of contents. I like to use a manual as a reference work, like a dictionary. I want to go to it and have it answer my questions quickly. I don't want to have to read it like a novel. So, while the program was very user-friendly, the manual was not.

But I'm picking on a fine program, exposing flaws which don't destroy its incredible utility. Time Link is your link to the past (your past) and is a valuable addition to anyone's ST library.

*The* author thanks *The* Magic One Computer Shop of Barberton, Ohio.

## **If It's For The ST .** And If It's Good... **THEN WE HAVE IT!**

We are your source for ST Computers, Hard Disks and the Best Software available {or the ST! We evaluate and sell only the BEST PRODUCTS. for the ST, and we support everything that we sell! Call or circle our Reader Service Number on

the Response Card to put your name on our mailing list. You will receive our FREE ST BUYERS GUIDE & NEWSLETTER with reviews, news and tips to get the most out of your ST!

> Phone 1-800-782-7007 Toll Free (In Oregon 479-9516)

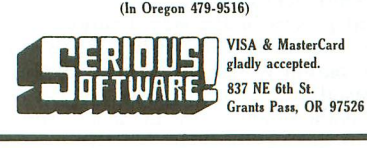

**CIRCLE #154 ON READER SERVICE CARD**

# **Want to Subscribe?**

It's worth it.

## **CALL TOLL FREE 1·800·345·8112 In Pennsylvania 1·800·662·2444**

## **Good Stuff!**

**• Free Shipping • • Free Order Line. • Newsletter • • Money Back Guarantee. • Quick Service.**

**Looking for good low cost software for your Atari-ST as well as discount prices on supplies, hardware and l00's of software packages, you've found it!**

**Call or send for our Get Acquainted Variety Disk, it's only \$10 postpaid and contains. 10 quality programs ready to run. With your order you will receive our newsletter and catalog!**

**Over 50 disks of pnblic domain software as low as \$4 <sup>a</sup> diskette, each with dozens of** programsI **The closest thing to free software. Call or send for listlll**

**Call our ST bulletin boardlll (517) 628-2943 6pm-Sam EST**

**COMPUTER SOLUTIONS NORTHWEST P.O. BOX 192 BENZONIA, MI 49616 (616) 325·2540**

CIRCLE #153 ON READER SERVICE CARD CIRCLE #155 ON READER SERVICE CARD

## **The Atari ST's first full-function MIDI multi-track recording studio MIDISOFT STUDIO**

- Fast real·time record, playback, overdub
- 32 independent tracks
- 30,000+ notes per song
- Designed for ease-of·use No commands to memorize Mouse. menu, graphics-oriented Tape recorder-style controls
- Flexible region editing: Insert. Delete, Erase, Paste
- Selectable time-signature
- Uses all MIDI signals, including pitch bend and keystroke velocity
- Full disk-storage filing system
- Step record for note-by-note entry
- Real-time tempo change and track mixing • Optional metronome. or pulse sel by
- drum machine
- Manual included

**Hardware required: Atari ST and MIDI instrument**

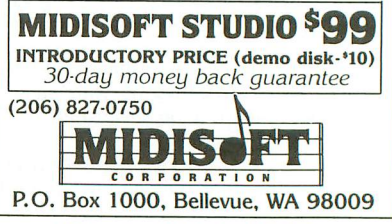

**REVIEW**

## **The Music Studio**

**by Audio Light, Inc. ACTIVISION, INC. P. O. Box 7287 Mountain View, CA 94039 (415) 940-6044 ST \$59.95 XUXE \$34.95**

#### by George R. Stepanenko

The Music Studio is the first commercially available sound-and-song-editing program for the ST, and it's a nice one. Activision released it for the XL/XE computers at the same time; except for the MIDI features, the two versions are very similar. For some unfathomable reason, the XLIXE also lacks the capacity for printing out the score-a significant exclusion, one which might discourage users from replacing their Music Construction Set, a very similar (but not identical) program.

The Music Studio is laid out a lot like N-Vision, with pull-down menus above and below the work area, and everything accessible via the mouse. The graphics are crisp, and the symbols logical, if not intuitive. It's almost too good, considering the limitations of the ST sound chip, so it's fitting that the program does support MIDI output. This also makes The Music Studio the first generally available MIDI program. Although it won't begin to satisfy the needs of professional musicians, since it's neither a sequencer nor a patch-editing program, it's quite good enough as a tool for basic composition and entertainment. A growing number of ST owners are picking up small synthesizers; for the nonprofessional, Music Studio is a workable compromise.

Whether one is using the internal chip or external devices, the process for laying down music is the same. An instrument palette (in sixteen colors) offers a choice of sounds, and similar menu boxes are used to pick durations, rests, key signatures, ties, triplets, keys, accents, dots, time signatures and the other elements which make up a piece of written music. It's all there, very easy to get at and almost easy to use. At the bottom, there's a song slider -a sort of gas gauge indicating the number of columns in a song and the current column number. Moving from any portion of the song to another is a simple matter of scrolling the song window. The bottom menu bar also sports an ear-for listening, of course-an eraser, a trash can, plus speed and volume controls.

For editing, a special menu in the upper right corner of the screen works with a section marker, to facilitate copying, moving and deleting blocks. This menu is also used to make large-scale changes through a specific range of columns, supporting transposition, changing the length of durations, adding repeats and replacing instruments. Marking off a section is as simple as pointing and clicking at either end of the range desired; this system offers to a musician all the flexibility a decent word processor gives to a writer.

While the mechanics of laying down sound elements are simple (point and click, click a second time to remove the element), conceptually it's a bit trickier, and the program betrays some shortcomings. It's impossible to put down a dot, accent, sharp or flat after having put down the note. Added to the fact that each voice is different-and that most music contains notes of a variety of durations—this becomes a bit of a problem in strategy. There is a way around it: by putting down the notes, then going back and replacing them with appropriate flatted, dotted, etc. equiv-

alents, but this method significantly interferes with the flow. Also, two notes can be tied only if they are of the same key and duration; "sliding" is impossible. Combined with The Music Studio's use of the concept of columns-as opposed to true measures-this can yield strange results, and it limits the program's potential as a true compositional tool.

Measure bars are optional. The user can plop them in for the sake of organization, or they can be left out-they make no difference at all. Nor do the time signatures appear to have any purpose, and the accent marks are strictly cosmetic. Again, because the program perceives each column as a complete event determined by the note of longest duration, keeping track of beats per measure becomes more of an exercise in fractions. This is not to say that the program doesn't work; it's simply that The Music Studio makes enough compromises with traditional concepts to frustrate anyone hoping to use standard compositional rules. Thus, the judgement that it's not for "professionals."

There are a few other problems in using The Music Studio for serious composition, arrangement and printing of a score. The low resolution mode supports sixteen colors. This is well in keeping with the sixteen channels available for MIDI information, but it does tend to clutter up the screen. Complex pieces become very hard to read; notes pile up on each other, and, in the mess of flags, a note of one duration can easily be mistaken for another. The key symbols appear to belong to notes one step above them, though they print in the right position. The print function is

# **Begin your Holidays** with a free gift\* from Abacus  $\overrightarrow{h}$  a free gift<sup>\*</sup> from Abacus

Simply fill out the attached coupon and return it to one of our participating dealers for your free ST BASIC Reference Card (Retail value \$2.95). And while you're there, take a look at our complete line of top-notch software. No purchase necessary.

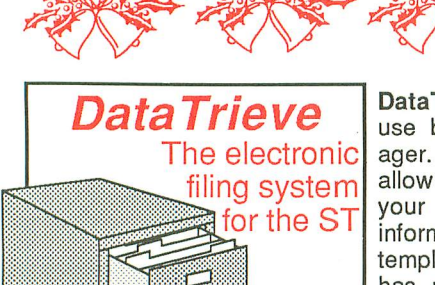

DataTrieve is a simple to use but flexible data manager. Drop-down menus allow you to quickly define your file and enter your information through screen<br>templates. DataTrieve DataTrieve has many unique features: store data items in different type styles; create subsets of a file; change file definition and format; includes and supports a RAM disk for

high-speed operation. DataTrieve also has a fast search and sort capabilities, handles records 64,000 characters long, accesses 4 files simutaneously, index up to 20 fields<br>per file and has complete report capabilities. \$49.95 per file and has complete report capabilities.

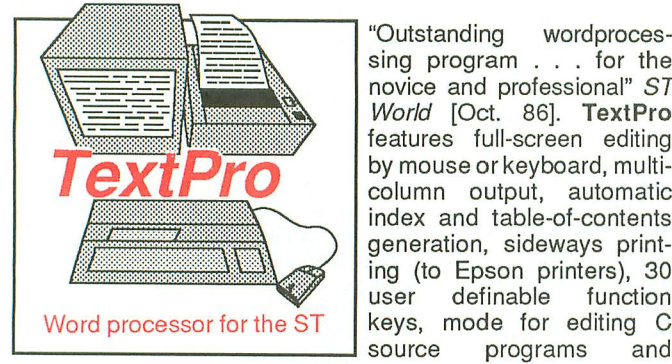

"Outstanding wordprocessing program . . . for the novice and professional" ST World [Oct. 86]. TextPro features full-screen editing by mouse or keyboard, multicolumn output, automatic index and table-of-contents generation, sideways printing (to Epson printers), 30<br>user definable function definable keys, mode for editing C

flexible printer driver installation. It is designed with fast entry of text in mind. Advanced TextPro users can substitute shortcut keyboard commands for drop-down menu commands.  $$49.95$ 

Other software and books also available. Call or write for your free catalog or the name of your nearest dealer. Or order directly using your credit card. Add \$4.00 per order for shipping. Foreign orders add \$10.00 per item. 30-day money back guarantee on software. Dealers inquires welcomeover 1500 dealers nationwide.

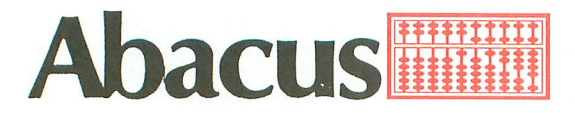

P.O. Box 7219 Dept. N1 Grand Rapids, MI 49510 Phone *616/241·5510·* Telex 709·101 •Fax *616/241·5021*

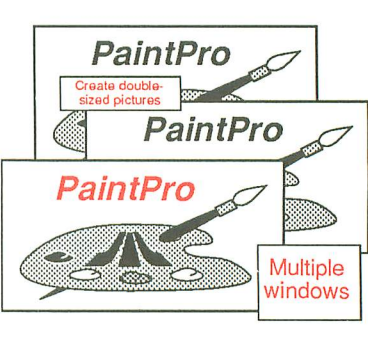

capabilities. Import "foreign" pictures for enhancement using double-sized picture format and send hardcopy to dot-matrix printers. PaintPro works with either monochrome or color systems.  $$49.95$ 

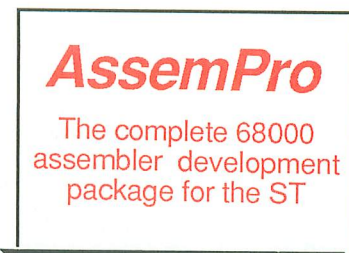

**YMYWYWYWYYWYWYWYWWY** and

simulator. Selective assembly from memory to memory or from file to file, large GEM and TOS libraries, macros, local and redefinable variables, 32-bit arithmetic, online help showing addressing types and GEM/TOS functions. \$59.95

#### Atari ST and ST BASIC are trademarks of Atari Corp. GOOD FOR ONE ATARLREEFRENCE CARD

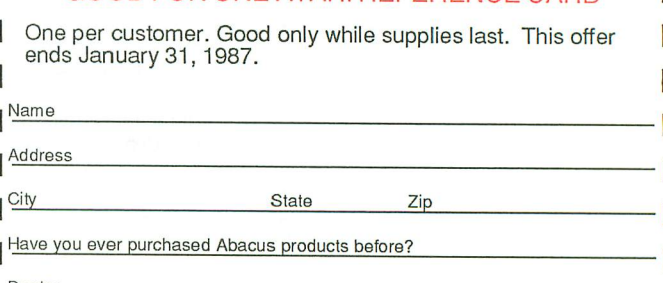

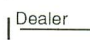

GOOD FOR ONE ATARI REFERENCE CARD N1

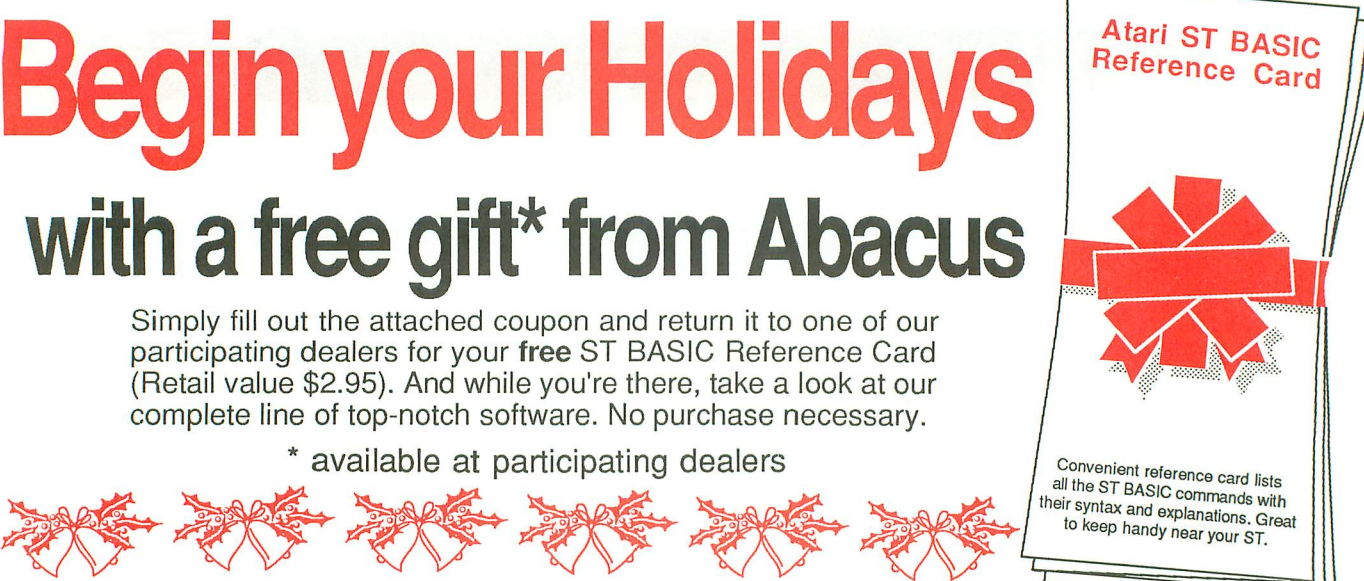

PaintPro is a friendly, yet powerful design and painting package for drawing graphic **PaintPro**<br> **PaintPro**<br> **PaintPro**<br> **PaintPro**<br> **Examplement**<br> **PaintPro**<br> **EXALGEM-based package sup-**GEM-based package supports up to three active windows-eut & paste from one window to another. Complete toolkit of functions: free-form sketching, lines, ellipses, boxes, fill, copy, move, zoom, undo, help and extensive text

> AssemPro is the professional developer's package for programming in 68000 assembly language on the ST. The package includes: editor, two-pass interactive assembler and error editing (direct or separate with an error file), and GEM parameter information, monitor-

> > disassembler

68020 single-step

debugger,

CIRCLE #156 ON READER SERVICE CARD

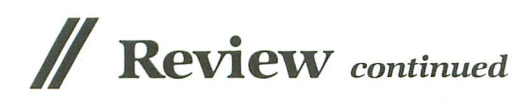

single-purpose; there's no option to modify the driver or obtain selective printing. Also, the program prints the repeat bar, rather than actually repeating the measures, and treats the end of a printed line as the end of a measure.

Whenever a formal system like that of musical notation and scoring is adapted to the computer environment, problems are bound to arise. Taken as a flexible creative environment, The Music Studio is a very decent piece of work. Professional musicians, composers and arrangers hoping to "computerize" their work will have to look to programs far larger, more expensive and complex. Anyone who's adapted to computer graphics processes, or even to word processing, is familiar with the relearning which comes before increased productivity. Activision claims too much for the program, but, at the price, it can't be everything to everyone.

The Music Studio offers some interesting innovations, like the "Paintbox." Click the right button, and a completely different screen appears. The voices are lined up like a color palette in a painting progam, and the durations are represented by little boxes of different sizes-we can literally paint with music. There seems to be potential in this approach—the idea that music is not static, the insight that notes can and do flow like paint or words. Except for generating potential patterns, this option has no usefulness for the composer, but it is fun.

The "Design Instrument" screen is another welcome feature. The Music Studio comes with sixteen preprogrammed internal sounds, but any or all can be modified to suit the user, and saved as a sound file. Modifying a sound is as simple as pulling sliders around on-screen. We're given one set of controls for the volume of the ADSR, another to set the length. While we have only two waveforms, tone and noise, there's a lot of flexibility in this method of changing the envelope. Another slider sets the octave in which the voice will play, and, as the sound is modified, we can hear the changes, as well as watch a graph representing the envelope. Again, this is a secondary feature which could almost stand alone.

For those with MIDI-compatible keyboards, there is an equivalent submenu. While the sixteen channels are defaulted to a specific set of Casio CZ-IOl preset sounds, the user has the option of resetting any of those channels to activate any sixteen (of up to eighty) presets on whatever keyboard might be attached. The user can also specify the range of that sound, effectively determining where Middle C will be represented on the keyboard. Since a lot of keyboards offer only one voice at a time, some have four (as do the Casios) and very few have as many as six, setting the MIDI parameters screen becomes a

matter of choosing sixteen favorite instruments and saving them as a sort of orchestra, which would be used over and over -like a favorite color palette.

An alternative method for music entry also exists for those with a MIDI keyboard. It wouldn't be correct to call this function a sequencer, but it does allow for direct entry and recording of notes from the keyboard. A color (voice) is chosen, along with a note duration; MIDI input is turned on from the menu; and the computer is prepared to accept data. This function pays no attention to "system" data. Fast or slow, the music appears in one duration; play softly or with a hammer, punch in violins or guitars—there's no effect on what's being recorded.

The strength of this function is that it does let you compose on a tool of composition-the MIDI keyboard. The recorded results can all be edited and the output determined by other functions of the program. It's a workable and acceptable compromise between full-blown MIDI packages and the limitations of the internal sound system. For many, The Music Studio might very well be the only music-and-MIDI program necessary.  $\blacksquare$ 

*Thanks* to *Alan Isley for* his comments and suggestions on *The Music Studio.*

George G. Stepanenko has been an *Atari* enthusiast since 1981. *Having sold* computers in a *department* store, he's been with an *Atari-only* store *for over* two years now. He's an original member *of Calgary Atari ST* user's group and a contributor *to* their *newsletter.*

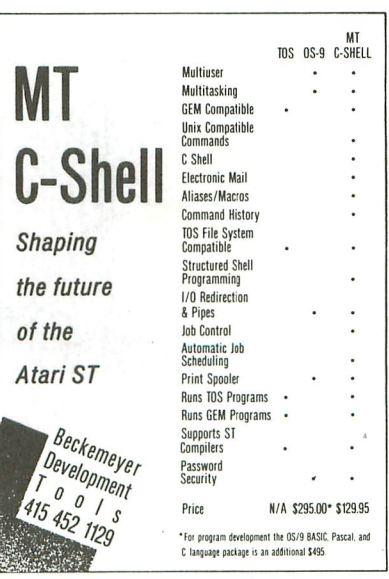

CIRCLE #159 ON READER SERVICE CARD

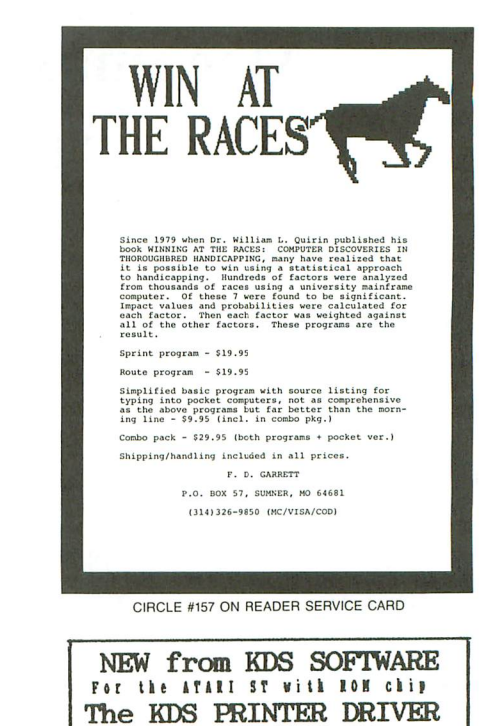

Desk accessory for Epson compatible<br>dot-matrix printers that allows user to set over <sup>30</sup> printer functions with the mouse. It also has 10 userdefined function buttons. This program can pay for itself in paper savings. Set type to Fifteen, spacing to 1/8", for 88 lines/page<br>For BIG SAVINGS print in Subscript<br>1/10" spacing, for 110 LINES/PAGB!! KDS SOFTWARE P.O. Box 975 Leander, TX 78641 \$39.95 Postage and Handling Included

>vi70 A NEW graphics drawing program for the Atari ST Dealer Inquires Invited (512) 259-4720 Features<br>★ GEM <sup>14</sup> based program with drop down menus. \* Too many drawing modes to list in this ad.<br>\* Save & load a whole screen or *pan of a screen.*<br>\* Make a picture from many pieces.  $*$  Works with color  $\theta$  monochrome systems **\* TOS™ in ROM/RAM, 520ST'"/1040ST'"** -29.95 Instruction manual included as data file on disk. or add \$10 for printed copy *ot* instruction manual. Add \$3 S/H. Texas residents add 5 1/8% sales tax. (Checks or money orders please) *--A..1tJqta* P.O. Box 543 Sherman, TX P.O. Box 543 Sherman, TX 75090<br>---XTARI ST. S20ST. 10405T. TOS: "er expitated tradement of Alari<br>Corp. "QEM" is a registered tradement of Digital Research Inc

CIRCLE #160 ON READER SERVICE CARD

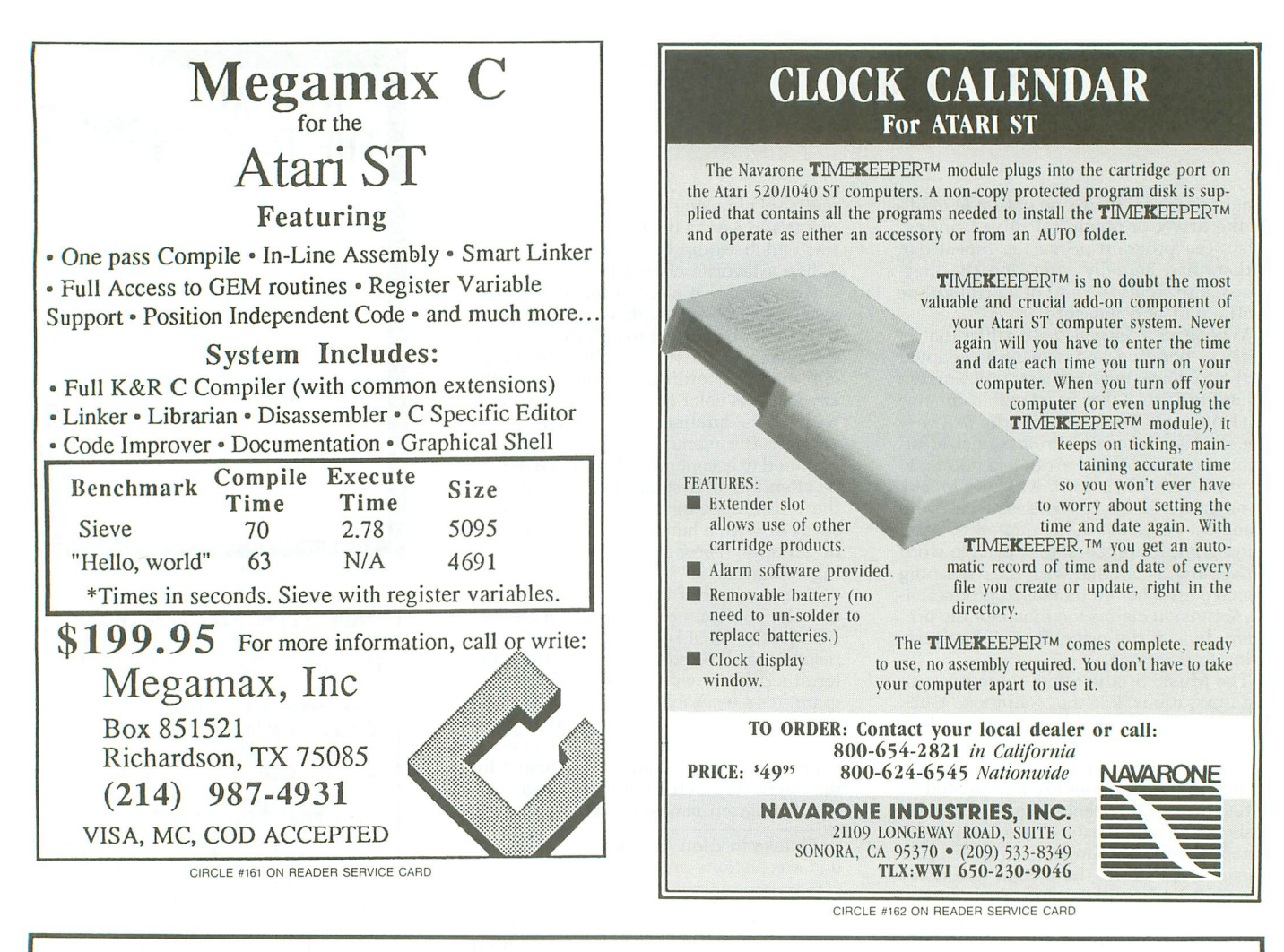

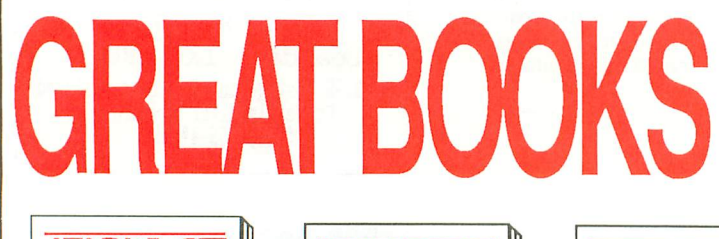

## **from the name you can count on...Abacus**

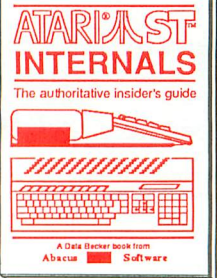

Essential inside info on<br>sound & graphic chips,<br>sound & graphic chips,<br>internal hardware, I/O<br>ports. Commented BIOS<br>listing. Indispensible ref-<br>sirence for your ST<br>library. 280pp \$19.95

Machine Language Write fast programs for your ST using 68000 machine language. Explains number systems, register usage, struc-tures, internal system routines.280pp \$19.95

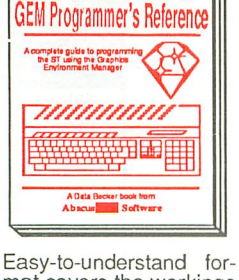

~~~~

mat covers the workings of GEM. Examples are In C and assembly. Covers VDI and AES functions and parameters. Serious programmershouldn'tbe without. 410pp \$19.95

BASIC to C Move from BASIC to C language fast. Parallel examples show tech-niques and constructs in both languages. Point-ers, variables, data structures.250pp\$19.95

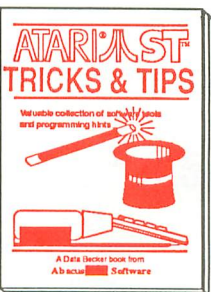

Fantastic collection of programs & techniques. Prog rams include: super-fast RAM disk; time-saving print spooler; color print hardcopy; plotter output; acces- sories. 260pp \$19.95

Beginner's Guide<br>For the first-time user. Get a basic understanding of the ST. Explore LOGO and BASIC. Simple explanations. Illustrations. Glossary. Index. 200pp \$16.95

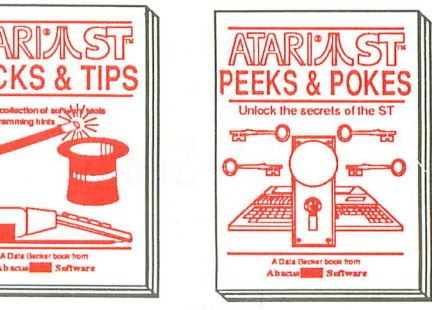

Enhance your programs with these quick-hitters.<br>Explore different langu-<br>ages BASIC, C, LOGO &<br>machine language, using<br>the various interfaces,<br>memory usage, disk<br>access. 280pp \$16.95

Optional diskettes are available for \$14.95 each. Call **now** for<br>the name of the dealer nearest you. Or order direct using your<br>credit card. Add \$4.00 per order for shipping. Foreign orders add \$10.00 per item. Call or write for your free catalog.<br>Dealers inquires welcome-over 1500 dealers nationwide. **Abacuse - P.O.** Box 7219 Dept. N1 Grand Rapids, MI 49510<br>Phone 616/241-5510 · Telex 709-101 · Fax 616/241-5021

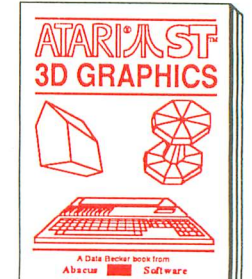

Fantasticl Rotate, zoom, and shade 3D objects. Programs written in fast machine language.Learn the mathematics behind 3D graphics. Hidden line removal, shading. 3D animation. \$24.95

CIRCLE #156 ON READER SERVICE CARD

**REVIEW**

## **DOS Shell**

Atari ST Command Line Interpreter by Timothy Purves **MICHTRON** 576 S. Telegraph Pontiac, Michigan 48053 (313) 334-5700 ST \$39.95

#### by David Plotkin

There's no doubt in my mind that the Atari ST's icon-based GEM system is much easier for novices to learn than the hardto-remember, typed-in commands used to accomplish the same purpose. In fact, this difference in ease of use is one of the major things which separates the ST from the Likes of the IBM Pc. Nevertheless, there are times when it would be advantageous to have the ability to type commands, rather than using GEM.

DOS Shell from Tim Purves at Mich-Tron, gives ST users the ability to control their computers with typed-in commands, instead of the GEM icons. This "Command Line Interpreter" is quite powerful, and provides options-such as batch filesnot available from GEM.

DOS Shell can be run from the GEM desktop. You are presented with a blank screen and a prompt. From here, you can use a multitude of commands to accomplish your tasks. You can set the time and date, call up directories, copy files from one disk to another and between subdirectories, set search paths, delete files, rename files, print remarks on the screen -and quite a few other things, as well.

DOS Shell handles subdirectories (folders on the GEM desktop) with ease. You can create new subdirectories and erase empty ones. The PATH command even allows you to set up a search pattern for a particular file. Normally, when you type in a filename to access, it must be present on the current drive and directory. With PATH, the computer will search all other listed drives and directories for the file if it isn't in the current one. You can change directories at any time.

One of the ways in which DOS Shell is quite similar to MS-DOS is that you can run any program with a .COM extender simply by typing in its name. Thus, if you're familiar with machine language, you can program your own extensions (new commands) to DOS Shell.

DOS Shell supports the standard "wild card" characters, so you can specify multiple files. It also allows redirection of input and output, so you may list a file to the printer, or turn a disk directory into a file. Esoteric features such as pipes and filters are also provided, which make it possible for the output of one program to serve as the input to another.

My favorite DOS Shell feature has to be batch files. A batch file is nothing more than a text file, containing a series of commands to DOS Shell. The file is created with a text processor and given a .BAT extension. When you type the name of the file, DOS SHELL will perform all the commands in the file. Because your batch file can print on the screen, use logical IF, branch to labeled lines, and use replaceable parameters, it can give you considerable power.

For example, my batch file quizzes me for the time and date, sets up a 150K RAMdisk by calling one of the public domain RAMdisk programs, copies my compile and link files to the RAMdisk, and loads and runs OSS Personal Pascal. There's even one version called AUTOEXEC.BAT, which will run automatically when DOS Shell is run. If you put DOS Shell in your auto folder, it will load and run AUTO-EXEC.BAT when you turn on your ST, giving the same effect that AUTORUN.SYS files do on 8-bit Ataris.

DOS Shell's weak point is its documentation. Not only is it strangely organized, but it's repetitious and often inaccurate. Tips on powerful uses of the commands and a long dissertation on batch files are given before you're introduced to the commands themselves-tough reading when you don't know the commands.

Also, the manual repeatedly states that the AUTOEXEC.BAT file will run automatically on booting up. This is simply not true, and the *only* way to get this to happen is outlined above. The manual would have you believe that DOS Shell isn't even necessary to execute AUTOEXEC.BAT. Finally, the instructions for using some functions (notably pipes and filters) are pretty sketchy. An explanation of why the samples work would go a long way toward clearing this up.

Despite some shortcomings in the documentation, DOS Shell is an excellent program. MichTron's phone support is fast and friendly. DOS Shell is easy to learn and use, especially if you're familiar with CPM or MS-DOS. But even if you aren't, you'll soon be efficiently manipulating commands and files like an old pro.  $\blacksquare$ 

*David Plotkin,* with his Master's degree in *Chemical* Engineering, is a Project *En*gineer for *Chevron U.S.A.* He purchased his Atari in 1980 and is interested in programming and *game* design, as well as word processing.

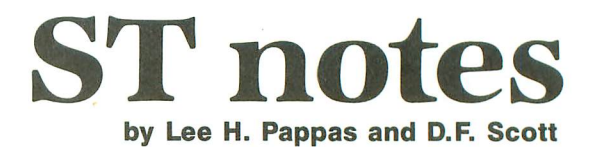

## **Newsworthy happenings and tidbits from the ST world.**

## **MichTron.**

This company's policy of publishing software from free-lancers has been paying off recently. For instance, Kay McFadden has come up with Pinball Factory-a game-construction set, which borrows a bit from Tom "Degas" Hudson and is about three steps ahead of Bill Budge. The familiar picking-up-and-stamping-down of objects from Pinball Construction Set can be found here; though painting the pinball machine itself is the real selling point of this programreminiscent of Neo-Chrome and Paintworks. Game play also includes a *touchy* tilt (you can make it not so touchy) and multiball capabilities. Color only, this retails for \$49.95.

If you're interested in other methods of saving those mysteriously vanishing quarters, the very same MichTron is offering Financial Future. The premise behind this is for the program to act as a structural guide, to aid in the shaping of a personal financial plan. It takes into account personal savings. investments and their prospective yields, and loans and their respective interest rates. Feed it some suppositional amounts, and the program forecasts your net worth at various intervals. My own forecast:

make money and don't go into debt. I've known some who'll set off the tilt there, too. Color or monochrome, it retails for \$39.95. MichTron, 576 S. Telegraph, Pontiac, MI 48053 - $(313)$  334-5700.

## **Batteries IncludedI Integral Solutions.**

The powerhouse has released the Isgur Portfolio System, to keep track of stock investments (including that 33 percent share of Atari you've been meaning to purchase). The program's concept is by Lee Isgur, First Vice President of PaineWebber-who, by the way, handled Atari's prospectus. IPS shows the current status of every item in your portfolio-including profit and loss totals, net value after commissions, and total percentage and compound annual percentage variation. It also keeps consolidated portfolios containing securities and foreign investments, in the currency of their respective countries. Naturally, the program has graphing and charting capacity. Also "bridges" with I\*S Talk, for access to financial databases. Color or monochrome. Contact Batteries Included, 30 Mural Street, Richmond Hill, Ontario L4B 1B5, Canada - (416) 881-9941.

## **Monogram Software.**

This company's fame and fortune was earned from Dollars & Sense, another financial record-keeping program made popular for IBM and Apple products. The porting over to the ST represents a substantial endorsement of a product which deserves some substantial endorsements. Company executive Derick McLeish claims that, "for the first time, the 200,000-plus Atari users will have access to a fullfeatured program to help bring their personal finances into focus." As we've seen, it's really the third time, but why quibble? The record-keeping procedure is divided into five categories: assets, liabilities, income, checking and expenses. Dollars & Sense specializes in graphing and charting also, and can access your hard disk drive (IBM veterans recognize the need for hard drives). Retails for \$99.95, which is lower for the ST than for other systems. Monogram Software, Inc., 8295 S. Cienega Blvd., Inglewood, CA 90301  $-$  (213) 215-0355.

## **Quickview Systems.**

The name that's known for Zoomracks releases its newest ST product, appropriately entitled Zoomracks II.

The sequel to this most unique of databases-shall we call it a "card file" program? - has added, according to Quickview Product Manager Paul Heckel, new output formats, with cutting, copying and replacement within each format. Macro replacement phrases may now be stored in an unlimited number of "racks." The mail merge and report formatting functions have been updated, and it's now possible to include a **DEGAS** drawing within a card (call that "dGas II?") Until Christmas, the program will retail for \$119.95-after then, the price goes up to \$149.95. Current **Zoomracks** owners may upgrade to **Zoomracks n,** by sending the company the original disk and a check for \$79.95. Demo disks are available for \$9.95. Quickview Systems, 146 Main Street, Los Altos, CA 94022  $-$  (415) 965-0327.

## **Hybrid Arts.**

The company that gave us **EZ-Track ST** is offering **CZ-Android,** a waveform and envelope generator for use with Casio's **CZ-I01** digital synthesizer. The program allows the ST to maintain the data necessary for two banks, or "workbenches," of sixteen sound functions. One can set the values by manipulating the number fields, or can have the computer come up with a *sound-form itself.* These randomly generated sound waveforms don't end up with mindless noise; some very unique tones can be transferred to the **CZ-I01** via MIDI cable. Any random sounds can be fine-tuned later. Color or monochrome, retailing for \$79.95. Hybrid Arts, 11920 W. Olympic Blvd., Los Angeles, CA 90064.

## **Cygnus.**

There isn't a microcomputer yet built that hasn't been "benchmarked" in some way on how well it played "Star Trek." The accepted first of this genre, called "Dartmouth Trek" by those who believe the game originated at that university, sets the Starship Enterprise (recently converted to dust in the movies) on a course through a chessboard of sorts, each square divided into another chessboard of sorts. Armed with the proverbial phasers and photon torpedos, your object in the game was to blast away as many enemy ships as possible. It's taken a while, but now the acclaimed "expert version" of the text-driven "Dartmouth Trek" has finally been ported over to the ST. **Star Fleet I by**

Cygnus maintains much of the old flavor of the game, without forsaking all the technological advances the ST offers. People (like me) who used to drool at new "Trek" features announced in the computer mags will exude sweat and other like fluids when reading these features: thirteen different types of ships besides yours, and you have your choice of thirty-six *different* configurations for your ship, some of which put the Excelsior to shame (others make a scout look like a starbase). Over twenty command categories, which relate to, among other things, tractor beams, damage control and internal security. "Star Trek" nomenclatures aren't used here; Cygnus would need permission to use them, anyway. You start out life as a cadet (your rank and status are kept on disk). By the time you've worked halfway up in the ranks and can effectively deploy a probe or lay out a space minefield, you will have been put through tests that make the Kobayashi Maru scenario look like a Sunday of miniature golf. Retails for \$55.00. Released through Electronic Arts, 1820 Gateway Drive, San Mateo, CA 94404  $-$  (415) 571-7991.

# **IF YOU CAN FIND ABETTER ATARI 5T PROGRAM WE'LL BUY IT FOR YOU!'**

**Full GEM interfacing, convenient Quick Keys, and many other unique features of our own.**

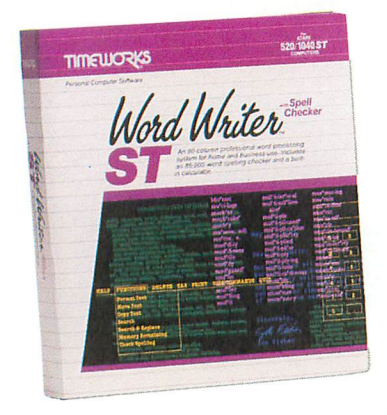

## **WORD WRITER** ST Checker

**A full-featured, professional word processing system for home and business use. You get:**

- **A Continuous Spell Checker** that identifies misspelled words as you are typing your document.
- **• An additional 85,000 word, built-in Spell Checker** that checks your entire document - at your command!
- **• On-Screen** underlining, italics and **boldface** – as you write.
- **• An Outline Processor** that quickly organizes notes, facts, and ideas in convenient outline format.
- Every other feature you'll need for everyday word processing, plus most of the features found in more expensive programs.

#### **With Timeworks you get more than software...**

**You Get Our Customer Technical Support Team** - free to all registered users.

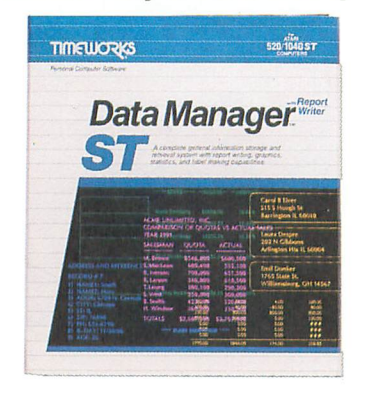

## **DATA MANAGER ST WILLIAM**

**A complete general information Storage and Retrieval System with report writing, business graphics, and label making capabilities. Plus, you get:**

- **• Flexibility** that allows you to modify your data base structure by changing the size or position of fields of informa $tion - at$  any time.
- **A complete Report Writer** that generates customized data reports. You specify the title, location, and sequence of each column.
- **• An extensive Business Graphics Package** with pie charts, bar charts, line plots, point plots, hi-lo-c1ose stock price plots, and more.
- **A Label Maker** that prints your important information onto all types of labels.

#### **With Timeworks you get our Money Back Guarantee·**

If you can find anything that works better for you  $-$  and it's available  $-$  we'll buy it for you. Details inside every Timeworks package.\*\*

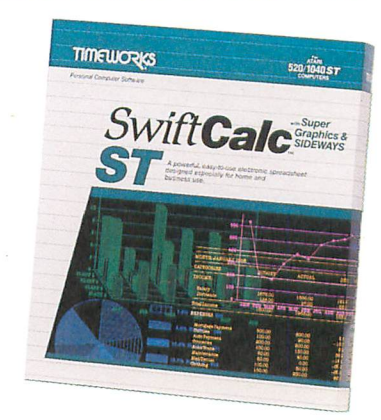

## **SWIFTCALC ST willi Sideways**

**A state-of-the-art spreadsheet for home and business use. You get:**

- **• 8192 rows and 256 columns provide up to 2,048,000 cells** (locations) in which to place information.
- **• Super Graphics** graphically display and print out business information using pie charts, bar charts, line plots, point plots, hi-lo-close stock price plots, and more.
- **• Windows** allow you to work on two sections of your spreadsheet simultaneously.
- **• Sideways** lets you print all columns on one continuous sheet ... sideways.
- **• Help Screens,** help you use the program - without referring to your manual.
- **Formatting** Choice of five formats: Decimal (up to 9 places); Graphics; Exponential Notation; \$ Sign & Commas.

**You Get Our Liberal Upgrade and Exchange Policy** - Details are inside every Timeworks package.

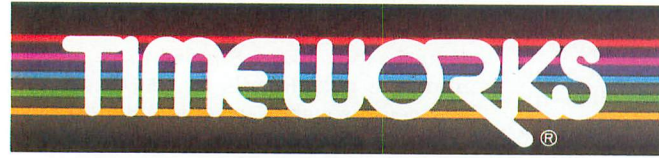

## **More power for your dollar**

Timeworks, Inc. 444 Lake Cook Road, Deerfield, Illinois 60015 312-948-9200

© 1986 Timeworks, Inc. All rights reserved.

\*\* Offer expires 90 days after date of original purchase.

\*\*\* Registered trademark of Atari Corp.

CIRCLE #163 ON READER SERVICE CARD

**For the Atari 520/1040 Computers.···** Suggested Retail List Price: **\$79.95 each**

**Available now at your favorite dealer, or call Timeworks.**

**TO ORDER CALL: 1·800-535·9497 These programs are NOT copyprotected .**

**REVIEW**

## **The Little Computer People Discovery Kit**

**The** 

ACTIVISION, INC. P.O. Box 7287 Mountain View, CA 94039 (415) 940-6044 ST \$49.95

#### by Victor T. Albino

The Little Computer People Discovery Kit represents a new and unique concept in entertainment software. So original, in fact, it's impossible to categorize. It isn't really a game-although there are indeed games to be played within the programbut rather an experience, to be shared with others and enjoyed.

According to the full-sized color magazine packaged with the documentation, it seems that Little Computer People (or LCPs, as they're nicknamed) have been found living inside the micro-interiors of home computers. With the sharp circuit boards, hot resistors and humming capacitors, it's no wonder that these little people are attracted to a more hospitable abode if one's available.

The LCP Discovery Kit generates such an environment, providing a three-level dollhouse guaranteed to lure a little person from the recesses of your computer.

When you load the program for the first time, the house is empty. After all, LCPs are quite shy and don't like to be rushed into a new situation. Eventually, however, an LCP will open the front door and give the proffered living quarters a thorough inspection. If he finds this new home to his liking, he'll leave to retrieve his belongings. When he returns, he'll have a suitcase (and possibly his dog) with him.

Only one LCP will occupy a house at a time, and this person will have a unique name and personality. He'll differ from the LCP who would emerge from a different Little Computer People Discovery Kit disk.

Once your LCP has moved in, he quickly makes himself right at home. He may fix a meal, light a few logs in the fireplace,

or play with his computer. If he's in an active mood, he may do some aerobics, or turn on the stereo and dance to the music.

Although the LCP is quite friendly and willing to talk to you, *his* language (called LPS for Little People Speak) is difficult for most humans to decipher. You can still communicate extensively with him, by typing sentences on your computer keyboard. You may ask questions, give suggestions, or make requests. Since the LCP has a mind of his own, you can expect a wide range of responses. If you ask his name, he'll usually introduce himself.

In general, LCPs seem to be fairly good natured. They'll try to comply with your requests-when they get around to it. Don't be surprised if they feed the dog or watch a favorite TV program before accepting your invitation to play. Also, remember your manners when communicating with the LCP. Words like *please* and thank you go a long way toward maintaining a good relationship.

You can, and should, interact with the LCP in other ways-such as leaving a food basket at his front door, or filling his water tank when it gets low. You can also give him gifts or pat him on the head with a special extension hand. Such psychological "mood boosters" are helpful if your LCP is ill, or if his expression indicates that he's unhappy. In fact, failure to provide for his needs may draw sharp criticism-in the form of a typewritten letter.

Most LCPs are happy to entertain themselves. They're good pianists, who can play compositions ranging from the classics to modern jazz. They love their record collections and will respond favorably if you leave a new album at the front door.

Almost all LCPs will play games with you. If in the mood, the LCP will step up to the monitor screen, knock on the glass (from the inside of course) and invite you to play. Although each LCP has his own favorite game, the types most often enjoyed are word games, puzzles, blackjack and draw poker. LCPs are good game players, but they insist on dealing—and they hate to lose.

After playing poker late into the evening, the LCP may make a midnight snack or take a long, relaxing shower before going to bed. Of course, you could wake him prematurely, by turning on his alarm clock or causing his phone to ring. But if he doesn't get enough sleep, he may be irritable. On the other hand, some LCPs would rather play than sleep, so you just have to get to know your own little guest's personality.

From the above description, it's easy to see why The Little Computer People Discovery Kit defies routine classification. It's difficult even to determine what age group enjoys the program most. Adults, teenagers and young children-all seem equally fascinated by the personality and activities of these little individuals. Perhaps it's simply best to say that, if you want to interact with your computer in a totally original way and you like meeting new "people," you'll definitely enjoy this truly exceptional program. **A** 

Victor T. Albino is a hospital administrator, self-taught computer enthusiast and vice-president of his local Atari user group. A number *Df* his programs and articles have appeared in computer magazines, and he has received awards in educational programming and computer graphics.

· **REVIEW**

## **Meg-A-Ram 520ST upgrade**

#### **CAL COM INC, 6820-A Orangethorpe Avenue Buena Park, CA 90620 (714) 523-5353 \$149.95**

#### by Anthony M. Falcetano

Do it yourself? Some time ago, I wrote to *several* companies inquiring about memory upgrades for the 520ST. More specifically, I was asking for a "do-it-yourself" kit. *Several* companies responded, but only one offered an upgrade in a kit form. The company not only sent product information, but the installation instructions as well, *giving* me a chance to see what I was getting into before shelling out \$149.95. I bought it-and recommend that anyone desiring a 1-megabyte Atari 520ST *give* serious thought to Cal Com's Meg-A-Ram kit.

The kit itself is *very* simple. It consists of one small printed circuit board with the RAM chips installed, a sixteen-DIP header pin and a small bundle of wires on the bottom. The wires (nineteen in all) are cut to the proper length, and the ends *have* been stripped of insulation. A sixteen-pin IC socket is also included, as are instructions and diagrams.

The installation process is also simple. Basically, one has to disassemble the computer, removing the RF shields and the mother board from the housing.

*Remove* the 58-ohm resistor (if present) that's located *over* the first RAM chip, and reposition it to the underside of the mother board. Then, piggyback the empty IC socket *over* RAM chip 1 and solder. Afterward, *cover* the top of the MMU chip (U15) with electrical tape or other insulating material, to keep the Meg-A-Ram board from shorting on the exposed connections on top of the U15.

Next, plug the Meg-A-Ram board into the socket you just installed, routing the wires down through two holes marked A and B in the mother board. There are sixteen wires that must be soldered to the shifter chip, U10. The eight yellow wires go to pins 3-10 and the eight blue wires go to pins 12-19.

There are three other wires, which must be soldered to pins 18, 21 and 22 on U15. That's about all there is to it. Although there are several items not mentioned, the instructions are well written. They provide good tips on installing the upgrade, soldering, using a grounding strap, and other hints to calm your nerves. Here are the missing items.

It would be a good idea to keep the con*ductive* foam on the circuit board header pins until actually needed. This will help keep down static electricity. Care must be used when repositioning the 58-ohm resistor from the top of the board to the bottom. If it isn't installed close to the circuit board, the bottom half of the metal RF shield will not fit properly.

There are two adhesive patches on top of the Meg-A-Ram circuit board; no mention of these is made in the instructions. I cut a small piece of foam rubber the size of one of the patches. One of these adhesive patches is directly *over* the socket that was added; I placed the foam rubber on this patch. When the top RF shield is reinstalled, the foam compresses against it, helping hold everything in place. It didn't look as if the *adhesive* patches would contact the shield by themselves.

Otherwise, the instructions supplied are more than adequate. There's a paper tem-

plate included with the kit. And, while not exactly to scale, it's pretty close. Finding the right pins to connect the wires is easy-and almost foolproof. Simply lay the template at the joystick end of the mother board, and *everything* lines up.

The software supplied is Cal Com's J-Disk, a RAMdisk utility. What makes this RAMdisk special is that, upon initialization, the program asks you to enter the date and time, along with the amount of memory (up to *789K)* you want set aside for the RAMdisk. It also has a copy program to automatically copy files from the boot disk to the RAMdisk. It includes Neo-Chrome, as a demonstration transfer program.

The only problem I came across was when I found the format for entering the date and time-it wasn't *given* in the instructions. By trial and error, I *discovered* that the date format is the same one as in the control panel, moldy/yr. The format for the time was another story! The only one I could get to work correctly was the 24 hour clock (20:00 for 8:00 p.m.)

The program was apparently written in Europe (most likely, England). This isn't really a problem, though. After the date's been entered into the RAMdisk program, it's converted to a 12-hour format-before being placed in the control panel.

For those of you who like statistics, *I've* included the following data: MichTron's Softspool has *727K* bytes *available* for use after installation of Meg-A-Ram; M-Disk has 709K bytes; ST BASIC has about *187K* bytes before and 700K bytes after its installation (with desk accessories in). RAM amounts are with TOS in ROM. Atari's lst Word takes about 15 seconds to load and

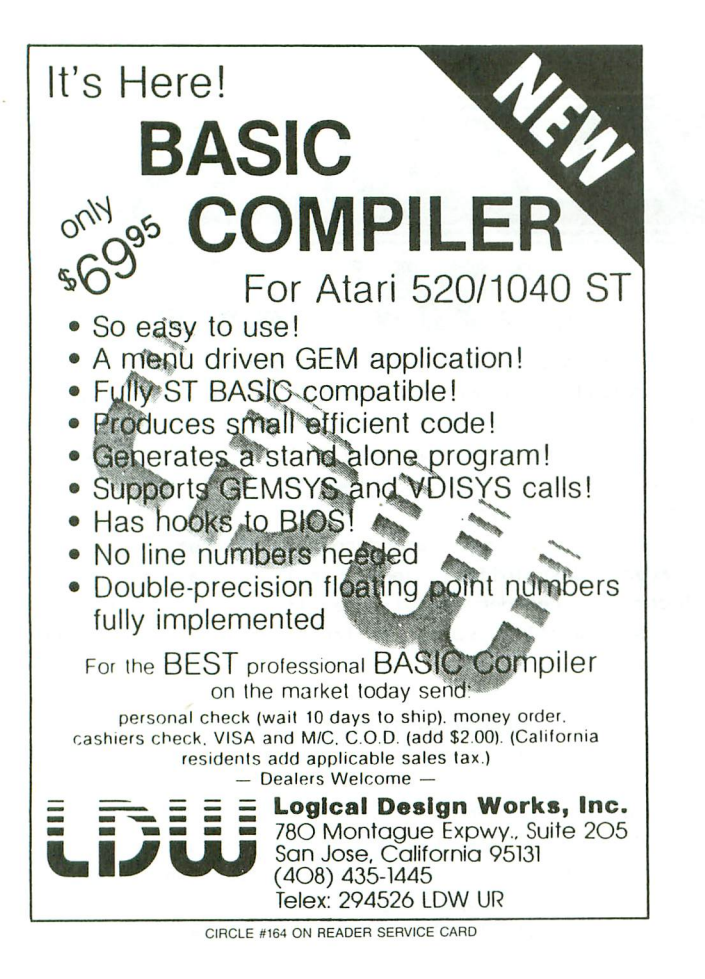

## PIANO ROLLS PLAYED BY MY ATARI ST **ARE YOU KIDDING?!!!**

NOW YOU CAN BRING SUPERSTARS OF THE KEYBOARD INTO YOUR HOME BY USING YOUR ATARI ST COMPUTER AND OUR MIDI MAGIC.

The appearance of the MIDI on home organs and synthesizers opens a whole new future for music. QRS player piano rolls from the 1900 to present day were performed by great artists from Scott Joplin, Fats Waller, and George Gerswin to Liberace, Peter Negro and other contemporary artists. This library of over 10,000 songs are being converted to digital signals and placed on floppy disks which are available for your ST computer.

THE ATARI ST PACKAGES ARE AVAILABLE FOR ONLY \$39.95. IT INCLUDES A MIDI INTERFACE AND A SIX SONG SAMPLE DISK WITH CLASSICAL, CONTEMPORARY, SHOW MUSIC, and even RHAPSODY IN BLUE played by the composer GEORGE GERSWIN that you can enjoy with your MIDI equipped keyboard. We also sell CASIO, KORG, KEYBOARD AMPS, and MIDI PRODUCTS for other mlcro-computers. Call for prices.

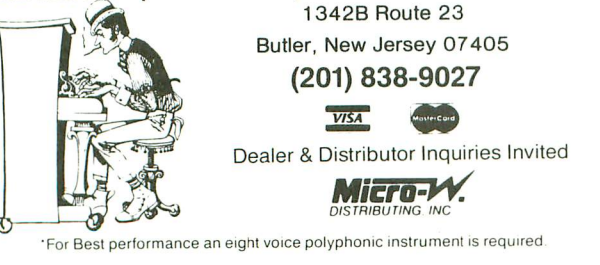

CIRCLE #165 ON READER SERVICE CARD

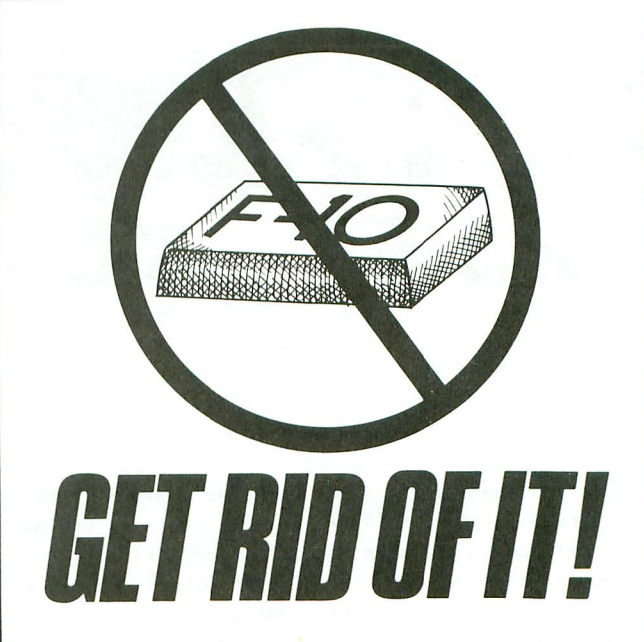

Constantly using the FlO key to reformat your document in other word processors can be annoying and time consuming, so why use it! We say, "Get Rid of It!"

Regent Word II is the only word processor that automatically reformats the entire document as you type. As text is typed, Regent Wont II instantly changes the appearance of the document on the screen to show exactly how the document will be printed. Change the margins and the results appear instantly. Add a sentence or paragraph and the results appear instantly as you type.

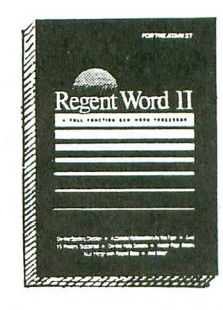

Regent Word II is much more than a home word processor. Regent Wont II makes full use of the GEM system, so editing is fast and easyl Use

the mouse to point and click, avoiding complicated keystroke commands. Cut, Copy, and Paste moves paragraphs and sentences instantly. Bold, Superscripted, Subscripted, Italic and Underline text are displayed while editing.

A30,000 word Spelling Checker is built in. You can add up to 100,000 words directly into Regent Wont II's spelling dictionary with the click of a mouse button. So those hard to spell words like Triakaidekaphobia or Electroencephalograph are a" snap" to spell.

Press the Help key for On-Line Help. No more fussing with printer drivers, Regent Word II has over fifteen printer drivers built in or create your own.

Form letters and personalized letters are easily created with Regent Word II. Regent Word II" mail merges" with Regent Base, our reiational GEM database, for mail lists, labels, envelopes, and professional business needs.

And now there's good news for owners of First Word<sup>1</sup>". Trade in that old annoying disk toward a copy of Regent Wont II. Contact us about a special offer.

First Word is a trademark of Atari Corp. and GST.

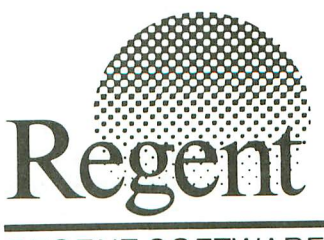

REGENT SOFTWARE 7131 Owensmouth, Suite 45A Canoga Park, CA 91303 (818) 882-2800

CIRCLE #166 ON READER SERVICE CARD

**INMEWELL INDUSTRIES** 

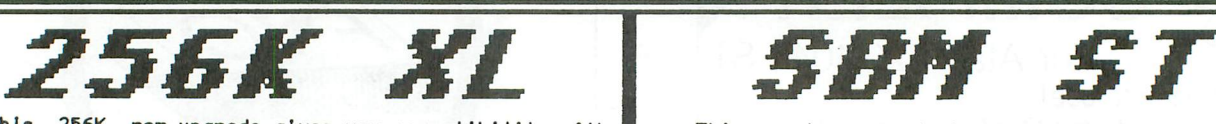

ThIs 256K rem upgrade gives you compatibilIty wIth the 130XE, plus gives you an additional 128K of RAM for a total of 256K. WIth thIs upgrade you can run software desIgned for the 130XE Including BasIc XE, Disk operating systems, etc. Internal Installation. Does not use expansion bus. Some soldering required. MYDOS end manual included with 256K upgrades. MYDOS lets you configure Ramdlsk up to 192K, or 1522 sectors. Use Basic XE In extended mode, plus have 128K ramdlsk. etc.

Don't confuse our upgrade with others you may have heard about. Ours supports Antic CPU control, so you don't have to worry about overwrIting the screen when doing bank selecting. Some programs will not run properly If this Is not control led. Our upgrade also protects the main memory. During banked operations, you cannot accidentally access the maIn memory bank and wipe It out.

InstallatIon available. Check with your dealer or contact Newel I Industries for more detal Is.

## *RAMROD XL/XE*

Allows the use of three different operating systems. comes with OSNXL OS that Includes the FASTCHIP floating poInt routines, and OMNIMON XL machine language monItor. The OSNXL OS Is compatIble with the 400/800 OS.

The OMNIMON XL is a resident monitor with all the debugging tools needed for any application. Interrupt and examine any program (Including cartrIdges) easIly. Includes read/write to dIsk, bInary load, directory, assembler, disassembler, single step execution, drive control, change regIsters, hex converslon/arlthmatlc, search/ dlsplay/ alter/ move/ relocate/ verify memory, hex or character format and more.

## FilSTCHfP

The FASTCHIP floating point routines can give you up to four tImes the speed of the orIginal floating point routines. Atari basic uses these routines for almost every operation. Spreadsheets and other languages also use these routines. You can see the difference.

## SCXM COPIER

ThIs program was desIgned for use wIth Atarl 130XE, and 256K 800XLs with the Newell Industries 256KXL ram upgrade. It should not be used with other computers waless they support this bank switching method. This program supports both single and double density disk drives up to 2880 sectors per disk. Copies a full disk In just one pass. Make multiple copies while reading the source disk once.

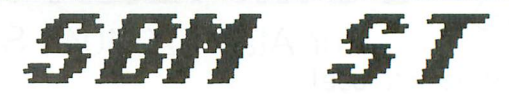

ThIs system was designed to operate In a wholesale or retail environment. SBM ST is an inventory control, poInt of sale program that produces Invoices, purchase orders, statements, mal ling labels, quotes, sales and account reports, plus much more.

Inventory control:

Each Inventory record consIst of Item number, part number, description, vendor number, quantity on hand, location, reorder point, quantity on order, cost, sale price, quantity sold, dollar amount sold, and product group.

Accounts control:

Account records consist of account number, name and address, terms, total purchased, total paid, last InvoIce date, and balance due.

General InformatIon:

Mailing labels may be printed for all or selected accounts and vendors. Purchase orders may be printed with automatic update of Inventory records. Sales reports consist of daily, periodic, and annual. Tracking of up to 30 salespersons for figuring commIssions, etc. Ten programmable tax rates, seperated and recorded. Capacities:

Parts (items) - 32,767 per inventory file, unlimited number of files.

Accounts - 32,767 per account fl Ie, unlImited number of files.

Vendors - 32,767 per vendor file, unlimited number of files.

EstImated capacIty per media:

Single sided drive - 2000 records. Double sIded drIve - 4000 records. 20MB hard disk - 110,000 records.

#### **"YDOS DOS**

Compatible with 2.0S, but has the serious user in mind. Supports all 5&1/4 and 8 inch drives. Single and double sided and densIty. Also support for hard disk. Ramdlsk support up to one megabyte.

#### **ONNIUIEN**

Now get 80 columns wIth your 600/800XL,65/130XE. Compatible with LJK Products, BASIC, etc. Enter 80 column mode easily. Supports CPM on ATR 8000. Also comes with Fastchlp floatIng point routInes and easy access to additIonal ram. Also comes with omnlwrlter word processor and omnlterm modem program.

For a complete list of products and prices, contact Newell Industries, 602 E. Highway 78, Wylie, TX. 75098. Phone 214-442-6612. Dealer and distributor inquiries ..Icome.

approximately 3 seconds from the RAMun from one of the disk drives. It disk -quite an improvement.

All in all, the Meg-A-Ram upgrade kit performs very well. It's easy to installeven with a coffee break, installation time was under an hour. I have yet to find any programs that are incompatible; I doubt if I ever will. I've left the computer on for approximately twelve hours straight, running a Neo-Chrome graphics animation, and it showed no signs of overheating-or other ill effects.

The only thing missing from the RAMdisk software was an option to set aside a predetermined amount of memory to be used each time it was booted. WIth *this,* it would be easier to set up a dedicated RAMdisk, to work with special-purpose programs like DEGAS, 1st Word, compilers, and other programs which have a lot of disk access time.

If you're looking for a l-megabyte upgrade, check out Meg-A-Ram. By doing it yourself, you can save a little money. You also won't be minus a computer while waiting for the U.S. Mail.  $\blacksquare$ 

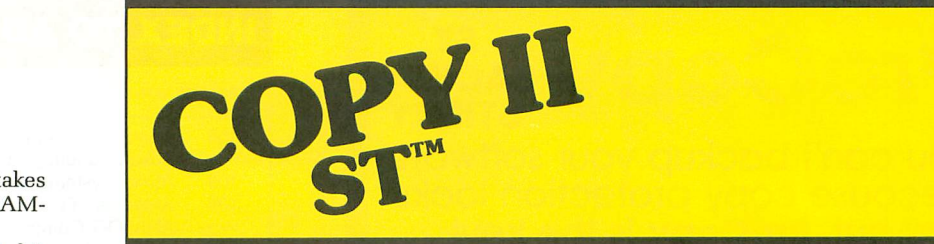

#### **BACKUP PROfECTED SOFTWARE FAST.**

From the team who brought you COPY II PLUS (Apple), COPY II PC (IBM) and COPY II MAC (Macintosh) comes a revolutionary new copy program for the Atari 520 and 1040 ST computers.

- Copies many protected programsautomatically. (We update COpy II ST regularly to handle new protections; you as a registered owner may update at any time for  $$15$  plus  $$3$  s/h.)
- Supports single and double Sided drives.
- Includes both a fast sector-based copier and a true bit copy mode for protected disks.

Requires an Atari 520 or 1040 ST computer with one or two drives.

Call  $503/244-5782$ , M-F, 8-5 (West Coast time) with your **VISA** in hand. Or send a check for \$39.95 U.S. plus \$3 s/h, \$8 overseas.

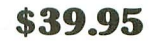

Central Point Software, Inc. 9700 S.w. Capitol Hwy. #100 Portland, OR 97219

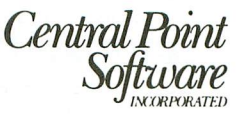

Backup utilities also available for the IBM, Apple II, Macintosh and Commodore 64. This product is provided for the purpose of enabling you to make archival copies only.

CIRCLE #168 ON READER SERVICE CARD

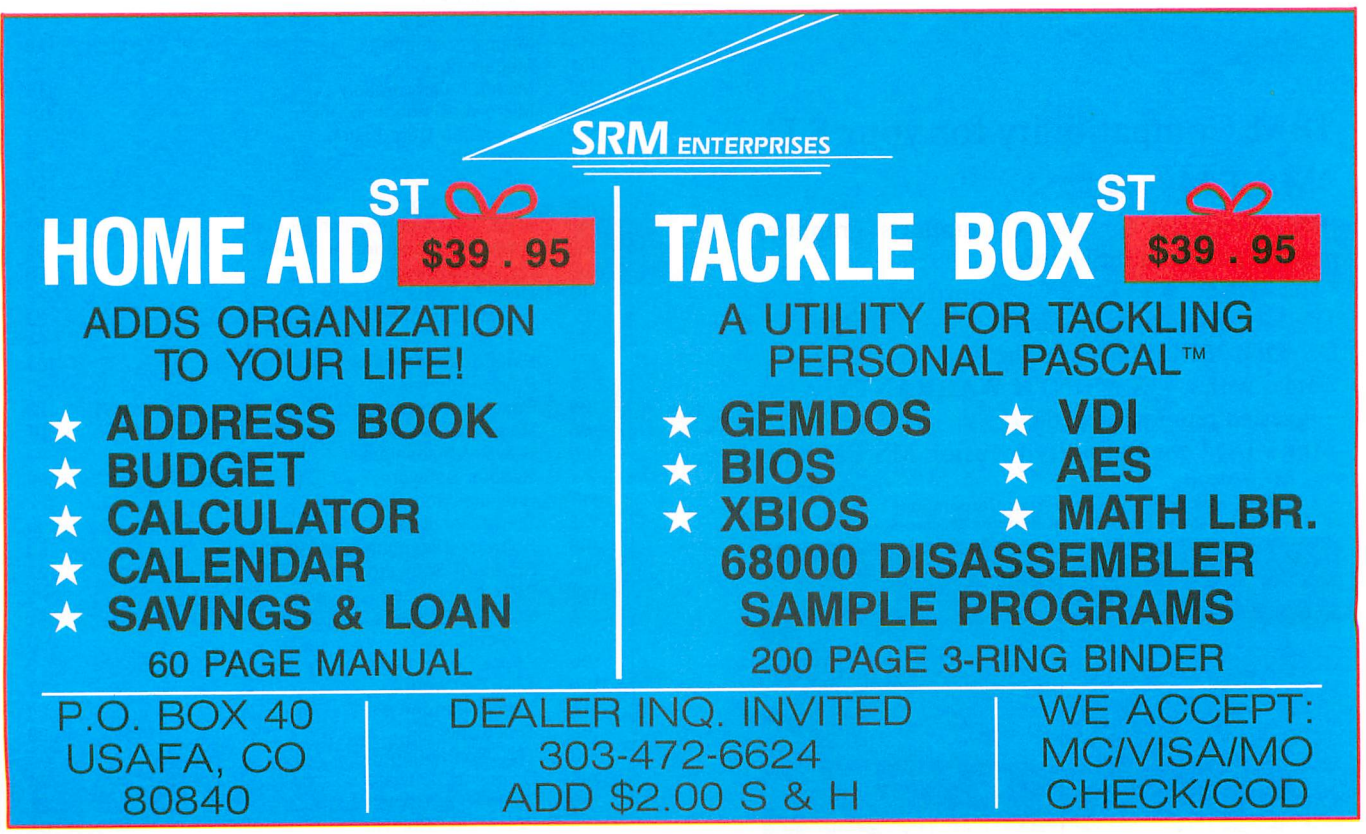

CIRCLE #169 ON READER SERVICE CARD

ANALOG COMPUTING JANUARY 1987 / PAGE 103

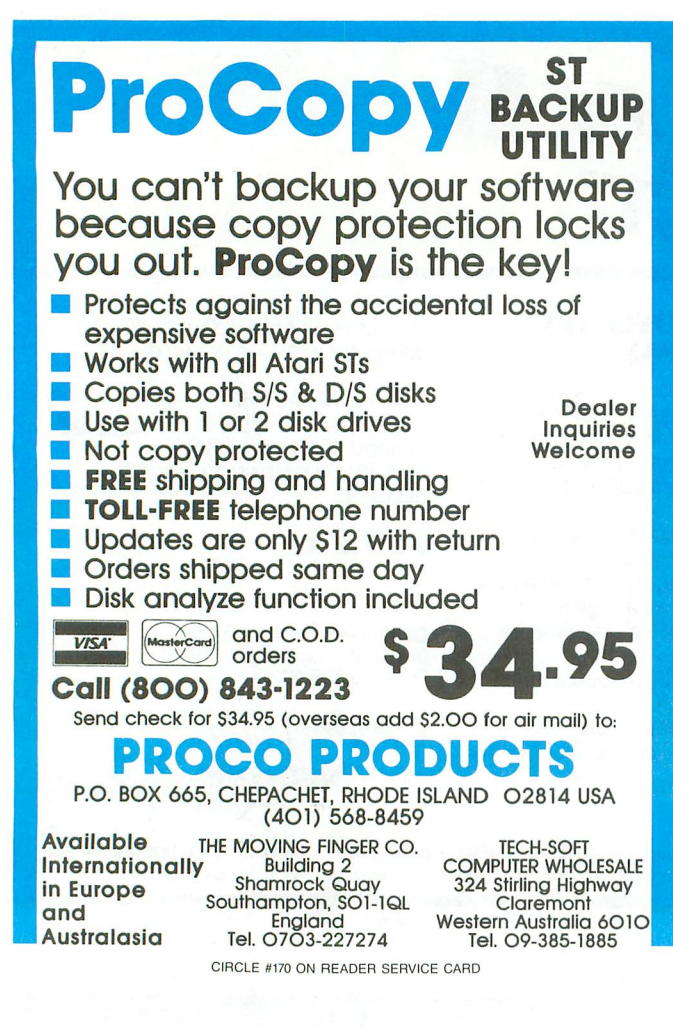

## IBM Compatibility for your ST!

By Daniel Rosengarten \*MS.EM:

IBM Simulator for the ST supports graphics, parallel port, and serial port. \*The MICROBYTE: FCC Approved The *5Y4"* disk drive for the ST *DS/DD,* 360K, plugs into the *3W'* drive. Comes with a SIX MONTH WARRANTY. Suggested retail price \$269.95. Attain IBM compatibility by using MS.EM with<br>the Microbvte. \*Patent pending

the.Microbyte. .Patent pending Atan and ST are trademarks of the Atari Corporation IBM ,s a trademark of International Business Machines  $2404$  $9.37$ 

PARADOX ENTERPRISES INC Tucson, Arizona (602) 721-2023 CIRCLE #171 ON READER SERVICE CARD

## INDEX TO ADVERTISERS

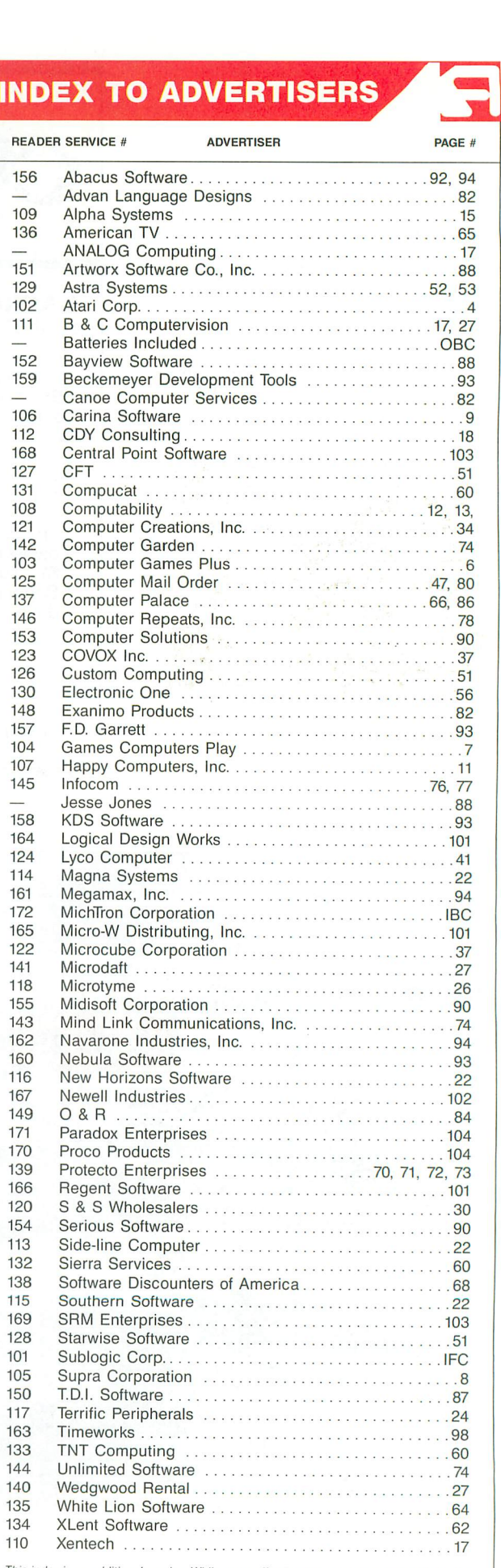

This index is an additional service. While every effort is made to provide a complete and accurale listing, the publisher cannot be responsible for inadvertent errors.

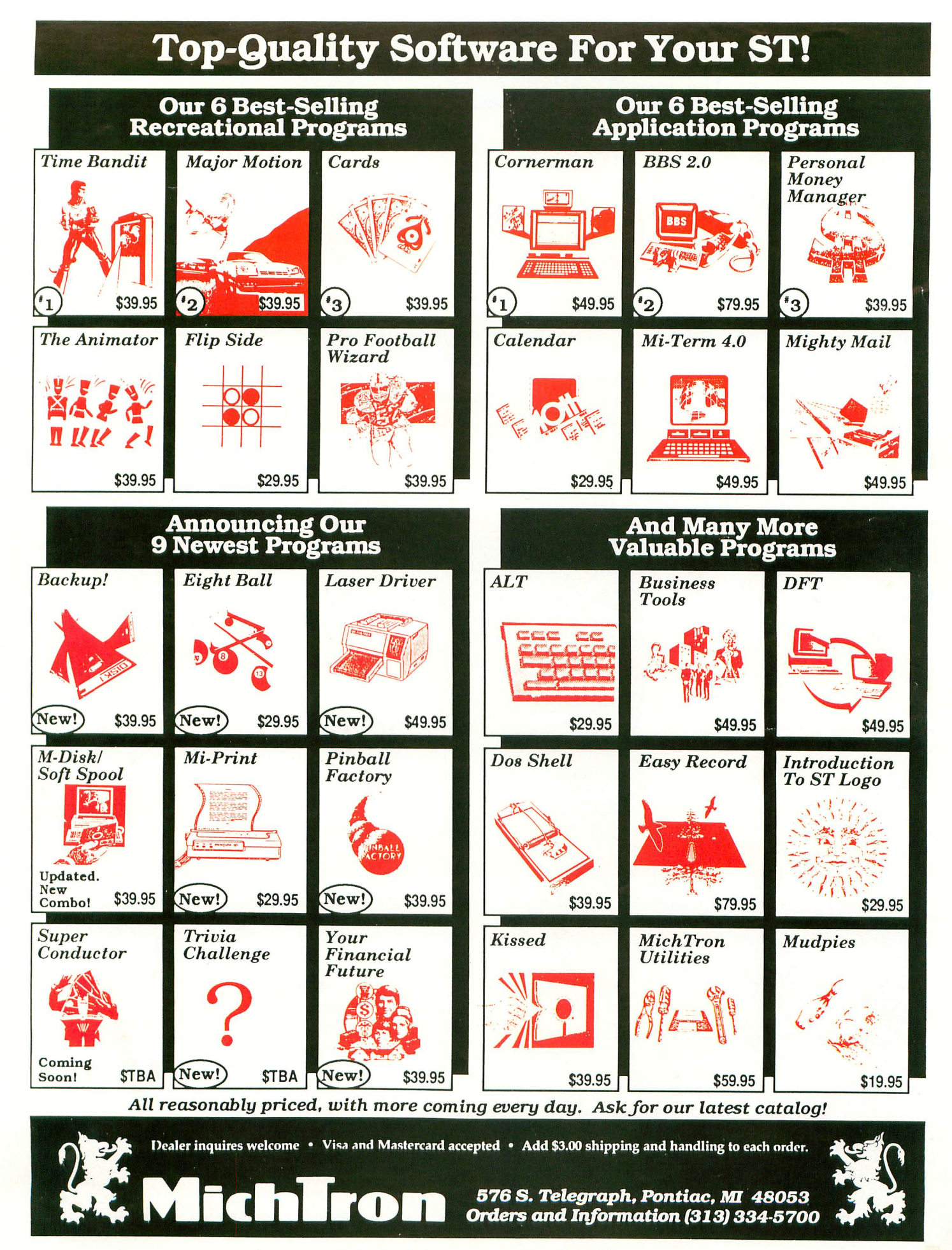

#### CIRCLE #172 ON READER SERVICE CARD

# **THE ATARI WORKFORCE**

### **PAPERCLIP**

"The #1 Best Selling Word Processing Package"

- BILLBOARD'S computer software chart "... by far the best word processor ever available for the Atari" - ANTIC

• Editing features include Block Move, Copy and Delete, Global Search and Replace

**• Enter repetitive words, sentences, or<br>paragraphs instantly with Macro Command** 

• Edit two files simultaneously and transfer text between documents using Dual Text Windows

**• Automatic Page Numbering, Table of** Contents, Headers and Footers

■ Editing screen extends up to 130 columns wide and scrolls in any direction

**• Print Preview displays formatted text** exactly as it will be printed

**• Automatically saves files as you write** NEW! SPELL PACK FOR THE 130XE WITH A 36,000 WORD DICTIONARY WITH ON SCREEN WORD SEARCH.

#### B/GRAPH

"Graph-generating and statistical analysis ... we recommend B/Graph! – INFOWORLD

graph up to three factors with 100 data points each

• choose pie charts, line and area graphs, 2 and 3 dimensional bar charts and more

• convert instantly between graph types without re-entering data

• full screen editor, multiple grid and graph scaling, automatic labelling, overlays, "slIde show" capability

**•** statistical analysis functions include standard deviation, variance, Chi-square, regressions, plotting and many more

• reads and writes to VisiCalc DlF - use VisiCalc files with B/Graph and vice-versa  $\blacksquare$  compatibile with most popular printers, printer cards, interfaces

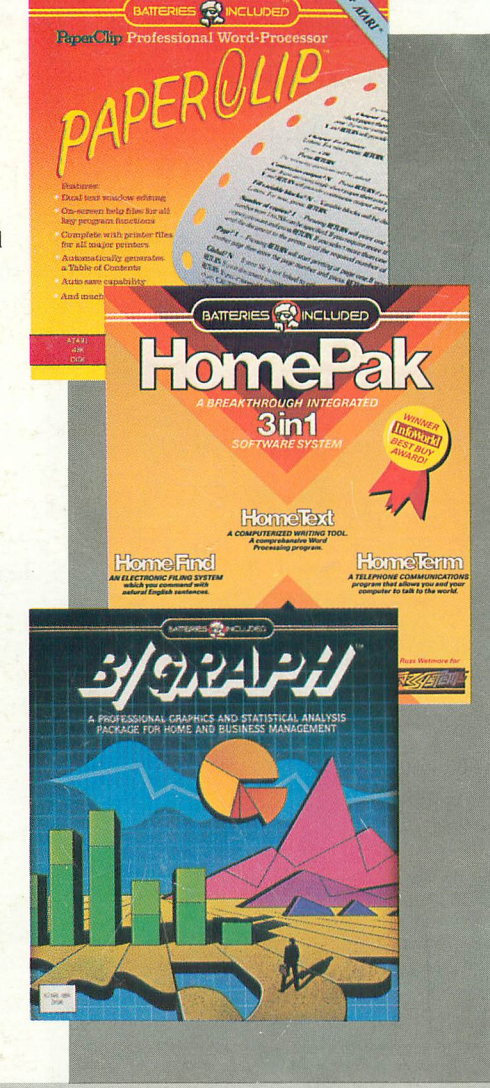

## HOMEPAK

"... inexpensive, powerful, integrated software. As such, HomePak is the winner of<br>InfoWorld's Best Buy Award." - **INFOWORLD MAGAZINE** 

"...quite simply, the best ... the highest rating possible." – ANALOG COMPUTING

Three easy-to-use programs on one disk:

#### I. HOMETERM TELECOMMUNICATIONS

• Puts you in touch with bulletin boards, public databases and on-line services • Powerful user-defined Macro facility -

log on to your favorite service or bulletin board with just one command

**• Store up to 10 macros per document** • X-Modem protocol, the virtual on-line standard

**• Download files of any virtually any** length

 $\blacksquare$  Flexible data handling  $-$  save incoming text to disk, edit it, print it

#### 2. HOMETEXT WORD·PROCESSOR

■ Over 20 full-screen editing and formatting features: move & copy; word-wrap, justification, automatic paging and many more

• What You See Is What You Get (WYSIWYG) - screen is an exact representation of the printed page

**• Supports most major printer functions** including boldface, underlining and extended characters

3. HOMEFlND DATABASE MANAGER • Natural English-language data entry/retrieval system for simplified electronic filing

**• Includes the key search/sort functions,** flexible queries, easy output commands and sophisticated Report Composer

All three HomePak programs reside in memory together – it's easy to transfer data between them and perform integrated tasks.

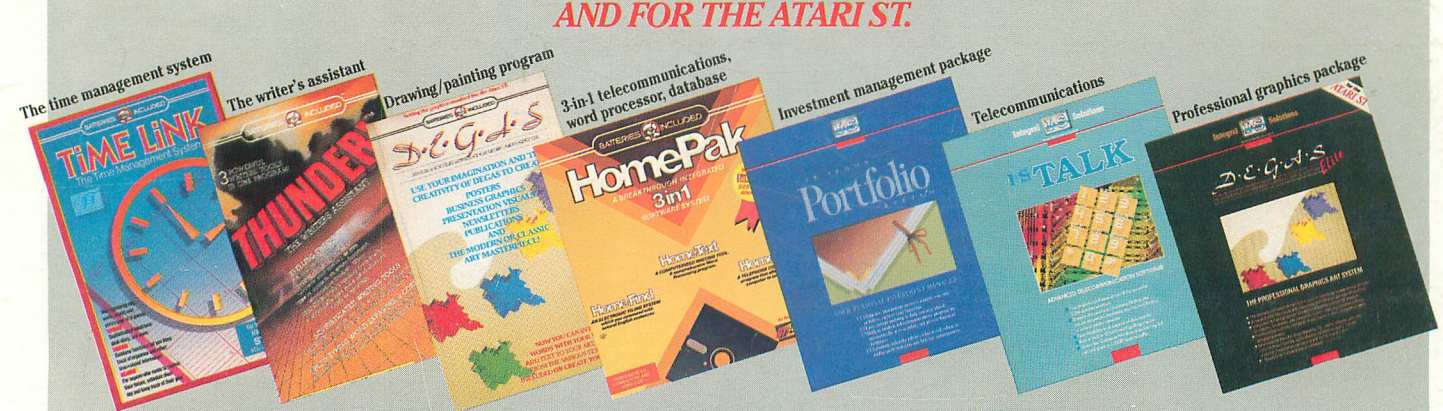

*AND COMING SOON: PAPERCLIPELITE, CONSULTANT, B/GRAPHELITE, BTS, THE SPREADSHEET, AND MORE!*

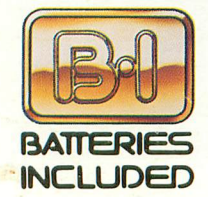

BATTERIES INCLUDED, an ITM company, 30 Mural Street, Richmond Hill, Ontario, Canada, L4B 1B5 (416)881-9941, Customer Information (416)881-9816. If you can't find this product at your local retailer, you may order It direct hum us at the fulIsuggcsted list price plus \$5.00 for postage and handling. For product orders please call 1-800-387-5707 (U.S. only). For most Batteries Included products you can always have the latest version of your program by<br>returning the original disk and \$10.00. Write to us for our full color c COMMODORE, COMMODORE AMIGA, AND IBM SYSTEMS.

01986 Batteries Included. APPLE, APPLE MACINTOSH. ATARl, ATARI Sl: COMMODORE, COMMODORE AMIGA, AND IBM are registered trademarks respectively of APPLE COMPUTERS INC., ATARI CORPORATION, COMMODORE BUSINESS MACHINES INC., AND INTERNATIONAL BUSINESS MACHINES INC. Some features may vary with computer system used.

**Integral Solutions** 

'AS COMPILED FROM NATIONAL RETAIL SALES REPORTS FOR WEEK ENDING JANUARY 5, 1985 CIRCLE #173 ON READER SERVICE CARD